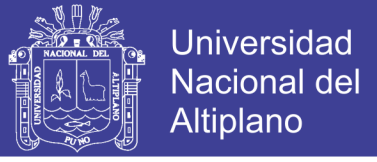

### **UNIVERSIDAD NACIONAL DEL ALTIPLANO FACULTAD DE CIENCIAS AGRARIAS ESCUELA PROFESIONAL DE INGENIERÍA TOPOGRÁFICA Y AGRIMENSURA**

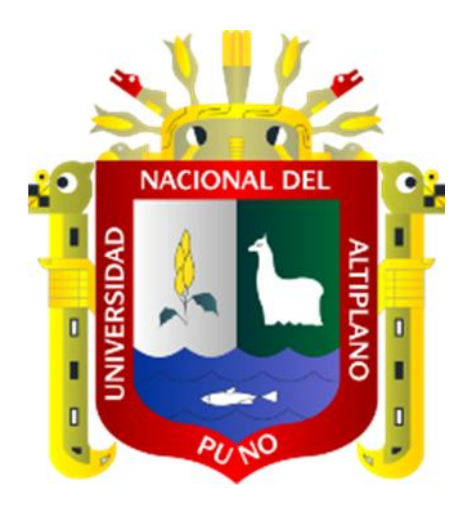

# **EFECTOS DEL USO DEL FACTOR DE ESCALA EN LAS MEDICIONES DEL LEVANTAMIENTO TOPOGRÁFICO DE LA FAJA MARGINAL DEL RÍO LAMPA TRAMO 0+000 AL 44+704.718**

**TESIS**

### **PRESENTADA POR:**

### **HECTOR DURAND CRUZ**

### **PARA OPTAR EL TÍTULO PROFESIONAL DE:**

### **INGENIERO TOPÓGRAFO Y AGRIMENSOR**

**PUNO – PERÚ**

**2018**

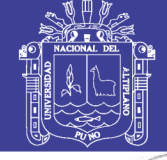

**Universidad Nacional del Altiplano** 

**CIFRICA**  $\alpha$ **INACIÓN CANNA** 

### UNIVERSIDAD NACIONAL DEL ALTIPLANO FACULTAD DE CIENCIAS AGRARIAS ESCUELA PROFESIONAL DE INGENIERIA TOPOGRAFICA Y AGRIMENSURA

### EFECTOS DEL USO DEL FACTOR DE ESCALA EN LAS MEDICIONES DEL LEVANTAMIENTO TOPOGRÁFICO DE LA FAJA MARGINAL DEL RÍO LAMPA TRAMO 0+000 AL 44+704.718

TESIS PRESENTADA POR:

#### HECTOR DURAND CRUZ

### PARA OPTAR EL TÍTULO PROFESIONAL DE:

### INGENIERO TOPÓGRAFO Y AGRIMENSOR

#### APROBADA POR EL JURADO REVISOR CONFORMADO POR:

PRESIDENTE

PRIMER MIEMBRO

M.Sc. Alberto Ramos Vilca

Ing. Víctor Cipriano Flores Flores

SEGUNDO MIEMBRO

Ing. Juan Esteban aoz Barrios

DIRECTOR *I* ASESOR

Ing. William Fredy Condori Canahua

PUNO-PERÚ 2018

Área : Ciencias Naturales Tema : Topograffa, Geodesia, Cartograffa y Catastro

FECHA DE SUSTENTACION 20 DE DICIEMBRE DEL 2018

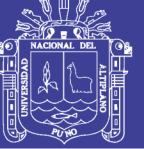

**Universidad Nacional del Altiplano** 

#### **DEDICATORIA**

A la memoria de mi padre Natalio Leonardo que, aunque Dios quiso llevárselo antes de que viera mis logros, siempre lo tengo presente.

> A mi querida madre Yolanda, por el gran amor que me da y apoyo ilimitado e incondicional para con mis estudios y en mi vida, por ser la mujer que me dio la vida y me enseñó a vivirla.

A mis hermanas Lizbeth, Milagros y Gretty, por el apoyo, entusiasmo y las ganas que me dieron para terminar mis estudios.

> A mi amor Farrah, por darme su apoyo, aliento y motivación para que termine la presente Tesis.

> > **Hector.**

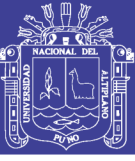

### Universidad Nacional del **Altiplano**

### **AGRADECIMIENTOS**

- A la Universidad Nacional del Altiplano de Puno, en especial a la Escuela Profesional de Ingeniería Topográfica y Agrimensura y a los docentes que, a lo largo de mi camino por la Escuela profesional, me brindaron su apoyo y la oportunidad de integrar los conocimientos suficientes para poder desempeñarme en mi vida como profesional.
- A los miembros del jurado: M.Sc. Alberto Ramos Vilca, Ing. Víctor Cipriano Flores Flores y Ing. Juan Esteban Araoz Barrios, por haberme orientado con sus conocimientos para la culminación de la presente Tesis.
- A mis amigos y compañeros de la Escuela con los que compartí las faenas del estudio, los problemas cotidianos, como también vivencias estudiantiles.

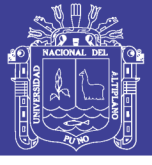

## ÍNDICE GENERAL

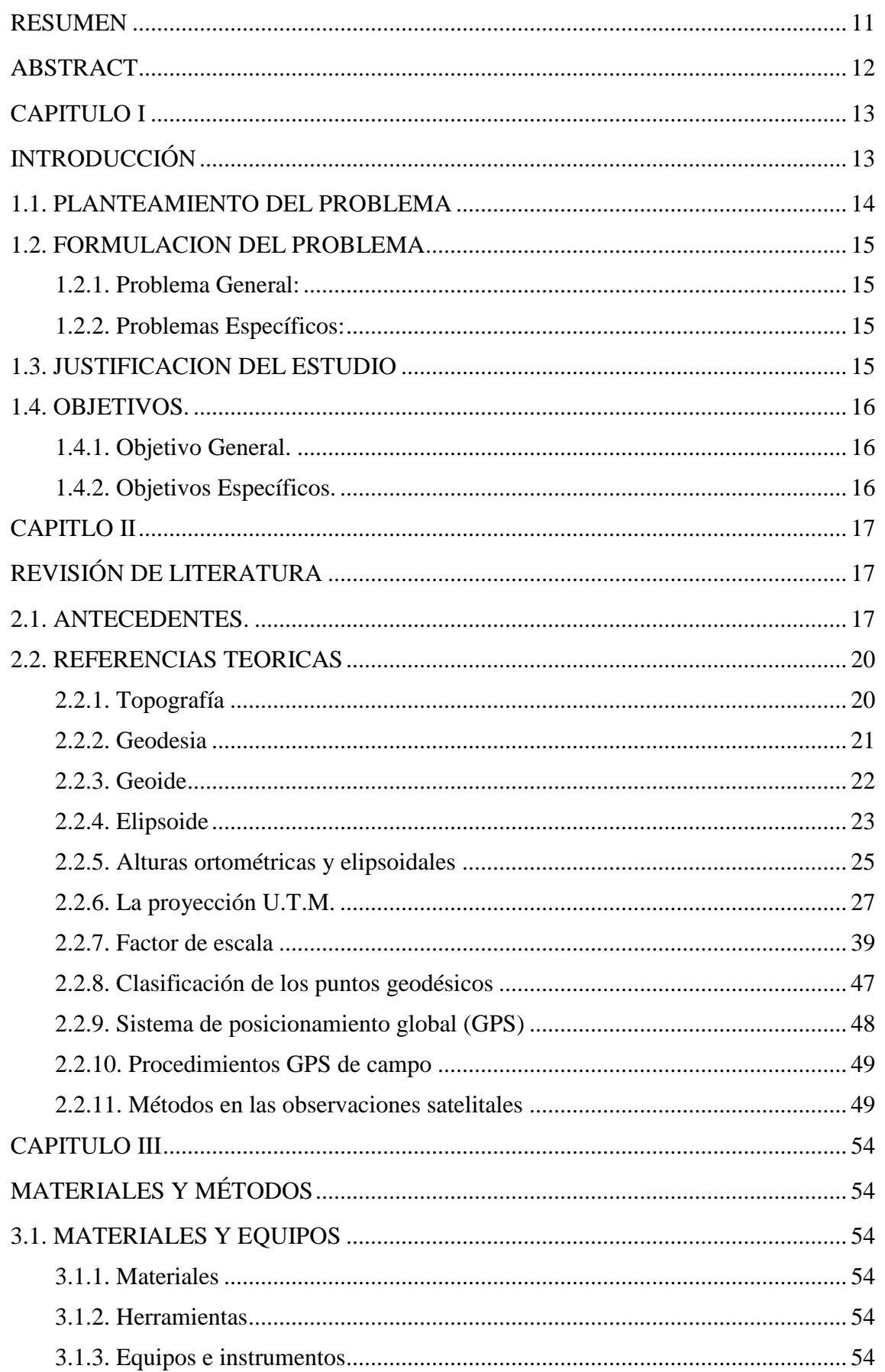

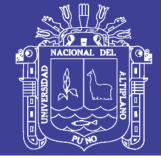

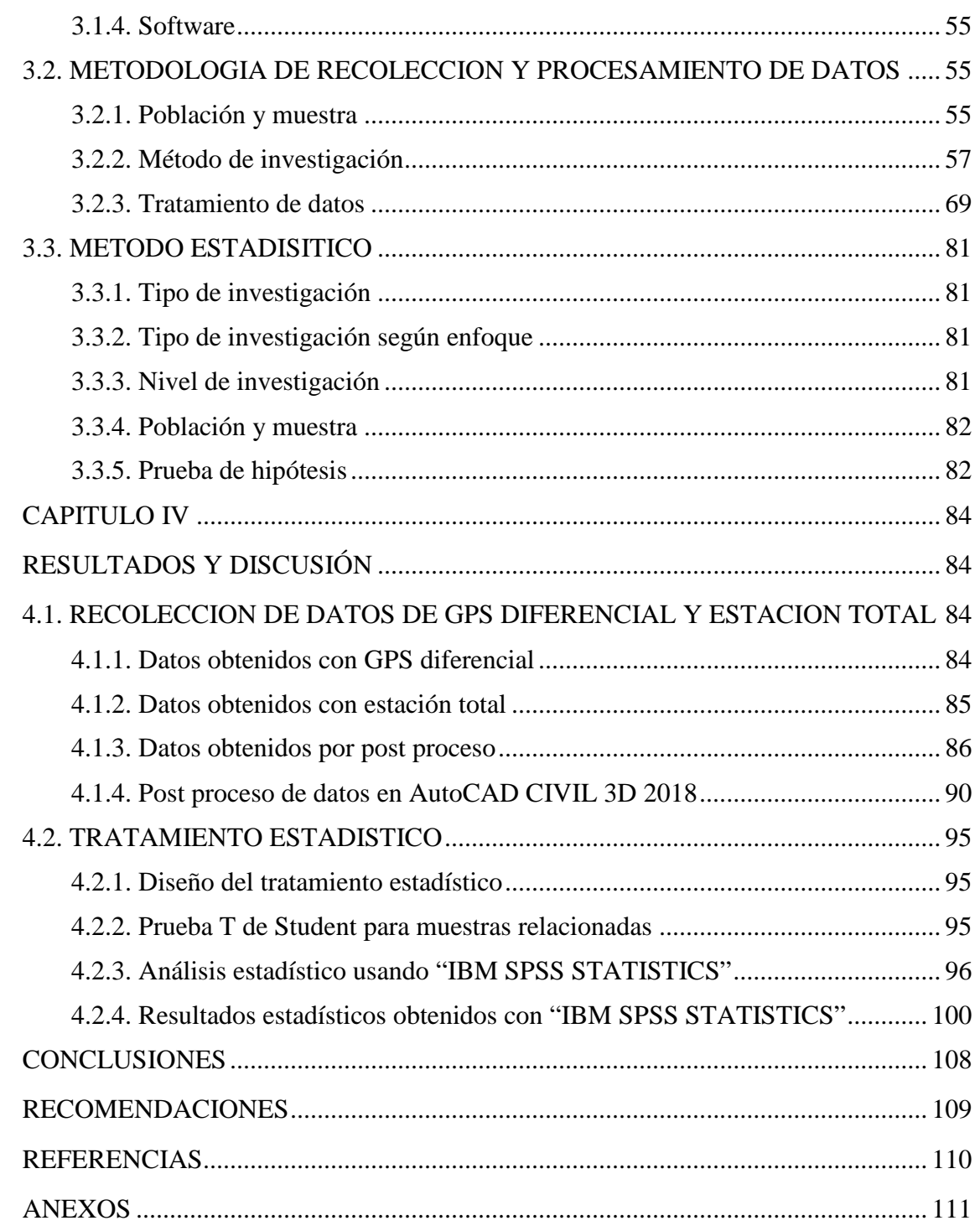

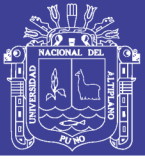

### **ÍNDICE DE FIGURAS**

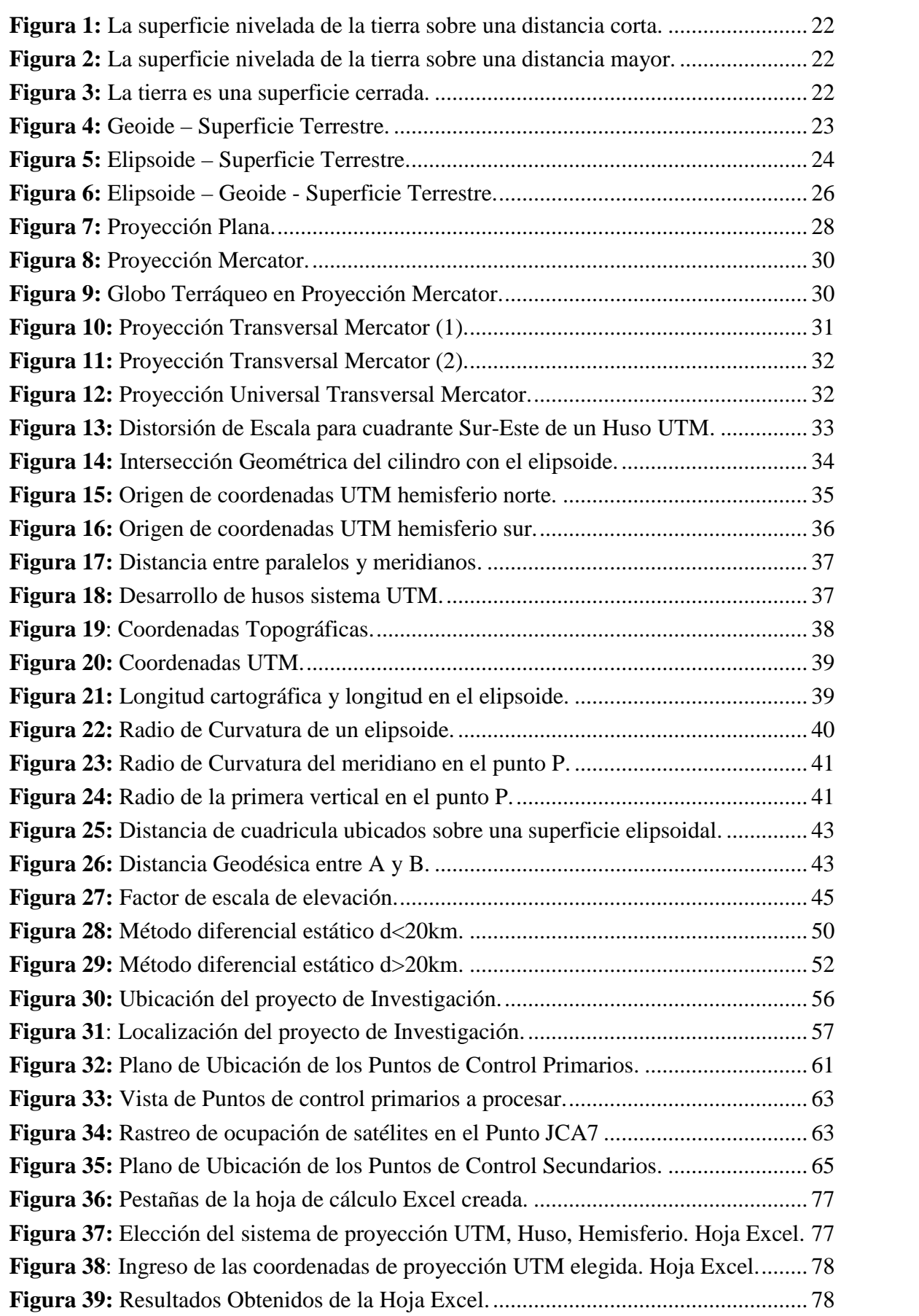

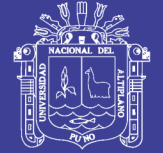

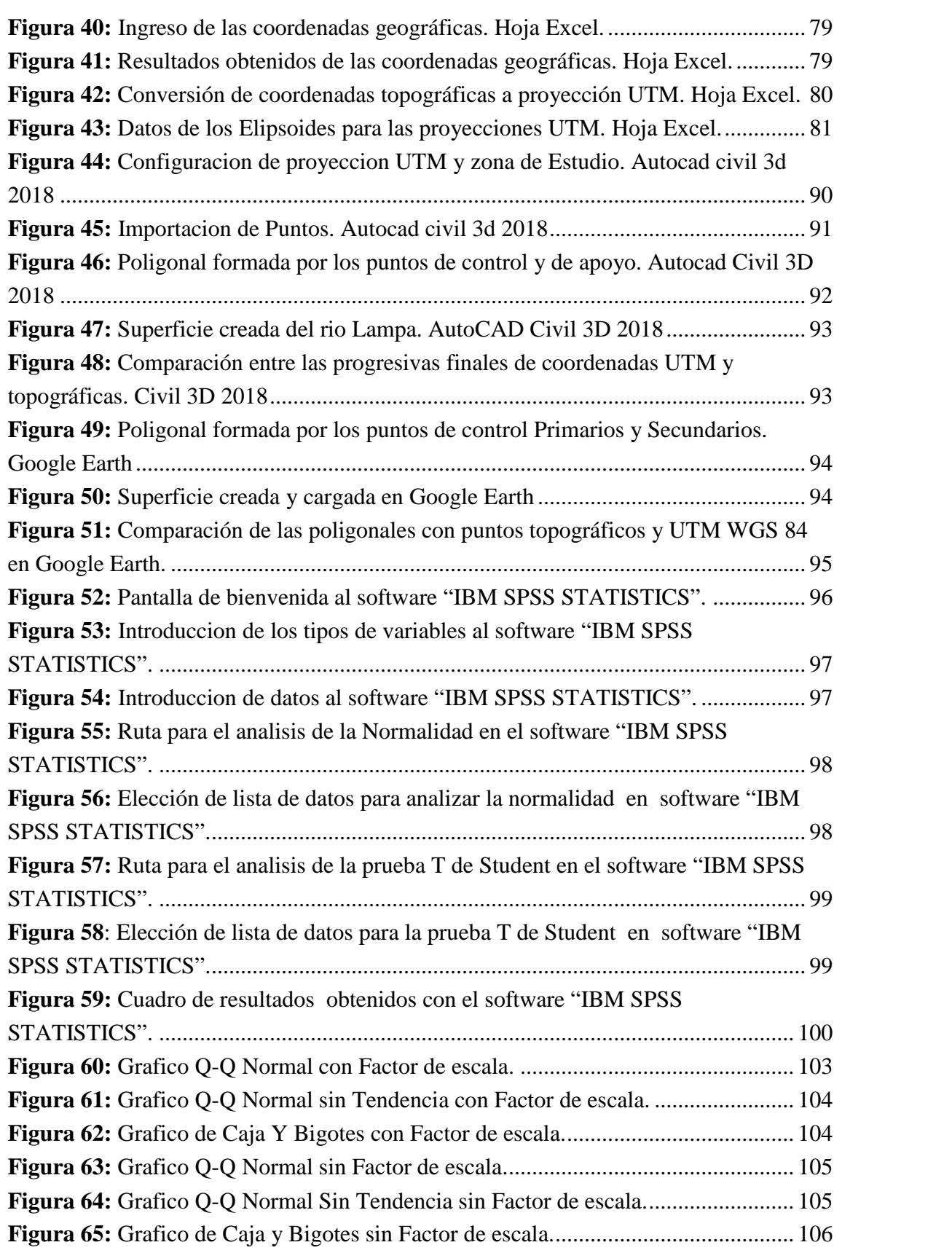

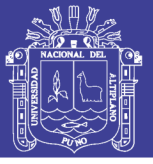

### **ÍNDICE DE TABLAS**

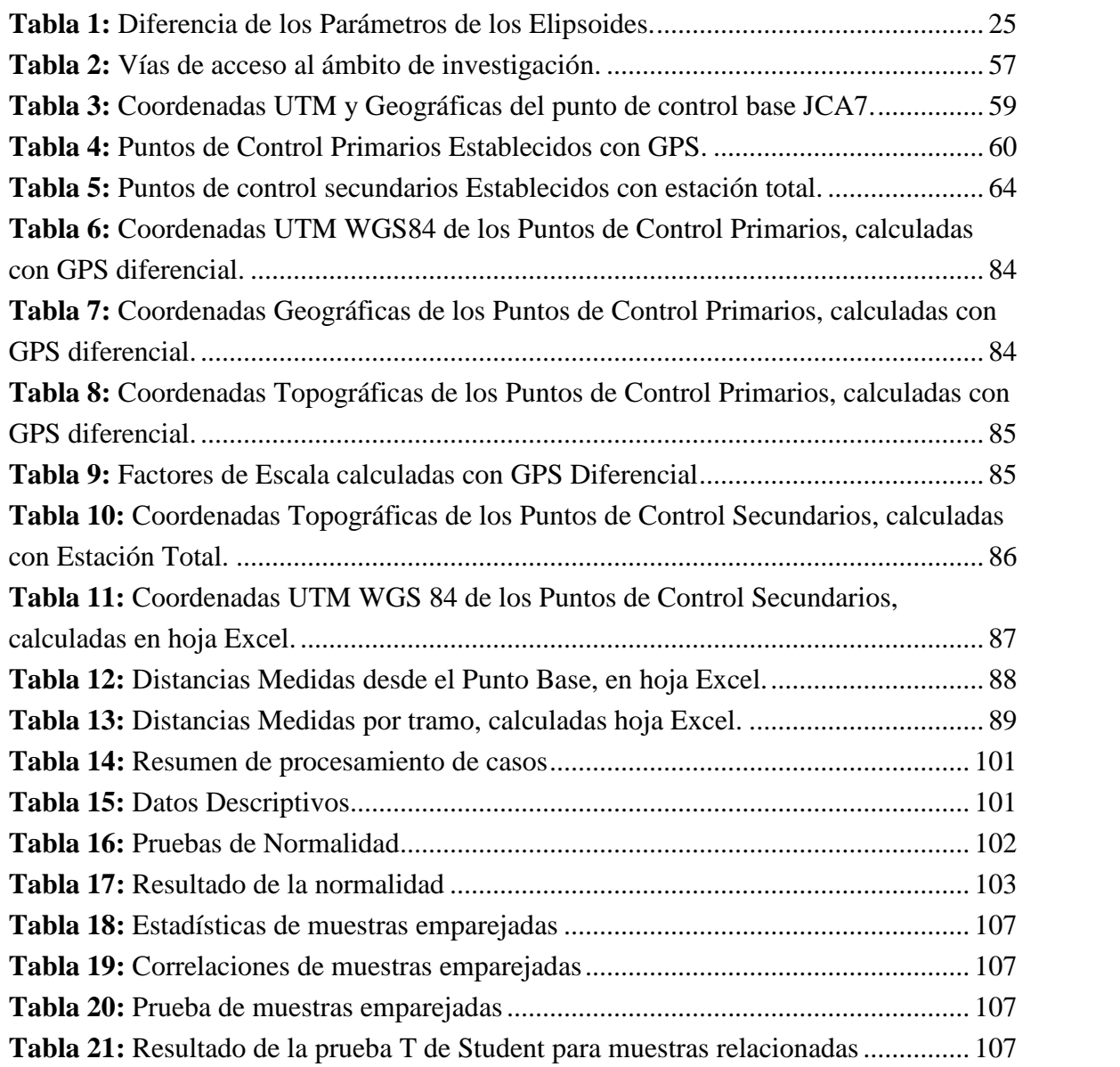

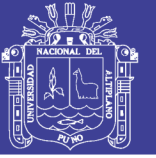

### **ÍNDICE DE ACRÓNIMOS**

**NAVSTAR:** Navigation System with Time and Ranking (Sistema de navegación en tiempo y distancia)

**REGGEN:** Red Geodésica Geocéntrica Nacional.

**SIRGAS:** Sistema de Referencia Geocéntrico para las Américas.

**EGM 2008:** Earth Gravitational Model 2008 (Modelo gravitacional de la Tierra 2008)

**WGS-84:** Sistema Geodésico Mundial de 1984.

**BM:** Bench Mark (banco de nivel).

**IGN:** Instituto geográfico Nacional.

**UTM:** Universal Tranversal Mercator

**GPS:** Gravitational Position System (Sistema de Posicionamiento Gravitacional)

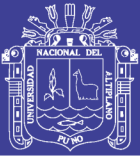

### **RESUMEN**

La presente investigación se realizó en el ámbito de la faja marginal del rio Lampa ubicado entre los distritos de Lampa y Juliaca del departamento de Puno, coordenadas UTM WGS84 Inicial: E 352168.899, N 8301198.598 y Final: E 371939.262, N 8291363.832 a una altitud promedio de 3833.000 m.s.n.m. El objetivo principal de la presente investigación fue evaluar los efectos del uso del factor de escala y de esta manera corregir la deformación en las mediciones del levantamiento de puntos de control topográfico del rio Lampa tramo Km. 0+000 al 44+704.718, para lo cual en el trabajo de campo se colocaron 10 puntos de control primarios en coordenadas Topográficas y proyección UTM WGS 84 con GPS diferencial, a partir de un punto de control base de orden "C" certificado por el IGN (JCA7-Juliaca), a lo largo del tramo en estudio y monumentados con concreto, seguidamente en base a los puntos de control primarios puestos, se colocó 28 puntos de control secundarios y se hizo una poligonal de apoyo abierta con Estación Total, para finalmente hacer el levantamiento taquimétrico de la zona en estudio. Para procesar y evaluar los datos obtenidos de campo, se utilizó el software de ingeniería AutoCAD Civil 3D 2018. Para la obtención del factor de escala para cada Punto de Control primario se utilizó el Software Topcon Tools v.7.5.1, y para la obtención del factor de escala en los puntos de control secundarios se utilizó una hoja electrónica Excel creada para el presente estudio, también se usó como apoyo Google Earth. Al procesar los datos con los software mencionados, podemos apreciar que en la poligonal establecida, existe una diferencia de medida entre las distancias topográficas y la proyección UTM WGS 84, siendo esta de 35.284 m., para lo cual se hizo el tratamiento estadístico comparando las medidas obtenidas de ambos sistemas, desde el punto de control base (JCA 7) a los puntos de control primarios y secundarios, utilizando la prueba de T destudent, para evaluar si los datos de ambos sistemas de coordenadas difieren de manera significativa respecto a sus medias con un nivel de confianza del 95%, para lo cual se utilizó el software IBM SPSS Statistics v23, dando como resultado un P-Valor de 0.00, menor al nivel de significancia de 0.05, lo cual nos indica que la diferencia de medidas es significativa.

**Palabras Clave:** Factor, Escala, Control, GPS, Topografía.

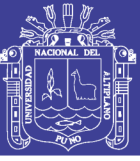

### **ABSTRACT**

The present investigation was carried out in the area of the marginal strip of the river Lampa located between the districts of Lampa and Juliaca of the department of Puno, UTM WGS84 coordinates Initial: E 352168.899, N 8301198.598 and Final: E 371939.262, N 8291363.832 at an average altitude of 3833,000 meters above sea level. The main objective of the present investigation was to evaluate the effects of the use of the scale factor and in this way correct the deformation in the measurements of the surveying topographic control points of the river Lampa section Km. 0+000 to 44+704.718, for which in the fieldwork were placed 10 primary control points in Topographic coordinates and UTM WGS 84 projection with differential GPS, from a base control point of order "C" certified by the IGN (JCA7-Juliaca), along the stretch under study and monumented with concrete, then based on the primary control points put, was placed 28 secondary control points and an open support polygon was made with Total Station, to finally make the tachymetric survey of the area under study. To process and evaluate the data obtained from the field, the engineering software AutoCAD Civil 3D 2018 was used. To obtain the scale factor for each primary Control Point, the Topcon Tools Software v.7.5.1 was used, and for obtaining of the scale factor in the secondary control points an Excel electronic sheet created for the present study was used, it was also used as support for Google Earth. When processing the data with the aforementioned software, we can see that in the established polygon, there is a difference in measurement between the topographic distances and the UTM WGS 84 projection, which is 35,284 m., For which the statistical treatment was made comparing the measurements obtained from both systems, from the base control point (JCA 7) to the primary and secondary control points, using the Student's T test, to evaluate if the data of both coordinate systems differ significantly with respect to their means with a confidence level of 95%, for which the IBM SPSS Statistics v23 software was used, resulting in a P-Value of 0.00, lower at the level of significance of 0.05, which indicates that the difference in measures is significant.

**Key Words:** Factor, Scale, Control, GPS, Topography.

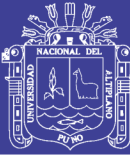

#### **CAPITULO I**

#### **INTRODUCCIÓN**

Para la medición y estudios topográficos, de la mayoría de los proyectos de ingeniería, se utilizan equipos electrónicos como son: Estación Total, GPS y otros instrumentos, y lo primero que se realiza es la configuración considerando los siguientes aspectos: temperatura, presión atmosférica y factor de escala, a fin de obtener una medición más aproximada, sin embargo en la mayoría de las instituciones ya sean públicas o privadas los operadores de los equipos electrónicos como la Estación Total no consideran el parámetro del Factor de Escala. En la cual, al realizar mediciones de distancias, al factor de escala le dan el valor de 1.00 (la unidad), lo cual nos induce a cometer errores de mediciones, ya que existe una deformación entre las distancias topográficas y la proyección UTM.

En las mediciones topográficas, hace tan sólo un par de décadas en las mediciones clásicas, la diferencia entre el instrumental empleado en los trabajos topográficos difería sustancialmente del empleado para la observación de redes en proyección UTM. Las labores topográficas de relleno estaban limitadas a algunos centenares de metros al emplearse taquímetros óptico mecánicos de 1' y estadías. Para el levantamiento en proyección UTM, por el contrario, se empleaba observación angular de décima de segundo, distanciometría electrónica y mediciones a satélites artificiales. Tales diferencias en el instrumental, en el alcance, en la precisión final de las coordenadas obtenidas y en la capacidad de cálculo, conllevaban, inevitablemente, diferencias notables en lo que a metodología de procesamiento se refiere.

El uso de las nuevas tecnologías no solo nos permite realizar los trabajos de manera más rápida y precisa. Si no además nos obliga a tener mayores responsabilidades en los trabajos a realizar.

En la actualidad, el instrumental para el levantamiento Topográfico en Coordenadas de proyección UTM y coordenadas topográficas, es prácticamente común, ya que se emplea fundamentalmente el GPS Diferencial y en caso de incluirse observación clásica, se emplean estaciones totales que permiten precisiones relativas de menor ppm a distancias de incluso varios kilómetros. Por otra parte, los

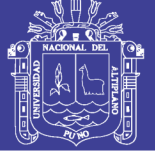

ordenadores personales son capaces de realizar millones de operaciones por segundo y superan en varios órdenes la potencia de cálculo de que disponían hace dos décadas.

Todo ello ha supuesto para una parte del colectivo profesional la necesidad de aplicar conocimientos geodésicos, ya que se ha convertido en algo habitual trabajar con mediciones de GPS Diferencial junto con mediciones obtenidas a partir de estaciones totales. Los resultados de las primeras son vectores en el sistema de referencia geodésico WGS84, mientras que las segundas representan vectores en coordenadas Topográficas. Las relaciones entre ambos tipos de vectores implican al campo gravitatorio y es algo estudiado en la literatura geodésica, así como la relación entre diferentes sistemas de referencia geodésicos y la representación de coordenadas en una proyección cartográfica.

A pesar de todo, muchos profesionales de la topografía siguen sin incorporar estas cuestiones en la metodología de procesamiento y no es raro encontrarse con diferentes formas de tratar los equipos topográficos como son las Estaciones Totales y los GPS en este caso diferenciales. Mientras que para el tratamiento del GPS diferencial se dispone software propio de cada firma comercial cargado en la controladora del instrumental que realiza la totalidad de los cálculos de carácter geodésico, para el tratamiento de los observables clásicos normalmente el software de las estaciones totales incorpora herramientas para aplicar correcciones meteorológicas y para resolver problemas de la práctica topográfica en un sistema de referencia local. Saber tratar conjuntamente estos dos tipos de datos es fundamental y hacerlo erróneamente puede conducir a serias equivocaciones que afectarán a las coordenadas finalmente obtenidas.

#### **1.1. PLANTEAMIENTO DEL PROBLEMA**

Al hacer una medición en proyección topográfica o plana, notamos una diferencia con la medición hecha en proyección UTM, en base a esta diferencia nace la problemática o duda de que las mediciones que hacemos con los equipos como estación total, son correctos o no. Por tanto, nos surgen las siguientes interrogantes para la presente investigación:

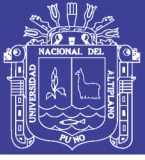

#### **1.2. FORMULACIÓN DEL PROBLEMA**

#### **1.2.1. Problema General:**

 ¿El uso del factor de escala permite corregir la deformación en las mediciones del levantamiento de control topográficos en la faja marginal del Río Lampa?

#### **1.2.2. Problemas Específicos:**

- ¿Qué efectos causa el uso del factor de escala en las mediciones del levantamiento de control topográfico en la faja marginal del Rio Lampa?
- ¿Con el uso del factor de escala podremos ajustar los resultados obtenidos en el levantamiento de control topográfico de la faja marginal del Rio Lampa?

#### **1.3. JUSTIFICACIÓN DEL ESTUDIO**

Las distancias de terrenos horizontales o topográficas no son directamente compatibles con sus magnitudes proyectadas en el plano con coordenadas UTM lo cual nos lleva a pensar que se debe de hacer una corrección para que sean compatibles. El establecimiento de puntos de control topográficos tiene como uno de sus objetivos principales, proveer puntos de control horizontal y vertical a nivel provincial, regional y nacional, proporcionando, un sistema de georreferenciación preciso y confiable lo cual es importante en la planeación, control y seguimiento, de obras de ingeniería y proyectos de delimitaciones naturales y administrativo políticos. Además, esto coadyuva a establecer las bases para generar la cartografía correcta, que es indispensable para el desarrollo económico y social de una región.

En la actualidad en nuestro país se vienen estableciendo redes geodésicas utilizando la tecnología GPS, pero en mucho de los casos no es posible obtener al alcance un equipo como un GPS diferencial para establecer varios puntos de control para un proyecto de ingeniería, ya que tiene su costo elevado y no es comercial, raras veces se encuentran en el mercado para su alquiler. Al momento de establecer puntos de control topográficos o levantamientos topográficos con estación total, muchas veces no se considera el factor de escala lo que genera cierto margen de error es por ello la importancia que tiene el mencionado factor de escala para obtener mayor precisión en los levantamientos topográficos georreferenciados.

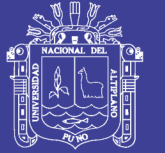

Con la presente investigación se pretende dar una metodología de trabajo con estación total aplicando los factores de escala mencionadas en el presente trabajo de investigación que permita georreferenciar debidamente los levantamientos topográficos los cuales se hacen erróneamente en la mayoría de los trabajos. También mostrar cómo es la variación que existe entre la distancia topográfica y la distancia obtenidas del plano con coordenadas UTM de proyección para así crear ciertos parámetros de diferencias de acuerdo a la zona geográfica, altitud en la que se realice un trabajo de ingeniería.

#### **1.4. OBJETIVOS.**

Ante tal necesidad, en el presente proyecto se evaluó los efectos que causa el uso del factor de escala, para su determinación se hizo en gabinete utilizando los métodos de geodesia, cartografía y topografía. Por lo que se propuso los siguientes objetivos:

#### **1.4.1. Objetivo General.**

 Evaluar los efectos del uso del factor de escala que permitan corregir la deformación en las mediciones del levantamiento de control topográfico de la faja marginal del Rio Lampa.

#### **1.4.2. Objetivos Específicos.**

- Determinar los efectos del factor de escala en las mediciones del levantamiento de control topográfico de la faja marginal del Rio Lampa.
- Comparar y ajustar los resultados del levantamiento de control topográfico obtenido por los efectos del factor de escala.

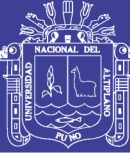

#### **CAPITLO II**

#### **REVISIÓN DE LITERATURA**

#### **2.1. ANTECEDENTES.**

(Zepeda Godoy & Ortiz J., 2009) La proyección cartográfica UTM, de aplicación en coberturas cartográficas en escalas pequeñas (1:25.000 y menores), también es usada indiscriminadamente en escalas grandes (1:10.000 y mayores), en que la densidad de información es mayor y la precisión de las coordenadas adquiere más relevancia. Producto de las precisiones exigidas en estas escalas, las distancias de terreno horizontales no son directamente compatibles con sus magnitudes proyectadas en el plano UTM.

#### **Componente geodésica.**

En la relación superficie terrestre vs. elipsoide, es esencial la altura del relieve terrestre, más específicamente la altura sobre el elipsoide (h), de esa forma la reducción de distancias horizontales (Dhz) al elipsoide (S) se expresa como factor de altura Kh.

$$
Kh = \frac{R+h}{R} c \quad : Dhz * S
$$

en donde:

R: radio medio

h: altura elipsoidal

Dhz: distancia horizontal (sobre el terreno)

S: distancia geodésica (sobre el elipsoide)

Debido a la fuerte variación del relieve en el territorio chileno, Kh toma desde valores de Kh=1 hasta valores superiores a Kh=1.0010, es decir diferencias mayores a 1 metro por kilómetro. Véase el ejemplo que ilustra la zona central de Chile, a lo ancho de aproximadamente 180 km, donde el relieve varía de cero metros al nivel del mar, a alturas superiores a los 6000 metros en la cordillera de Los Andes.

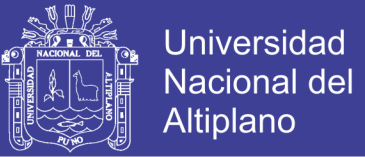

#### **Componente cartográfica.**

En la reducción de distancias elipsoidales (S) a la proyección (Dp), se considera el factor de escala cartográfico UTM, K. El cilindro de proyección UTM es secante al elipsoide, de esa forma el factor de deformación K, puede variar desde 0,9996 el meridiano central, pasando por deformación nula (K=1), hasta K mayor que 1, y es dado por la expresión:

$$
K = K \left( 1 + \frac{X^2}{2R^2} \right) c_i : D = K * S
$$

en que:

 $X:$  distancia al meridiano central  $= E-EF$ 

E: coordenada Este UTM

EF: Este Falso  $= 500000$  m

Ko: factor de escala en el meridiano central = 0,9996

Dp: distancia plana (en la proyección UTM)

Finalmente, la compatibilización, entre distancias horizontales y UTM, es afectada por esos dos factores, que combinados resulta en un factor denotado como factor de escala total Kt. En suma, este factor Kt, permite expresar o relacionar una magnitud lineal horizontal con su proyectada UTM, este factor es dado por:

$$
K = \frac{Kh}{K} c \quad : D = K * Dhz
$$

Son frecuentes las confusiones entre estas magnitudes, por ejemplo, en obras de ingeniería y cartografía urbana en que, a partir de coordenadas de apoyo y control, determinadas mediante tecnología GPS, se requiere compatibilizar con alta precisión distancias provenientes de mediciones electrónicas con sus proyectadas al plano UTM y viceversa.

Es por ello que los autores tomaron la iniciativa de confeccionar mapas temáticos que representasen el factor Kt, para la zona central de Chile, en unidades de deformación expresadas en metros por kilómetro. En términos prácticos, como

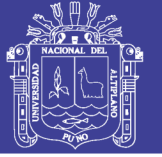

ejemplo la ciudad de Santiago, para cada 1000 metros en distancia de una cobertura cartográfica en coordenadas UTM, representan 1000,20 metros horizontales en terreno.

(Instituto Geografico Nacional, 2011) La determinación absoluta de la posición de puntos y elementos que se definen sobre la tierra y su representación gráfica en forma plana, considerando la curva e irregular superficie terrestre y sus características tridimensionales, constituye una problemática matemático física que ha llevado al desarrollo de diferentes soluciones proyectivas. Por adaptarse a la forma y disposición geográfica, nuestro país ha adoptado oficialmente al Sistema de proyección Universal Transversal de Mercator (UTM) para el levantamiento de la Cartografía Nacional en sus diferentes escalas.

Es la Red Geodésica Geocéntrica Nacional (REGGEN), a cargo del Instituto Geográfico Nacional; la misma que tiene como base el Sistema de Referencia Geocéntrico para las Américas (SIRGAS) sustentada en el Marco Internacional de Referencia Terrestre 1994- (International Terrestrial Reference Frame 1994, ITRF94) del International Earth Rotation Service (IERS) para la época 1995,4 y relacionado con el elipsoide del Sistema de Referencia Geodésico 1980 – Geodetic Referente System 1980 (GRS80).

La Red Geodésica Geocéntrica Nacional está conformada por los hitos y señales de orden "Cero", "A", "B" y "C", distribuidos dentro del ámbito del Territorio Nacional, los mismos que constituyen bienes del Estado.

El Sistema de Proyección Cartográfica para la República del Perú, es el Sistema: "Universal Transversal de Mercator" (UTM), que es un sistema cilíndrico transverso conforme, secante al globo terráqueo con las siguientes características técnicas: Zonas de proyección del territorio nacional de 6° de longitud cada una:

- Zonas 17 con Meridiano central (MC) 81º Oeste
- Zonas 18 con Meridiano central (MC) 75º Oeste
- Zonas 19 con Meridiano central (MC) 69º Oeste
- Latitud de origen: 0°

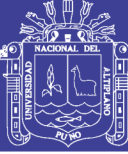

- Unidad de medida: metro
- Falso Norte: 10 000 000 metros
- Falso Este: 500 000 metros

-Factor de escala en el Meridiano Central: 0.9996

(Aduviri Avendaño, 2017), Tesis en la cual el autor llegó a las siguientes conclusiones:

- Se hizo la comparación de medir distancias con Estación Total con y sin Factor de Escala en donde se observó que en la ciudad de Puno en el tramo Km3+000 al 8+000 de la carretera puno Tiquillaca existen diferencias entre la distancia de terreno horizontales (distancia medida con Estación Total) y la distancia de cuadricula (distancia GPS), esto dependiendo de la altitud (altura elipsoidal) y ubicación geográfica de los puntos ubicados.
- Se obtuvieron diferencias entre la distancia elipsoidal y las distancias de terreno horizontal por kilómetro aproximadamente, esto afectado por el factor de altura (Kh), las diferencias entre la distancia elipsoidal y la distancia de cuadricula, generado por el factor de Proyección (K), con lo cual el Factor de Escala varía en función a la altitud y ubicación geográfica.
- Con la precisión obtenida con el equipo estación total y haciendo el uso correctamente de los factores escala se podrán ubicar las infraestructuras de obras de arte y otros correctamente en el tramo de la carretera Puno-Tiquillaca km 3+000 al 8+000 guardando los márgenes de error y de esta manera estar bien georreferenciados.

#### **2.2. REFERENCIAS TEORICAS**

#### **2.2.1. Topografía**

(Navarro Hudiel, 2008), Estudia el conjunto de procedimientos para determinar la posición de un punto sobre la superficie terrestre, por medio de medidas según los tres elementos del espacio: dos distancias y una elevación o una distancia, una elevación y una dirección. Para distancias y elevaciones se emplean unidades de longitud (en sistema métrico decimal), y para direcciones se emplean unidades de arco (grados sexagesimales).

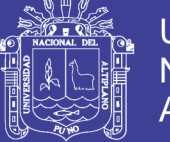

La teoría de la topografía se basa esencialmente en la Geometría Plana y Del Espacio, Trigonometría y Matemáticas en general. Hay que tomar en cuenta las cualidades personales como la iniciativa, habilidad para manejar los aparatos, habilidad para tratar a las personas, confianza en sí mismo y buen criterio general.

La topografía es una de las artes más importantes y antiguas se practique el hombre y que los tiempos más antiguos ha sido necesario marcar límites y dividir terrenos, además juega un papel muy importante en muchas ramas de la ingeniería, se requiere levantamientos topográficos antes durante y después de la planeación y construcción de cualquier obra civil.

#### **Consideraciones básicas en topografía**

- Los levantamientos topográficos se realizan en áreas relativamente específicas de la superficie de la tierra.
- En topografía no se considera la verdadera forma de la superficie de la tierra, sino se supone como una superficie plana.
- La dirección de la plomada, se considera que es la misma dentro de los límites del levantamiento.
- Todos los ángulos medidos en topografía se consideran planos.
- Se considera recta a toda línea que une 2 puntos sobre la superficie de la tierra.

#### **2.2.2. Geodesia**

(Herrera Rosado & Mendoza Dueñas, 2015), Es la ciencia que se encarga de estudiar la forma y dimensiones de la superficie terrestre, su objetivo fundamental es ubicar puntos de control en toda la superficie de la tierra y relacionarlos entre sí; para poder ser utilizadas en las demás geociencias, incluyendo las misiones militares y programas espaciales.

Si se observa la superficie de la tierra la vemos como si fuera plana, sin embargo, a grandes longitudes notamos la curvatura, Fig. 2 por lo tanto podemos decir que la tierra es una superficie cerrada Fig. 3.

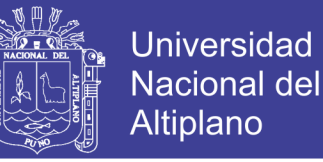

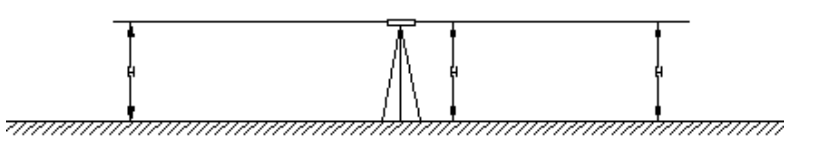

*Figura 1: La superficie nivelada de la tierra sobre una distancia corta. Fuente: (Elaboración Herrera & Mendoza, 2018).*

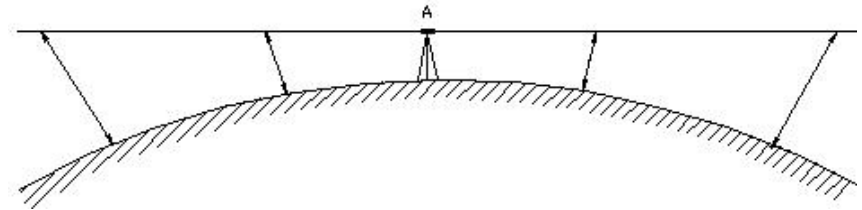

*Figura 2: La superficie nivelada de la tierra sobre una distancia mayor. Fuente: (Elaboración Herrera & Mendoza, 2018)*

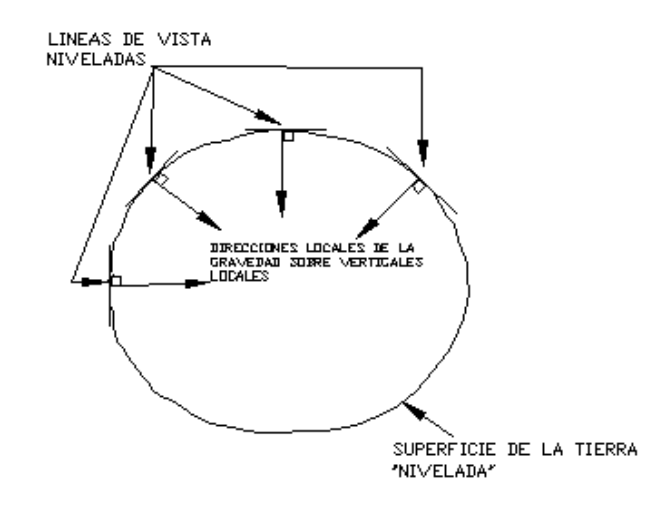

*Figura 3: La tierra es una superficie cerrada. Fuente: (Elaboración Herrera & Mendoza, 2018)*

#### **2.2.3. Geoide**

(Fernadez Coppel, 2008), Se define como al "Geoide" la superficie teórica de la tierra que une todos los puntos que tienen igual gravedad. La forma así creada supone la continuación por debajo de la superficie de los continentes, de la superficie de los océanos y mares suponiendo la ausencia de mareas, con la superficie de los océanos en calma y sin ninguna perturbación exterior. Como perturbaciones exteriores se encuentra la atracción de la luna, (mareas) y las interacciones de todo el sistema solar.

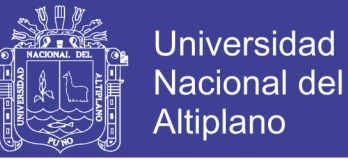

Lejos de lo que se podría imaginar, esta superficie no es uniforme, sino que presenta una serie de irregularidades, causadas por la distinta composición mineral del interior de la tierra y de sus distintas densidades, lo que implica que para cada punto de la superficie terrestre exista una distancia distinta desde el centro de la tierra al punto del geoide.

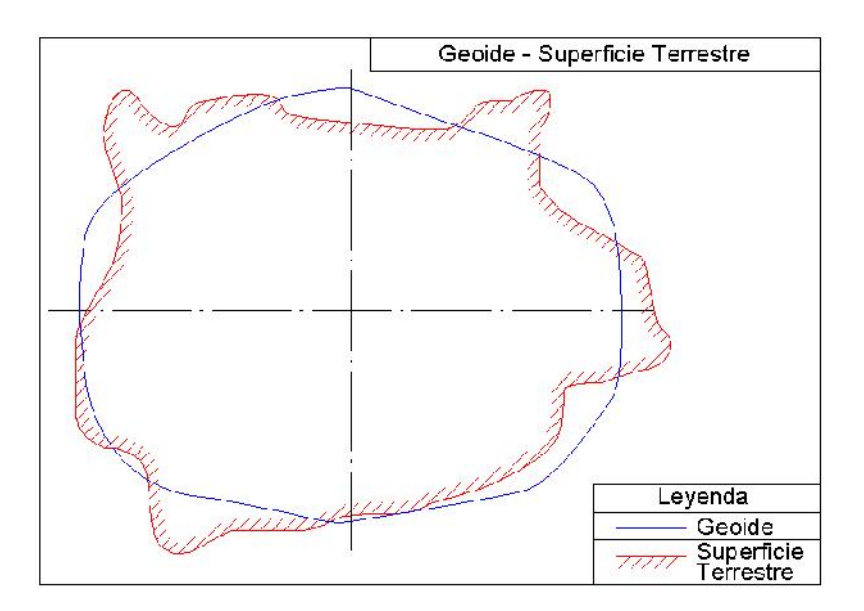

*Figura 4: Geoide – Superficie Terrestre. Fuente: (Fernandez Coppel, 2008)*

#### **2.2.4. Elipsoide**

(Fernadez Coppel, 2008)**,** Como sabemos la tierra no es redonda, y su figura se asemeja a una naranja o una "esfera achatada por los polos", y no existe figura geométrica alguna que la represente, debido fundamentalmente a las irregularidades existentes.

Estas Irregularidades de la tierra son detectables y no extrapolables a todos los puntos, simétricos, de la tierra, ya que no existe un único modelo matemático que represente toda la superficie terrestre, para lo que cada continente, nación, etc. y de hecho emplean un modelo matemático distinto, de forma que se adapte mejor a la forma de la tierra en la zona a cartografiar.

Este elemento de representación de la tierra se le denomina ELIPSOIDE. Este elipsoide es el resultado de revolucionar una elipse sobre su eje.

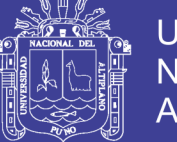

#### **Elementos del elipsoide:**

El semieje mayor de un elipsoide es la dimensión longitudinal lineal del radio del círculo ecuatorial.

El semieje menor de un elipsoide se define como la mitad de longitud lineal del eje de revolución de la elipse máxima.

El achatamiento elipsoidal es la relación resultante entre la diferencia de la longitud lineal de los semiejes mayor y menor y la longitud del semieje mayor.

En función de los semiejes se determinan las constantes o parámetros propios de cada elipsoide que interviene en el desarrollo de las formulas:

Semieje mayor: a

Semieje menor: b

Achatamiento:  $f = \frac{a-b}{a}$ 

Cuadrado de la 1ra Excentricidad:  $e^2 = \frac{a^2 - b^2}{a^2}$ 

Cuadrado de la 2da Excentricidad:  $e^{2} = \frac{a^2-b^2}{b^2}$ 

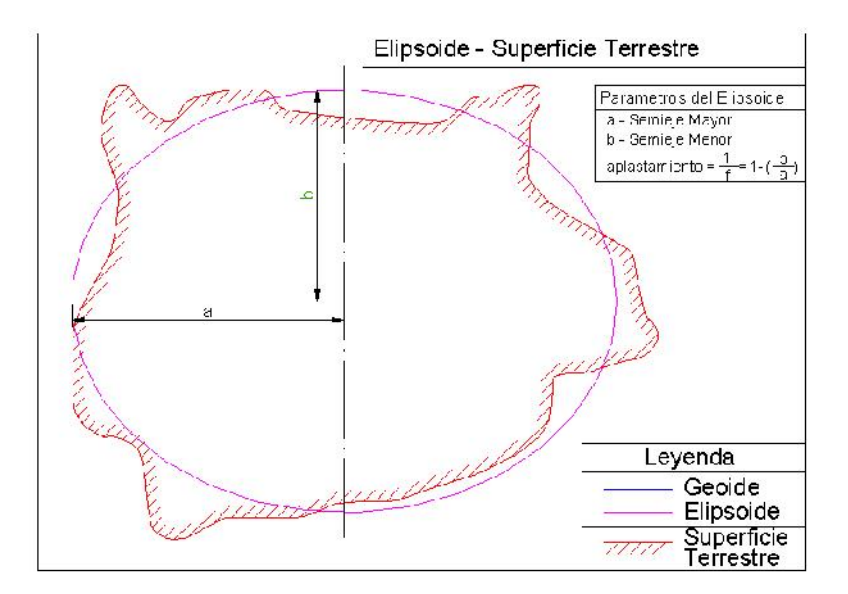

*Figura 5: Elipsoide – Superficie Terrestre. Fuente: (Fernandez Coppel, 2008)*

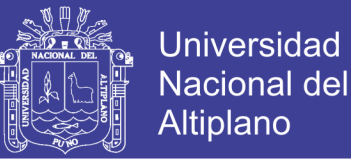

La existencia de múltiples elipsoides es un indicativo de que sólo son aproximaciones al geoide y que, por lo tanto, no representan con igual exactitud todos los puntos de la superficie terrestre, en la tabla 1 se puede ver algunos elipsoides con sus parámetros.

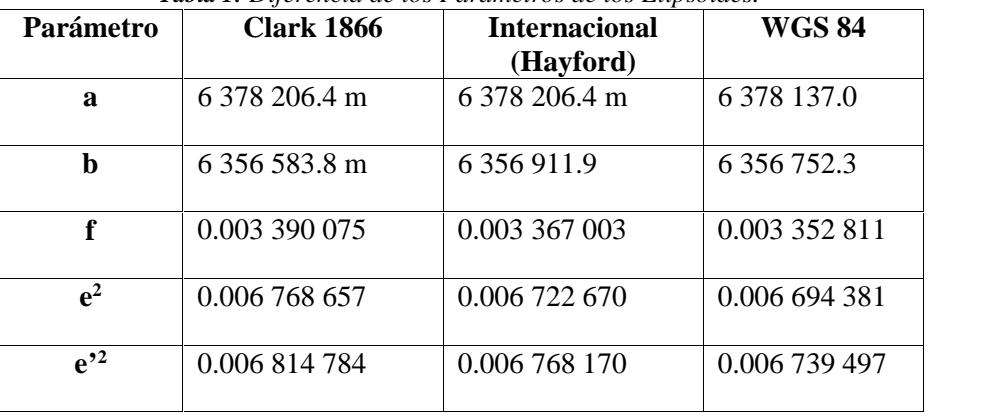

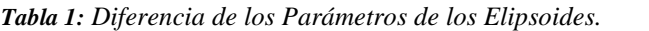

*Fuente: Herrera Rosado & Mendoza Dueñas, 2015*

#### **2.2.5. Alturas ortométricas y elipsoidales**

(Muñoz Bollas, 2009), Según lo que hemos expuesto anteriormente, consideramos tres superficies de referencia geodésicas:

- La superficie de la Tierra (superficie topográfica)

- El geoide
- El elipsoide

En general, estas tres superficies no coinciden y podemos calcular tres valores de la altitud de un punto simple sobre la Tierra. Se muestra la relación entre las tres superficies de referencia mencionadas que corresponde a tres tipos de altura (N, H,  $h)$ :

#### - **Ondulación del geoide o altura geoidal (N)**

(Muñoz Bollas, 2009), es la distancia entre la superficie del geoide y la del elipsoide. Esta ondulación es muy importante para muchas operaciones cartográficas y geodésicas. Por ejemplo, el origen de las alturas que vemos en los mapas (curvas de nivel, cotas, etc.) se establece normalmente en el geoide.

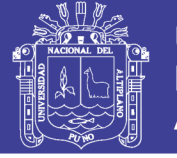

#### - **Altura ortométrica (H)**

(Muñoz Bollas, 2009), es la altura medida a partir del geoide. Esta distancia se mide a lo largo de la línea que va en la dirección de la gravedad en cualquier punto. Las alturas ortométricas se consideran alturas sobre el nivel medio del mar.

#### - **Altura elipsoidal (h)**

(Muñoz Bollas, 2009), es la distancia entre la superficie del elipsoide y la de la Tierra. Las alturas medidas a partir del elipsoide son las que nos dan las mediciones GPS. Estas alturas presentan diferencias notables con respecto a las ortométricas, a causa de la variación de la relación de distancia geoide-elipsoide a lo largo de toda la Tierra, y eso pasa con cualquier elipsoide considerado.

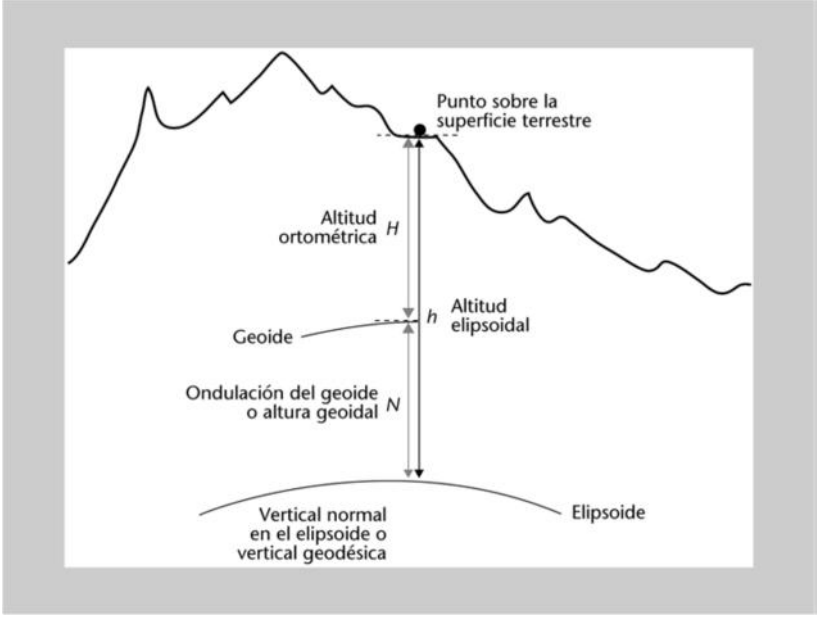

*Figura 6: Elipsoide – Geoide - Superficie Terrestre. Fuente: (Muñoz Bollas, 2009)*

La relación entre estas tres superficies se expresa matemáticamente con:

$$
h = H + N
$$

donde:

*h*= altura sobre el elipsoide (elipsoidal)

*H*= altura sobre el geoide (ortométrica)

*N*= ondulación del geoide

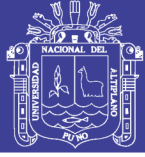

Con la ecuación podemos determinar fácilmente la altura ortométrica de un punto sobre la Tierra, si conocemos su altura elipsoidal y la ondulación del geoide en la misma posición.

#### **2.2.6. La proyección U.T.M.**

(Fernadez Coppel, 2008), La representación cartográfica del globo terrestre, ya sea considerado esté como una esfera o un elipsoide, supone un problema, ya que no existe modo alguno de representar toda la superficie desarrollada sin deformarla e incluso de llegar a representarla fielmente, ya que la superficie de una esfera no es desarrollable en su conversión a un soporte papel (a una representación plana).

Las proyecciones estudian las distintas formas de desarrollar la superficie terrestre minimizando, en la medida de lo posible, las deformaciones sufridas al representar la superficie terrestre.

En todos los casos conservan o minimizan los errores, dependiendo de la magnitud física que se desea conservar; su superficie, las distancias, los ángulos, etc.

Se recurre a un sistema de proyección cuando la superficie que estemos considerando es tan grande que tiene influencia la esfericidad terrestre en la representación cartográfica. La parte de la tierra entonces representada en papel u otro soporte se denomina "mapa". Esta representación de la tierra entra dentro del campo de la Geodesia.

#### *2.2.6.1. Proyecciones planas*

(Fernadez Coppel, 2008), Cuando la superficie a representar es pequeña y por lo tanto la esfericidad terrestre no va a influir en la representación cartográfica, por ejemplo, en pequeños levantamientos topográficos, se recurre a su representación de forma plana, de forma que todos los puntos representados están vistos desde su perpendicular:

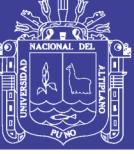

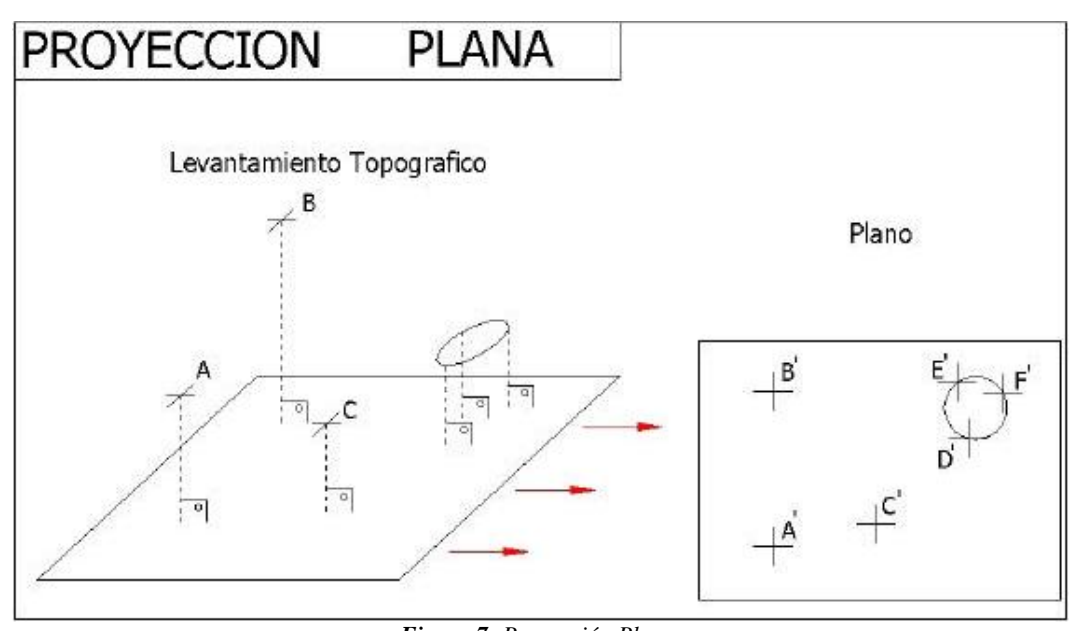

*Figura 7: Proyección Plana. Fuente: (Fernandez Coppel, 2008)*

A la representación cartográfica obtenida, ya sea en soporte papel o en soporte magnético, se le denomina "plano". Esta representación de la superficie, generalmente en el sistema de planos acotados, está dentro del campo de la Topografía, la Agrimensura, etc.

#### *2.2.6.2. Proyecciones geodésicas*

(Fernadez Coppel, 2008), Las proyecciones geodésicas son proyecciones en las que la esfericidad terrestre tiene repercusión importante sobre la representación de posiciones geográficas, sus superficies, sus ángulos y sus distancias.

El sistema UTM es un sistema de proyección geodésica ideado en 1569 por Gerhard Kremer, denominado Mercator al latinizar su apellido. Es un sistema en el cual se construye geométricamente el mapa de manera que los meridianos y paralelos se transformen en una red regular, rectangular, de manera que se conserven los ángulos originales.

 **Proyecciones Conformes:** aquellas en las que los ángulos se conservan, con una relación de semejanza de un valor de "1" en el centro de la proyección hasta un valor máximo de "1+¢" en los límites del campo de proyección. Esta alteración "¢" es proporcional al cuadrado de las distancias que une el centro de la proyección con el punto a proyectar. Esta variación en los ángulos se

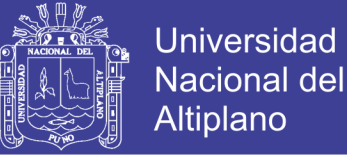

subsana multiplicando todas las escalas por un factor de " $1-(2/\phi)$ ". Otro ejemplo de proyección conforme es la proyección Lambert.

- **Proyecciones Equivalentes:** son aquellas en las que la superficie se conserva después de la proyección. Como ejemplo de las proyecciones equivalentes esta la proyección Bonne, Sinusoidal y la Goode.
- **Proyecciones Afilácticas:** son aquellas en las que no se conservan ni los ángulos ni las distancias. Un ejemplo de este tipo de proyecciones es la "UPS", "universal polar stereographics", que como su nombre indica es la más usada en latitudes polares.

Una proyección no puede ser a la vez equivalente y conforme, ni a la inversa. En cartografía se emplean sobre todo las Conformes, ya que interesa la magnitud angular sobre la superficial.

#### *2.2.6.3. La proyección Mercator – Transversal Mercator*

(Fernadez Coppel, 2008)**,** La Proyección UTM conserva, por lo tanto, los ángulos, pero distorsiona todas las superficies sobre los objetos originales, así como las distancias existentes.

La proyección UTM se emplea habitualmente dada gran importancia militar, y, sobre todo, debido a que el Servicio de Defensa de Estados Unidos lo estandariza para su empleo mundial en la década de 1940.

Otra de las formas de clasificar a las proyecciones en función de la figura geométrica empleada al proyectar. La proyección UTM está dentro de las llamadas proyecciones cilíndricas, por emplear un cilindro situado en una determinada posición espacial para proyectar las situaciones geográficas.

El sistema de proyección UTM toma como base la proyección MERCATOR. Este es un sistema que emplea un cilindro situado de forma tangente al elipsoide en el ecuador:

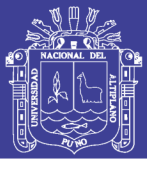

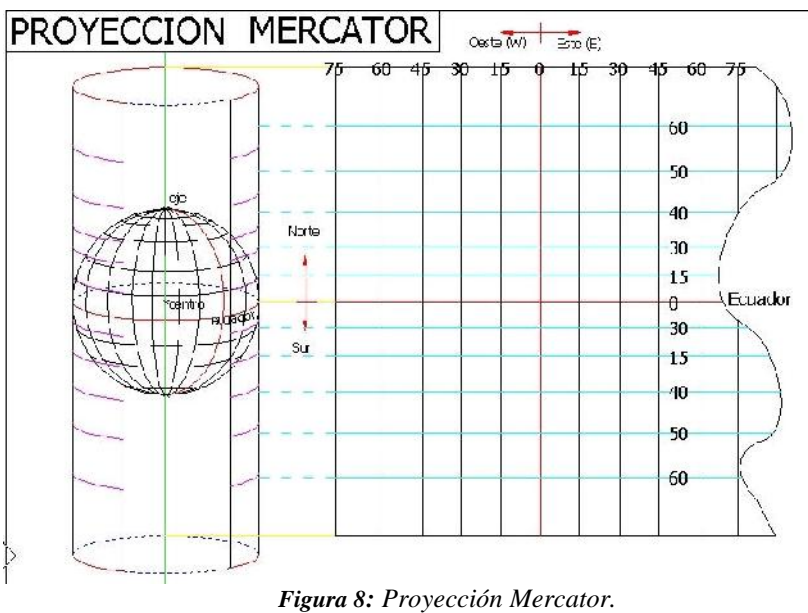

*Fuente: (Fernandez Coppel, 2008)*

La red creada hace que tanto meridianos como paralelos formen una cuadricula oblicua, "grid" o rejilla, de manera que una recta oblicua situada entre dos paralelos forma un ángulo constante con los meridianos.

Como ejemplo de esta proyección se muestra el desarrollo de todo el globo terráqueo en la proyección Mercator:

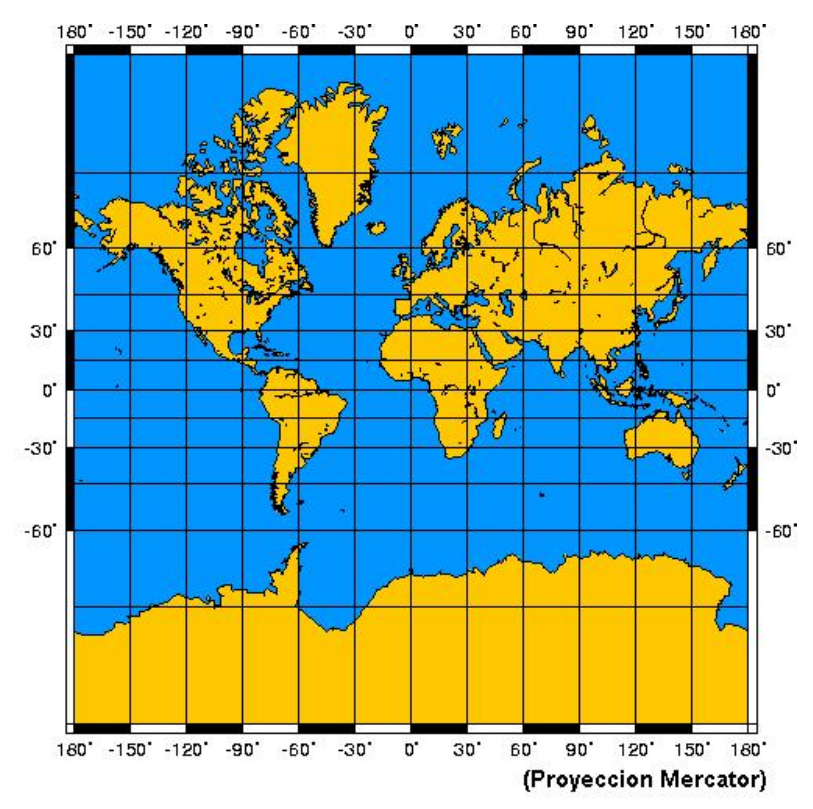

*Figura 9: Globo Terráqueo en Proyección Mercator. Fuente: (Fernandez Coppel, 2008)*

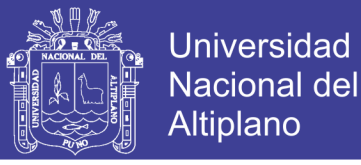

(Fernadez Coppel, 2008), La proyección TRANSVERSAL MERCATOR (UTM), toma como base la proyección Mercator, sin embargo, la posición del cilindro de proyección es transversal respecto del eje de la tierra:

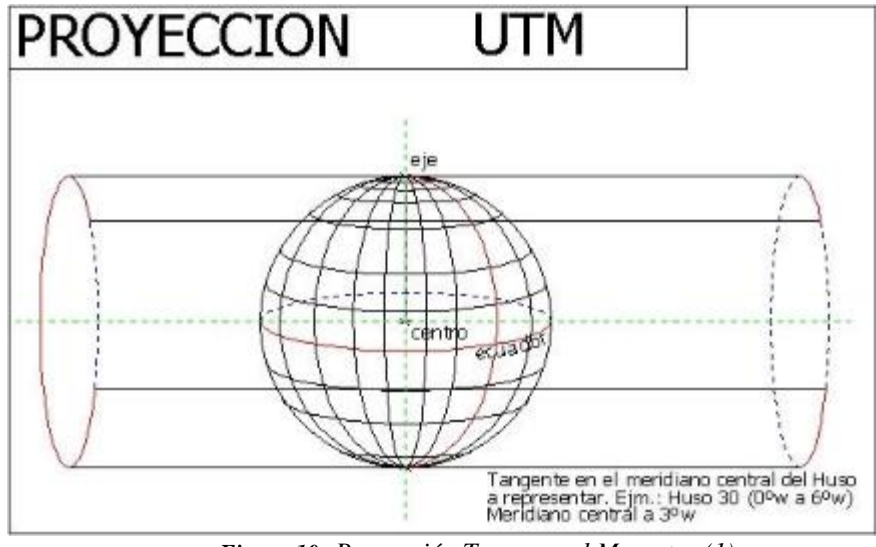

*Figura 10: Proyección Transversal Mercator (1). Fuente: (Fernandez Coppel, 2008)*

Se define un huso como las posiciones geográficas que ocupan todos los puntos comprendidos entre dos meridianos. Cada huso puede contener 3º, 6º u 8º. El Sistema UTM emplea Husos de 6º de Longitud.

La proyección UTM genera husos comprendidos entre meridianos de 6º de Longitud, generándose en cada huso un meridiano central equidistante 3<sup>°</sup> de longitud de los extremos de cada huso. Los husos se generan a partir del meridiano  $=$  de Greenwich,  $0^{\circ}$  a  $6^{\circ}$  E y W,  $6^{\circ}$  a 12° E y W, 12 a 18° E y W, .... Esta red creada, ("grid"), se forma huso a huso, mediante el empleo de un cilindro distinto para generar cada uno de los husos, siendo cada uno de los cilindros empleados tangente al meridiano central de cada huso, cuya longitud es de 3º, o múltiplo de esta cantidad con 6º de separación.

Sobre esta línea, el módulo de deformación lineal K es la unidad (1), creciendo linealmente conforme se aumenta la distancia a este meridiano central.

Esta relación entre las distancias reales y las proyectadas presenta un mínimo de 1 y un máximo de 1.01003, (distorsión lineal desde 0 a 1.003%):

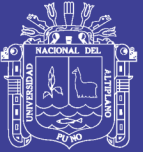

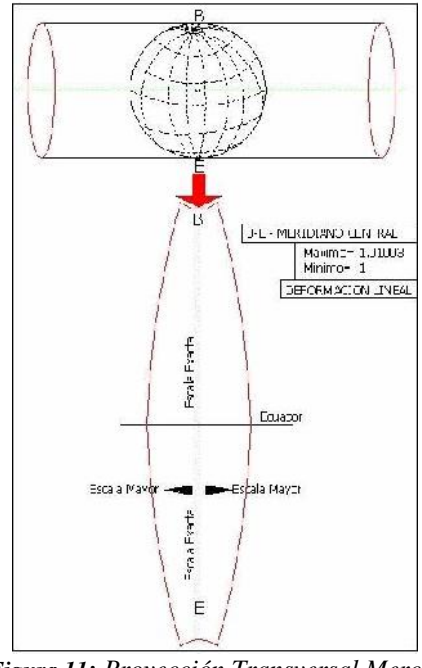

*Figura 11: Proyección Transversal Mercator (2). Fuente: (Fernandez Coppel, 2008)*

Para evitar que la distorsión de las magnitudes lineales aumente conforme se aumenta la distancia al meridiano central se aplica un factor Kc a las distancias Kc=0.9996, de modo que la posición del cilindro de proyección sea secante al elipsoide, creándose dos líneas en las que el módulo de anamorfosis lineal sea la unidad.

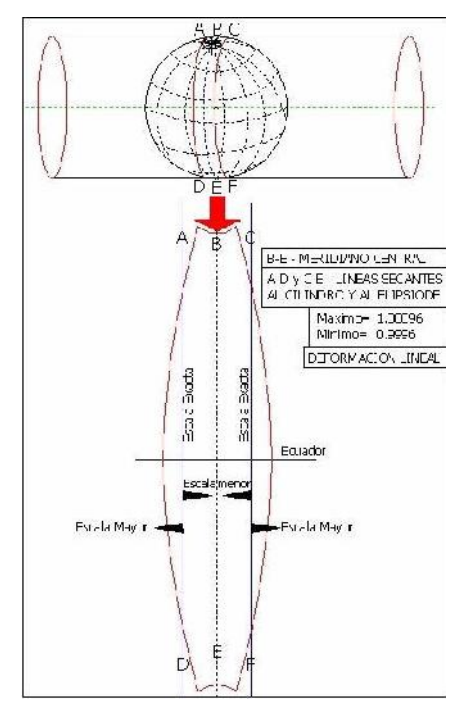

*Figura 12: Proyección Universal Transversal Mercator. Fuente: (Fernandez Coppel, 2008)*

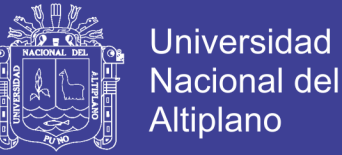

La transformación geométrica creada con la proyección hace que únicamente dos líneas se consideren "rectas", (en la misma dirección de los meridianos y paralelos); el meridiano central del huso y el paralelo 0º (ecuador), en los que ambos coinciden con el meridiano geográfico y el paralelo principal, (ecuador).

El meridiano central, por lo tanto, se encuentra orientado en la dirección del Norte Geográfico, y el paralelo 0º se encuentra orientado en rumbo 90º180º, dirección Este (e) y Oeste (w).

El factor de escala aumenta en mayor magnitud conforme aumenta la distancia al meridiano central:

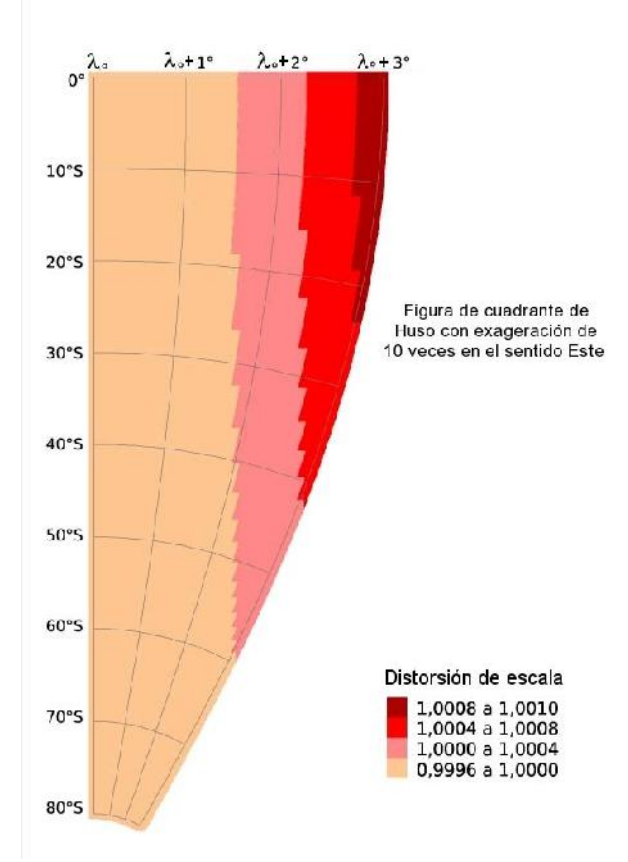

*Figura 13: Distorsión de Escala para cuadrante Sur-Este de un Huso UTM. Fuente: (Mena Frau, Molina Pino, Ormazabal Rojas, & Morales Hernandez, 2012)*

#### *2.2.6.4. Proyección Universal Transversal Mercator (U.T.M.)*

(Herrera Rosado & Mendoza Dueñas, 2015), Es un sistema similar a la proyección Transversal de Mercator, la diferencia radica en que el cilindro transversal al eje polar de la tierra, corta al elipsoide en dos líneas cerradas (líneas estándar) paralelo al meridiano origen.

No olvide citar esta tesis

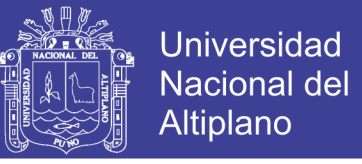

Esto se realiza con el fin de reducir la distorsión presentada en la proyección del cilindro transversal tangente al elipsoide.

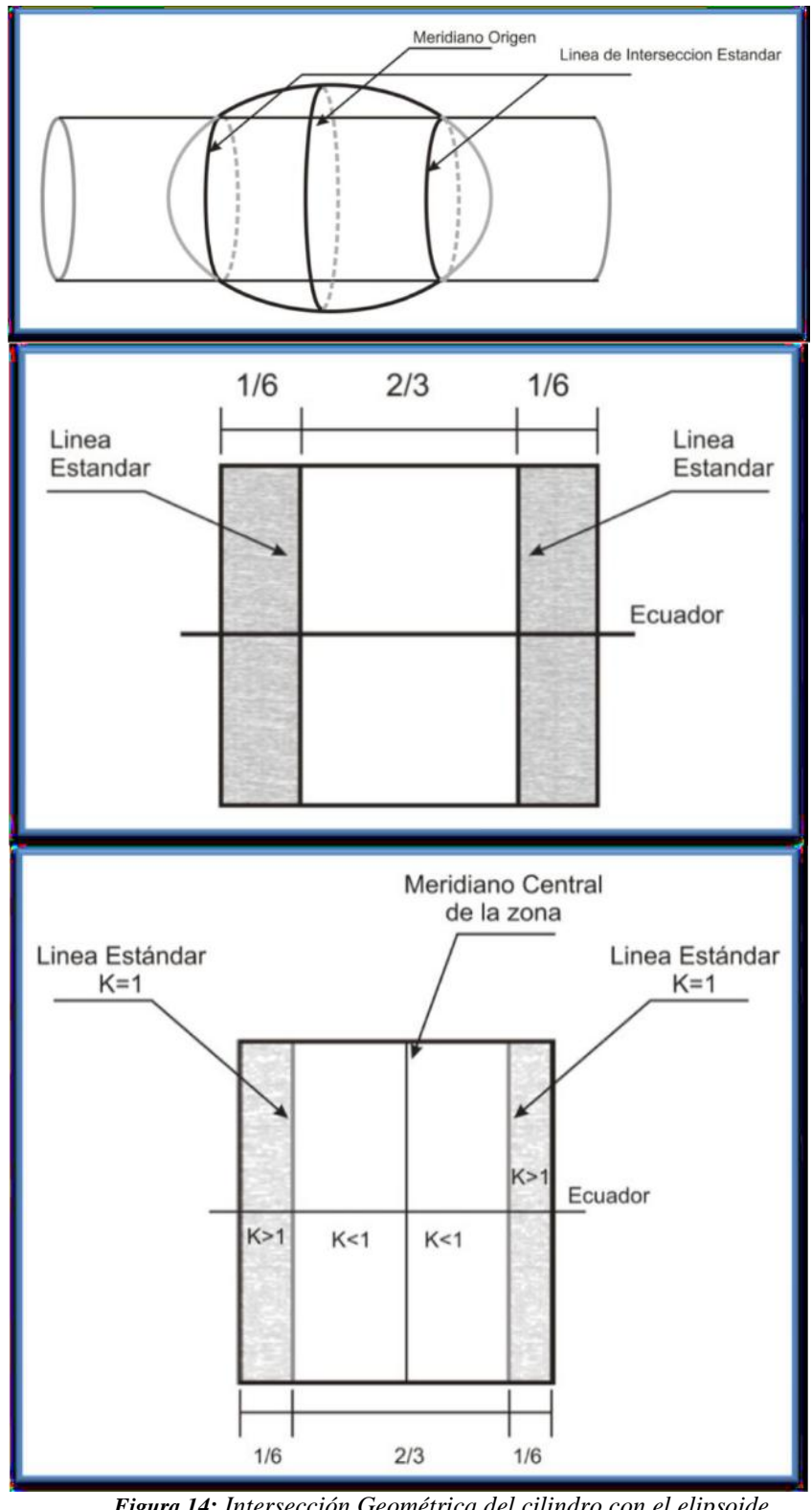

*Figura 14: Intersección Geométrica del cilindro con el elipsoide. Fuente: ((Herrera Rosado & Mendoza Dueñas, 2015)*

Esta proyección tiene su rango de validez entre la latitud 84° Norte y 80° Sur; en las áreas polares es conveniente el uso de la proyección estereográfica polar.

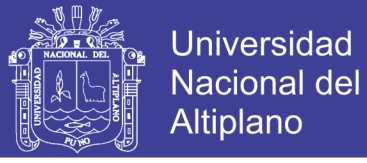

#### *2.2.6.5. Origen de las coordenadas U.T.M.*

(Fernadez Coppel, 2008), Para todos los husos el sistema cubre desde los 80º S hasta los 84º N de latitud.

El Origen de coordenadas del sistema es distinto para cada huso, tomándose como origen el siguiente punto:

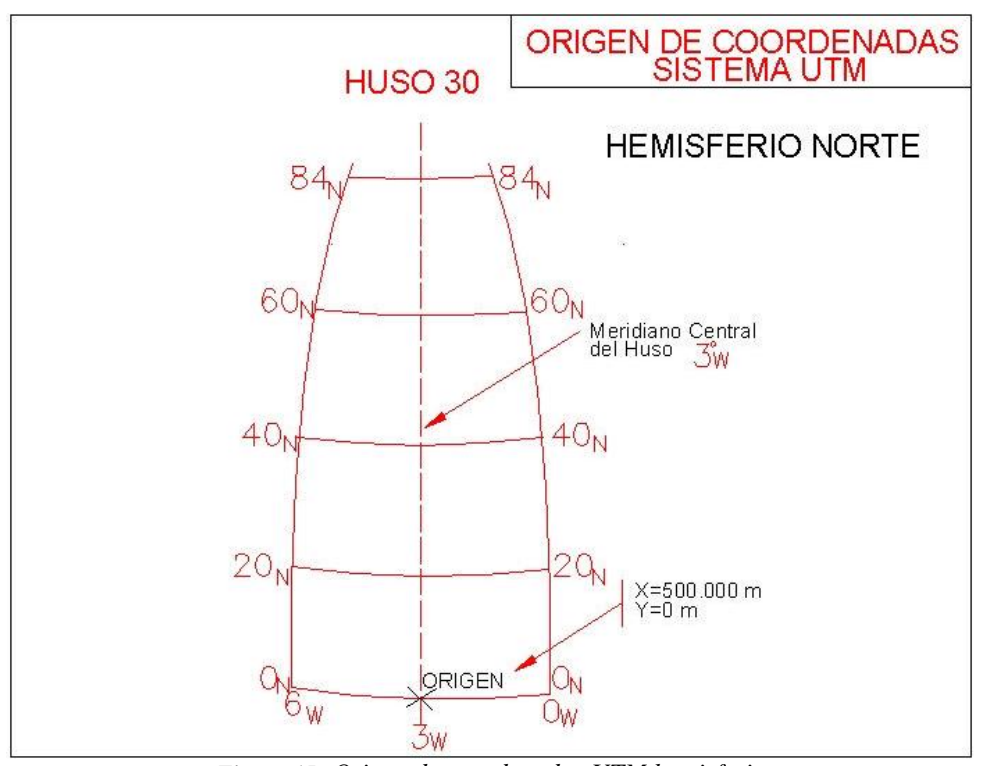

*Figura 15: Origen de coordenadas UTM hemisferio norte. Fuente: (Fernadez Coppel, 2008)*

A la intersección del meridiano central del huso con el ecuador, en el hemisferio norte, toma un valor en X de 500.000 metros e Y 0 metros. De esta manera se evita que el sistema genere, en el hemisferio Norte, coordenadas negativas en el sistema.

En una hoja del mapa que contiene varios husos, habitualmente se representa con el sistema de coordenadas de ambos husos, por lo tanto, con los dos orígenes distintos.

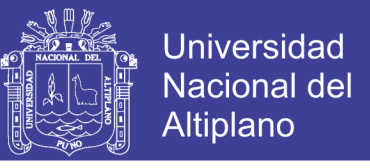

Sobre el hemisferio sur el origen es el mismo, pero con distintas coordenadas de origen:

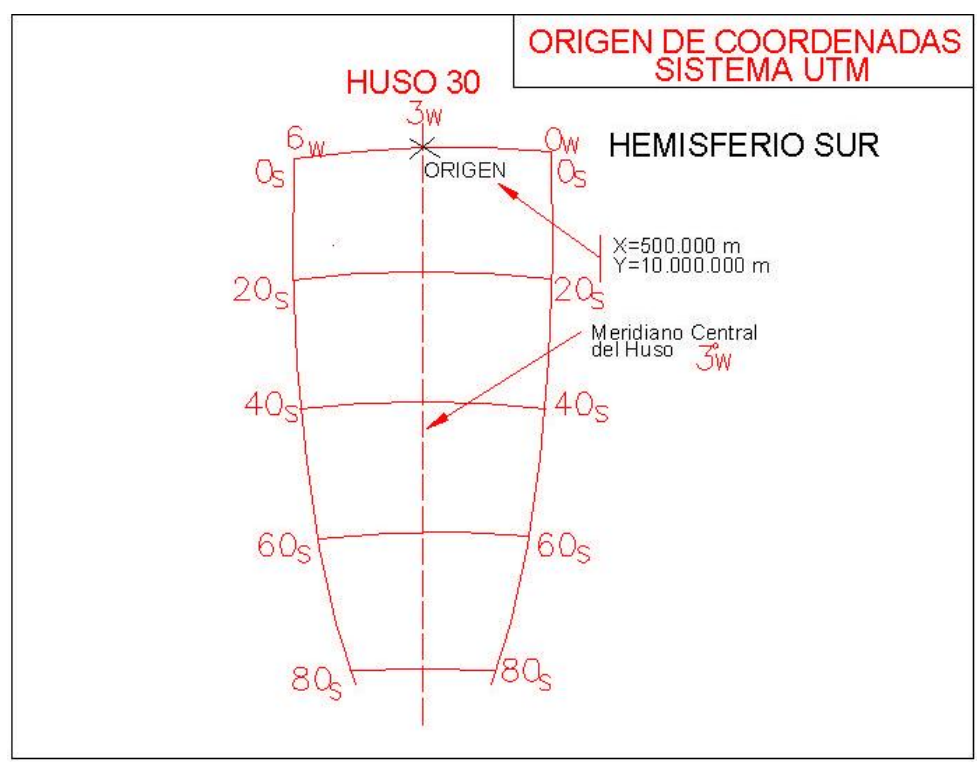

*Figura 16: Origen de coordenadas UTM hemisferio sur. Fuente: (Fernadez Coppel, 2008)*

Obsérvese que la coordenada Y, "Norte", únicamente coincide en todos los puntos situados sobre el paralelo 0º (ecuador), 0ºN 0ºW, 0ºN 3ºW y 0ºN 6ºW. En todos estos puntos, situados en el ecuador toma el valor de 0.000.00 0 m. Recuérdese que únicamente esta línea está orientada según el paralelo del ecuador.

A su vez únicamente coincide la coordenada x, "Este", sobre un único meridiano (3ºw), el meridiano central del huso 30 norte, en el que toma el valor de 500.000 m. Recuérdese que únicamente esta línea es coincidente con un meridiano y se encuentra orientada al norte geográfico.

#### *2.2.6.6. Distancia entre paralelos y meridianos*

(Fernadez Coppel, 2008), Con el origen de coordenadas del sistema UTM y a causa de la proyección efectuada, hace que disminuya las distancias entre meridianos según se avanza en dirección Norte:
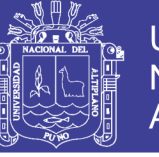

**Universidad Nacional del** Altiplano

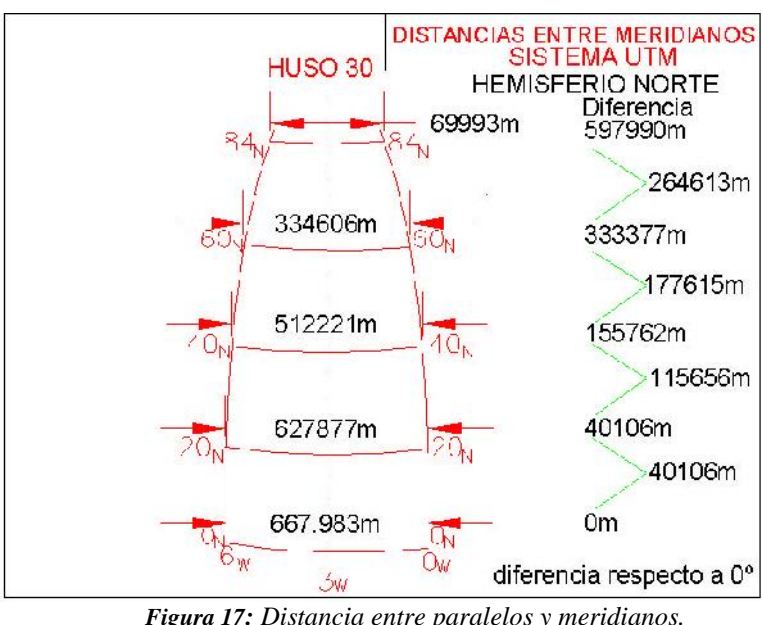

*Figura 17: Distancia entre paralelos y meridianos. Fuente: (Fernadez Coppel, 2008)*

Esta diferencia va siendo más acusada según aumenta la latitud y nos acercamos a los polos, con un máximo para el sistema en el paralelo 84ºN y en el 80º S en el Hemisferio sur.

### *2.2.6.7. Desarrollo de la proyección U.T.M. en toda la superficie terrestre*

(Fernadez Coppel, 2008), El empleo de un cilindro de proyección para cada huso, con una situación distinta del cilindro de proyección, implica que cada zona geográfica comprendida en cada huso quede bajo un sistema coordenado distinto:

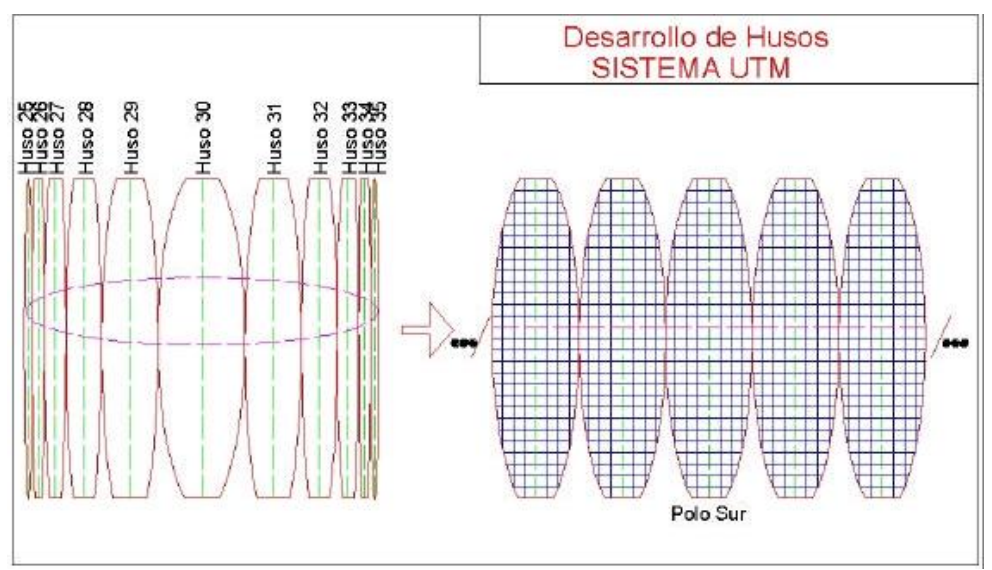

*Figura 18: Desarrollo de husos sistema UTM. Fuente: (Fernadez Coppel, 2008)*

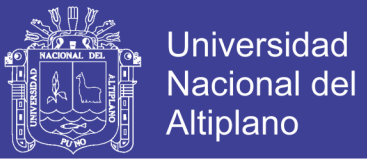

Esta distribución causa que no exista la misma longitud desde el meridiano central del huso hasta el meridiano, dependiendo de la latitud en la que nos encontremos.

#### *2.2.6.8. Relación entre coordenadas topográficas y U.T.M.*

#### **Coordenadas topográficas**

(Herrera Rosado & Mendoza Dueñas, 2015), Coordenadas obtenidas en el campo (estación total, teodolito, cinta métrica, distanciómetro, etc.), sin ningún tipo de transformación, a la distancia horizontal medida, se le llama distancia topográfica.

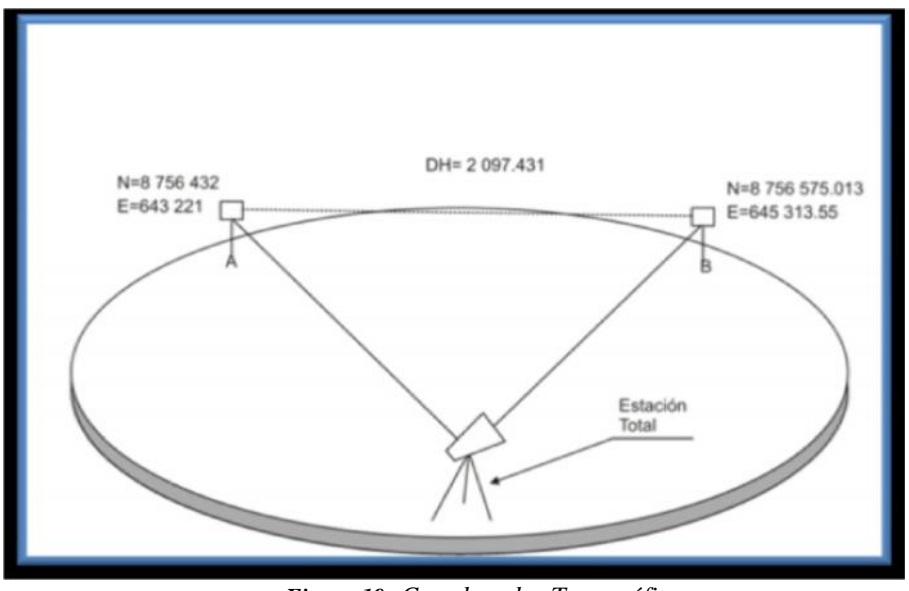

*Figura 19: Coordenadas Topográficas. Fuente: (Herrera Rosado & Mendoza Dueñas, 2015)*

#### **Coordenadas UTM**

(Herrera Rosado & Mendoza Dueñas, 2015), Provienen de las coordenadas topográficas reducidas al nivel de la superficie elipsoidal de referencia, las cuales a su vez han sido proyectadas a la superficie interna del Cilindro Transversal de Mercator.

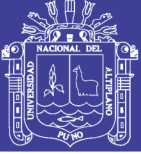

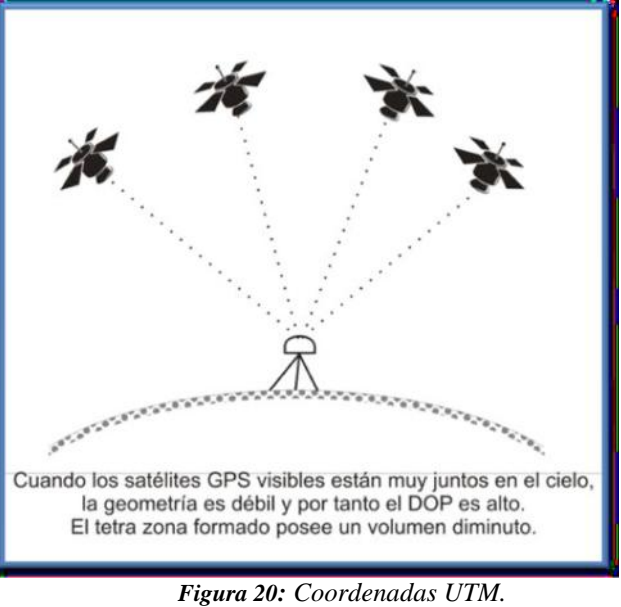

*Fuente: (Herrera Rosado & Mendoza Dueñas, 2015)*

### **2.2.7. Factor de escala**

(ApliTop s.l., 2004), Es un coeficiente que se aplica a la distancia reducida antes de calcular, y su valor depende del elipsoide y huso horario especificado en los datos del levantamiento. Cada estación puede tener un valor diferente, y es editable mediante las opciones de modificación de sus datos.

(Mendoza Dueñas, 2012), Es aquel valor que permite proyectar la longitud medida entre dos puntos en el elipsoide de referencia sobre el plano cartográfico.

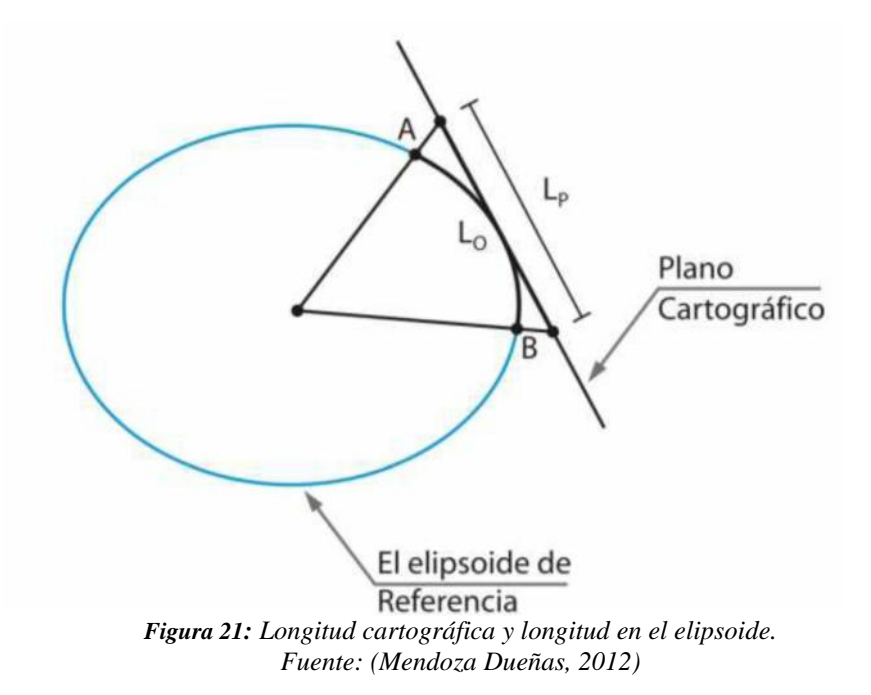

Repositorio Institucional UNA-PUNO

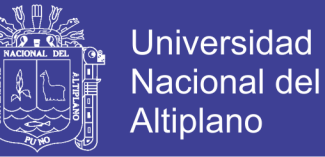

 $LP = (KescALA)$ . Lo

Donde:

LP: longitud proyectada al plano cartográfico. Lo: longitud medida en el elipsoide de referencia. KESCALA: factor de escala.

### *2.2.7.1. Radios principales de curvatura del elipsoide en un punto "P"*

(Mendoza Dueñas, 2012), En la siguiente imagen se muestra un punto "P" ubicado sobre la superficie del elipsoide. El meridiano que pasa por "P" (sección meridiana o elipse meridiana) se confunde con el plano del papel.

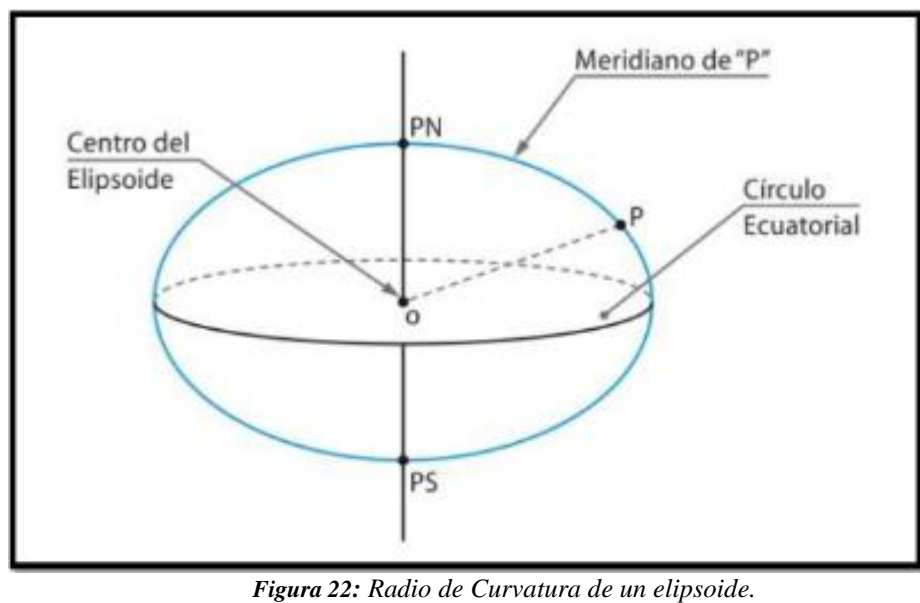

*Fuente: (Mendoza Dueñas, 2012)*

### *2.2.7.2. Radio de curvatura del meridiano en el punto "P" (R)*

(Mendoza Dueñas, 2012), Es el radio correspondiente al círculo tangente al meridiano que pasa por "P" en dicho punto.

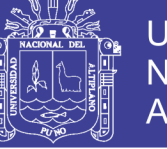

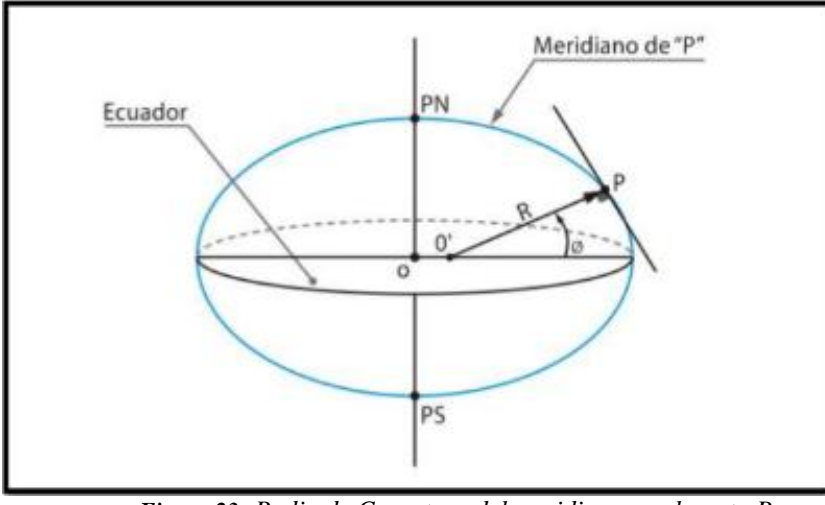

*Figura 23: Radio de Curvatura del meridiano en el punto P. Fuente: (Mendoza Dueñas, 2012)*

$$
R = \frac{a(1 - e^2)}{(1 - e^2 \cdot s_1)^2 \cdot 2\rho_1^{3/2}}
$$

Así pues, la latitud geodésica , es el ángulo limitado por la normal R con el plano ecuatorial.

### *2.2.7.3. Radio de curvatura de la primera vertical en el punto "P" (gran normal N)*

(Mendoza Dueñas, 2012), Es el radio correspondiente al círculo tangente al plano perpendicular a la sección meridiana que pasa por "P" en dicho punto.

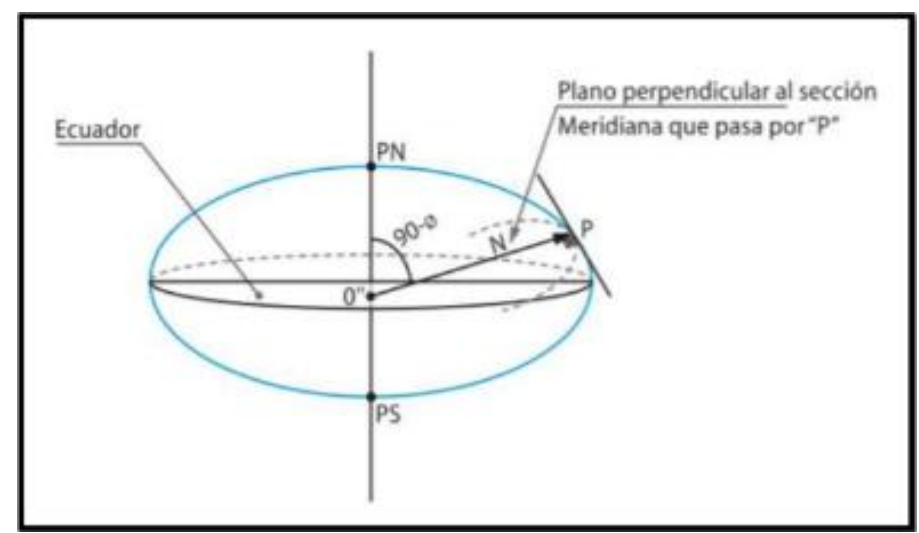

*Figura 24: Radio de la primera vertical en el punto P. Fuente: (Mendoza Dueñas, 2012)*

$$
N = \frac{a}{(1 - e^2 \cdot s)^{-2} \varphi)^{1/2}}
$$

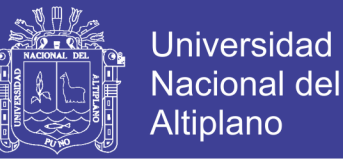

#### *2.2.7.4. Radio medio de curvatura (r)*

(Mendoza Dueñas, 2012), En cálculos geodésicos, se suele usar el radio medio de curvatura, el cual se define como la media geométrica de R y N respecto al punto en mención.

## $r = \sqrt{R} N$

#### *2.2.7.5. Factor de escala de proyección (KP)*

(Aduviri Avendaño, 2017), La reducción de distancias elipsoidales a la proyección, se considera el factor de escala cartográfico UTM, K. El cilindro de proyección UTM es secante al elipsoide, de esa forma el factor de deformación K, puede variar desde 0,9996 el meridiano central, pasando por deformación nula (K=1), hasta K mayor que 1.

(Mendoza Dueñas, 2012), Llamado también módulo de anamorfosis lineal puntual, este factor permite proyectar un diferencial de longitud en torno al punto en estudio sobre el plano cartográfico.

En realidad, en un ámbito general, dicho factor depende de la ubicación del mismo y de la dirección en el cual se quiere proyectar; sin embargo, en una proyección conforme, el factor de escala es independiente de la dirección.

$$
K_P = K_o. [1 + P. q^2 + 0.00003. q^4]
$$

Dónde: q=0.000001(X)

X=I 500000 – Este I

e´<sup>2</sup>=Cuadrado de la segunda excentricidad.

 $N =$ Radio de la gran normal

Ko=Factor de escala en el meridiano central (0.9996)

 $\varphi$  = Latitud geodésica

$$
P = \left(\frac{1 + e^{2} \cdot c - 2\varphi}{2N^2 \cdot K_0^2}\right) \cdot 10^1
$$

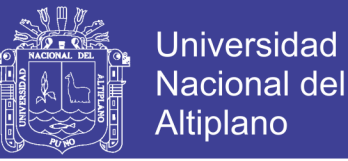

### *2.2.7.6. Cálculo de distancia de cuadricula entre A y B*

(Mendoza Dueñas, 2012), Sean A y B; dos puntos ubicados sobre la superficie elipsoidal; cuando estos puntos se proyectan al plano cartográfico, se generan los puntos A' y B'.

La longitud de la línea recta que une dichas proyecciones, toma el nombre de distancia de cuadrícula (Lc).

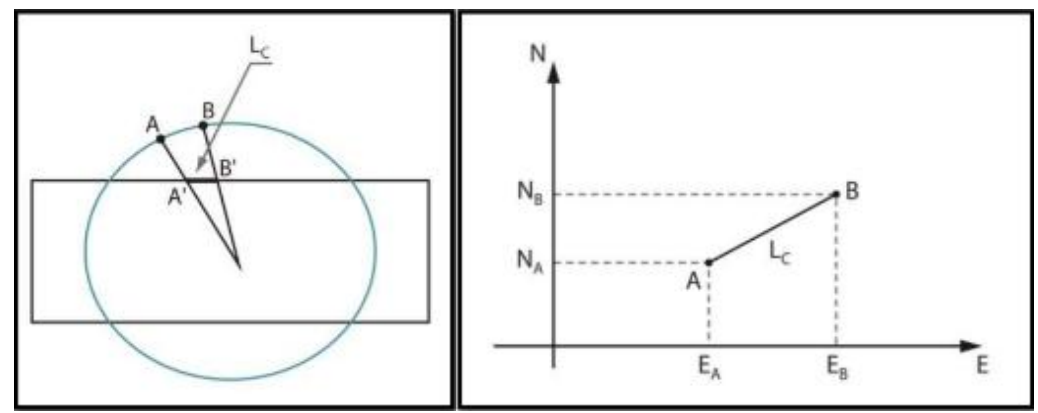

*Figura 25: Distancia de cuadricula ubicados sobre una superficie elipsoidal. Fuente: (Mendoza Dueñas, 2012)*

$$
L = \sqrt{(E_B - E_A)^2 + (N_B - N_A)^2}
$$

### *2.2.7.7. Cálculo de distancia geodésica entre A y B*

(Mendoza Dueñas, 2012), Distancia Geodésica, es la longitud entre los puntos A y B medida en la superficie del elipsoidal de referencia (Lo).

La distancia Geodésica, se puede calcular apoyándonos en el factor de escala de los puntos extremos que limita la mencionada línea.

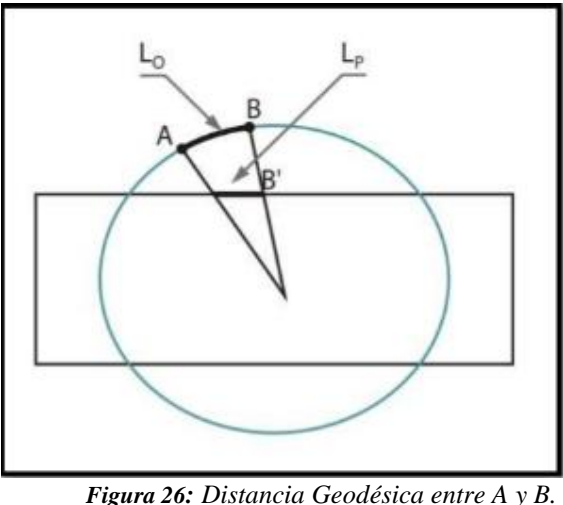

*Fuente: (Mendoza Dueñas, 2012)*

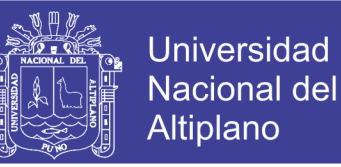

$$
K_P = \frac{K_A + K_B}{2} \qquad L_0 = \frac{L_C}{K_P}
$$

$$
L_o = \frac{L_C}{K_P}
$$

 $K_A$  = Factor de escala del punto A  $K_B$  = Factor de escala del punto B  $K_P$  = Factor de escala promedio  $L_0$  = Distancia geodésica  $L_c =$ Distancia de cuadricula

#### *2.2.7.8. Factor de escala de elevación (KE)*

(ApliTop s.l., 2004), Es una corrección debido a la altura, la cual afecta en cierto modo a la distancia medida. Esta corrección es pequeña en general, pero no debe despreciarse ya que, para altitudes de 700 metros, alcanza valores de cierta consideración, especialmente dignos de tenerse en cuenta cuando se realizan medidas con aparatos de medición electrónica de distancias, capaces de medir distancias de kilómetros con muy pocos centímetros de error.

(Aduviri Avendaño, 2017), La relación superficie terrestre versus elipsoide, es esencial la altura del relieve terrestre, más específicamente la altura sobre el elipsoide, de esa forma la reducción de distancias horizontales al elipsoide se expresa como factor de escala de elevación.

(Mendoza Dueñas, 2012), Cuando se realiza la medición de distancia entre dos puntos en el terreno, comúnmente se obtiene como resultado, la distancia geométrica (inclinada) entre ambos puntos; no obstante ser la distancia reducida al horizonte (distancia topográfica) la utilizada en los cálculos topográficos. Factor de escala de elevación, es aquel valor que permite proyectar la longitud medida entre dos puntos en el terreno (distancia reducida al horizonte) sobre el elipsoide de referencia.

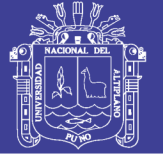

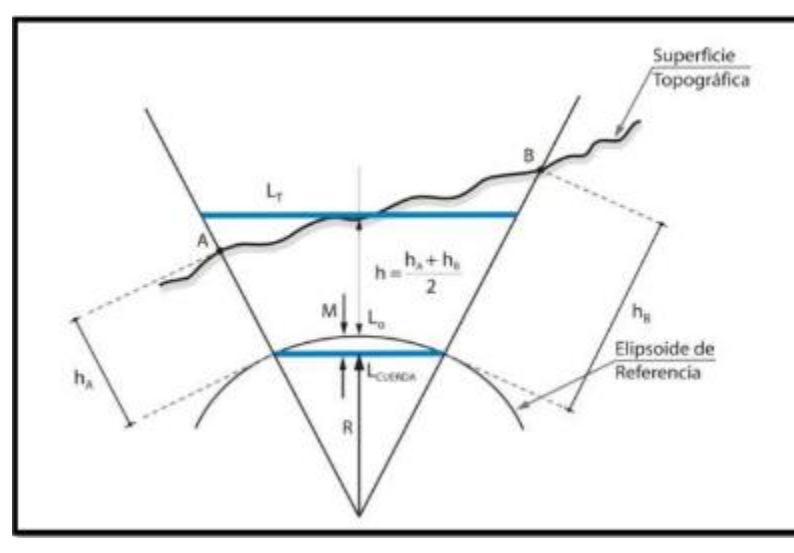

*Figura 27: Factor de escala de elevación. Fuente: (Mendoza Dueñas, 2012)*

$$
K_E = \frac{R-M}{R+h}
$$

Donde:

L<sup>T</sup> : distancia topográfica entre A y B.

Lo : distancia geodésica entre A y B.

K<sup>E</sup> : factor de elevación entre A y B.

h<sub>A</sub> : altura elipsoidal de "A".

h<sub>B</sub> : altura elipsoidal de "B".

R : radio de curvatura del meridiano correspondiente a la latitud. Promedio de A y B

M : flecha central.

### **Por semejanza de triángulos:**

$$
\frac{L_T}{L_C} = \frac{R+h}{R-M}
$$

Donde :

$$
M = R \left[ 1 - c_1 \frac{(\varphi_B - \varphi_A)}{2} \right]
$$

Luego :

$$
L_C = \left(\frac{R-M}{R+h}\right) L_T
$$

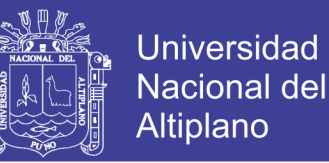

Para llevar: L<sub>CUERDA</sub> al Elipsoide (Lo), es necesario adicionar:

$$
\frac{L_C^3}{24R^2} = \Delta S
$$
  
\n
$$
L_C \cong 10000m \to \Delta S \cong 1m
$$
  
\n
$$
L_C \cong 5000m \to \Delta S \cong 0.1m
$$

Lo cual conlleva a deducir que para trabajos de ingeniería con distancias menores o igual a 5 km; podemos despreciar S.

Finalmente:

$$
L_O = \left(\frac{R-M}{R+H}\right) L_T
$$

#### *2.2.7.9. Factor de escala combinado (KC)*

(Mendoza Dueñas, 2012), Es el producto proveniente entre el factor de elevación y el factor de escala.

$$
K_C = K_E, K_P
$$

Donde :

 $K_C$ : factor de escala combinado entre A y B.

 $K<sub>E</sub>$ : factor de escala de elevación entre A y B.

K<sup>P</sup> : factor de escala de proyección entre A y B.

El factor combinado Kc, permite transformar la distancia topográfica existente entre dos puntos a distancia de cuadrícula, directamente:

$$
L_C = K_C \cdot L_T
$$

(Aduviri Avendaño, 2017), En su Tesis Indica que: finalmente, la compatibilización, entre distancias horizontales y UTM, es afectada por esos dos factores, que combinados resulta en un factor denotado como factor de escala total. En suma, este factor permite expresar o relacionar una magnitud lineal horizontal con su proyectada UTM.

No olvide citar esta tesis

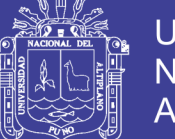

Son frecuentes las confusiones entre estas magnitudes, por ejemplo, en obras de ingeniería y cartografía urbana en que, a partir de coordenadas de apoyo y control, determinadas mediante tecnología GPS, se requiere compatibilizar con alta precisión distancias provenientes de mediciones electrónicas con sus proyectadas al plano UTM y viceversa.

### **2.2.8. Clasificación de los puntos geodésicos**

(Instituto Geografico Nacional, 2015), Con el objeto de unificar un marco de referencia geodésico, todos los trabajos de georreferenciación estarán referidos a la Red Geodésica Geocéntrica Nacional (REGGEN). Los puntos geodésicos en el territorio nacional se clasifican de la siguiente manera:

### *2.2.8.1. Punto geodésico orden "0"*

(Instituto Geografico Nacional, 2015), Este orden es considerado a nivel continental, y están destinados para estudios sobre deformación regional y global de la corteza terrestre, de sus efectos geodinámicos y trabajos en los que se requiera una precisión a un nivel máximo de 4.00 mm; estos puntos servirán para la densificación de la Red Geodésica Nacional.

#### *2.2.8.2. Punto geodésico orden "A"*

(Instituto Geografico Nacional, 2015), Este orden debe aplicarse para aquellos trabajos encaminados a establecer el sistema geodésico de referencia continental básico, a levantamientos sobre estudios de deformación local de la corteza terrestre y trabajos que se requiera una precisión a un nivel máximo de 6.00 mm.

#### *2.2.8.3. Punto geodésico orden "B"*

(Instituto Geografico Nacional, 2015), Este orden se destina a levantamientos de densificación del sistema geodésico de referencia nacional, conectados necesariamente a la red básica; trabajos de ingeniería de alta precisión, así como de geodinámica y trabajos que se requiera una precisión a un nivel máximo de 8.00 mm. Los trabajos que se hagan dentro de esta clasificación deben integrarse a la red geodésica básica nacional y ajustarse junto con ella.

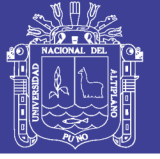

### *2.2.8.4. Punto geodésico orden "C"*

(Instituto Geografico Nacional, 2015), Este orden debe destinarse al establecimiento de control suplementario en áreas urbanas y rurales, al apoyo para el desarrollo de proyectos básicos de ingeniería y de desarrollo urbano-rural, así como a trabajos que se requiera una precisión a un nivel máximo de 10.00 mm.

#### *2.2.8.5. Puntos de apoyo (PFCH)*

(Instituto Geografico Nacional, 2015), Estos son puntos geodésicos característicos de los puntos geodésicos de orden "C", no son monumentados y se destinarán a los puntos de fotocontrol de trabajos básicos de ingeniería en áreas urbanas, rurales y de desarrollo urbano – rural, los niveles de precisión de estos puntos no serán mayores a 10.00 mm.

Todo punto geodésico a ser establecido, debe estar enlazado a la Red Geodésica Geocéntrica Nacional.

El enlace debe realizarse con los procedimientos de observación correspondientes al orden de precisión del levantamiento que actualmente se esté efectuando.

Para los puntos geodésicos de orden "0", "A" o "B", la correlación se establecerá realizando observaciones dentro de una figura geométrica circunscrita (en lo posible), con un mínimo de ocho lados para el orden "0" y un mínimo de tres lados para los de orden "A" y "B"; para los puntos geodésicos de orden "C" y los puntos de apoyo, la correlación será a través de una línea base; siguiendo los siguientes parámetros:

#### **2.2.9. Sistema de posicionamiento global (GPS)**

(Herrera Rosado & Mendoza Dueñas, 2015), Es un sistema de navegación, basado en un conjunto de satélites que giran en orbitas respecto a la Tierra con el objetivo de determinar la posición de un punto.

El principio matemático que gobierna la ubicación de un punto está basado en el método de resección "Pothenot" y la ley del movimiento rectilíneo uniforme, gracias a los satélites artificiales que circulan nuestra atmósfera. Teniendo puntos sobre la superficie terrestre y determinando sus coordenadas bajo el mismo sistema

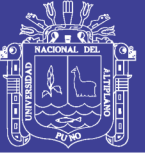

referencial, es simple calcular la distancia de cuadricula entre ellos y por ende la distancia topográfica.

#### **2.2.10. Procedimientos GPS de campo**

(Wolf & Brinker, 1997), La práctica, los procedimientos empleados en levantamientos GPS dependen de la capacidad de los receptores usados y del tipo de levantamiento. Algunos procedimientos específicos de campo actualmente en uso son los métodos: estático, estático rápido, cinemática, seudocinemático y el cinemático en tiempo real. Estos métodos se describen en las siguientes subsecciones. Cada uno se basa en mediciones de fases de la onda portadora y usan técnicas de posicionamiento relativo, o sea, que dos (o más) receptores ubicados en estaciones diferentes, hacen observaciones simultáneamente de varios satélites. El vector (distancia) entre receptores se llama línea base y sus componentes de diferencias de coordenadas  $X$ ,  $Y$ ,  $Z$  (en un sistema rectangular tridimensional.

Para la aplicación de la tecnología GPS mediante la técnica diferencial, es necesario el establecimiento de una estación base, sobre un punto extendido partiendo de la Red GPS del Instituto Geográfico Nacional, mediante equipamiento geodésico. La estación base debe estar adecuadamente configurada y ser la primera en encenderse y la ultima en apagarse durante la ejecución del levantamiento catastral.

### **2.2.11. Métodos en las observaciones satelitales**

#### *2.2.11.1. Métodos con post proceso*

(Herrera Rosado & Mendoza Dueñas, 2015), Se instala uno o varios receptores (GPS) en puntos específicos para luego realizar las observaciones satelitales, una vez culminado el trabajo de campo, se lleva a cabo la transferencia de información del receptor a la computadora, obteniendo como resultado digital un archivo conteniendo la información, el cual deberá ser procesado por algún software específico para así obtener las coordenadas buscadas.

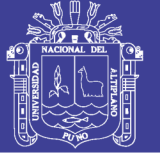

#### - **Método autónomo**

(Herrera Rosado & Mendoza Dueñas, 2015), Consiste en el uso de un solo receptor, este recibirá las señales de los diversos satélites y los almacenará en su memoria según el intervalo de tiempo configurado.

Finalmente, después del pos proceso se obtendrá el promedio de todas las coordenadas obtenidas provenientes de las observaciones.

Al valor de las coordenadas obtenidas se les llama autónomas o navegadas, dado que éstos están acompañados de los diversos errores analizados paginas atrás, tales como la falta de sincronización de los relojes, la acción de la ionósfera, las efemérides, la disponibilidad selectiva (si lo hubiese), por tanto, es de esperar que la coordenada encontrada englobe un error de varios metros o incluso decenas de metros.

#### - **Método o modo diferencial – estático (d<20Km)**

(Herrera Rosado & Mendoza Dueñas, 2015), Se basa en el empleo de dos receptores: el receptor BASE (A), ubicado en un punto de coordenadas conocidas, y el receptor ROVER (B), instalado en un punto cuyas coordenadas se requiere conocer.

Es importante que las observaciones se realicen simultáneamente.

El vector desplazamiento entre ambos receptores es conocido como línea base y es recomendable que no supere los 20 km.

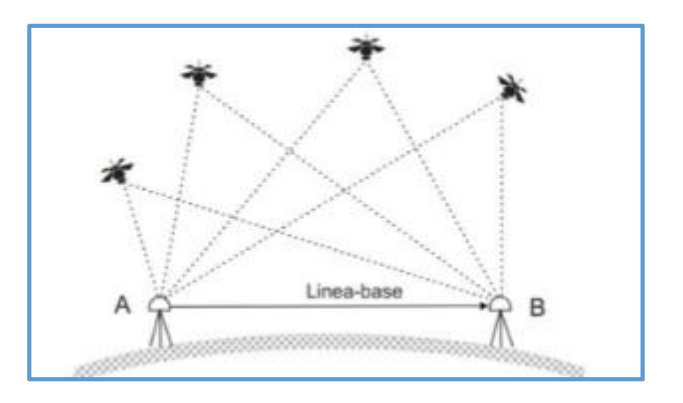

*Figura 28: Método diferencial estático d<20km. Fuente: (Herrera Rosado & Mendoza Dueñas, 2015)*

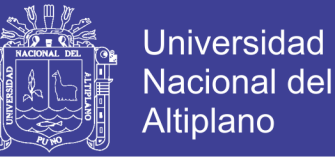

Es recomendable el uso de receptores con rastreo de doble frecuencia (L1 y L2), dado que los satélites emiten en las llamadas frecuencias L1 y L2.

Sabemos que el motivo del uso de las frecuencias es eliminar gran porcentaje del error proveniente por la presencia de la ionósfera.

El principio se fundamenta en la siguiente explicación:

Con el receptor BASE: aplicando el método autónomo, es posible obtener las coordenadas navegadas (en el postproceso), sin embargo, como quiera que dichas coordenadas son conocidas, se hace fácil deducir el error que acompaña a las coordenadas navegadas.

Con el receptor ROVER: considerando que la distancia entre ambos receptores se hace ínfimo en comparación a la existente entre cada receptor y los satélites, se hace lícito adoptar como corrección el error obtenido con el receptor base. Es así que el cálculo de la posición en el receptor ROVER se realiza de forma relativa gracias al conocimiento del incremento de coordenadas de un receptor con respecto a otro tomado como referencia.

La desviación obtenida puede variar desde (5 mm+1 ppm) hasta (10 mm+1 ppm).

#### - **Método o modo diferencial – estático (d>20Km)**

(Herrera Rosado & Mendoza Dueñas, 2015), Este método es aplicable para distancias grandes o trabajos de gran precisión y su proceso es similar al anterior.

La diferencia radica en el uso de varios receptores BASE, con sus respectivas coordenadas dato. Esto permite la aparición de una red planimetría sujeta a los ajustes respectivos lo cual genera valores de óptima calidad.

Usando receptores de doble frecuencia, operando entre 50 y 500 km y en iguales condiciones de número de satélites y tiempo de observación pueden alcanzar precisiones del orden de 0,1 mm +1 ppm.

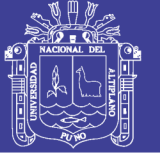

**Universidad** Nacional del Altiplano

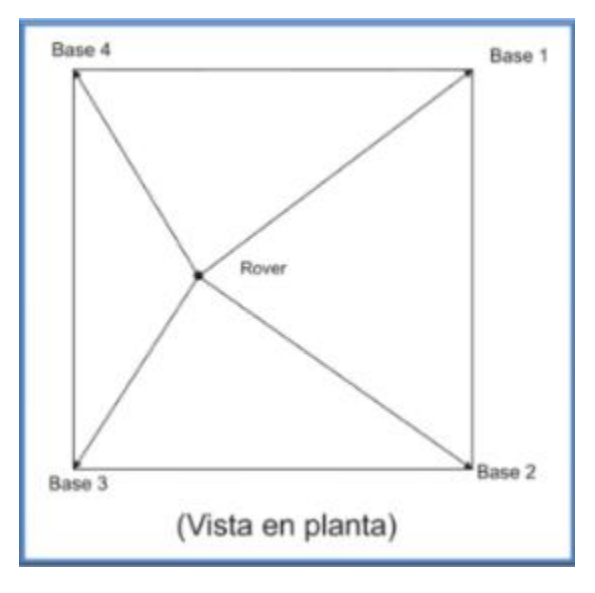

*Figura 29: Método diferencial estático d>20km. Fuente: (Herrera Rosado & Mendoza Dueñas, 2015)*

#### - **Método Cinemático**

Consiste en el uso de dos receptores GPS tan igual que el método diferencial, uno de ellos Base instalado en un punto de coordenadas conocidas, mientras que el receptor ROVER se ubica en un punto de coordenada por conocer, solo que esta vez el tiempo de permanencia de este último receptor no sobrepasa el minuto.

De este modo es posible obtener las coordenadas de varios puntos en corto tiempo. Obviamente no es de esperar la misma precisión que en el método estático, pero sí de taquimetría se trata, este método resulta ideal.

El requisito fundamental radica en la correcta posición estática del receptor móvil en cada punto a estacionar, para dicho efecto se hace uso de un bastón cuyo extremo superior va montado el receptor GPS.

El principio del método diferencial es el que gobierna el presente método, pues se considera que el desfase entre las coordenadas autónomas y la coordenada real en el punto base, es la misma al método estático.

Sin embargo, una de las grandes ventajas es el uso simultáneo de varios receptores móviles con tan solo una base.

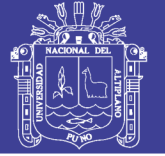

### - **Método dinámico**

(Herrera Rosado & Mendoza Dueñas, 2015), Es muy similar al cinemático, solo que esta vez el receptor móvil se encuentra en constante movimiento y según la configuración establecida, almacenará la información en su memoria de datos.

En realidad, la toma de datos en el receptor móvil puede efectuarse cada cierto tiempo o distancia constante.

Este método es ideal en levantamientos de carreteras, canales e incluso trabajos de batimetría, siempre y cuando entre el cielo y el receptor no exista obstáculos que se interpongan, tales como edificios, árboles, muros, etc.

El post proceso es tan igual que el método estático.

#### *2.2.11.2. Métodos en tiempo real*

(Herrera Rosado & Mendoza Dueñas, 2015), Aplicables al modo cinemático y dinámico, consiste en la ejecución del ajuste de coordenadas en el receptor móvil en tiempo real, es decir prácticamente en el momento de la observación satelital.

Esto significa, la obtención de las coordenadas en tiempo real.

Dicha virtud, se consigue gracias al uso de antenas de radio, tanto en el receptor base como en el móvil.

El modo cinemático se le llama RTK (tiempo real cinemático).

Este método permite la obtención del plano en el campo, gracias a la ayuda de un controlador o colectora de campo, lo cual nos induce a una eficiente toma de decisiones.

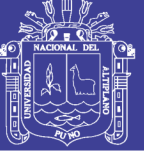

### **CAPITULO III**

### **MATERIALES Y MÉTODOS**

### **3.1. MATERIALES Y EQUIPOS**

### **3.1.1. Materiales**

- Cemento
- Hormigón
- Balde
- Agua
- Estacas de fierro de 3/8"
- Placas de Aluminio
- Pintura Thiner
- Brocha
- Pincel
- Libreta de Campo
- Materiales de escritorio
- Clavos de Acero

### **3.1.2. Herramientas**

- Pico
- Pala
- Badilejo
- Cinta métrica

### **3.1.3. Equipos e instrumentos**

- 01 GPS Diferencial Sokkia Stratus (04 receptores)

Modo Estático: Precisión Horizontal (1s): 5mm+1ppm

Precisión vertical (1s): 10mm+2ppm

- 01 Estación Total marca Foif OTS 685L

Precisión angular: 5''

Precisión de medida: 1mm+1pmm

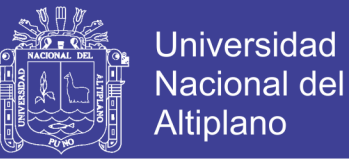

- 01 Nivel de Ingeniero marca Topcon AT-G6 con sus respectivos accesorios

Compensador Automático: rango ±15'

Precisión a 1km doble nivelación: ±2mm.

- 06 Prismas y porta prisma simple
- 04 radio comunicadores
- Trípode de Aluminio de soporte de la Estación Total.
- Trípode de Aluminio de soporte del Nivel de Ingeniero
- 01 Laptop Core i7
- 01 GPS navegador
- Cámara Fotográfica

### **3.1.4. Software**

- Autocad 2018
- Autocad Civil 3D 2018
- Microsoft Office 2016
- Google Earth
- Topcon Tools 7.5.1
- IBM SPSS Statistics v23

### **3.2. METODOLOGIA DE RECOLECCION Y PROCESAMIENTO DE DATOS**

### **3.2.1. Población y muestra**

### *3.2.1.1. Descripción del ámbito de la investigación*

- **Ubicación política**

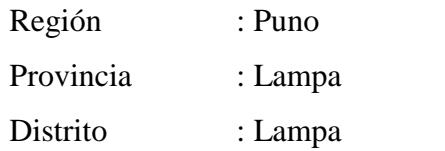

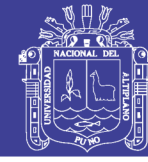

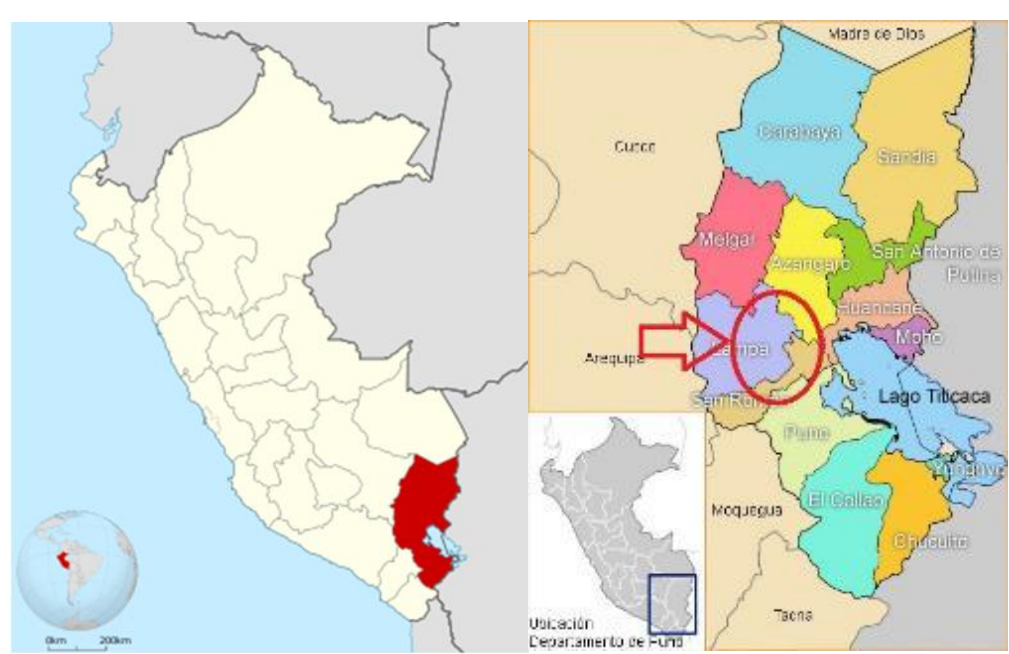

*Figura 30: Ubicación del proyecto de Investigación. Fuente: Elaboración Propia*

### - **Ubicación geográfica**

El proyecto está en el ámbito del Distrito de Lampa, perteneciente a la provincia de Lampa, de la Región Puno; ocupa parte de la meseta altiplánica de la cuenca del río Lampa. El Proyecto se encuentra ubicado geográficamente, según el siguiente detalle:

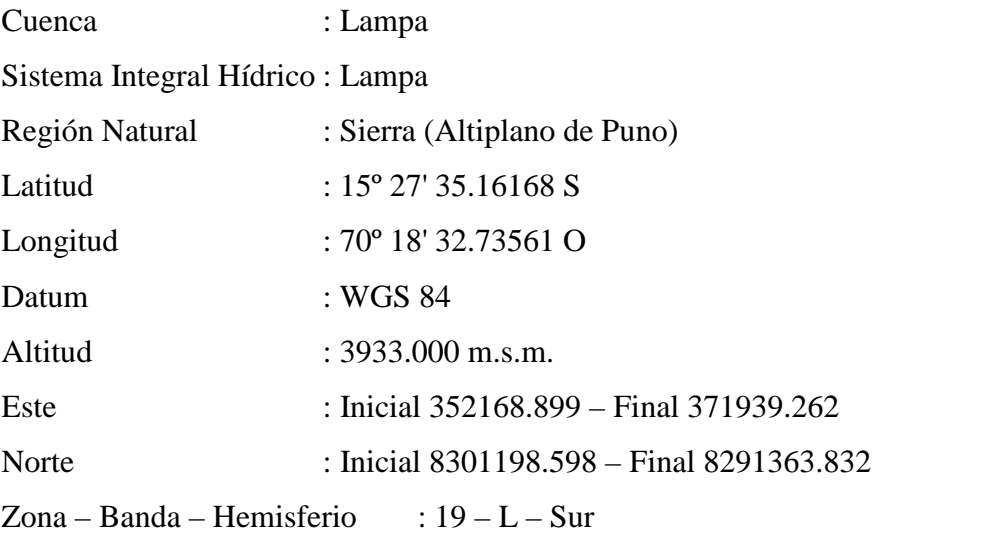

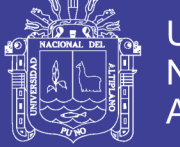

### - **Vías de acceso**

Desde la capital de la región se accede por la carretera asfaltada pasando la Ciudad de Juliaca, Puente Unocolla y al ámbito del estudio Lampa; Las accesibilidades a la zona del proyecto, se muestra en el siguiente cuadro:

| Vю | De           |                            | <b>Distancia</b> | <b>Tipo Carretera</b> |
|----|--------------|----------------------------|------------------|-----------------------|
|    | Puno         | Juliaca                    | 52 km            | Carretera afirmada    |
|    | Juliaca      | Puente Unocolla            | 9 km             | Carretera afirmada    |
|    | Pte.Unocolla | Lampa                      | $25 \text{ km}$  | Carretera Afirmada    |
|    | Lampa        | Zona de proyecto           | variable         | Trocha                |
|    |              | Fuente: Elaboración Propia |                  |                       |

*Tabla 2: Vías de acceso al ámbito de investigación.*

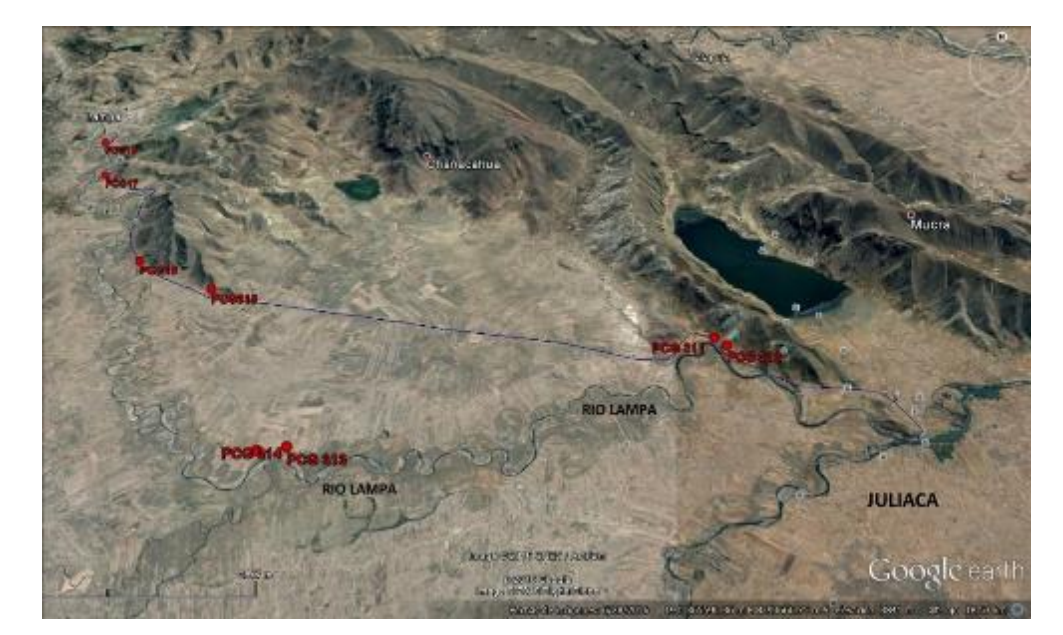

*Figura 31: Localización del proyecto de Investigación. Fuente: Google Earth*

### **3.2.2. Método de investigación**

### *3.2.2.1. Técnica de recolección de datos*

La Delimitación de la Faja Marginal del río Lampa, por ser de un relieve Llano en la zona del área de trabajo, se definió los puntos de control primarios y secundarios para los levantamientos topográficos en las zonas más elevadas y lomas del ámbito de trabajo y con ello se ha armado esta red de apoyo.

Se realizaron mediciones de ángulos y distancias a puntos cercanos permanentes, para replantear la posición de la estación en el caso de que se destruya. A esta operación se le denomina balizamiento. A la vez que se seleccionan los

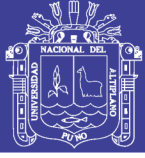

puntos estación se realizó un croquis que sirvió para la planificación de las tareas posteriores.

Los puntos de control se señalizaron de modo permanente, con el fin de poder utilizar estos puntos en trabajos posteriores. Además de la permanencia se garantizó su inmovilidad. Si se desplazase la señal el resultado sería equivalente a errores de medida, aunque las medidas se hubieran realizado con gran precisión, puesto que las coordenadas absolutas que ocupa en ese momento la señal son distintas a las que tenía cuando se hizo el trabajo primitivo, apreciándose diferencias en orientaciones, desniveles y distancias, entre estaciones consecutivas.

Dentro de lo posible se evitó el situar los puntos de control primarios y secundarios en lugares donde el terreno sea inestable, tal como arenoso o escombreras. Uno de los lugares más apropiados es la roca nativa, tanto por su dureza como por la permanencia.

#### *3.2.2.2. Reconocimiento y demarcación del área de estudio*

A través de un recorrido en campo y utilizando un GPS navegador se localizaron los sitios preliminares de los puntos de control terrestre. Una vez seleccionados los posibles sitios se cargaron sus coordenadas aproximadas a través del uso de la herramienta computacional Google Earth

#### *3.2.2.3. Monumentación de los puntos de control primarios y secundarios*

Visto y definido los lugares donde colocar los puntos de control primarios y secundarios, se monumentaron 38 BMs y Vértices para Control Vertical y Horizontal, cada monumento consiste de un cuerpo cilíndrico de concreto con una varilla de acero de 3/8" ubicada al centro del mismo, empotrándose a una profundidad de 50 a 60 cm. con un diámetro de 20 a 30 cm., éstos llevan nombres codificados tales como V-PCG Y V-L1, L2, L3,…..Ln. Que están marcados en el croquis de la red de apoyo y planos topográficos; además cada uno de ellos tiene una cota y coordenadas UTM bien definidas, estos valores son como resultado de los cálculos topográficos y procesos de gabinete a partir de datos recogidos en campo.

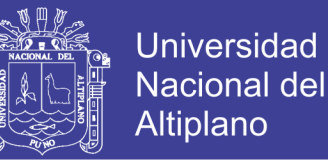

## *3.2.2.4. Determinación de los puntos de control primarios medidos con GPS diferencial*

Se establecieron 10 puntos de control para la Red Geodésica, con equipos geodésicos diferenciales de doble frecuencia (GPS), para realizar el control horizontal, a la vez esta información nos sirve como puntos patrón, para realizar las mediciones con Estación Total.

### - **Control horizontal**

Para el control Horizontal, se utilizó el método Diferencial o Estático, el cual consiste en colocar un equipo GPS Master (BASE), en el Punto Geodésico con coordenadas conocidas, para este proyecto se utilizó el punto: JCA7, de Orden "C" perteneciente a la Red Geodésica Nacional del Instituto Geográfico Nacional del Perú (IGN), ubicado en la Plaza de Armas de la ciudad de Juliaca.

Los valores de las coordenadas y elevaciones, proporcionados por el IGN, en el sistema WGS-84 se muestran en el cuadro siguiente:

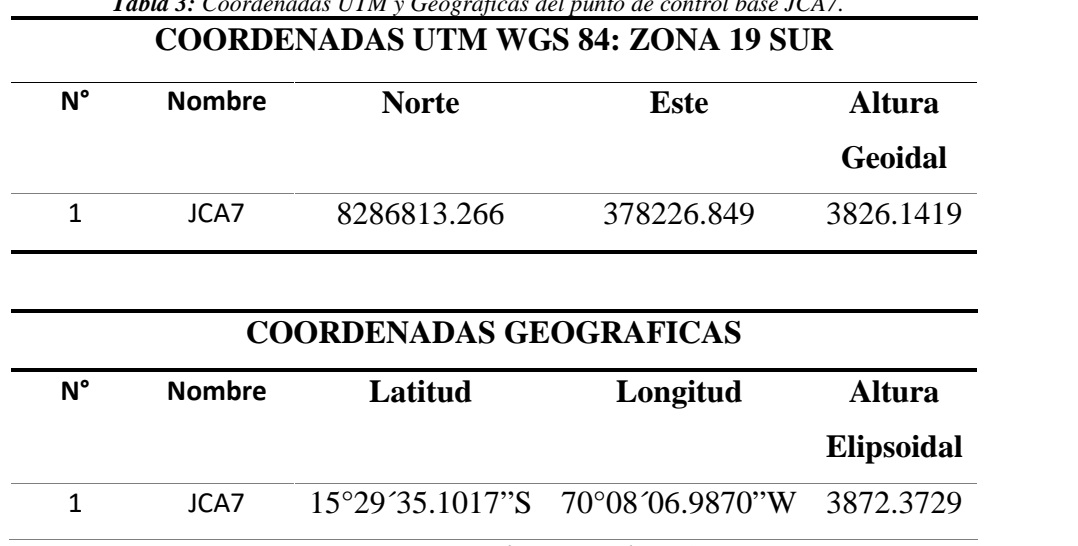

*Tabla 3: Coordenadas UTM y Geográficas del punto de control base JCA7.*

*Fuente: Instituto Geográfico Nacional (IGN)*

A partir de este punto Base, se enlazaron 10 puntos de control primarios, ubicados estratégicamente en la zona del proyecto, realizándose una triangulación entre las mismas y el punto Base, para asegurar la calidad de los resultados.

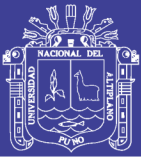

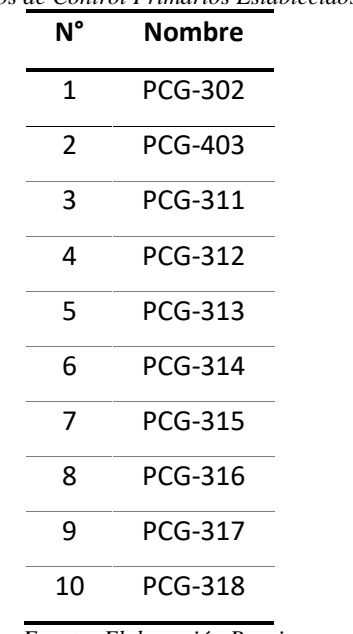

*Tabla 4: Puntos de Control Primarios Establecidos con GPS.*

*Fuente: Elaboración Propia*

Las Fichas técnicas de los puntos de control se muestran en el Anexo B del presente estudio.

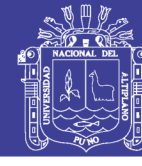

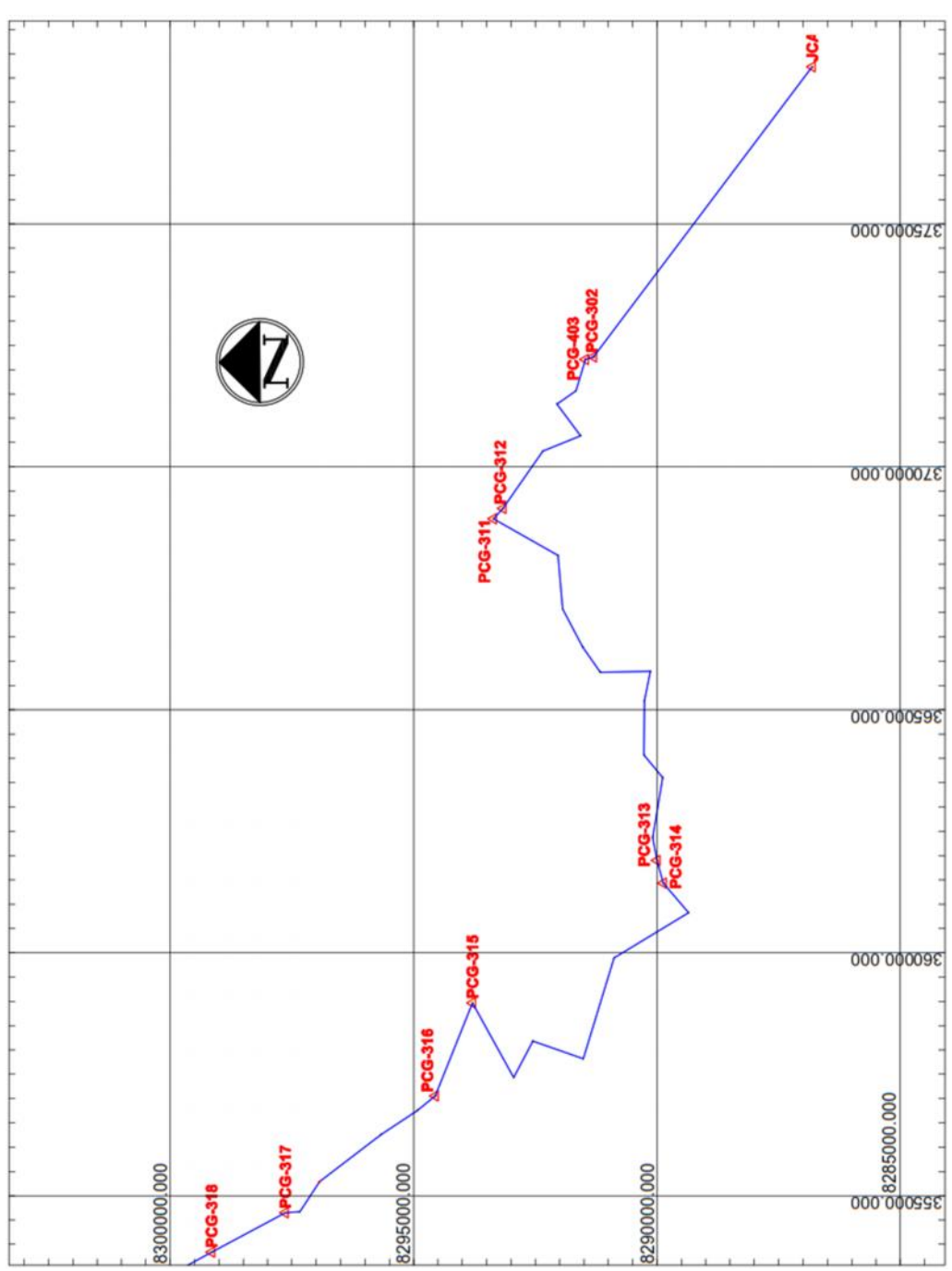

*Figura 32: Plano de Ubicación de los Puntos de Control Primarios. Fuente: Elaboración Propia*

En este proyecto, se usaron 04 receptores Diferenciales GPS L1/L2, para tener lecturas simultaneas y optimizar la geometría de la red geodésica.

La información es analizada, luego se realizó el post proceso de las líneas base generadas a través de las estaciones GPS con el método Estático.

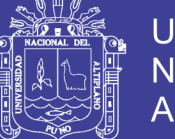

Posteriormente el Ajuste de Redes por el método de Mínimos Cuadrados, basado en la teoría de probabilidades, para la determinación de los valores de las coordenadas.

Una vez completado y logrado un ajuste por mínimos cuadrados se procedió a determinar qué:

No existen equivocaciones ni errores sistemáticos en las observaciones y puntos de control.

Cualquier error remanente es, pequeño, aleatorio, y adecuadamente distribuido.

### - **Control vertical**

Para el control vertical, (elevaciones) se ha utilizado la corrección por el modelo de ondulación, utilizando el EGM2008. Este modelo Geopotencial es uno de los modelos de la Tierra que consta de los coeficientes armónicos esféricos para completar el grado y orden 360. Se trata de una solución compuesta, que consta de:

(1) Una combinación solución a grado y el orden 70.

(2) Un bloque diagonal solución de grado 71 a 359.

(3) La solución de cuadratura en grado 360.

Actualmente es el modelo utilizado por el Instituto Geográfico Nacional de nuestro país.

### - **Procesamiento de datos**

El procesamiento de datos para la obtención de los puntos de control fue hecho con el software Topcon Tools v.7.5.1.

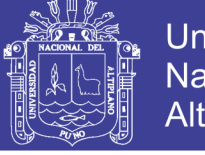

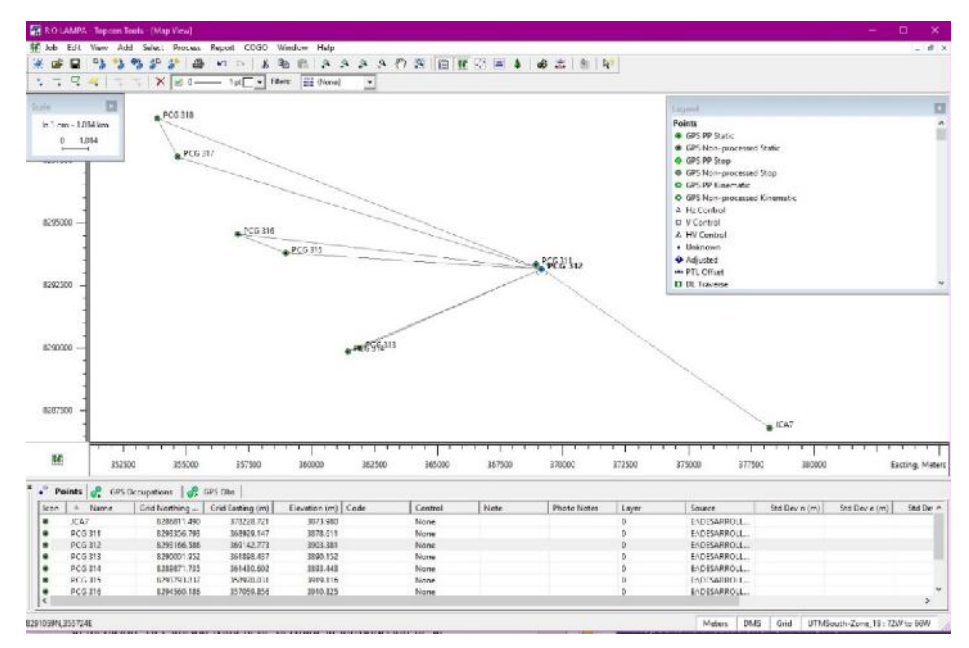

*Figura 33: Vista de Puntos de control primarios a procesar. Fuente: Topcon Tools 7.5.1*

Así mismo se ha verificado el comportamiento de los satélites los cuales fueron óptimos para el trabajo, la misma que nos da la confiabilidad para el cálculo de coordenadas:

| <b>ER RIG LAMBA - Topcco Tools - [Occupation View</b>      |          |                                    |                     |                    |                         |       |                |                     |                                        |                     |              |                     |              |                        | ÷                                        | Ð.              |
|------------------------------------------------------------|----------|------------------------------------|---------------------|--------------------|-------------------------|-------|----------------|---------------------|----------------------------------------|---------------------|--------------|---------------------|--------------|------------------------|------------------------------------------|-----------------|
| 5 Ish Edit View Add Select Process Report COEO Window Help |          |                                    |                     |                    |                         |       |                |                     |                                        |                     |              |                     |              |                        |                                          | $-102$          |
| 大学日号                                                       |          | $V_{\rm d}$<br>$\mathbf{e}_\alpha$ | $5^{\circ}$         |                    |                         |       |                |                     |                                        |                     | <b>R</b>     |                     |              |                        |                                          |                 |
| 779                                                        | $-7 - 7$ | $\overline{\phantom{a}}$           | X FO-               |                    | Tat - Fiters: 11 (None) |       | ۰              |                     |                                        |                     |              |                     |              |                        |                                          |                 |
| <b>Points</b>                                              |          |                                    |                     |                    |                         |       |                |                     |                                        |                     |              |                     |              |                        |                                          | $\Box$          |
| 电 KA7 (6)                                                  |          |                                    |                     |                    |                         |       |                |                     |                                        |                     |              |                     |              |                        | 1. rped<br>Occupations                   |                 |
| <b>a</b> 631                                               |          |                                    |                     |                    |                         |       |                |                     |                                        |                     |              |                     |              |                        | Static pocupation                        |                 |
| <b>* G30</b>                                               |          |                                    |                     |                    |                         |       |                |                     |                                        |                     |              |                     |              |                        | Commutic occup                           |                 |
| A 523-                                                     |          |                                    |                     |                    |                         |       |                |                     |                                        |                     |              |                     |              |                        | $\epsilon$                               |                 |
|                                                            |          |                                    |                     |                    |                         |       |                |                     |                                        |                     |              |                     |              |                        |                                          |                 |
| 8.622                                                      |          |                                    |                     |                    |                         |       |                |                     |                                        |                     |              |                     |              |                        |                                          |                 |
| <b>N</b> G 19                                              |          |                                    |                     |                    |                         |       |                |                     |                                        |                     |              |                     |              |                        |                                          |                 |
| <b>a</b> GIT.                                              |          |                                    |                     |                    |                         |       |                |                     |                                        |                     |              |                     |              |                        |                                          |                 |
| <b>N</b> G16                                               |          |                                    |                     |                    |                         |       |                |                     |                                        |                     |              |                     |              |                        |                                          |                 |
|                                                            |          |                                    |                     |                    |                         |       |                |                     |                                        |                     |              |                     |              |                        |                                          |                 |
| <b>A G 11</b>                                              |          |                                    |                     |                    |                         |       |                |                     |                                        |                     |              |                     |              |                        |                                          |                 |
| 春 69                                                       |          |                                    |                     |                    |                         |       |                |                     |                                        |                     |              |                     |              |                        |                                          |                 |
| $+65$                                                      |          |                                    |                     |                    |                         |       |                |                     |                                        |                     |              |                     |              |                        |                                          |                 |
| $BCT -$                                                    |          |                                    |                     |                    |                         |       |                |                     |                                        |                     |              |                     |              |                        |                                          |                 |
|                                                            |          |                                    |                     |                    |                         |       |                |                     |                                        |                     |              |                     |              |                        |                                          |                 |
| 5.6                                                        |          |                                    |                     |                    |                         |       |                |                     |                                        |                     |              |                     |              |                        |                                          |                 |
| $4.03 -$                                                   |          |                                    |                     |                    |                         |       |                |                     |                                        |                     |              |                     |              |                        |                                          |                 |
| $62 -$                                                     |          |                                    |                     |                    |                         |       |                |                     |                                        |                     |              |                     |              |                        |                                          |                 |
|                                                            |          | $\overline{\phantom{a}}$           |                     |                    |                         |       |                | ┯                   |                                        |                     | <del>.</del> | $\tau\to$           | $-1 - 1 - 1$ | <del>.</del>           | $\overline{\phantom{iiiiiiiiiiiiiiiii}}$ | ┯               |
| Ξ                                                          |          |                                    |                     |                    |                         |       |                | 14/08/2016 14:00:00 |                                        |                     |              | 14/08/2016 18:00:00 |              |                        |                                          |                 |
|                                                            |          |                                    | 14/08/2016 12:00:00 |                    | 14/08/2016 13:00:00     |       |                |                     |                                        | 14/08/2016 15:00:00 |              |                     |              |                        | 14/08/2016 17:00:00                      | GPS Time        |
| . <sup>9</sup> Peints of GPS Occupations & GPS Clin        |          |                                    |                     |                    |                         |       |                |                     |                                        |                     |              |                     |              |                        |                                          |                 |
| $\kappa$                                                   |          | Peint Na. Original Name            |                     | Antonna Type       | Amenna Heig             |       | Ant Height Mr  | Stan Time           | <b>Stop Time</b>                       | Duration            | Method       | Note                | Source       | Recisiver              |                                          | interval (mont) |
| $R$ $KAP$                                                  |          | 08142270                           |                     | <b>SORSTRATUS</b>  |                         |       | 0.000 Vertical | 14/03/2016 12:      | 14/08/2016 16c.                        | (13, 79, 00)        | Starie       |                     |              | ENDESARRORI  DIAPONE   | 10000                                    |                 |
| <b>• PCG 311</b>                                           |          | 00112270                           |                     | <b>SCIESTRATUS</b> |                         | 0.000 | Vertical       | 14/08/2016 13:      | 14/08/2016 16:                         | 02:48:50            | Static       |                     |              | ENDESARROLL. D6410018  | 10000                                    |                 |
| PCG312                                                     |          | 08142271                           |                     | <b>SOKSTRATUS</b>  |                         | 0.000 | Vertical       |                     | 14/08/2016 16: 15/08/2016 00: 07:33:00 |                     | Static       |                     |              | ENDESARROLL. D6420014  | 10002                                    |                 |
| <b>@</b> <i>PCG313</i>                                     |          | 08112271                           |                     | <b>SORSTRATUS</b>  |                         | 0.030 | Vertical       |                     | 14/08/2016 18  14/08/2016 19: 01:31:50 |                     | $S_n$ in     |                     |              | ENDESARROLS  DE410019  | 10000                                    |                 |
| 0.006314                                                   |          | 00092271                           |                     | <b>SOKSTRATUS</b>  |                         | 0.000 | Verscal        |                     | 14/08/2016 19: 4/08/2016 19: 00 37:40  |                     | Static       |                     |              | ENDESARROLS., 08030009 | 10000                                    |                 |
| PCG315                                                     |          | 00112272                           |                     | SORSTRATUS         |                         |       | 0.000 Vertical |                     | 14/05/2016 20: 14/06/2016 21: 00:99:30 |                     | Starie       |                     |              | ENDESARROR  DESIGNIE   | 10000                                    |                 |
| $+ P C G H6$                                               |          | 00092272                           |                     | <b>SOKSTRATUS</b>  |                         | 0.000 | Vertical       |                     | 14/08/2016 21: 14/08/2016 22:          | 03 50:40            | Statist      |                     |              | ENDESARROLL 00030000   | 10000                                    |                 |
| P(G317)                                                    |          | 00112273                           |                     | SOISTRATUS         |                         | 0.000 | Vertical       |                     | 14/08/2016 23: 14/08/2016 23: 00 33:50 |                     | Static       |                     |              | ENDESARROLL., 06410018 | 10002                                    |                 |
| <b>B</b> PCG-318                                           |          | 00092273                           |                     | SORSTRATUS         |                         |       | 0.000 Vertical |                     | 14/09/2016 22: M/66/2016 23: 01:20:00  |                     | Static       |                     |              | EnDEARED & BROKER      | 1000C                                    |                 |
|                                                            |          |                                    |                     |                    |                         |       |                |                     |                                        |                     |              |                     |              |                        |                                          |                 |
|                                                            |          |                                    |                     |                    |                         |       |                |                     |                                        |                     |              |                     |              |                        |                                          |                 |
| ×                                                          |          |                                    |                     |                    |                         |       |                |                     |                                        |                     |              |                     |              |                        |                                          |                 |

*Figura 34: Rastreo de ocupación de satélites en el Punto JCA7 Fuente: Topcon Tools 7.5.1*

Los reportes de cálculo se muestran en el Anexo C del presente estudio.

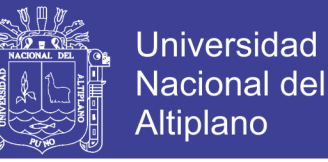

## *3.2.2.5. Establecimiento de los puntos de control secundarios medidos con de estación total*

A partir de los puntos de control primarios tomados con GPS diferencial, se enlazaron 28 puntos de control secundarios tomados con Estación total, ubicado estratégicamente en la zona del proyecto, realizándose una poligonal abierta con base en ambos extremos del polígono formado con los puntos de control primarios y tomados con GPS diferencial, para asegurar la calidad de los resultados.

| $N^{\circ}$ | <b>Nombre</b> | N° | <b>Nombre</b> | $N^{\circ}$ | <b>Nombre</b> |
|-------------|---------------|----|---------------|-------------|---------------|
| 1           | $V-L1$        | 11 | $V-L11$       | 21          | $V-L26$       |
| 2           | $V-L2$        | 12 | $V-L12$       | 22          | $V-L27$       |
| 3           | $V-L3$        | 13 | $V-L13$       | 23          | $V-L28$       |
| 4           | $V-L4$        | 14 | $V-L14$       | 24          | $V-L29$       |
| 5           | $V-L5$        | 15 | $V-L15$       | 25          | $V-L30$       |
| 6           | V-L6          | 16 | $V-L16$       | 26          | $V-L31$       |
| 7           | $V-L7$        | 17 | V-L17         | 27          | $V-L32$       |
| 8           | $V-L8$        | 18 | V-L18         | 28          | $V-L33$       |
| 9           | $V-L9$        | 19 | $V-L19$       |             |               |
| 10          | V-L10         | 20 | V-L20         |             |               |

*Tabla 5: Puntos de control secundarios Establecidos con estación total.*

*Fuente: Elaboración Propia*

Las coordenadas calculadas de los puntos de control secundarios se encuentran en la Tabla 11.

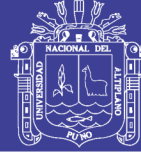

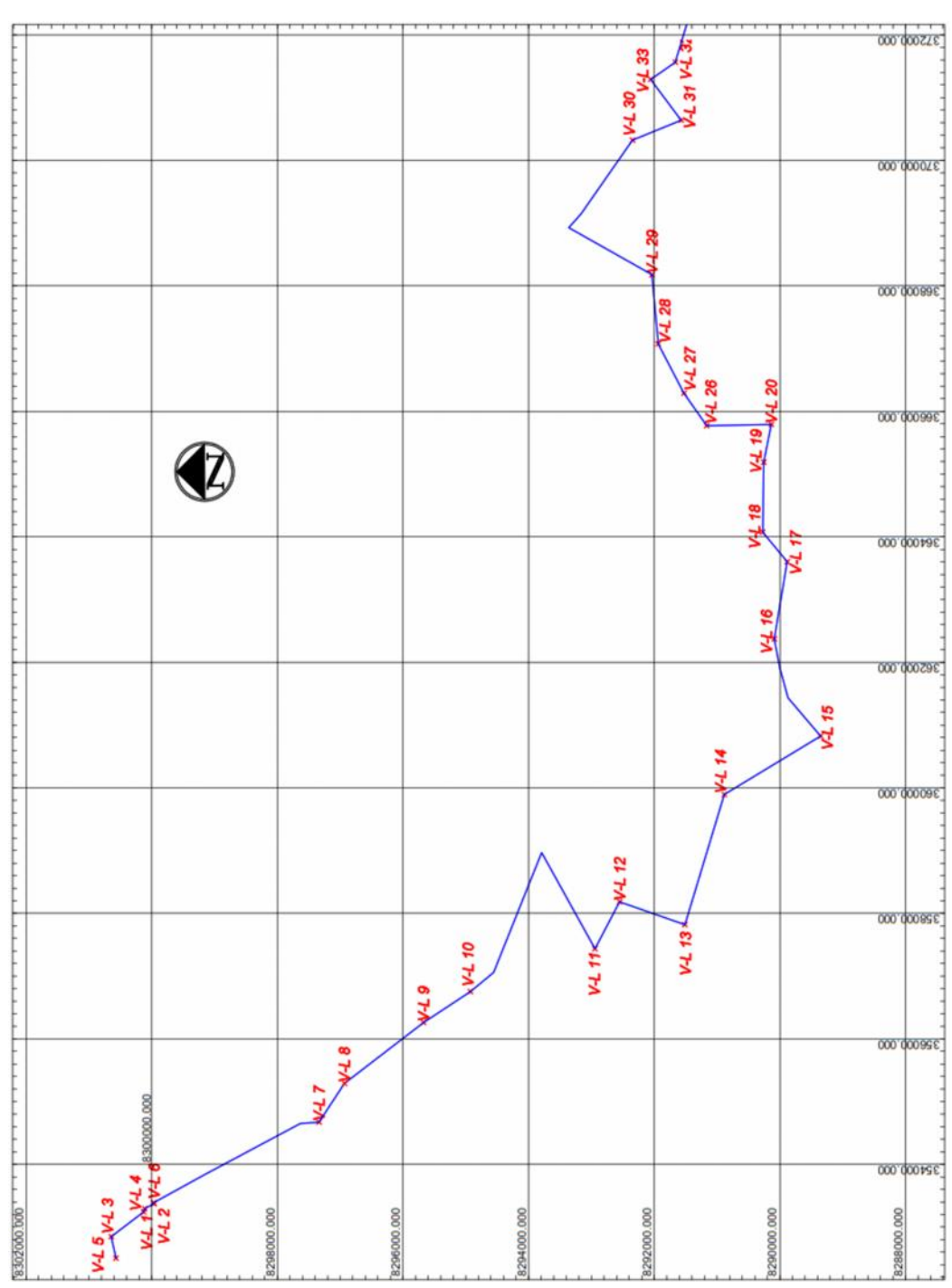

*Figura 35: Plano de Ubicación de los Puntos de Control Secundarios. Fuente: Elaboración Propia*

### - **Configuración de la Estación Total a tomar en cuenta**

Todas las Estaciones Totales tienen la posibilidad de introducir configuraciones, las cuales se deben tomar en cuenta porque son necesarias para garantizar una óptima precisión en la medición de distancias en los levantamientos topográficos.

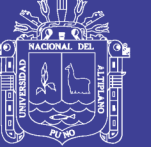

Para el presente estudio, se tomó en cuenta las siguientes configuraciones para la estación total:

> **Tiempo de medición:** Es el tiempo que transcurre desde que se inicia la medición hasta que se muestra en pantalla la lectura debida al rayo reflejado, este tiempo depende del modo de medición elegido.

> **Corrección de la constante del instrumento e introducción de la constante de prima:** Valores necesarios para realizar, el primero, una correcta calibración del instrumento y el segundo dependiendo del tipo de soporte del prisma y del propio instrumento. En todos los casos los márgenes de modificación que ofrecen los fabricantes para estos valores son suficientes para calibrar y trabajar con prismas y soportes de diferentes constantes.

> **Corrección por presión atmosférica y temperatura:** La presión y la temperatura afectan a la velocidad del rayo infrarrojo y por tanto a la medición. La estación total debe permitir la introducción de la presión y temperatura para corregir la medición. La introducción es en mm. de Hg. y en °C.

#### *3.2.2.6. Levantamiento planimétrico y altimétrico*

Una vez definido los Puntos de Control primarios y Puntos de control secundarios, se procedió a realizar los trabajos de levantamiento planimétrico de la poligonación utilizando una Estación Total FOIF OTS 685L.

El objetivo de este levantamiento fue el de proporcionar un sistema de coordenadas X-Y convenientemente distribuido en la zona de estudio para apoyar la ubicación precisa de los contornos de cada vértice, así como los detalles planimétricos que se consideraron de interés como pueden ser, Caminos, Diques, Obras de arte Hidráulico, entre otros.

Se estableció al primer punto bajo un sistema de coordenadas basadas en la orientación del Norte. Así se obtuvo como el eje Y (ordenadas) en la dirección Norte-Sur, y al eje X (abscisas) en la dirección Este-Oeste.

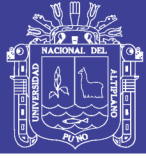

#### *3.2.2.7. Nivelación de la red de BMs*

La nivelación es el conjunto de trabajos a ejecutar, con el fin de conocer las diferencias de altura de puntos del terreno unos respecto de otros. El control de nivelación se hizo a partir de los puntos de control primarios tomados con GPS Diferencial de cota fija y conocida, estos puntos están basados al nivel medio del mar (m.n.m.m). en este caso el nivel de los puntos de control ubicadas a lo largo del tramo en estudio.

Esto se hizo con el afán de hacer una descripción lo más completa posible que pueda ayudar al proyecto de que se trate, además fue necesario obtener datos suficientes y de buena calidad y precisión para poder diseñar de la mejor manera posible la configuración topográfica del área que se estudia.

La libreta de Nivelación Electrónica se muestra en el Anexo D. del presente proyecto.

#### *3.2.2.8. Relleno topográfico*

En lo que respecta al área de Levantamiento Topográfico en la zona del río Lampa, el relleno topográfico se hizo taquimétricamente, por método radiación que consistió en el levantamiento topográfico del terreno natural, puntos de relleno para detalles: río, casas, carreteras, canales existentes, riachuelos, quebradas, bofedales y laguna, etc.

El método de radiación es el método comúnmente empleando en levantamientos de superficies de mediana y gran extensión, en zonas de topografía accidentada, con vegetación espesa.

Este método se apoya en una poligonal base previamente levantada a partir de cuyos vértices se hacen radiaciones a fin de determinar la ubicación de los puntos de relleno y de detalles.

Los equipos utilizados para levantamiento por radiación se realizaron con una estación total y prisma.

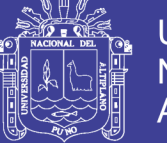

Cuando se usa estación total con prisma, generalmente los puntos quedan grabados automáticamente por sus coordenadas, en un archivo con formato ASCII en la libreta de campo electrónica.

#### *3.2.2.9. Cálculos y compensación de la red de apoyo*

#### - **Calculo planimétrico**

Una de las mayores ventajas al utilizar la Estación Total, es que los cálculos son automáticos, ya que al establecerse un sistema de coordenadas y de origen de estas, todas las lecturas obtenidas, no importa el orden (incluidas las radiaciones) bastara con asignar una nomenclatura adecuada para su diferenciación, todas están referenciadas en base a las introducidas al inicio del trabajo.

El único inconveniente encontrado hasta el momento y sin aun encontrar la manera de contrarrestarlo es precisamente la auto compensación que hace el instrumento, ya que cada poligonal que se levanta el instrumento la cierra automáticamente, con lo que se tuvo que tener mucho cuidado para que las coordenadas de los Puntos de control secundarios envolvente no se vean tan afectadas por los Puntos de control primarios tomados con GPS diferencial.

Y ya que este proceso de cálculo corre a cargo de la estación total, simplemente habrá que descargar la información de la libreta electrónica y dibujarla en un software de ingeniería. Para este estudio se utilizó el software AUTOCAD CIVIL 3D 2018 adecuados para dibujar el plano topográfico.

#### - **Calculo altimétrico**

Inicialmente se calculó la red principal de bancos de nivel. A través de las cotas de los Puntos de control primarios tomados con GPS diferencial, se diseñó una red de bancos cuya suma algebraica de desniveles fue igual a cero.

Con los datos que se encontraron ya asentados en la libreta, se calcularon los desniveles que existen entre los tramos de las nivelaciones que han iniciado y cerrado en bancos de nivel extremos de cota ya conocida. Con ayuda de estas cotas, es posible obtener de manera aproximada la representación de la forma y accidentes (relieves) del terreno, en base a un plano horizontal.

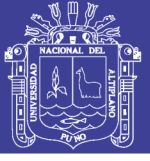

### *3.2.2.10. Dibujo y procesamiento del plano topográfico*

Este procedimiento es relativamente sencillo, puesto que en la libreta electrónica se encuentran almacenados los datos de cada uno de los vértices localizados en las poligonales. Y se descargó los datos de la Estación Total a una Computadora, y se almacenó en un archivo designado por el operador.

En este archivo se terminó de detallarse, y en él se cuenta con la descripción de cada uno de los puntos tomados, su nomenclatura y coordenadas calculadas. Puesto que este instrumento calcula y compensa las altitudes de dato tomado.

El proceso final de todo el levantamiento topográfico consiste en dibujar el plano topográfico como resultado de todo lo antes mencionado y para ello nos apoyamos de un ordenador PC, y los softwares AutoCAD 2018, AutoCAD Civil 3D 2018, con curvas de nivel a 0.25 metros en algunos casos a medio metro.

#### **3.2.3. Tratamiento de datos**

Obtenidos los datos sobre los puntos de control primarios tomados con GPS diferencial, se requirió una forma de cálculo para los puntos de control secundarios que se tomaron con estación total, para lo cual se optó por hacer una hoja de cálculo Excel para el post proceso de los datos, así como también el uso de los softwares de ingeniería que se mencionó anteriormente.

El cálculo de los datos obtenidos mediante la hoja Excel se hizo a través de las fórmulas que se presentan a continuación:

## *3.2.3.1. Conversión de coordenadas de proyección UTM WGS 84 a coordenadas geográficas*

### - **Cálculos previos:**

a) Sobre la geometría del elipsoide:

Excentricidad: 
$$
e = \frac{\sqrt{a^2 + b^2}}{a}
$$
................. (1)

Segunda Excentricidad: ′ = <sup>√</sup> …………………………… (2)

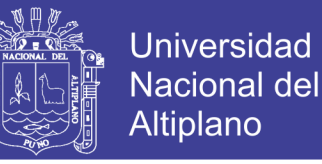

Radio Polar de Curvatura: 
$$
c = \frac{a^2}{b}
$$
................. (3)

b) Tratamiento previo de X e Y, y cálculo del meridiano central del huso: Eliminación del retranqueo en las abscisas:

= − 500000……………………………… (4)

500000 es el retranqueo que se realiza en cada huso sobre el origen de coordenadas en el eje X (meridiano central automecoico del huso) con el objetivo de que no existan coordenadas negativas.

Eliminación del retranqueo en las ordenadas:

Si las coordenadas UTM pertenecen al norte del Ecuador (Hemisferio norte), entonces Y no se modifica.

Si las coordenadas UTM pertenecen al sur del Ecuador (hemisferio sur), entonces:

$$
Y = Y - 10000000 \dots \dots \dots \dots \dots \dots \dots \dots \dots \dots \dots \dots \dots \tag{5}
$$

10000000 en el retranqueo que se realiza a las coordenadas UTM del hemisferio sur con el objetivo de que no existan coordenadas negativas.

Calculo del meridiano central del huso en el que caen las coordenadas UTM:

= 6 ℎ − 183……………………………… (6)

El número de huso ha de ser conocido como un valor más de las coordenadas UTM a convertir.

#### - **Ecuaciones de Coticchia-Surace para el paso de UTM a geográficas**

a) Calculo de Parámetros:

$$
\varphi' = \frac{Y}{6 \qquad 7 \qquad 0.9} \qquad \qquad (7)
$$

$$
\upsilon = \frac{c}{(1 + e^{r} \quad c^{-2} \varphi r)^{1/2}} \qquad 0.9996 \qquad \qquad (8)
$$

\* 0.9996 es el factor de escala en el meridiano central.

$$
a = \frac{x}{v} \tag{9}
$$

No olvide citar esta tesis

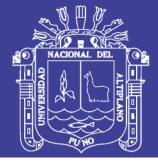

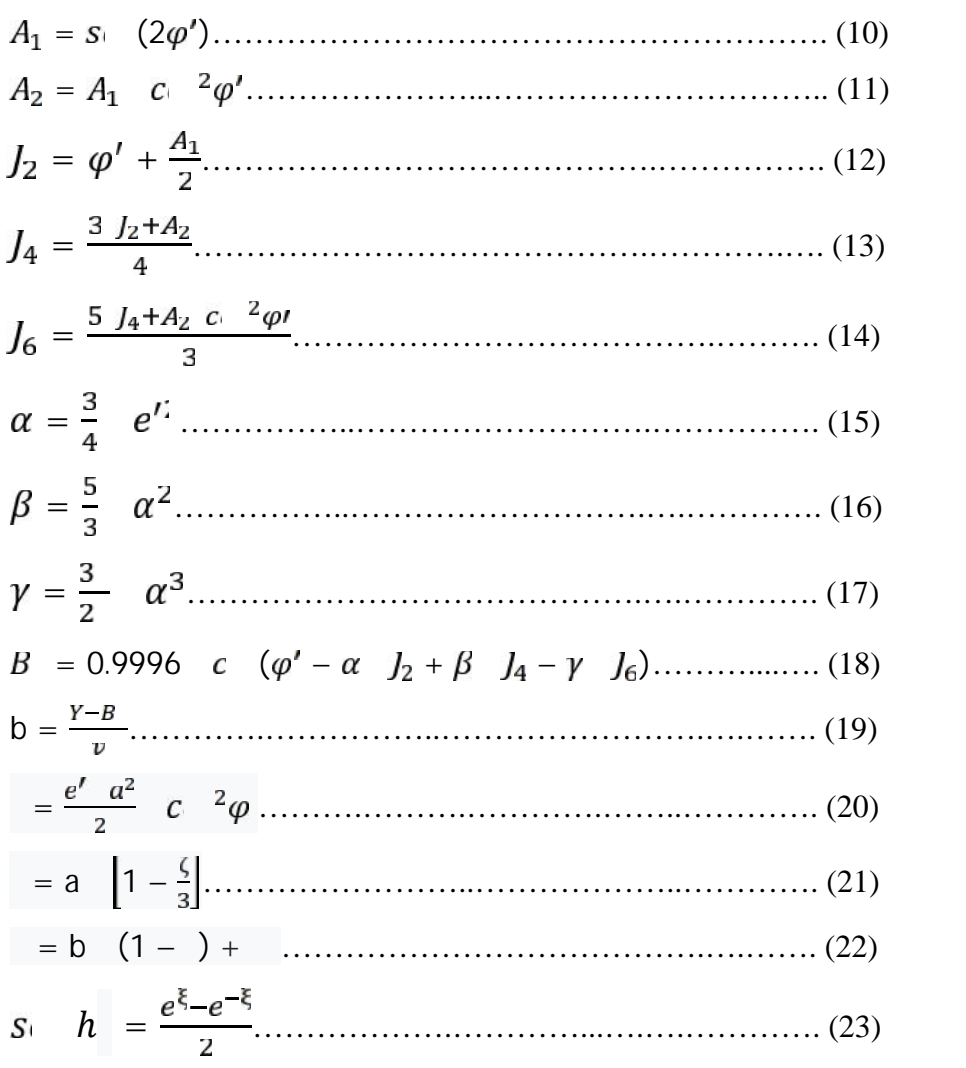

\*en este caso *e* no es la excentricidad, sino épsilon (2.71828182845905)

$$
\lambda = a \quad t \quad \frac{s \quad n\xi}{c \quad \eta} \tag{24}
$$
\n
$$
t = a \quad t \quad (c \quad \lambda \quad t \quad \eta) \tag{25}
$$

b) Cálculo final de Coordenadas Geográficas:

Longitud: = + ………………………………… (26)

\* ha de ser pasada a grados sexagesimales en notación decimal, puesto que el cálculo hasta ahora lo tenemos en radianes. Para ello dividimos por y multiplicamos por 180.  $_{0}$  esta ya en grados.

Latitud:

$$
\varphi = \varphi' + \left[1 + e^{t'} - c \right] \frac{2\varphi' - \frac{3}{2}}{e^{t'} - s} = \varphi' - c \left[\varphi' - (t - \varphi)\right] \left(\tau - \varphi\right) \dots (27)
$$

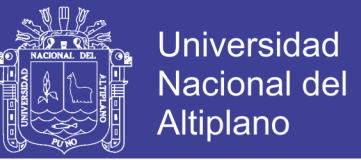

Paso de radianes a grados sexagesimales en notación decimal, solo para la Latitud, la Longitud ya está en grados:

$$
G \qquad d\epsilon = \frac{r}{\pi} \quad 180 \dots \dots \dots \dots \dots \dots \dots \dots \dots \dots \tag{28}
$$

Paso de grados sexagesimales en notación decimal a grados, minutos y segundos:

Grados ( $\degree$ ) = entero de [grados decimales] Minutos ( $\degree$ ) = entero de [(grados decimales – grados  $\degree$ ) \* 60] Segundos (") =  $[(\text{grados decimales} - \text{grados}^{\circ}) * 60 - \text{minutos'}] * 60$ 

Ecuaciones planteadas por Alberto Coticchia y Luciano Surace en el "*Bolletino di Geodesia e Science Affini"*, Num. 1.

### *3.2.3.2. Calculo del factor de escala por proyección cartográfica (KP)*

Las coordenadas UTM nacen de una proyección secante es decir el cilindro que se adoptó para convertir a la Tierra en dos dimensiones o sea plana, interseca con la superficie terrestre. En base a eso, se toma las siguientes ecuaciones para el cálculo del factor de escala por proyección cartográfica que se presentan a continuación.

a) Sobre la geometría del elipsoide:

Radio de curvatura de la primera vertical en un punto (gran normal) N:

<sup>=</sup> ( ) <sup>⁄</sup> ………………………………………….…… (29)

b) Calculo del factor de escala por proyección cartográfica

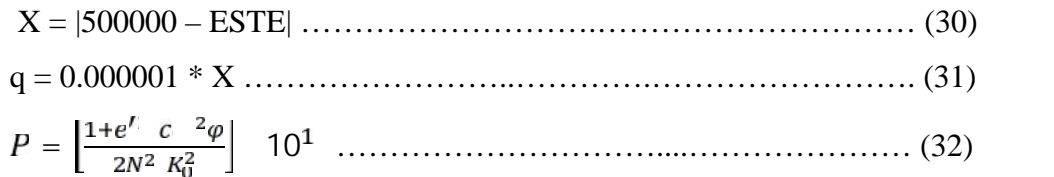
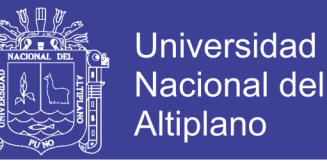

= [1 + + 0.00003 ]……...………………………. (33) \**Ko*=Factor de escala en el meridiano central = 0.9996

#### *3.2.3.3. Cálculo del factor de escala por elevación (KE)*

a) Sobre la geometría del elipsoide:

Radio de curvatura del meridiano en un punto (R):

( ) ( ) <sup>⁄</sup> ……………………………………………………. (34) =

b) Calculo del factor de escala por elevación en base a (29) y (34)

= ………………………………………………………… (35)

\*h = Altura elipsoidal en el punto

#### *3.2.3.4. Cálculo del factor de escala combinado (Kc)*

El Factor de Escala Combinado, resulta del producto dado por el factor de escala por proyección cartográfica y el factor de escala por elevación como se muestra a continuación:

= …………………………………………….…………… (36)

### *3.2.3.5. Cálculo de distancias en proyección UTM WGS 84 y distancias topográficas o planas*

a) Distancia en proyección UTM:

= ( − ) + ( − ) …………….………………………. (37)

b) Distancia topográfica o plana:

= ……………………………….………………… (38) = ……………………………………………………….. (39)

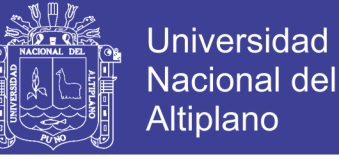

*3.2.3.6. Calculo de coordenadas topográficas*

a) Calculo de rumbo:

= …………………………..………………. (40)

b) Calculo de Azimut:

Si Rumbo es Nor-este: Az = Rumbo

Si Rumbo es Sur-este: Az = 180 – Rumbo

- Si Rumbo es Sur-oeste: Az = 180 + Rumbo ……......………….……. (41)
- Si Rumbo es Nor-oeste: Az = 360 Rumbo
- c) Calculo de Coordenadas Topográficas:

$$
E = E_P + (S \t A \t L_T) \t (42)
$$
  

$$
N = N_P + (C \t A \t L_T) \t (43)
$$

#### *3.2.3.7. Resolución del punto PCG 302 y tramo JCA7-PCG 302*

(1) 
$$
e = \frac{\overline{6} - \overline{2} + \overline{6} - \overline{3} - \overline{2}}{6} = 0.081819191
$$
  
\n(2)  $e = \frac{\overline{6} - \overline{2} + \overline{6} - \overline{3} - \overline{2}}{6} = 0.082094438$   
\n(3)  $c = \frac{6378137^2}{6356752.314} = 6399593.625$   
\n(4) X = 372260.333 - 500000 = -127739.667  
\n(5) Y = 8291305.548 - 10000000 = -1708694.452

Calculo del meridiano central del Huso:

$$
(6) \lambda_0 = 6 \qquad 19 - 183 = -69
$$

Ecuaciones de Coticchia-Surace para el paso de UTM A Geográficas:

(7) 
$$
\varphi' = \frac{-1}{6}
$$
  $\frac{4}{7}$   $\frac{1}{0.9}$  = -0.2685085  
\n(8)  $v = \frac{6}{(1+0.0)}$   $\frac{6}{c^2(-0.2)}$   $\frac{6}{1/2}$  0.9996 = 6377088.22  
\n(9)  $a = \frac{-1}{6}$   $\frac{6}{2}$  = -0.020031033  
\n(10)  $A_1 = s_1$  (2 -0.2685085) = -0.511575163  
\n(11)  $A_2 = -0.511575163$   $c_1$   $\frac{2(-0.2685085)}{2} = -0.475570128$   
\n(12)  $J_2 = -0.2685085 + \frac{-0.5}{2}$  = 0.524296082

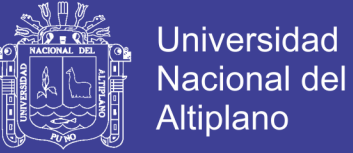

(13) 
$$
J_4 = \frac{3.05}{4}
$$
 +(-0.4)  $c^{-2}(-0.2)$   
\n(14)  $J_6 = \frac{5(-0.5)}{4}$  +(-0.4)  $c^{-2}(-0.2)$   
\n(15)  $\alpha = \frac{3}{4}$  0.082094438<sup>2</sup> = 0.005054623  
\n(16)  $\beta = \frac{5}{3}$  0.005054623<sup>2</sup> = 4.258x10<sup>-5</sup>  
\n(17)  $\gamma = \frac{3}{2}$  0.005054623<sup>3</sup> = 1.67406x10<sup>-7</sup>  
\n(18)  $B = 0.9996$  6399593.626 (-0.2685085) - 0.005054623 0.524296082 +  
\n(4.25x10<sup>-5</sup>) (-0.512114593) - (1.67406x10<sup>-7</sup>) (-1700843.477) =  
\n-1700843.477  
\n(19)  $b = \frac{(-17-7) -(-17-7)}{6}$   $27-12-1$   $27-12-1$   
\n(20)  $= \frac{0.0}{2}$   $2(20-2685085) = 1.25692x10^{-6}$   
\n(21)  $= -0.020031033$   $\left[1 - \frac{1.2}{3} \right] = -0.020031025$   
\n(22)  $\eta = -0.00123112$   $(1 - (1.25692x10^{-6}) + (-0.2685085) = -0.26973962$   
\n(23)  $s_1 = \frac{2.7}{2} = \frac{-0.0}{2} = -0.020780912$   
\n(25)  $\tau = \alpha$   $\eta_c$   $(-0.020780912)$   $\tau_c$   $(-0.26973962)$ 

 $= 15^{\circ}27'07.8702741$ 

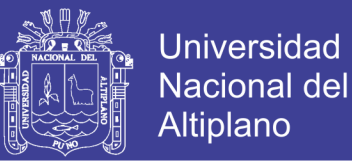

Calculo del Factor de escala por proyección Cartográfica:

$$
(29) N = \frac{6}{(1-0.0)}
$$
  
\n
$$
2 \times 2(-1.4)
$$
  
\n
$$
30) X = |500000 - 372260.333| = 127739.667
$$
  
\n
$$
(31) q = 0.000001 * 127739.667 = 0.12773967
$$
  
\n
$$
(32) P = \begin{bmatrix} \frac{1+0.0}{2} & \frac{c}{2}(-1.4) \\ \frac{c}{2} & \frac{c}{2}(-1.4) \end{bmatrix} \quad 10^1 = 0.012371833
$$
  
\n
$$
(33) K_F = 0.9996 \quad [1 + 0.12371833 \quad 0.12773967^2 + 0.00003 \quad 0.12773967^4] = 0.999801804
$$

Calculo del Factor de escala por Elevación:

$$
(34)R = \frac{6}{(1-0.0)} \frac{(1-0.08)^2}{2 \cdot 5! \cdot 2(-1 \cdot 4!)} = 6339958.054245560
$$

$$
(35)K_E = \frac{6}{6} \frac{0}{6} \frac{6}{6} \frac{0}{0} \frac{6}{6} \frac{0}{0} = 0.999391053
$$

Calculo del Factor de escala Combinado:

$$
(36) KC = 0.999801804 \quad 0.999391053 = 0.999192978
$$

Calculo de la Distancia en Proyección UTM JCA7-PCG302:

$$
(37) LP = \sqrt{(372260.333 - 378226.850)^2 + (8291305.548 - 8286813.266)^2} = 7468.5958
$$

Calculo de la Distancia Topográfica o Plana:

$$
(38)KP = \frac{0.99 \times 10^{-10} \times 10^{-10}}{2} = 0.999212481
$$

$$
(39)LT = \frac{7}{0.9} = 7474.4821
$$

Calculo de Coordenadas Topográficas:

$$
(40)R_1 = a \quad t \cdot \left(\frac{3}{8} \quad \frac{.8}{.2} \quad -8 \quad \frac{.3}{.5}\right) = -53.0233495
$$
\n
$$
(41)A = 360 - 53.0233495 = 306.9766505 \dots (a \quad a \quad N \quad )
$$
\n
$$
(42)E = 378226.850 + (S \quad 306.9766505 \quad 7474.4821) = 372255.631
$$
\n
$$
(43)N = 8286813.266 + (C \quad 306.9766505 \quad 7474.4821) = 8291309.089
$$

#### *3.2.3.8. Uso de la hoja de cálculo Excel programada*

La hoja Excel programada contiene cuatro pestañas, de las cuales las tres primeras tienen su forma de cálculo individual de acuerdo a los datos que se tienen

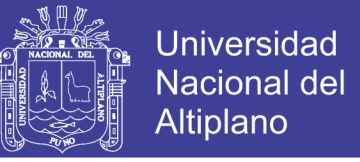

y que se desean calcular y el cuarto es una hoja para ingresar datos de elementos de los elipsoides necesarios para el cálculo de datos, las cuales son:

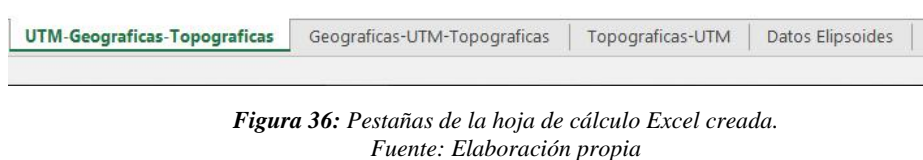

### **- UTM-Geográficas-Topográficas**

Con esta primera pestaña o primera hoja, se hacen los cálculos con datos de coordenadas de proyección UTM, para transformarlos a coordenadas Geográficas, calcular los Factores de escala y transformación a coordenadas Topográficas.

Los primeros datos que se colocan son: El sistema de proyección UTM (en este caso es el sistema WGS 84), Factor de escala del meridiano central, el Huso y el Hemisferio donde se está haciendo el estudio:

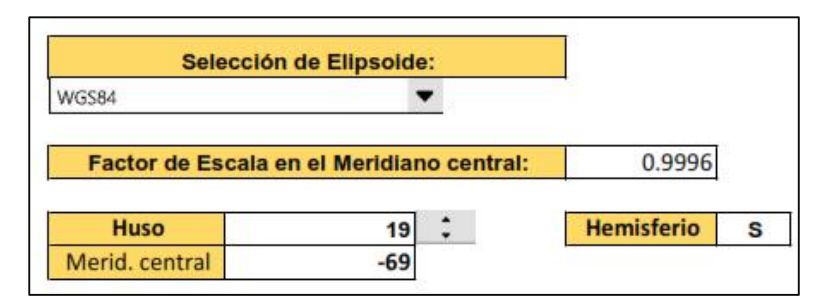

*Figura 37: Elección del sistema de proyección UTM, Huso, Hemisferio. Hoja Excel. Fuente: Elaboración propia*

Más abajo se colocan las coordenadas según la proyección UTM elegida, con sus alturas ortométricas y elipsoidales ya obtenidas anteriormente con el GPS diferencial utilizado:

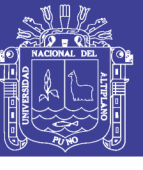

| VERT.          |             | <b>COORDENADAS UTM</b> |                   |                    |
|----------------|-------------|------------------------|-------------------|--------------------|
|                | <b>ESTE</b> | <b>NORTE</b>           | <b>COTA ORTH.</b> | <b>COTA ELIPS.</b> |
| JCA7           | 378226.8497 | 8286813.2661           | 3826.142          | 3872.3729          |
| <b>PCG-302</b> | 372260.3330 | 8291305.5480           | 3828.683          | 3875.123           |
| <b>PCG-403</b> | 372208.5030 | 8291471.1440           | 3829.073          | 3875.553           |
| $PCG-12$       | 369144.0580 | 8293165.2540           | 3847.239          | 3893.674           |
| $PCG-11$       | 368928.3700 | 8293360.4450           | 3832.759          | 3879.196           |
| $PCG-13$       | 361902.7130 | 8290000.6670           | 3833.103          | 3879.461           |
| $PCG-14$       | 361435.3260 | 8289870.0330           | 3835.867          | 3882.223           |
| $PCG-15$       | 358970.0770 | 8293791.2410           | 3854.529          | 3901.034           |
| $PCG-16$       | 357057.9880 | 8294556.5260           | 3849.996          | 3896.566           |
| <b>PCG-17</b>  | 354651.3970 | 8297635.5480           | 3860.022          | 3906.718           |
| $PCG-18$       | 353843.5560 | 8299149.2600           | 3862.617          | 3909.348           |

*Figura 38: Ingreso de las coordenadas de proyección UTM elegida. Hoja Excel. Fuente: Elaboración propia*

Finalmente se obtiene los resultados requeridos de acuerdo a los datos ingresados anteriormente, obteniendo los Factores de Escala, Coordenadas Geográficas y Coordenadas Topográficas:

|                   | <b>FACTORES DE ESCALA</b> |                  |                                       |                                      | <b>DISTANCIA</b>   |             |                            |             |
|-------------------|---------------------------|------------------|---------------------------------------|--------------------------------------|--------------------|-------------|----------------------------|-------------|
| <b>PROYECCION</b> | <b>ELEVACION</b>          | <b>COMBINADO</b> | <b>DISTANCIA</b><br><b>UTM WGS 84</b> | <b>DISTANCIA</b><br><b>GEODESICA</b> | <b>TOPOGRAFICA</b> |             | <b>COORD. TOPOGRAFICAS</b> |             |
| <b>KP</b>         | KE                        | <b>KC</b>        |                                       |                                      |                    | <b>ESTE</b> | <b>NORTE</b>               | <b>COTA</b> |
| 0.999733391       | 0.999391487               | 0.999175009      |                                       |                                      |                    | 378226.850  | 8286813.265                | 3825.142    |
| 0.999801804       | 0.999391053               | 0.999192978      | 7468.5955                             | 7470.1448                            | 7474.4818          | 372255.631  | 8291309.089                | 3823.683    |
| 0.999801968       | 0.999390986               | 0.999193074      | /610.2//5                             | /611.8556                            | /616.2/55          | 3/2203.760  | 82914/4.815                | 3829.073    |
| 0.999812470       | 0.999350413               | 0.959202997      | 11083.5398                            | 11085.7799                           | 11092.2752         | 359136.899  | 8293170.260                | 3847.239    |
| 0.999811771       | 0.999388139               | 0.999200025      | 11372.2151                            | 11371.5175                           | 11381.1780         | 358921.041  | 8293365,605                | 3832.759    |
| 0.999835858       | 0.999390373               | 0.999225330      | 16632.4070                            | 16635.5740                           | 16645.5157         | 351889.847  | 8290003.179                | 3833.103    |
| 0.999837457       | 0.999389939               | 0.99922/495      | 1/06/.4864                            | 1/0/0.7226                           | 17080.9380         | 351422.092  | 8289872.442                | 3835.86/    |
| 0.999845983       | 0.999386983               | 0.959233061      | 20482.0758                            | 20485.8721                           | 20458.2185         | 358954.900  | 8253795.741                | 3854.529    |
| 0.999852699       | 0.999387685               | 0.999240474      | 22540,6029                            | 22544.7050                           | 22558.3681         | 357041.304  | 8294562.629                | 3849.995    |
| 0.999851281       | 0.999386089               | 0.999247455      | 25940.7740                            | 25945.3836                           | 25961.2189         | 354632.816  | 8297644.077                | 3860.022    |
| 0.999854194       | <b>U.9993856/6</b>        | 0.999249953      | 2/326.2101                            | 2/331.0260                           | 2/34/1469          | 353824.339  | 8259158.982                | 3862.61/    |

*Figura 39: Resultados Obtenidos de la Hoja Excel. Fuente: Elaboración propia*

#### **- Geográficas-UTM-Topográficas**

Con esta segunda pestaña o segunda hoja, se hacen los cálculos con datos de coordenadas Geográficas, para transformarlos a coordenadas de proyección UTM, calcular los Factores de escala y transformación a coordenadas Topográficas.

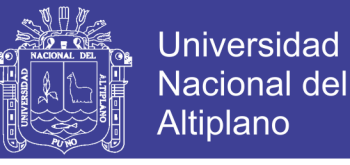

Los datos que se colocan son: El sistema de proyección UTM (en este caso es el sistema WGS 84), Factor de escala del meridiano central, Coordenadas Geográficas y alturas ortométricas y elipsoidales:

| VERT.          | <b>COORDENADAS GEOGRAFICAS</b> |                |              |            |     |                  |                   |                    |  |
|----------------|--------------------------------|----------------|--------------|------------|-----|------------------|-------------------|--------------------|--|
|                |                                |                | LONGITUD (A) |            |     | LATITUD $(\phi)$ | <b>COTA ORTH.</b> | <b>COTA ELIPS.</b> |  |
| JCA7           | $70^\circ$                     | 8 <sup>1</sup> | 6.986948" W  | 15°        | 29' | 35.101989" S     | 3826.142          | 3872.3729          |  |
| <b>PCG-302</b> | $70^\circ$                     | 11'            | 26.3708" W   | $15^\circ$ | 27' | 7.8702741" S     | 3828.683          | 3875.123           |  |
| <b>PCG-403</b> | $70^{\circ}$                   | 11'            | 28.07894" W  | 15°        | 27' | 2.4724318" S     | 3829.073          | 3875.553           |  |
| $PCG-12$       | $70^\circ$                     | 13'            | 17.76708" W  | $15^\circ$ | 26' | $0.3963202"$ S   | 3847.239          | 3893.674           |  |
| $PCG-11$       | $70^\circ$                     | 13'            | 10.56851" W  | 15°        | 26' | 6.7875821" S     | 3832.759          | 3879.196           |  |
| $PCG-13$       | $70^\circ$                     | 17'            | 14.1277" W   | $15^\circ$ | 27' | 48.387617" S     | 3833.103          | 3879.461           |  |
| $PCG-14$       | $70^{\circ}$                   | 17'            | 29.83529" W  | 15°        | 27' | 52.547016" S     | 3835.867          | 3882.223           |  |
| $PCG-15$       | $70^\circ$                     | 18'            | 51.74255" W  | $15^\circ$ | 25' | 44.470181" S     | 3854.529          | 3901.034           |  |
| $PCG-16$       | $70^\circ$                     | 19'            | 55.72455" W  | 15°        | 25' | 19.18672" S      | 3849.996          | 3896.566           |  |
| $PCG-17$       | $70^\circ$                     | 21'            | 15.80117" W  | $15^\circ$ | 23' | 38.512881" S     | 3860.022          | 3906.718           |  |
| $PCG-18$       | $70^{\circ}$                   | 21'            | 42.57494" W  | 15°        | 22' | 49.094201" S     | 3862.617          | 3909.348           |  |

*Figura 40: Ingreso de las coordenadas geográficas. Hoja Excel. Fuente: Elaboración propia*

Finalmente se obtiene los resultados requeridos de acuerdo a los datos ingresados anteriormente, obteniendo los Factores de Escala, Coordenadas UTM y Coordenadas Topográficas:

| <b>COORDENADAS UTM</b> |              |             |                   | <b>FACTORES DE ESCALA</b> |                  |             | <b>COORD. TOPOGRAFICAS</b> |             |
|------------------------|--------------|-------------|-------------------|---------------------------|------------------|-------------|----------------------------|-------------|
|                        |              |             | <b>PROYECCION</b> | <b>ELEVACION</b>          | <b>COMBINADO</b> |             |                            |             |
| <b>ESTE</b>            | <b>NORTE</b> | <b>COTA</b> | <b>KP</b>         | KE.                       | Ku.              | <b>ESTE</b> | <b>NORTE</b>               | <b>COTA</b> |
| 378226.8505            | 8286813.266  | 3825.142    | 0.999783391       | 0.999391487               | 0.999175009      | 378226.851  | 8286813.266                | 3825.142    |
| 372260.3337            | 8291305.548  | 3823.683    | 0.999801304       | 0.999391053               | 0.999192978      | 372255.631  | 8291309.088                | 3823.683    |
| 372208.5037            | 8291471.144  | 3829.073    | 0.999801968       | 0.999390985               | 0.999193074      | 372203.760  | 8291474.815                | 3829.073    |
| 368928.3707            | 8293360.445  | 3847.239    | 0.999812470       | 0.999388139               | 0.000200724      | 368921.042  | 8293365.605                | 3847.239    |
| 369144.0587            | 8293165.254  | 3832.759    | 0.999811771       | 0.999390413               | 0.999202299      | 369136.900  | 8293170.260                | 3832.759    |
| 361902.7137            | 8290000.667  | 3833.103    | 0.999835858       | 0.999390373               | 0.999226330      | 361889.848  | 8290003.179                | 3833.103    |
| 361435.3267            | 8289870.033  | 3835.867    | 0.599837457       | 0.999389939               | 0.999227495      | 361422.093  | 8289872.442                | 3835.867    |
| 358970.0777            | 8293791.241  | 3854.529    | 0.999845983       | 0.999386983               | 0.999233061      | 358954.901  | 8293796,740                | 3854.529    |
| 357057.9887            | 8294556.526  | 3849.996    | 0.999852599       | 0.999387685               | 0.999240474      | 357041.305  | 8294562.629                | 3849.996    |
| 354651.3978            | 8297635.548  | 3860.022    | 0.999861281       | 0.999386089               | 0.999247455      | 354632.817  | 8297644.077                | 3860.022    |
| 353843.5563            | 3299149.26   | 3862.617    | 0.222864124       | 0.999385675               | 0.000249053      | 353824.339  | 8299158.982                | 3862.617    |

*Figura 41: Resultados obtenidos de las coordenadas geográficas. Hoja Excel. Fuente: Elaboración propia*

#### **- Topográficas-U.T.M.**

Con esta tercera pestaña o tercera hoja, se hacen los cálculos con datos de coordenadas y distancias de proyección UTM, para transformarlos a coordenadas y distancias Topográficas.

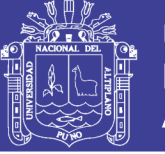

Los datos que se colocan son: Factor de Escala promedio en la zona, Coordenadas del punto de control base y coordenadas topográficas de los puntos a transformar:

| <b>FACTOR DE ESCALA</b> |                              | 0.999212481                          |             |                              |                         |                  |             |              | <b>DATOS A INGRESAR</b> |          |
|-------------------------|------------------------------|--------------------------------------|-------------|------------------------------|-------------------------|------------------|-------------|--------------|-------------------------|----------|
|                         |                              | COORDENADAS DE PUNTO DE CONTROL BASE |             |                              |                         |                  |             |              | RESULTADOS OBTENIDOS    |          |
| <b>PUNTO</b>            | <b>ESTE</b>                  | <b>NORTE</b>                         | COTA        | OBS.                         |                         |                  |             |              |                         |          |
| JCA7                    | 378226.85                    | 8286813.266                          | 3826.142    |                              |                         |                  |             |              |                         |          |
|                         |                              |                                      |             |                              |                         |                  |             |              |                         |          |
|                         |                              | COORDENADAS TOPOGRAFICAS             |             |                              | DIST. TOP. POR          | DIST. UTM FOR    |             |              | <b>CCORDENADAS UTM</b>  |          |
| <b>PTO</b>              | <b>ESTE</b>                  | <b>NORTE</b>                         | <b>COTA</b> | DIST. TOPOGR                 | <b>TRAMO</b>            | <b>TRAMO</b>     | DIST. UTM   | <b>ESTE</b>  | <b>NORTE</b>            | COTA     |
| PCG 302                 | 372255.624                   | 8291309.093                          | 3828.684    | 7474.489973                  | 7474.489973             | 7468.60367       | 7458.60367  | 372260.3265  | 8291305.552             | 3828.684 |
| <b>PCG 403</b>          | 372203.753                   | 8291474.82                           | 3829.074    | 7615.284079                  | 173.655                 | 173.518          | 7510.28611  | 372208.4963  | 8291471.149             | 3829.074 |
| V-L 32                  | 371557.081                   | 8291669.576                          | 3836.673    | 8250.428191                  | 675.363                 | 674.831          | 3243.930822 | 371562.3336  | 8291665.752             | 3836.673 |
| $V-L33$                 | 371283.559                   | 8292060.006                          | 3826.288    | 8702.73351                   | 476,707                 | 476.332          | 3505.879942 | 371289.027   | 8292055.874             | 3826.288 |
| $V-L31$                 | 370632.251                   | 8291574.846                          | 3828.777    | 8953.848396                  | 812.147                 | 811.507          | 3055.789195 | 370638.2319  | 8291571.096             | 3828.777 |
| V L 30                  | 370314.93                    | 8292350.707                          | 3843.38     | 9657.211343                  | 838.244                 | 837.584          | 9549.606105 | 370321.1608  | 8292346.346             | 3843.38  |
| <b>PCG 312</b>          | 369136.89                    | 8293170.267                          | 3847.239    | 11092.28716                  | 1435.081                | 1433.951         | 11033.55178 | 369144.0485  | 8293165.261             | 3847.239 |
| <b>PCG 311</b>          | 368921.031                   | 8293365.612                          | 3832.759    | 11331.19086                  | 291.127                 | 290.897          | 11372.22796 | 368928.3595  | 8293360.452             | 3832.759 |
| V L 29                  | 368170.426                   | 8292040.136                          | 3830.864    | 11333.65932                  | 1523.251                | 1522.052         | 11324.73385 | 368178.3456  | 8292036.02              | 3830.864 |
| V L 28                  | 367065.44                    | 8291941.154                          | 3829.132    | 12233.00894                  | 1109.410                | 1108.537         | 12273.33583 | 367074.2298  | 8291937.116             | 3829.132 |
| V L 27                  | 366281.07                    | 8291530.854                          | 3831.539    | 12343.57023                  | 885.202                 | 884.505          | 12333.45568 | 366290.4775  | 8291527.139             | 3831.539 |
| V L 26                  | 365762.221                   | 8291169.682                          | 3832.006    | 13203.98942                  | 632.178                 | 631.681          | 13193.59102 | 365772.0371  | 8291166.251             | 3832.006 |
| V-L 20                  | 365782.247                   | 8290139.862                          | 3830.361    | 12331.55211                  | 1030.015                | 1029.204         | 12371.40764 | 365792.0474  | 8290137.242             | 3830.361 |
| $V - L$ 19              | 365177.639                   | 8290260.169                          | 3832.343    | 13495.77917                  | 616.461                 | 615.976          | 13486.1502  | 365187.9155  | 8290257.454             | 3832.343 |
| $V-L18$                 | 364062.006                   | 8290275.099                          | 3832.899    | 14531.73835                  | 1115.733                | 1114.854         | 11570.25195 | 364073.1611  | 8290272.373             | 3832.899 |
| $V-L17$                 | 363592.112                   | 8289885.774                          | 3832.011    | 14953.99638                  | 609.587                 | 609.107          | 14942.21982 | 363603.6371  | 8289884.354             | 3832.011 |
| V-L 16                  | 362359.595                   | 8290092.456                          | 3834.778    | 16202.55746                  | 1249.561                | 1248.577         | 15139.79764 | 362372.0908  | 8290089.874             | 3834.778 |
| $PCG-313$               | 361889.83                    | 8290003.183                          | 3833.103    | 16645.53372                  | 4/8.1/2                 | 411.796          | 15532.42505 | 361902.6957  | 8290000.671             | 3833.103 |
| PCG-314                 | 361422.074                   | 8289872.445                          | 3835.867    | 1/080.95643                  | 485.683                 | 485.301          | 1/05/150485 | 361435.3081  | 8289870.036             | 3835.867 |
| $V-L15$                 | 360811.975                   | 8289353.45/                          | 3834.124    | 1/599.16025                  | 800.980                 | 800.349          | 1/585.30058 | 360825.6895  | 8289351.457             | 3834.124 |
| $V-L14$                 | 359879.886                   | 8290887.304                          | 3838.149    | 18793.85202                  | 1794.84.                | 1/93.434         | 18779.0515  | 359894.3346  | 8290884.096             | 3838.149 |
| $V-L13$                 | 357805.926                   | 8291517.009                          | 3840.19     | 20955.65163                  | 2167.450                | 2165.743         | 20939.14866 | 357822.0079  | 8291513.305             | 3840.19  |
| $V-L12$                 | 358170.356                   | 8292555.551                          | 3840.322    | 20852.60468                  | 1101.570                | 1100.703         | 20846.17499 | 358186.1509  | 8292552.028             | 3840.322 |
| $V-L11$                 | 35/421.021                   | 8292948.924                          | 3840.21     | 21591.6/62/                  | 845.848                 | 845.182          | 215/4.5936/ | 357437,406   | 8292944.092             | 3840.21  |
| <b>PCG-315</b>          | 358954.879                   | 8293795.748                          | 3854.529    | 20498.24107                  | 1752.577                | 1751.197         | 20432.09832 | 358970.056   | 8293791.248             | 3854.529 |
| PCG-316                 | 357041.281                   | 8294562.637                          | 3849.996    | 22558.39278                  | 2061.175                | 2059.552         | 22540.62762 | 357057.965   | 8294556.534             | 3849.996 |
| $V - 110$               | 356737.133                   | 8294933.187                          | 3855.574    | 22972.6153                   | 479.388                 | 479.011          | 22954.52393 | 356754.0566  | 8294926.792             | 3855.574 |
| $V-I9$                  | 356244.139                   | 8295679.109                          | 3856.341    | 23703.22246                  | 894.116                 | 893.411          | 23584.55572 | 356261.4508  | 8295672.127             | 3856.341 |
| $V-I 8$                 | 355273.578                   | 8296939.447                          | 3863.96     | 25087.69095                  | 1590.736                | 1589.483         | 25057.93392 | 355291.6541  | 8296931.472             | 3863.96  |
| V.I.7                   | 35/657 157                   | 8797343.397                          | 2876 997    | 25815.00189                  | 736.997                 | 736 411          | 25794.67209 | 35/1675 7136 | 8797335 IOA             | 3876.997 |
|                         | UIM-Geograficas-Topograficas |                                      |             | Geograficas-UIM-Topograficas | <b>Topograficas-UTM</b> | Datos Elipsoides | $(+)$       |              |                         |          |

*Figura 42: Conversión de coordenadas topográficas a proyección UTM. Hoja Excel. Fuente: Elaboración propia*

### **- Datos Elipsoides**

En esta cuarta pestaña o cuarta hoja, se colocan los datos de los elipsoides, los cuales son necesarios para los cálculos en proyecciones UTM.

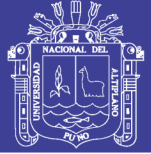

|                | <b>Elipsoide</b>         | Fecha | a (semieje mayor) | b (semieje menor) |
|----------------|--------------------------|-------|-------------------|-------------------|
| $\mathbf{1}$   | <b>Airy 1830</b>         | 1830  | 6377563.396000    | 6356256.910000    |
| $\overline{2}$ | Airy Modificado 1965     | 1965  | 6377340.189000    | 6356034.447900    |
| 3              | Bessel 1841              | 1841  | 6377397.155000    | 6356078.962840    |
| 4              | Clarke 1866              | 1866  | 6378206.400000    | 6356583.800000    |
| 5              | Clarke 1880              | 1880  | 6378249.145000    | 6356514.869550    |
| 6              | Fischer 1960             | 1960  | 6378166.000000    | 6356784.280000    |
| 7              | Fischer 1968             | 1968  | 6378150.000000    | 6356768.330000    |
| 8              | <b>GRS80</b>             | 1980  | 6378137.000000    | 6356752.314140    |
| 9              | Hayford 1909             | 1909  | 6378388.000000    | 6356911.946130    |
| 10             | Helmert 1906             | 1906  | 6378200.000000    | 6356818.170000    |
| 11             | Hough 1960               | 1960  | 6378270.000000    | 6356794.343479    |
| 12             | Internacional 1909       | 1909  | 6378388.000000    | 6356911.946130    |
| 13             | Internacional 1924       | 1924  | 6378388.000000    | 6356911.946130    |
| 14             | Krasovsky 1940           | 1940  | 6378245.000000    | 6356863.018800    |
| 15             | Mercury 1960             | 1960  | 6378166,000000    | 6356784.283666    |
| 16             | Mercury Modificado 1968  | 1968  | 6378150,000000    | 6356768.337303    |
| 17             | Nuevo International 1967 | 1967  | 6378157.500000    | 6356772.200000    |
| 18             | Sudamericano 1969        | 1969  | 6378160.000000    | 6356774.720000    |
| 19             | Walbeck 1817             | 1817  | 6376896,000000    | 6355834.846700    |
| 20             | WGS66                    | 1966  | 6378145.000000    | 6356759.769356    |
| 21             | WGS72                    | 1972  | 6378135.000000    | 6356750.519915    |
| 22             | WGS84                    | 1984  | 6378137.000000    | 6356752.314245    |
| 23             | Definido por el Usuario1 | ????  | 6378388.000000    | 6356911.946130    |
| 24             | Definido por el Usuario2 | ????  | 6378388,000000    | 6356911.946130    |

*Figura 43: Datos de los Elipsoides para las proyecciones UTM. Hoja Excel. Fuente: Elaboración propia*

#### **3.3. METODO ESTADISITICO**

#### **3.3.1. Tipo de investigación**

El tipo de investigación es cuantitativo, porque estableceremos relaciones causales que supongan una explicación para los objetivos del presente estudio. Este tipo de investigación se basa sobre muestras grandes y representativas de una población determinada.

### **3.3.2. Tipo de investigación según enfoque**

El tipo de investigación según enfoque es aplicativo, dado que con la presente tesis se busca la aplicación o utilización de los conocimientos adquiridos, a la vez que se adquieren otros.

#### **3.3.3. Nivel de investigación**

El nivel de investigación es Explicativo, porque determinaremos las causas y consecuencias de un fenómeno en concreto relacionaremos las variables de estudio con apoyo de los puntos de control obtenidos mediante GPS Diferencial, tanto en coordenadas WGS 84 como Topográficas.

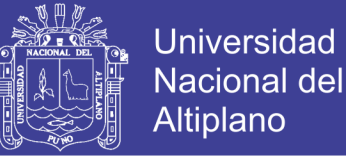

#### **3.3.4. Población y muestra**

Se tomó como población el Trabajo de Campo para el Estudio Topográfico y Batimétrico para la delimitación de la faja marginal del Rio Lampa, Provincia de Lampa, Región Puno.

La muestra son dos grupos:

- Los puntos de control medidos aplicando el factor de escala.
- Los puntos de control medidos sin aplicar factor de escala.

Se denotaron por  $\{X_1, X_2, \ldots, X_n\}$  e  $\{Y_1, Y_2, \ldots, Y_n\}$ , estos grupos tienen como patrón a puntos establecidos con GPS Diferencial para la respectiva comparación para ver cuál de las dos se aproximan más a estos puntos patrón y si están o no dentro del margen de aceptación.

#### **3.3.5. Prueba de hipótesis**

Con una prueba de hipótesis con análisis paramétrico, se aplicó una prueba T de Student, que sirve para evaluar si dos grupos difieren entre sí de manera significativa respecto a sus medias:

H0: La determinación y el uso del factor de escala combinado para estación total en los puntos de control no inciden significativamente en la reducción de distancias topográficas a distancias en la proyección UTM, no permite tener mayor precisión y no varía notablemente con los puntos establecidos con GPS.

H1: La determinación y el uso del factor de escala combinado para estación total en los puntos de control inciden significativamente en la reducción de distancias topográficas a distancias en la proyección UTM, permite tener mayor precisión y varía notablemente con los puntos establecidos con GPS.

La prueba T de Student para dos muestras relacionadas o apareadas se basó en el estadístico:

$$
t = \frac{\overline{X} - \overline{Y}}{S \sqrt{\overline{n}}}
$$

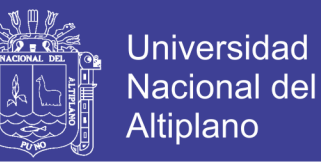

Donde  $\overline{X}$  e  $\overline{Y}$  denotan el error medio en cada uno de los grupos:

$$
\overline{X} = \frac{1}{n} \sum_{i=1}^{n} X_i
$$

$$
\overline{Y} = \frac{1}{n} \sum_{i=1}^{n} Y_i
$$

Con un nivel de confianza al 0.95 ó 95%

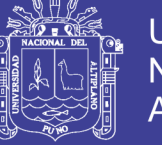

### **CAPITULO IV**

### **RESULTADOS Y DISCUSIÓN**

### **4.1. RECOLECCION DE DATOS DE GPS DIFERENCIAL Y ESTACION TOTAL**

#### **4.1.1. Datos obtenidos con GPS diferencial**

Las coordenadas de los puntos de control primarios obtenidos con GPS diferencial se muestran en los cuadros siguientes en el sistema WGS 84, los reportes de cálculo se muestran en el anexo C de la presente tesis

#### **a) Coordenadas UTM WGS 84**

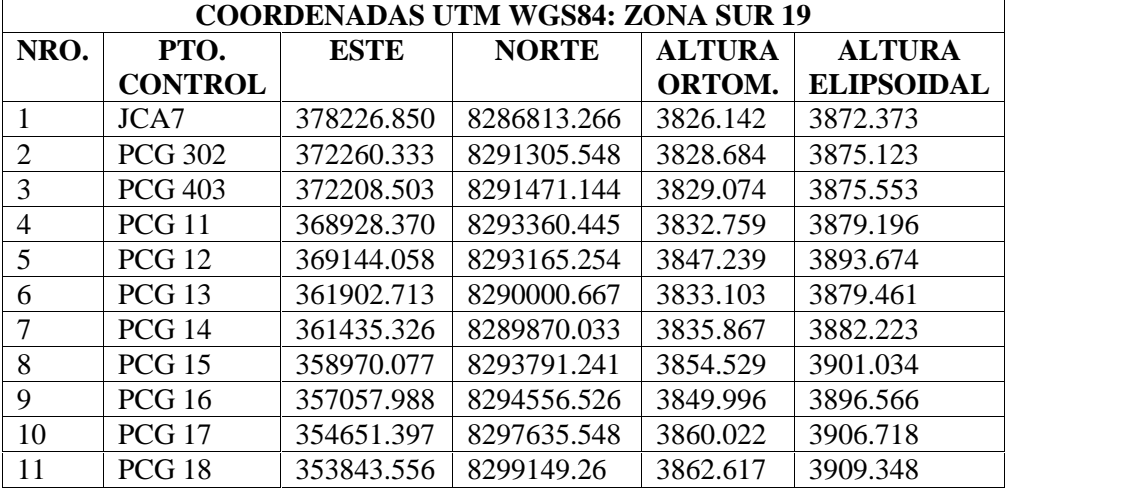

*Tabla 6: Coordenadas UTM WGS84 de los Puntos de Control Primarios, calculadas con GPS diferencial.*

*Fuente: Elaboración Propia*

#### **b) Coordenadas geográficas**

*Tabla 7: Coordenadas Geográficas de los Puntos de Control Primarios, calculadas con GPS diferencial.*

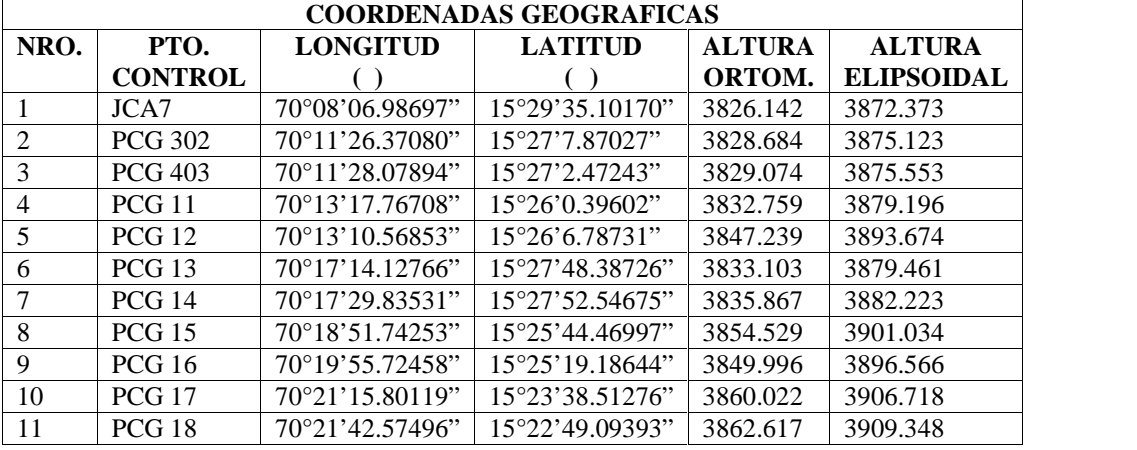

*Fuente: Elaboración Propia*

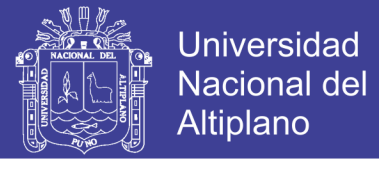

#### **c) Coordenadas topográficas o planas**

|      |                |             | <b>COORDENADAS TOPOGRAFICAS: ZONA SUR 19</b> |               |                   |  |
|------|----------------|-------------|----------------------------------------------|---------------|-------------------|--|
| NRO. | PTO.           | <b>ESTE</b> | <b>NORTE</b>                                 | <b>ALTURA</b> | <b>ALTURA</b>     |  |
|      | <b>CONTROL</b> |             |                                              | ORTOM.        | <b>ELIPSOIDAL</b> |  |
|      | JCA7           | 378226.850  | 8286813.266                                  | 3826.142      | 3872.373          |  |
| 2    | <b>PCG 302</b> | 372255.624  | 8291309.093                                  | 3828.684      | 3875.123          |  |
| 3    | <b>PCG 403</b> | 372203.753  | 8291474.820                                  | 3829.074      | 3875.553          |  |
| 4    | PCG 11         | 368921.031  | 8293365.612                                  | 3832.759      | 3879.196          |  |
| 5    | <b>PCG 12</b>  | 369136.890  | 8293170.267                                  | 3847.239      | 3893.674          |  |
| 6    | <b>PCG 13</b>  | 361889.830  | 8290003.183                                  | 3833.103      | 3879.461          |  |
| 7    | <b>PCG 14</b>  | 361422.074  | 8289872.445                                  | 3835.867      | 3882.223          |  |
| 8    | <b>PCG 15</b>  | 358954.879  | 8293796.748                                  | 3854.529      | 3901.034          |  |
| 9    | <b>PCG 16</b>  | 357041.281  | 8294562.637                                  | 3849.996      | 3896.566          |  |
| 10   | <b>PCG 17</b>  | 354632.791  | 8297644.089                                  | 3860.022      | 3906.718          |  |
| 11   | PCG 18         | 353824.312  | 8299158.996                                  | 3862.617      | 3909.348          |  |

*Tabla 8: Coordenadas Topográficas de los Puntos de Control Primarios, calculadas con GPS diferencial.*

*Fuente: Elaboración Propia*

#### **d) Factores de escala o coeficientes de anamorfosis**

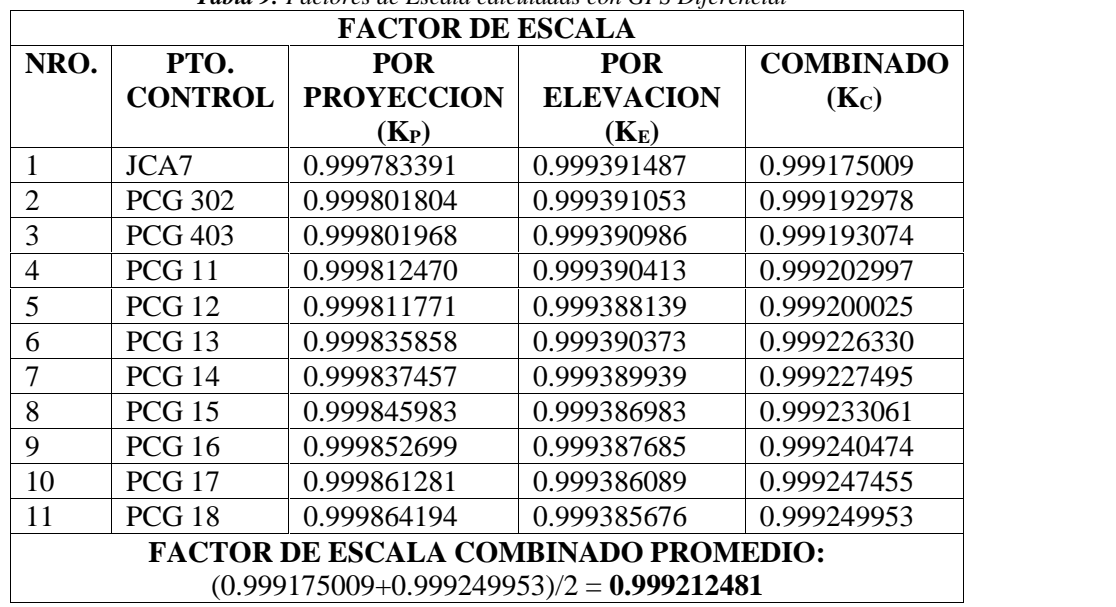

*Tabla 9: Factores de Escala calculadas con GPS Diferencial*

*Fuente: Elaboración Propia*

#### **4.1.2. Datos obtenidos con estación total**

La obtención de las coordenadas de los puntos de control secundarios con estación total, se hizo mediante una poligonal abierta, enlazado por tramos a los puntos de control tomados con GPS diferencial sin el uso del factor de escala (Kc=1.00000), obteniendo como resultado el siguiente cuadro:

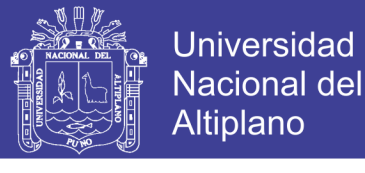

*Tabla 10: Coordenadas Topográficas de los Puntos de Control Secundarios, calculadas con Estación Total.*

|                |                        |             | <b>COORDENADAS TOPOGRAFICAS: ZONA SUR 19</b> |                                     |
|----------------|------------------------|-------------|----------------------------------------------|-------------------------------------|
|                |                        |             | $(Kc=1.000000000)$                           |                                     |
| NRO.           | PTO.<br><b>CONTROL</b> | <b>ESTE</b> | <b>NORTE</b>                                 | <b>ALTURA</b><br><b>ORTOMETRICA</b> |
|                |                        |             |                                              |                                     |
| $\mathbf{1}$   | $V-L1$                 | 353275.999  | 8300119.980                                  | 3860.919                            |
| $\overline{2}$ | $V-L$ 2                | 353356.242  | 8299972.018                                  | 3859.951                            |
| $\overline{3}$ | $V-L$ 3                | 352830.001  | 8300653.864                                  | 3859.126                            |
| $\overline{4}$ | $V-L$ 4                | 353225.056  | 8300137.884                                  | 3857.266                            |
| 5              | $V-L$ 5                | 352487.048  | 8300578.006                                  | 3860.831                            |
| 6              | $V-L$ 6                | 353370.194  | 8299978.006                                  | 3859.340                            |
| $\overline{7}$ | $V-L$ 7                | 354657.152  | 8297343.397                                  | 3876.992                            |
| 8              | $V-L$ 8                | 355273.578  | 8296939.447                                  | 3863.960                            |
| 9              | $V-L$ 9                | 356244.139  | 8295679.109                                  | 3856.341                            |
| 10             | <b>V-L10</b>           | 356737.133  | 8294933.187                                  | 3855.574                            |
| 11             | V-L 11                 | 357421.021  | 8292948.924                                  | 3840.210                            |
| 12             | V-L 12                 | 358170.356  | 8292556.551                                  | 3840.322                            |
| 13             | V-L 13                 | 357805.926  | 8291517.009                                  | 3840.190                            |
| 14             | V-L 14                 | 359879.886  | 8290887.304                                  | 3838.149                            |
| 15             | V-L 15                 | 360811.975  | 8289353.457                                  | 3834.124                            |
| 16             | V-L 16                 | 362359.595  | 8290092.456                                  | 3834.778                            |
| 17             | V-L 17                 | 363592.112  | 8289886.774                                  | 3832.011                            |
| 18             | V-L 18                 | 364062.006  | 8290275.099                                  | 3832.899                            |
| 19             | V-L 19                 | 365177.639  | 8290260.169                                  | 3832.343                            |
| 20             | <b>V-L 20</b>          | 365782.247  | 8290139.862                                  | 3830.361                            |
| 21             | V-L 26                 | 365762.221  | 8291169.682                                  | 3832.006                            |
| 22             | V-L 27                 | 366281.070  | 8291530.854                                  | 3831.539                            |
| 23             | V-L 28                 | 367065.440  | 8291941.154                                  | 3829.132                            |
| 24             | V-L 29                 | 368170.426  | 8292040.136                                  | 3830.864                            |
| 25             | <b>V-L 30</b>          | 370314.930  | 8292350.707                                  | 3843.380                            |
| 26             | V-L 31                 | 370632.251  | 8291574.846                                  | 3828.777                            |
| 27             | V-L 32                 | 371557.081  | 8291669.576                                  | 3836.673                            |
| 28             | V-L 33                 | 371283.559  | 8292060.006                                  | 3826.288                            |
|                |                        |             |                                              |                                     |

*Fuente: Elaboración Propia*

#### **4.1.3. Datos obtenidos por post proceso**

#### **a) Coordenadas en proyección UTM WGS 84 mediante hoja Excel**

Con los datos obtenidos en campo con estación total, se procedió a calcular los puntos de control secundario utilizando El factor de Escala promedio de todo el tramo en estudio (Kc=0.999212481), para obtener coordenadas en proyección UTM WGS 84 mediante una hoja Excel elaborado para la presente tesis, obteniendo como resultado el siguiente cuadro:

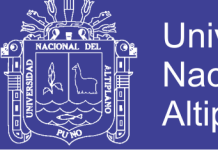

**Universidad Nacional del** Altiplano

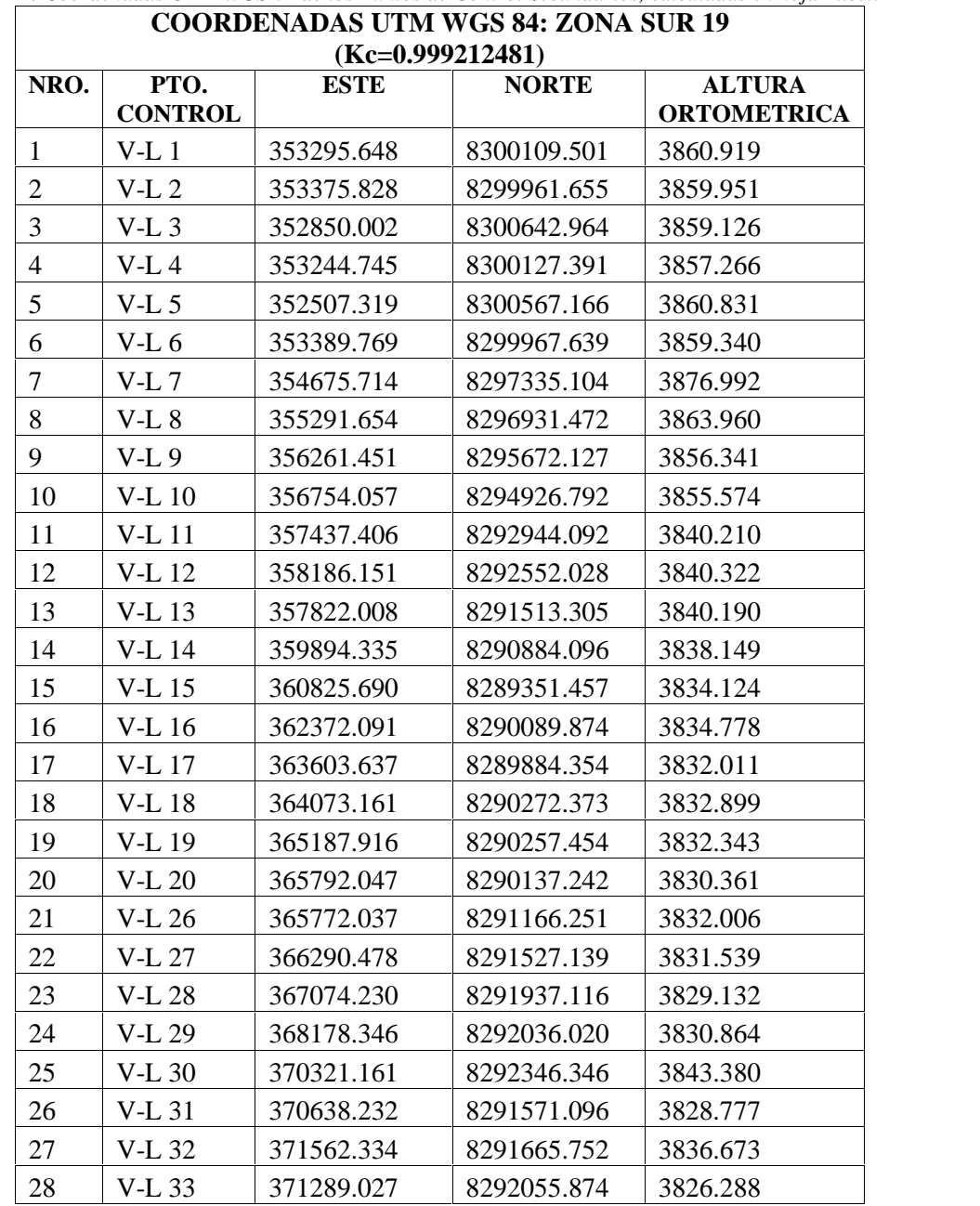

*Tabla 11: Coordenadas UTM WGS 84 de los Puntos de Control Secundarios, calculadas en hoja Excel.*

*Fuente: Elaboración Propia*

### **b) Distancias desde el punto de control base JCA7 hacia los puntos de control primarios y secundarios obtenidos**

Las distancias obtenidas mostradas en el siguiente cuadro fueron calculadas en hoja Excel en base a los puntos calculados en ambos casos como son: sin aplicar el factor de escala (Kc=1.00000000), como también aplicando el factor de escala promedio en el tramo total en estudio (Kc=0.999212481).

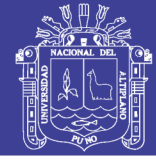

Universidad Nacional del Altiplano

*Tabla 12: Distancias Medidas desde el Punto Base, en hoja Excel.*

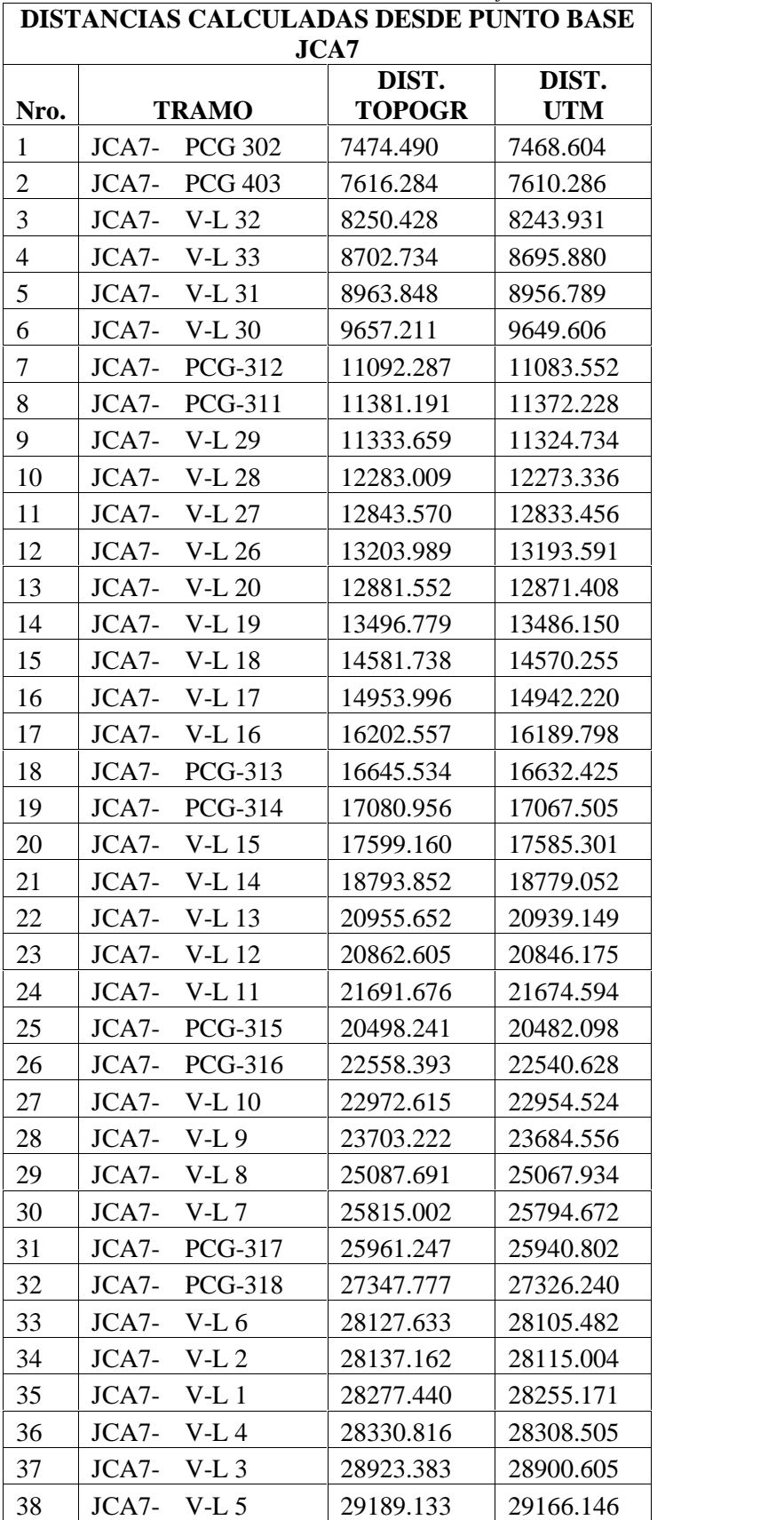

*Fuente: Elaboración Propia*

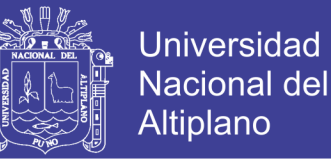

### **c) Distancias por tramos entre cada punto de control primario y secundario consecutivos en la poligonal abierta formada**

Las distancias obtenidas mostradas en el siguiente cuadro fueron calculadas en hoja Excel en base a los puntos calculados en ambos casos como son: sin aplicar el factor de escala (Kc=1.00000000), como también aplicando el factor de escala promedio en el tramo total en estudio (Kc=0.999212481).

|                | <b>DISTANCIAS POR TRAMO</b> |               |               |           |  |  |  |  |  |  |
|----------------|-----------------------------|---------------|---------------|-----------|--|--|--|--|--|--|
|                |                             |               | DIST.         |           |  |  |  |  |  |  |
| Nro.           | <b>TRAMO</b>                |               | <b>TOPOGR</b> | DIST. UTM |  |  |  |  |  |  |
| $\mathbf{1}$   | $JCA7 -$                    | <b>PCG302</b> | 7474.490      | 7468.604  |  |  |  |  |  |  |
| $\mathbf{2}$   | PCG 302-                    | <b>PCG403</b> | 173.655       | 173.518   |  |  |  |  |  |  |
| 3              | PCG 403-                    | <b>V-L 32</b> | 675.363       | 674.831   |  |  |  |  |  |  |
| $\overline{4}$ | V-L 32 -                    | V-L 33        | 476.707       | 476.332   |  |  |  |  |  |  |
| 5              | V-L 33 -                    | <b>V-L31</b>  | 812.147       | 811.507   |  |  |  |  |  |  |
| 6              | $V-L$ 31 -                  | $V-L$ 30      | 838.244       | 837.584   |  |  |  |  |  |  |
| $\tau$         | $V-L$ 30 -                  | <b>PCG312</b> | 1435.081      | 1433.951  |  |  |  |  |  |  |
| 8              | PCG-312-                    | <b>PCG311</b> | 291.127       | 290.897   |  |  |  |  |  |  |
| 9              | PCG-311-                    | V-L 29        | 1523.251      | 1522.052  |  |  |  |  |  |  |
| 10             | V-L 29 -                    | V-L 28        | 1109.410      | 1108.537  |  |  |  |  |  |  |
| 11             | V-L 28 -                    | V-L 27        | 885.202       | 884.505   |  |  |  |  |  |  |
| 12             | V-L 27 -                    | V-L 26        | 632.178       | 631.681   |  |  |  |  |  |  |
| 13             | $V-L 26 -$                  | <b>V-L 20</b> | 1030.015      | 1029.204  |  |  |  |  |  |  |
| 14             | $V-L 20 -$                  | V-L 19        | 616.461       | 615.976   |  |  |  |  |  |  |
| 15             | $V-L$ 19 -                  | <b>V-L 18</b> | 1115.733      | 1114.854  |  |  |  |  |  |  |
| 16             | V-L 18 -                    | <b>V-L</b> 17 | 609.587       | 609.107   |  |  |  |  |  |  |
| 17             | V-L 17 -                    | V-L 16        | 1249.561      | 1248.577  |  |  |  |  |  |  |
| 18             | V-L 16-                     | $PCG-13$      | 478.172       | 477.796   |  |  |  |  |  |  |
| 19             | PCG-313-                    | $PCG-14$      | 485.683       | 485.301   |  |  |  |  |  |  |
| 20             | PCG-314-                    | V-L 15        | 800.980       | 800.349   |  |  |  |  |  |  |
| 21             | $V-L$ 15 -                  | V-L 14        | 1794.847      | 1793.434  |  |  |  |  |  |  |
| 22             | V-L 14 -                    | V-L 13        | 2167.450      | 2165.743  |  |  |  |  |  |  |
| 23             | V-L 13 -                    | <b>V-L12</b>  | 1101.570      | 1100.703  |  |  |  |  |  |  |
| 24             | $V-L$ 12 -                  | <b>V-L</b> 11 | 845.848       | 845.182   |  |  |  |  |  |  |
| 25             | V-L 11 -                    | <b>PCG315</b> | 1752.577      | 1751.197  |  |  |  |  |  |  |
| 26             | PCG-315-                    | $PCG-16$      | 2061.175      | 2059.552  |  |  |  |  |  |  |
| 27             | PCG-316-                    | $V-L$ 10      | 479.388       | 479.011   |  |  |  |  |  |  |
| 28             | $V-L10 -$                   | $V-L9$        | 894.116       | 893.411   |  |  |  |  |  |  |
| 29             | $V-L9 -$                    | $V-L8$        | 1590.736      | 1589.483  |  |  |  |  |  |  |
| 30             | $V-L8 -$                    | $V-L$ 7       | 736.992       | 736.411   |  |  |  |  |  |  |
| 31             | $V-L$ 7 -                   | <b>PCG317</b> | 301.677       | 301.440   |  |  |  |  |  |  |
| 32             | PCG-317-                    | <b>PCG318</b> | 1717.143      | 1715.791  |  |  |  |  |  |  |

*Tabla 13: Distancias Medidas por tramo, calculadas hoja Excel.*

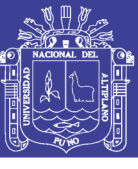

| 33 | PCG-318-  | V-L $6$ | 936.483 | 935.746 |
|----|-----------|---------|---------|---------|
| 34 | V-L 6 -   | V-L 2   | 15.183  | 15.171  |
| 35 | $V-I.2 -$ | V-L 1   | 168.320 | 168.188 |
| 36 | V-L 1 -   | $V-I.4$ | 53.998  | 53.955  |
| 37 | V-L 4 -   | V-L $3$ | 649.849 | 649.337 |
| 38 | $V-L$ 3 - | V-L 5   | 351.242 | 350.966 |

*Fuente: Elaboración Propia*

#### **4.1.4. Post proceso de datos en AutoCAD CIVIL 3D 2018**

El proceso de datos obtenidos de la hoja Excel y los datos con GPS diferencial se plasmó en el software de ingeniería AutoCAD civil 3d 2018 para obtener los resultados de la poligonal formada por los puntos de control primarios y secundarios, así como también el producto final del levantamiento topográfico del tramo del rio lampa en el presente estudio. El proceso de datos fue de la siguiente manera:

#### **a) Configuración inicial de la plataforma AutoCAD CIVIL 3D**

Para iniciar con el procesamiento de datos en el software es necesario hacer una configuración inicial en la plataforma, la cual trata de colocar datos de proyección UTM la cual se va usar, el Huso y hemisferio de la zona en estudio para lo cual en la pantalla de inicio del Autocad Civil 3D, en la ventana de "Toolspace" nos vamos a la pestaña "Settings", clic derecho en el nombre del proyecto y colocar "Edit Drawing Setting", la ventana que aparece, se configuró de acuerdo a la Figura 45. Mostrado a continuación:

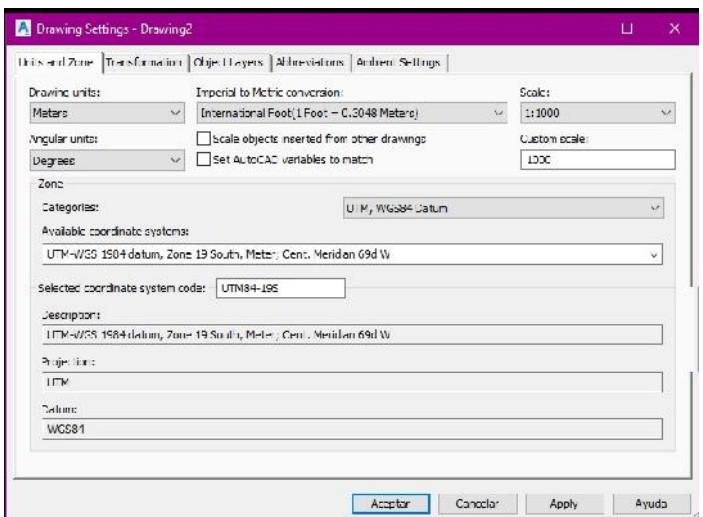

*Figura 44: Configuracion de proyeccion UTM y zona de Estudio. Autocad civil 3d 2018 Fuente: Elaboración propia*

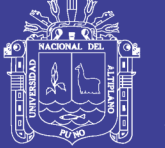

#### **b) Importación de puntos**

Continuamos ahora con la importación de puntos. En la pestaña "Prospector" hacemos clic derecho en Points y elegimos Create, esto desplega una ventana con diferentes opciones, usamos la del extremo derecho de import points y en el cuadro que sale se colocó el archivo de los puntos de la zona, mostrado en la figura 46 a continuación:

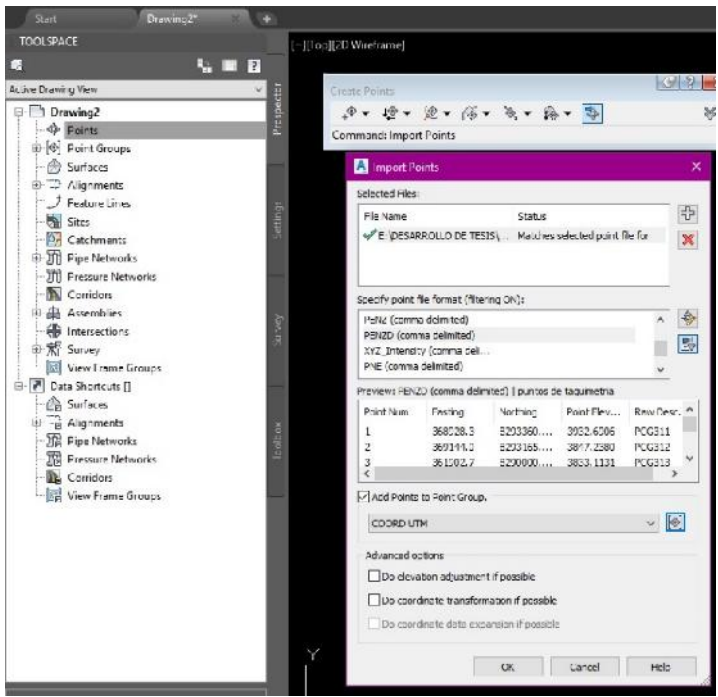

*Figura 45: Importacion de Puntos. Autocad civil 3d 2018 Fuente: Elaboración propia*

#### **c) Procesamiento de datos**

Ya con los puntos importados, se procede al desarrollo de la creación de la superficie del tramo en estudio, el cual es de crear las curvas de nivel, el cauce del rio, la poligonal de control para la taquimetría realizada en campo.

Se obtienen como resultado dos poligonales de control, la cuales son con coordenadas en proyección UTM WGS 84 y con coordenadas Topográficas.

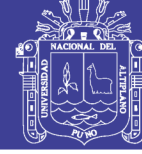

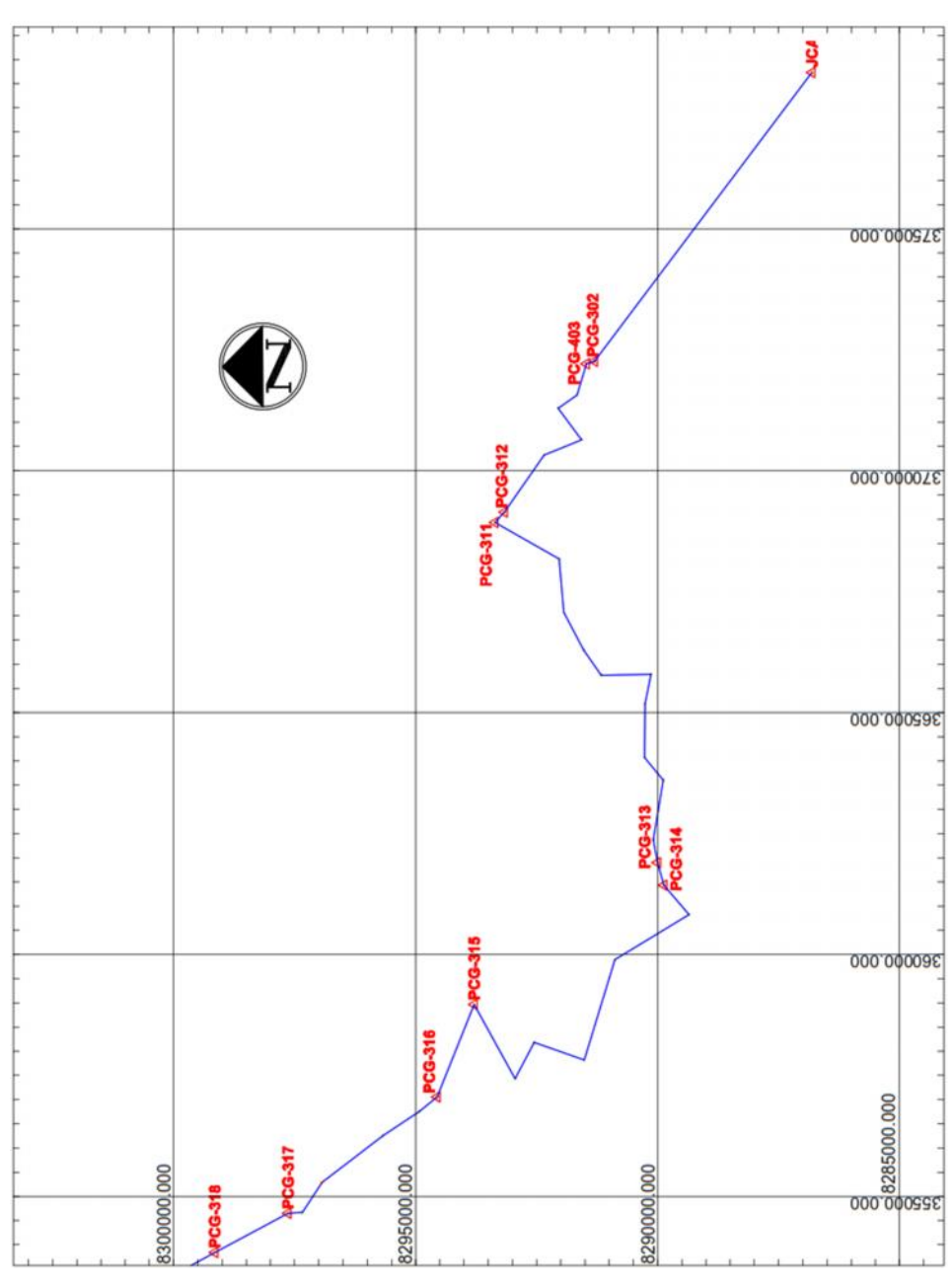

*Figura 46: Poligonal formada por los puntos de control y de apoyo. Autocad Civil 3D 2018 Fuente: Elaboración propia*

Así mismo también se obtuvo dos superficies, las cuales están hechas también con coordenadas en proyección UTM WGS 84 y con coordenadas Topográficas. Estas superficies fueron comparadas para sacar las conclusiones motivo de la presente tesis.

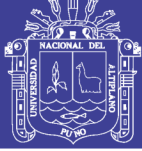

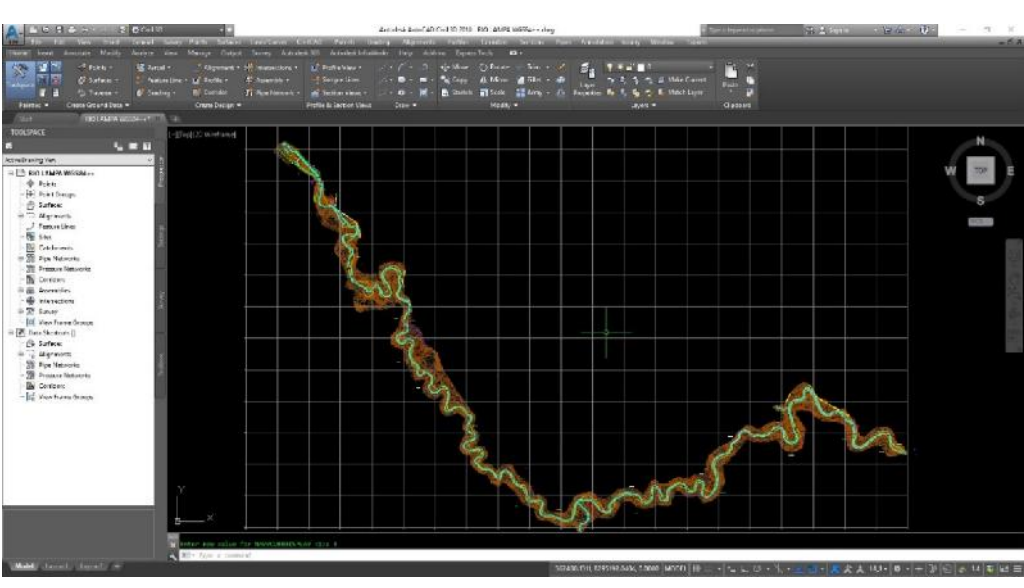

*Figura 47: Superficie creada del rio Lampa. AutoCAD Civil 3D 2018 Fuente: Elaboración propia*

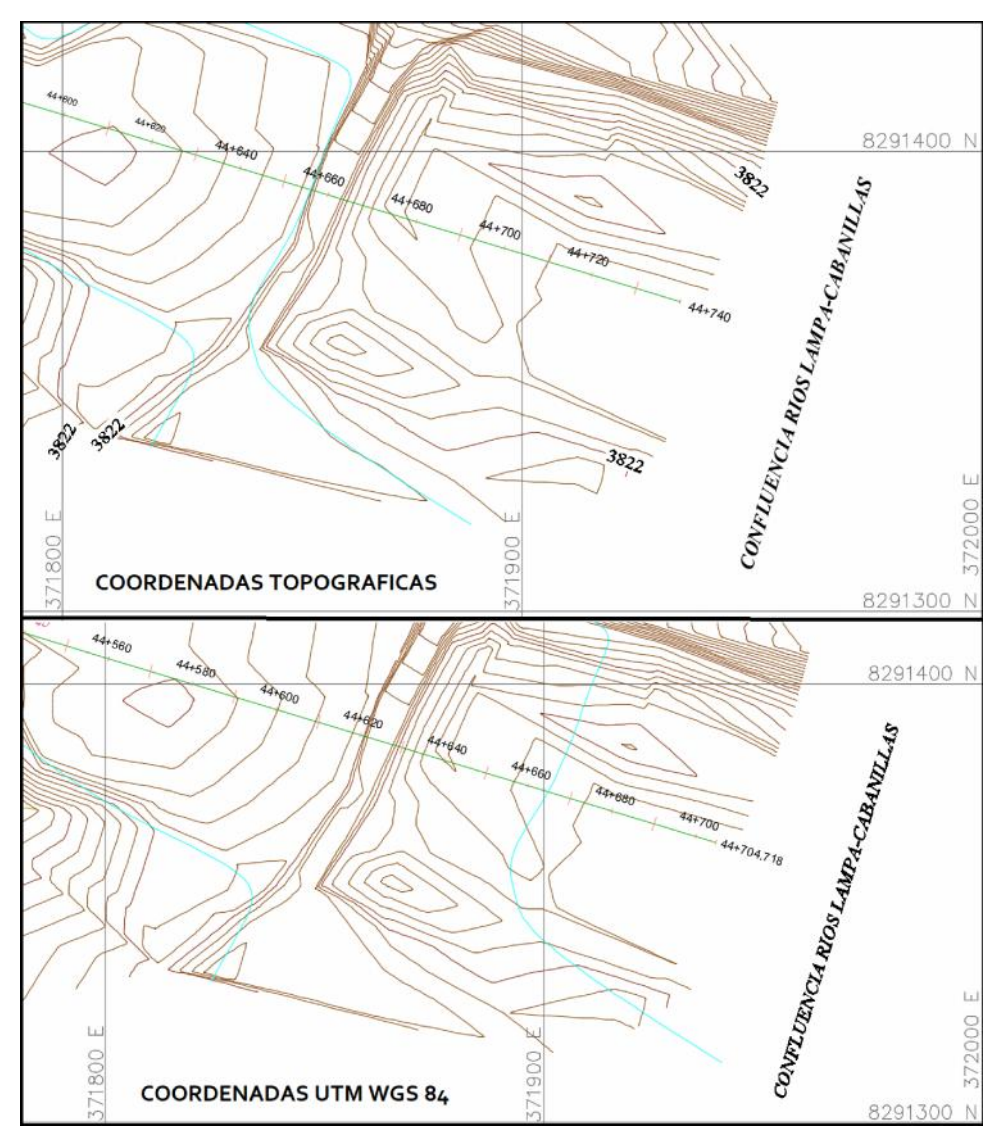

*Figura 48: Comparación entre las progresivas finales de coordenadas UTM y topográficas. Civil 3D 2018 Fuente: Elaboración propia*

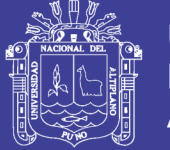

**Universidad Nacional del** Altiplano

Como apoyo se utilizó la herramienta Google Earth para plasmar los datos procesados en Autocad Civil 3D, y verificar referencialmente los datos obtenidos y las diferencias que se tienen entre los dos sistemas de coordenadas que se obtuvieron.

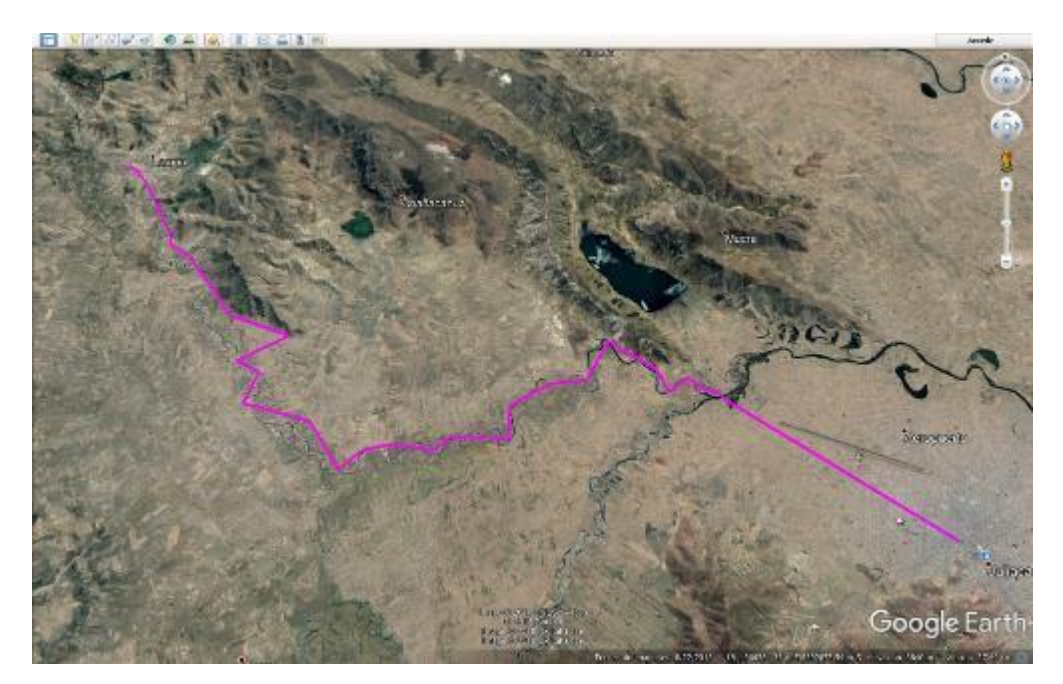

*Figura 49: Poligonal formada por los puntos de control Primarios y Secundarios. Google Earth Fuente: Elaboración propia*

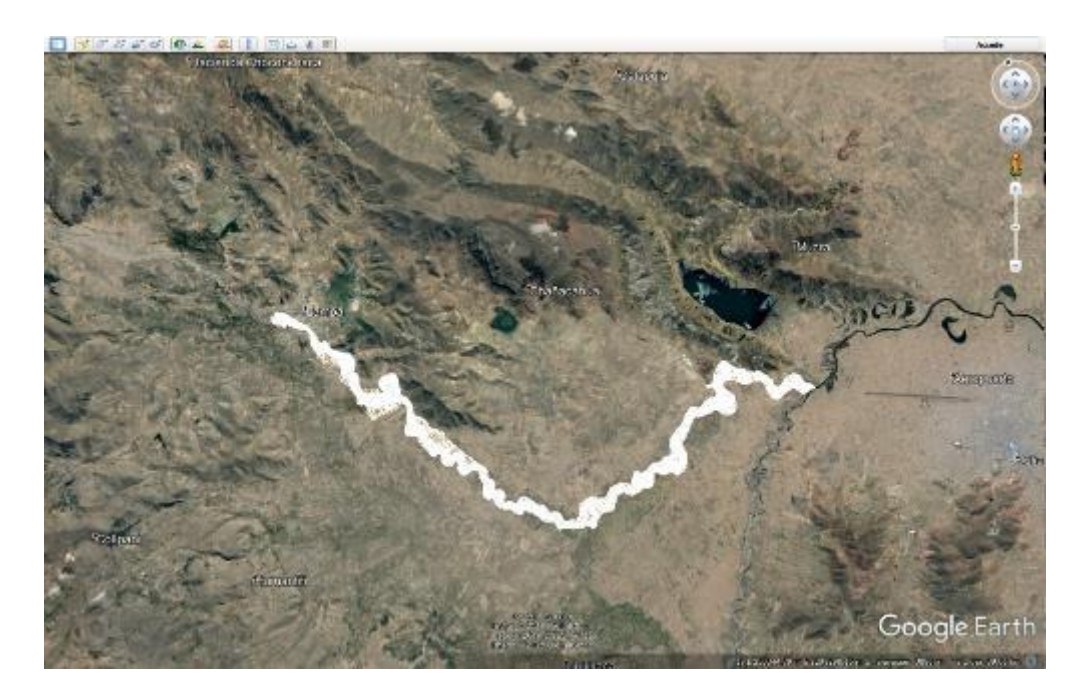

*Figura 50: Superficie creada y cargada en Google Earth Fuente: Elaboración propia*

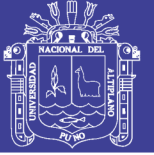

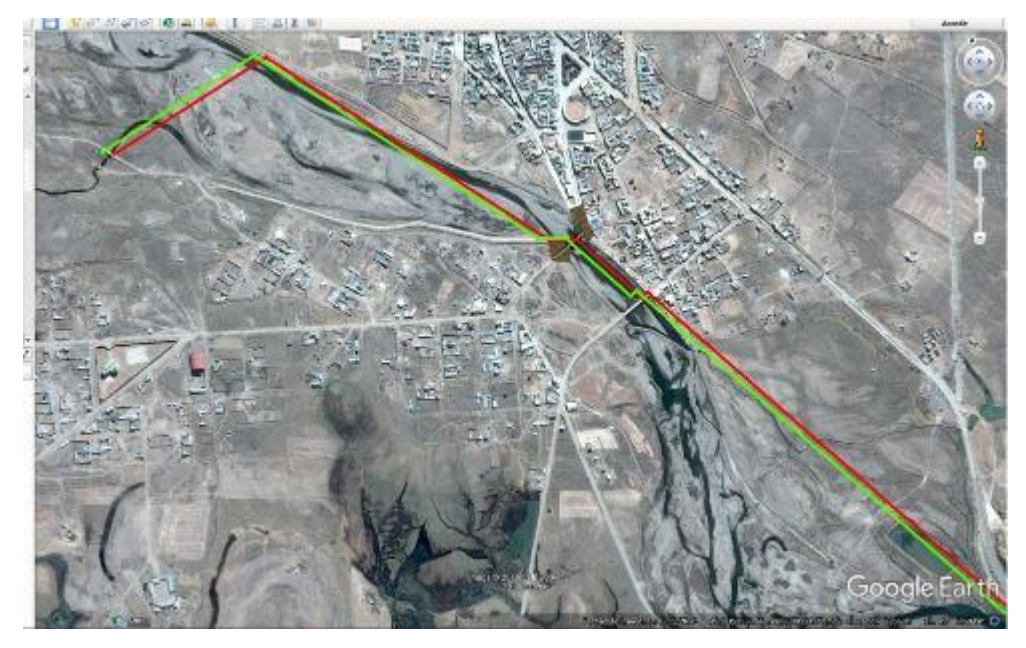

*Figura 51: Comparación de las poligonales con puntos topográficos y UTM WGS 84 en Google Earth. Fuente: Elaboración propia*

#### **4.2. TRATAMIENTO ESTADISTICO**

Para el tratamiento estadístico se compararon las distancias medidas tomadas desde el punto de control base JCA7 ubicado en la Plaza de armas de Juliaca, hacia los distintos puntos de control primarios y secundarios tomados con GPS Diferencial y Estación Total respectivamente (Datos de medidas en la tabla 12).

#### **4.2.1. Diseño del tratamiento estadístico**

Para el diseño de investigación se determinó a través de la prueba T de Student para muestras relacionadas, para determinar si existe una diferencia significativa entre las variables del sistema.

#### **4.2.2. Prueba T de Student para muestras relacionadas**

Dicho anteriormente, la prueba T de Student se hizo para muestras relacionadas ya que se está comparando las mismas distancias con factor de escala y sin factor de escala.

#### **Planteamiento de la hipótesis:**

Hipótesis Nula:  $H_0: \overline{X} = \overline{Y}$ 

Hipótesis Nula:  $H_1: \overline{X}$   $\overline{Y}$ 

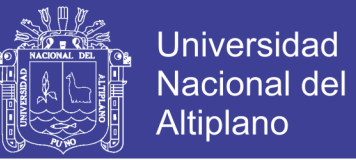

H0: No inciden significativamente en la reducción de distancias topográficas a distancias en la proyección UTM.

H1: Inciden significativamente en la reducción de distancias topográficas a distancias en la proyección UTM.

#### **Nivel de significancia:**

El nivel de significancia es el rango de aceptación de la hipótesis alternativa  $H_1$ .

Para el presente estudio se consideró 95% que equivale a 0.05.

Alpha:  $=0.05$ 

Para realizar esta prueba, también se requiere verificar la normalidad de los datos y la homogeneidad de la varianza.

El Desarrollo de la prueba se hizo mediante el Software IBM SPSS Statistics en su Versión 23 (Statistical Package for the Social Science), que es un programa estadístico informático muy usado.

#### **4.2.3. Análisis estadístico usando "IBM SPSS STATISTICS"**

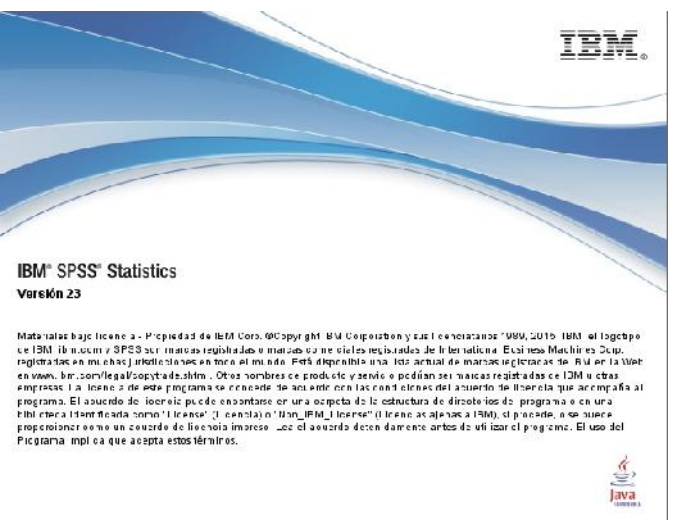

*Figura 52: Pantalla de bienvenida al software "IBM SPSS STATISTICS". Fuente: Elaboración propia*

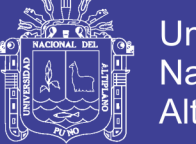

#### **a) Introducción de datos**

Para la introducción de datos primero se entra a la pestaña "vista de variables" y se colocan todas las variables que se necesitan para los análisis correspondientes:

|                | 编: "COMPARACION tramos lergos sav [ConjuntoDabis] - IBM SP26 Stabshes I ddor de datos |                         |                     |                   |                        |                             |          |               |                  |           |            |
|----------------|---------------------------------------------------------------------------------------|-------------------------|---------------------|-------------------|------------------------|-----------------------------|----------|---------------|------------------|-----------|------------|
| Archivo        | Ed far<br>Vc.<br>Dates                                                                | Transformar<br>Ana Izar |                     | Marketing directo | Cráticos<br>Util dados | ventana                     | Av_da    |               |                  |           |            |
|                | =<br>ш<br>■ 今回<br>嵩<br>后                                                              | 军                       | $\frac{1}{2}$<br>EI |                   | E                      | H<br>$\mathcal{L}_{\Delta}$ | Ei<br>馬  | $\mathcal{L}$ | 學                |           |            |
|                | Nombre.                                                                               | Tipp                    | Anchura             | Decimales         | Etiqueta               | Valores                     | Perdidos | Columnos      | Alincación       | Medida    | Ro         |
|                | <b>NRO</b>                                                                            | Numérico                | 5.                  | n                 |                        | Ninguno                     | Nincuno  | 5             | 三 Centrado       | Facala    | Fritrada   |
| $\overline{2}$ | <b>TRAMO</b>                                                                          | Cadena                  | 13                  | 0                 |                        | Ninguno                     | Ninguno  | 13            | E Izquierda      | & Nominal | S Entrada  |
| 3              | Con Factor de Escala                                                                  | Numerico                | 83                  |                   | con factor de el       | Ninguno                     | Ninguno. | 10.           | <b>E</b> Derecha | Facala    | Fritada    |
|                | Sin Factor de Escala                                                                  | Numérico                | 13                  |                   | sin factio de es       | Nirrouno                    | Ninguno  | 9             | <b>E</b> Derecha | & Escala  | S Er trada |
|                |                                                                                       |                         |                     |                   |                        |                             |          |               |                  |           |            |
| $\mathbf{g}$   |                                                                                       |                         |                     |                   |                        |                             |          |               |                  |           |            |
|                |                                                                                       |                         |                     |                   |                        |                             |          |               |                  |           |            |

*Figura 53: Introduccion de los tipos de variables al software "IBM SPSS STATISTICS". Fuente: Elaboración propia*

Seguidamente se entra a la pestaña "vista de datos" para introducir los datos a analizar:

| Archive        | <b>Edilar</b><br>Ver | Datos<br>Transformar | Analizar                 | Marketing directo       | Gráficos |
|----------------|----------------------|----------------------|--------------------------|-------------------------|----------|
|                | HA                   | EU.<br><b>18 51</b>  | ۹ŀ<br><b>Emil</b>        |                         |          |
| 20.            |                      |                      |                          |                         |          |
|                | <b>NRO</b>           | <b>CIMAST</b>        | Con I actor de<br>Esca a | Sin Lactor de<br>Escala | VEI      |
| ×              | 1                    | JCA7 PCG302          | 7468.604                 | 7474.490                |          |
| $\overline{2}$ | $\overline{2}$       | JCA7-PC(340)         | 7610,286                 | /616,204                |          |
| 3              | 3                    | JCA7 VL32            | 8243.931                 | 8250.425                |          |
| ۷              | $\overline{4}$       | JCA/-VL33            | 8695.880                 | 8/02.734                |          |
| 5              | 5                    | JCA7 VL31            | B956.789                 | 8953,84B                |          |
| 6              | 6                    | JCA7-VL30            | 9649,506                 | 9657,211                |          |
| $\overline{7}$ | 7                    | JCA7-PCG312          | 11083.552                | 11092.287               |          |
| 8              | 8                    | JCA7-PCG311          | 11372,228                | 11351,191               |          |
| 9              | 9                    | JCA7-VL29            | 11324.734                | 11333.659               |          |
| 30             | 10                   | JCA7-VL28            | 12273,336                | 12283,009               |          |
| 11             | 11                   | JCA7-VL27            | 12833.456                | 12843.570               |          |
| $\frac{1}{2}$  | 12                   | $JCA7-VI.26$         | 13193.591                | 13203.989               |          |
| 13             | 13                   | JCA7-VL20            | 12871.408                | 12881.552               |          |
| 74             | 14                   | JCA7-VL19            | 13486, 150               | 13496,779               |          |
| 45             | 15                   | JCA7-VL18            | 11570,255                | 14581,738               |          |
| 55             | 16                   | JCA7-VL17            | 14942.220                | 14953.995               |          |
| 17             | 17                   | JCA7-VL16            | 15189.798                | 16202.557               |          |
| 18             | 18                   | JCA7 PCG313          | 15632.425                | 16645,534               |          |
| 49             | 19                   | JCA7-PCG314          | 17067.105                | 17060.956               |          |
| 20             | 20                   | JCA7 VL15            | 7585.30                  | 17599.160               |          |
| 21             | 21                   | JCA/-VL14            | 18779,052                | 18793,852               |          |
| 22             | 22                   | JCA7 VL13            | 20939.149                | 20955.652               |          |
| 25             | 23                   | JCA/-VL12            | 20846.175                | 20052,605               |          |
| 24             | 24                   | JCA7 VL11            | 21674.594                | 21691.676               |          |
| 25             | 25                   | JCA7-PCG31L          | 20482,098                | 20498,241               |          |
| 26             | 26                   | JCA7 PCG316          | 22540.628                | 22558.393               |          |
| 27             | 27                   | JCA/-VL10            | 22954.124                | 22972,615               |          |
| 28             | 28                   | JCA7 VL9             | 23684.556                | 23703.222               |          |
| 29             | 29                   | $K.A$ / $-VI8$       | 25067, 334               | 25087-691               |          |
| 30             | 30                   | JCA7-VL7             | 25794,672                | 25815,002               |          |
| 31             | 31                   | JCA7-PCC317          | 25940.802                | 25951.247               |          |
| 32             | 32                   | JCA7-PCG318          | 27326.240                | 27347.777               |          |
| 33             | 33                   | $JCA7-VI6$           | 25105,482                | 28127,633               |          |
| 34             | 34                   | JCA7-VL2             | 28115.004                | 28137.162               |          |
| 35             | 35                   | $JCA7-VI1$           | 28255.171                | 28277,440               |          |
| 35             | 36                   | JCA7-VL4             | 28308.505                | 28330,815               |          |
| 57             | x<br>a               | 1007333              | 22000 205                | 20022-207               |          |
|                |                      |                      |                          |                         |          |

*Figura 54: Introduccion de datos al software "IBM SPSS STATISTICS". Fuente: Elaboración propia*

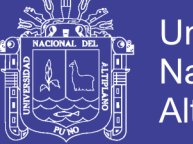

#### **b) Análisis de los datos introducidos**

Introducido los datos, se procede a analizarlos para obtener los resultados requeridos para el presente estudio, para lo cual primeramente se análisis de la normalidad de los datos.

En el software colocamos en Analizar – Estadísticos Descriptivos – Explorar, en la ventana que aparece colocamos los datos de las mediciones para analizar su normalidad:

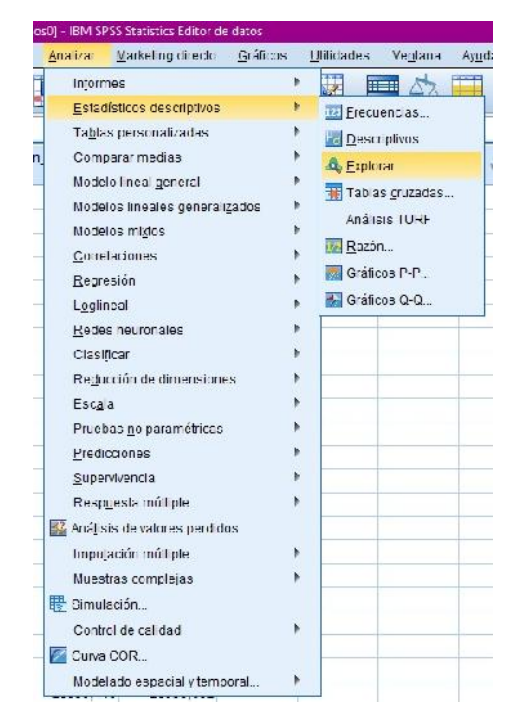

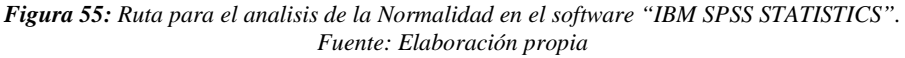

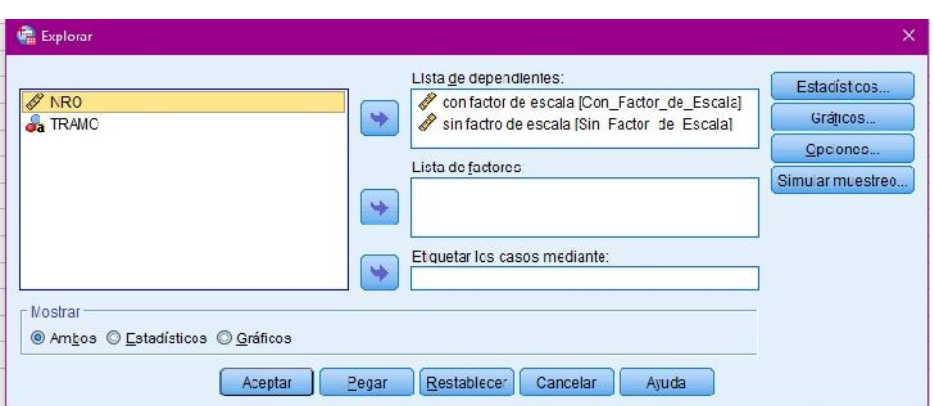

*Figura 56: Elección de lista de datos para analizar la normalidad en software "IBM SPSS STATISTICS". Fuente: Elaboración propia*

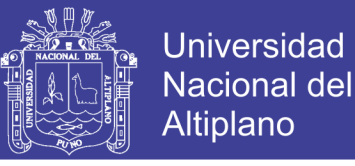

Después de analizar la normalidad, se procede a hacer la prueba T de Student, para lo cual nos vamos a Analizar – Comparar Media – Prueba T para Muestras Relacionadas:

| Analizar<br>Marketing directo  | Gráficos | Utilidades  | Ventana            | Ayuda                                 |                                                |  |
|--------------------------------|----------|-------------|--------------------|---------------------------------------|------------------------------------------------|--|
| <b>Informes</b>                |          |             |                    | $\frac{a}{1}$                         |                                                |  |
| Estadísticos descriptivos      |          |             |                    |                                       |                                                |  |
| Tablas personalizadas          |          |             |                    |                                       |                                                |  |
| Comparar medias                |          | Þ<br>Medias |                    |                                       |                                                |  |
| Modelo lineal general          |          | Þ           |                    | <b>C</b> Prueba T para una muestra    |                                                |  |
| Modelos lineales generalizados |          |             |                    | Prueba T para muestras independientes |                                                |  |
| Modelos mixtos                 |          |             |                    |                                       | Prueba T de muestras independientes de resumen |  |
| Correlaciones                  |          |             |                    | Prueba T para muestras relacionadas   |                                                |  |
| Regresión                      |          |             |                    |                                       |                                                |  |
| Loglineal                      |          |             | ANOVA de un factor |                                       |                                                |  |
| Redes neuronales               |          |             |                    |                                       |                                                |  |
| Clasificar                     |          |             |                    |                                       |                                                |  |
| Reducción de dimensiones       |          |             |                    |                                       |                                                |  |
| Escala                         |          |             |                    |                                       |                                                |  |
| Pruebas no paramétricas        |          |             |                    |                                       |                                                |  |
| Predicciones                   |          |             |                    |                                       |                                                |  |
| Supervivencia                  |          |             |                    |                                       |                                                |  |
| Respuesta múltiple             |          |             |                    |                                       |                                                |  |
| Análisis de valores perdidos   |          |             |                    |                                       |                                                |  |
| Imputación múltiple            |          |             |                    |                                       |                                                |  |
| Muestras complejas             |          |             |                    |                                       |                                                |  |
| Simulación                     |          |             |                    |                                       |                                                |  |
| Control de calidad             |          | k           |                    |                                       |                                                |  |
| Curva COR                      |          |             |                    |                                       |                                                |  |
| Modelado espacial y temporal   |          |             |                    |                                       |                                                |  |

*Figura 57: Ruta para el analisis de la prueba T de Student en el software "IBM SPSS STATISTICS". Fuente: Elaboración propia*

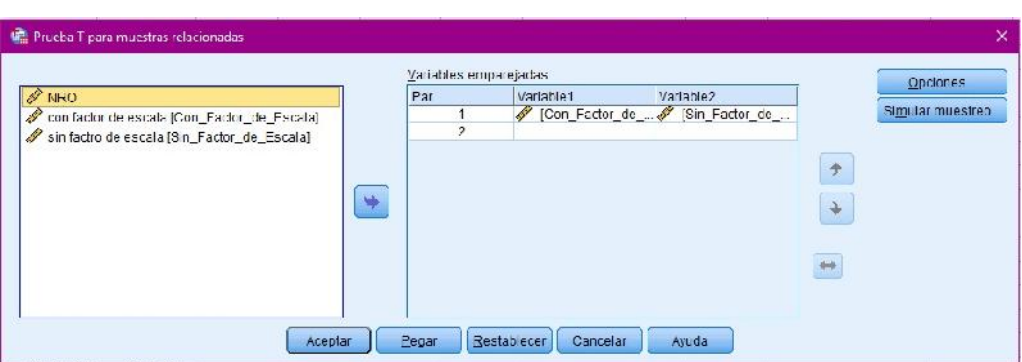

*Figura 58: Elección de lista de datos para la prueba T de Student en software "IBM SPSS STATISTICS". Fuente: Elaboración propia*

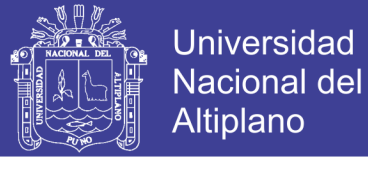

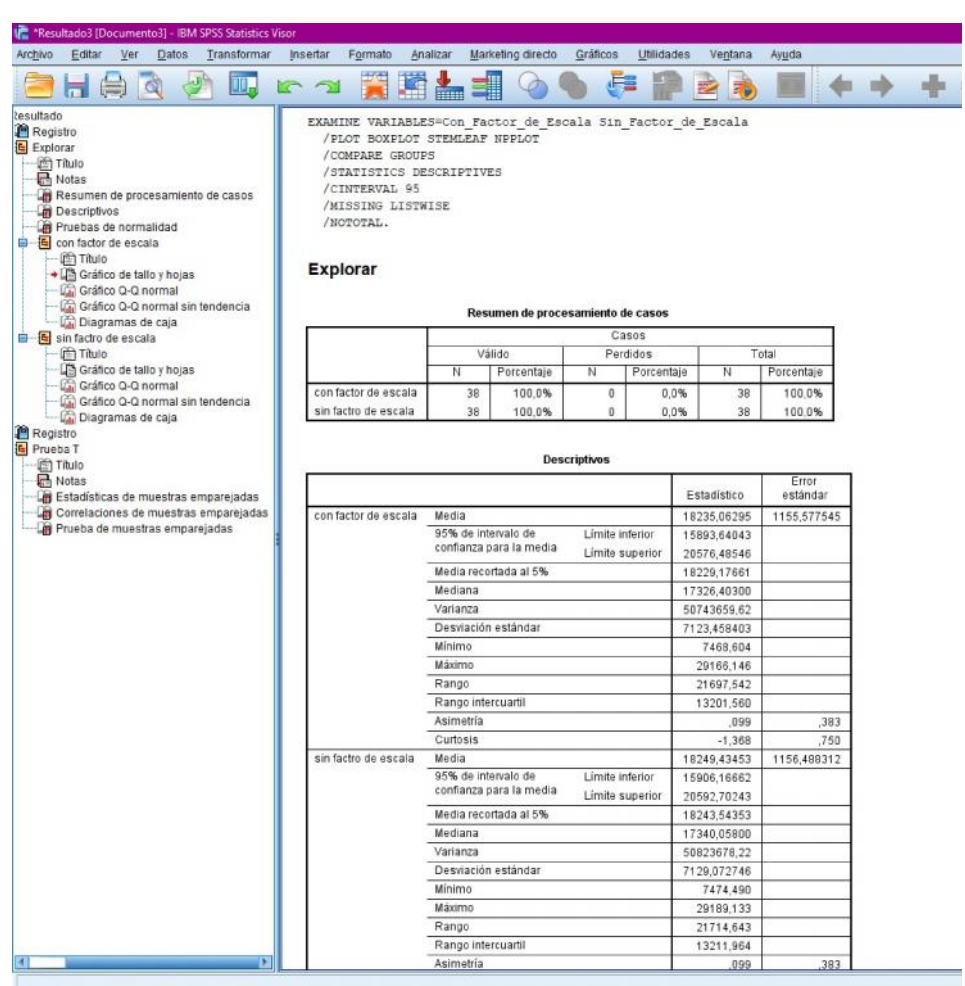

#### Finalmente Obtenemos los resultados:

*Figura 59: Cuadro de resultados obtenidos con el software "IBM SPSS STATISTICS". Fuente: Elaboración propia*

#### **4.2.4. Resultados estadísticos obtenidos con "IBM SPSS STATISTICS"**

#### *4.2.4.1. Normalidad*

El criterio para determinar la Normalidad es la siguiente:

- $\triangleright$  P-valor Aceptar H<sub>0</sub> = Los datos provienen de una distribución normal
- $\triangleright$  P-valor < Aceptar H<sub>1</sub> = Los datos no provienen de una distribución normal.

En la Tabla 14 nos muestra el número y porcentaje de los datos validos en cada caso de medición, el cual nos dice que el 100% de los datos introducidos al programa son válidos:

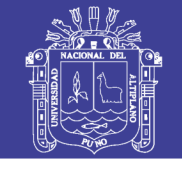

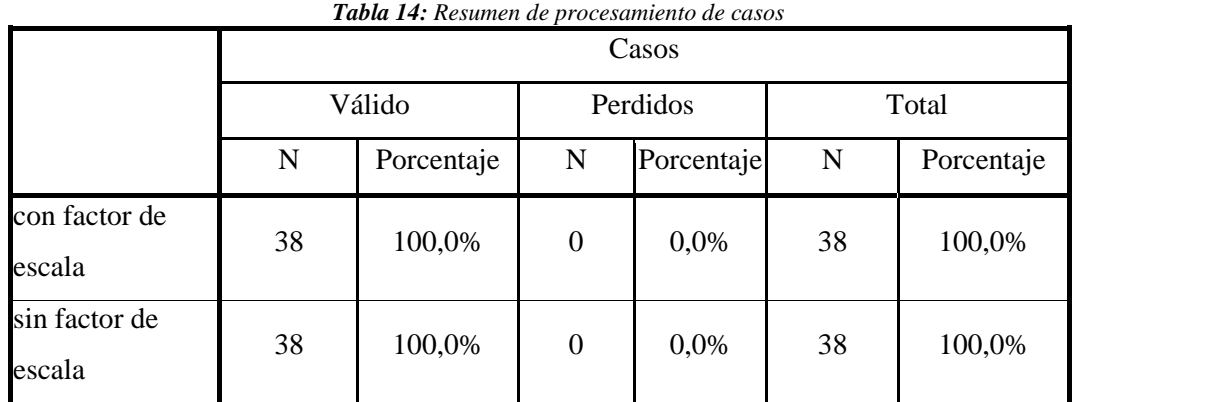

*Fuente: Elaboración propia con software "IBM SPSS STATISTICS"*

En la Tabla 15 observamos datos descriptivos de los grupos de datos comparados en el cual ya se puede observar que las medias difieren entre ambos grupos de datos.

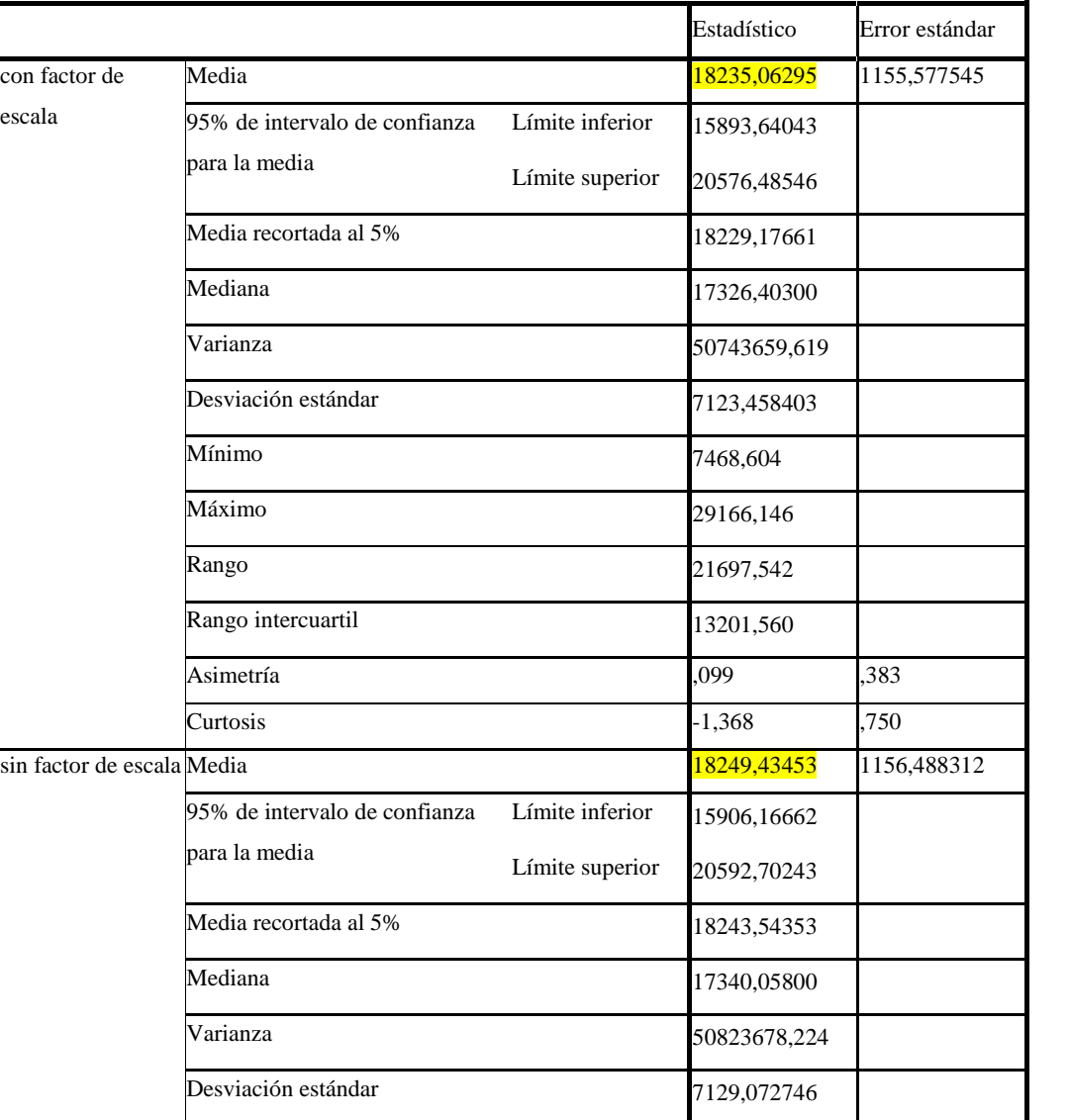

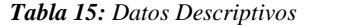

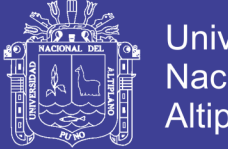

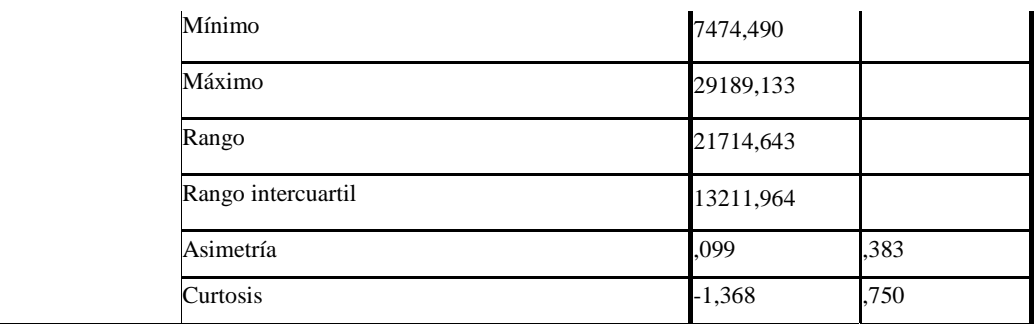

*Fuente: Elaboración propia con software "IBM SPSS STATISTICS"*

En la tabla 16 se observa las pruebas de normalidad donde se observa dos sub-tablas:

- $\triangleright$  **Kolmogorov-Smirnov** para muestras grandes ( $>$  30 muestras)
- **Shapiro-Wilk** para muestras pequeñas (< 30 muestras)

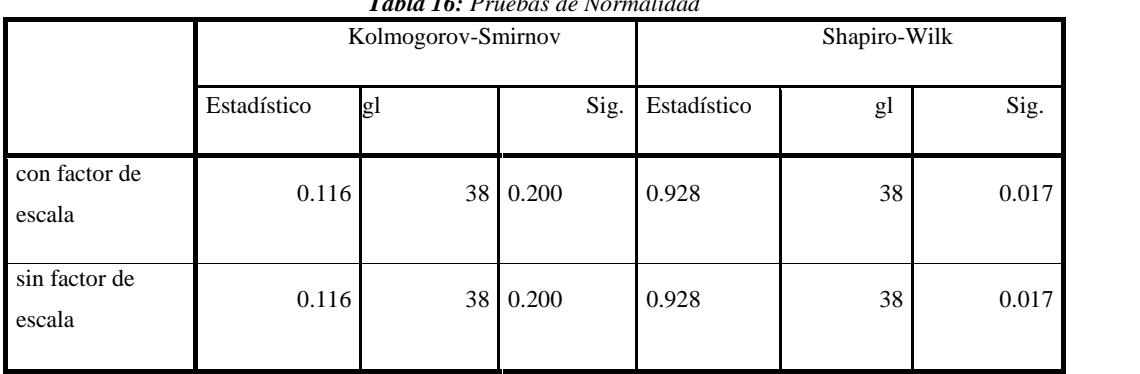

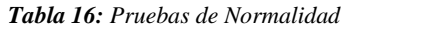

*Fuente: Elaboración propia con software "IBM SPSS STATISTICS"*

De acuerdo a la tabla 16 tomamos los datos de significancia (sig.) que es igual al P-valor de la prueba **Kolmogorov-Smirnov** porque nuestra muestra es mayor a 30 y deducimos que:

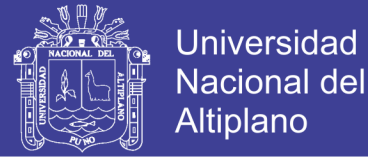

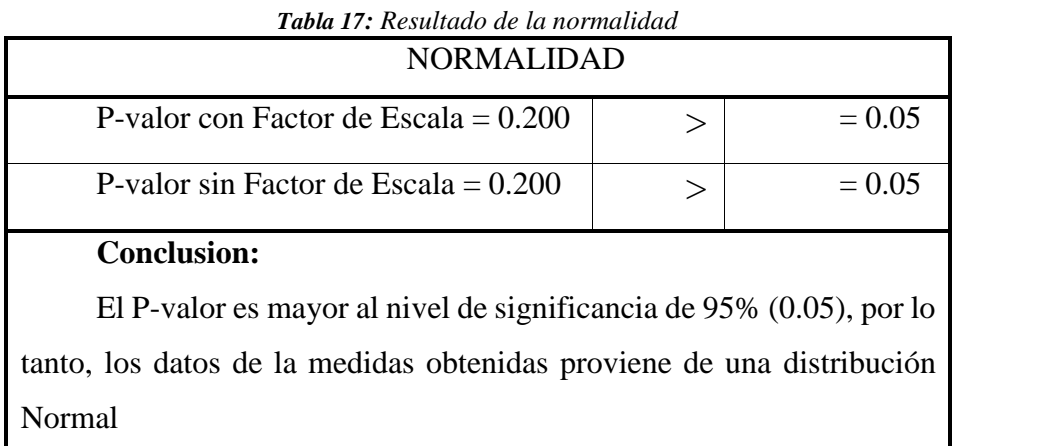

*Fuente: Elaboración propia*

#### *4.2.4.2. Gráficos con prueba de Normalidad*

#### - **Gráficos con factor de escala**

El Grafico Q-Q normal es donde a cada valor observado se le empareja con su valor esperado, procedente este último de una distribución normal. La muestra extraída para el presente estudio es de una población normal ya que ambos valores se encuentran en la misma línea recta:

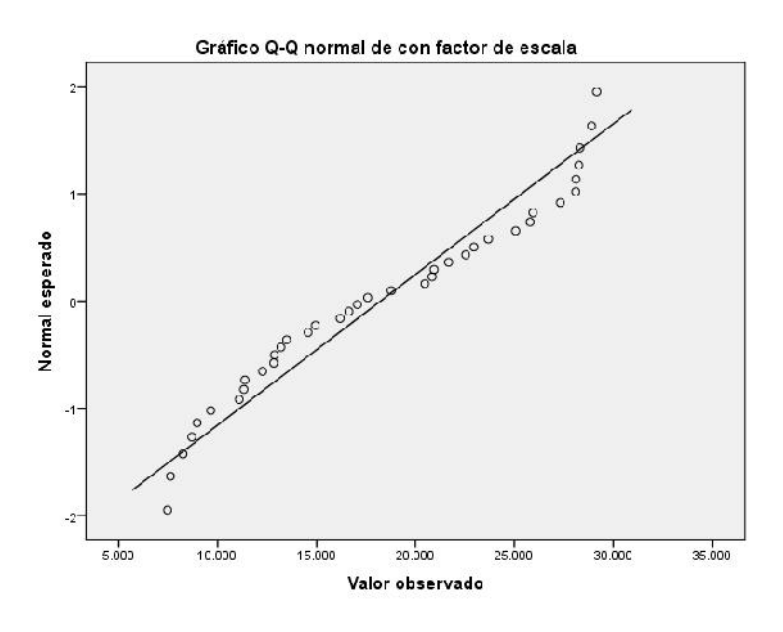

*Figura 60: Grafico Q-Q Normal con Factor de escala. Fuente: Elaboración propia con software "IBM SPSS STATISTICS".*

El Grafico Q-Q normal sin tendencia es donde se muestran las desviaciones de los puntos con relación a una muestra. La muestra extraída para el presente

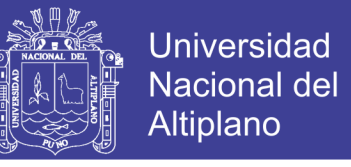

estudio es de una población normal ya que los puntos se encuentran alrededor de una línea horizontal con el origen en el punto 0.00:

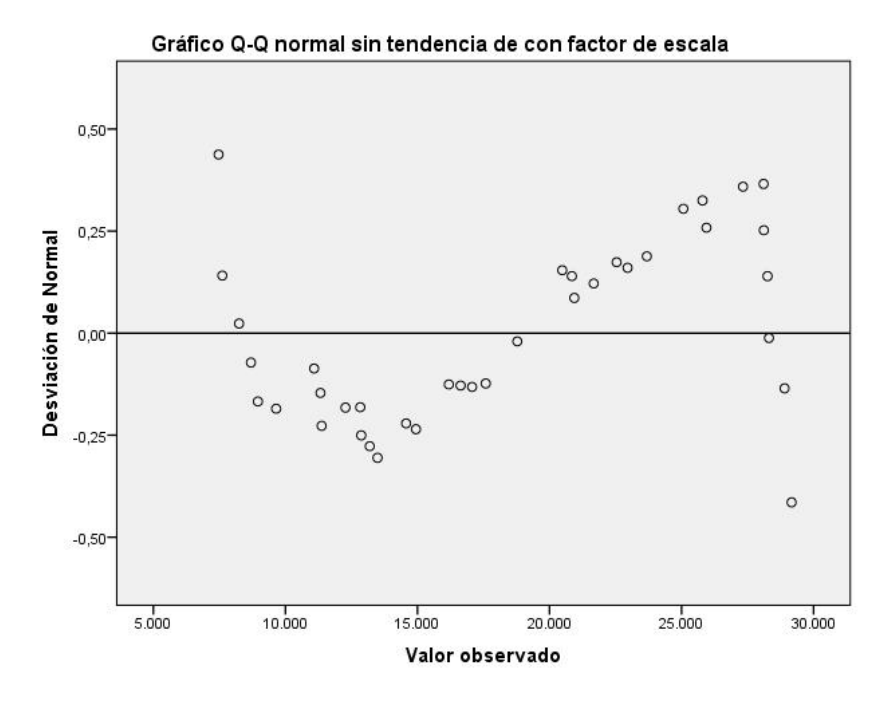

*Figura 61: Grafico Q-Q Normal sin Tendencia con Factor de escala. Fuente: Elaboración propia con software "IBM SPSS STATISTICS".*

El grafico de Caja y Bigotes se ve la Asimetría positiva, porque la mediana está más cerca a la parte inferior de la caja. Los bigotes y la caja no son muy largos, lo que significa que no tiene mucha variabilidad los datos.

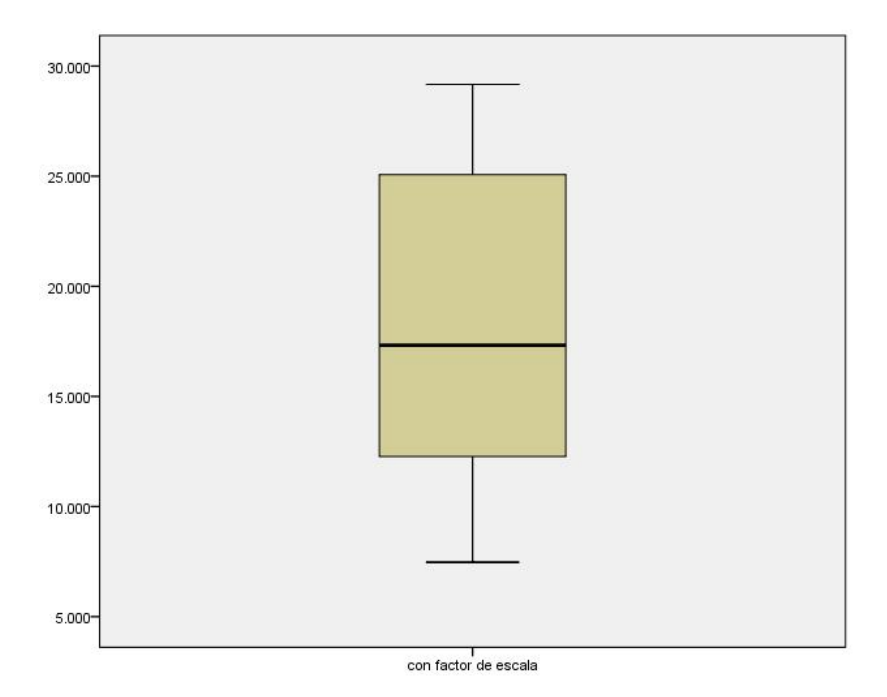

*Figura 62: Grafico de Caja y Bigotes con Factor de escala. Fuente: Elaboración propia con software "IBM SPSS STATISTICS".*

No olvide citar esta tesis

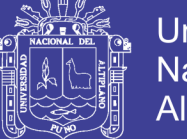

### **Universidad Nacional del** Altiplano

#### - **Gráficos sin factor de escala**

El Grafico Q-Q normal es donde a cada valor observado se le empareja con su valor esperado, procedente este último de una distribución normal. La muestra extraída para el presente estudio es de una población normal ya que ambos valores se encuentran en la misma línea recta:

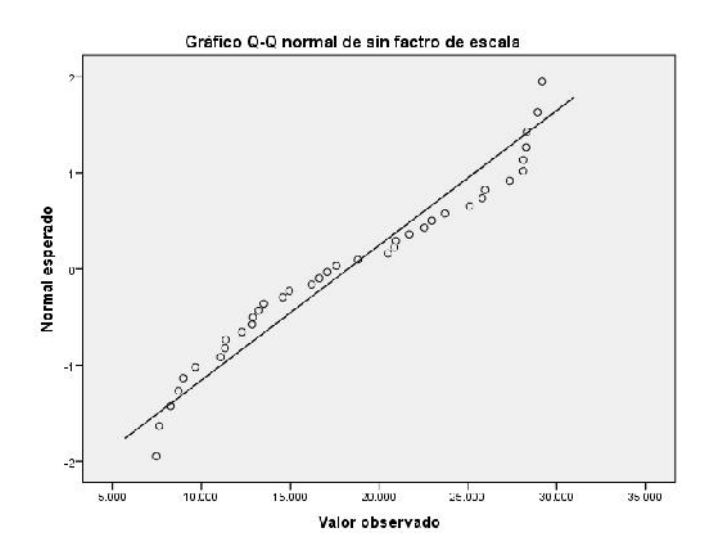

*Figura 63: Grafico Q-Q Normal sin Factor de escala. Fuente: Elaboración propia con software "IBM SPSS STATISTICS".*

El Grafico Q-Q normal sin tendencia es donde se muestran las desviaciones de los puntos con relación a una muestra. La muestra extraída para el presente estudio es de una población normal ya que los puntos se encuentran alrededor de una línea horizontal con el origen en el punto 0.00:

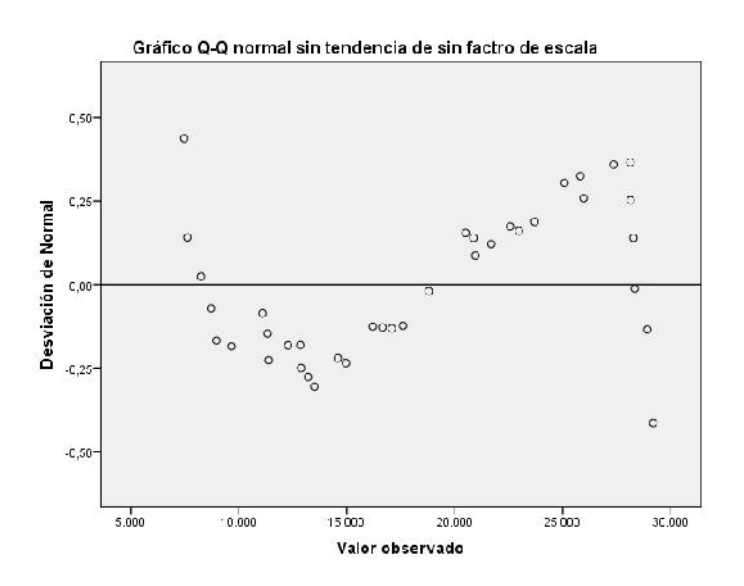

*Figura 64: Grafico Q-Q Normal Sin Tendencia sin Factor de escala. Fuente: Elaboración propia con software "IBM SPSS STATISTICS".*

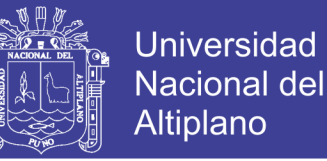

El grafico de Caja y Bigotes se ve la Asimetría positiva, porque la mediana está más cerca a la parte inferior de la caja. Los bigotes y la caja no son muy largos, lo que significa que no tiene mucha variabilidad los datos.

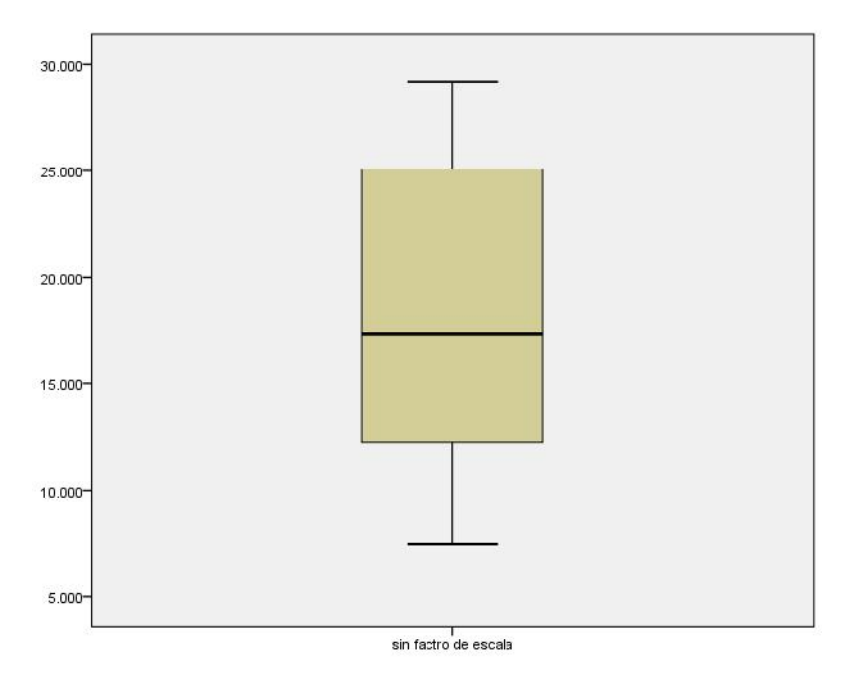

*Figura 65: Grafico de Caja y Bigotes sin Factor de escala. Fuente: Elaboración propia con software "IBM SPSS STATISTICS".*

#### *4.2.4.3. Prueba T deStudent*

De acuerdo con los datos introducidos al software, y los resultados obtenidos de la Normalidad de los datos, se procedió a hacer la prueba T de Student para muestras relacionadas.

El software "IBM SPSS STATISTICS" nos da como resultado los siguientes cuadros:

En las tablas 18-19 podemos notar que las medias entre ambos grupos de medidas tienen una diferencia entre ellas, con una normal de 38.

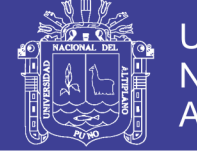

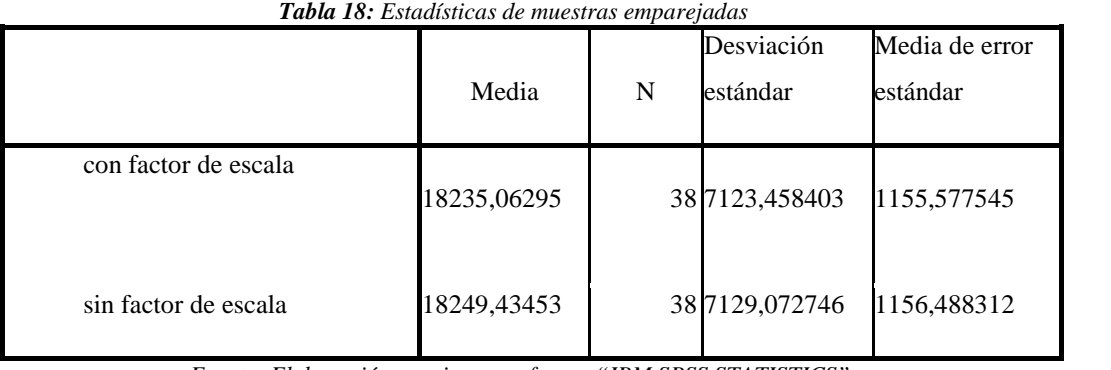

*Fuente: Elaboración propia con software "IBM SPSS STATISTICS".*

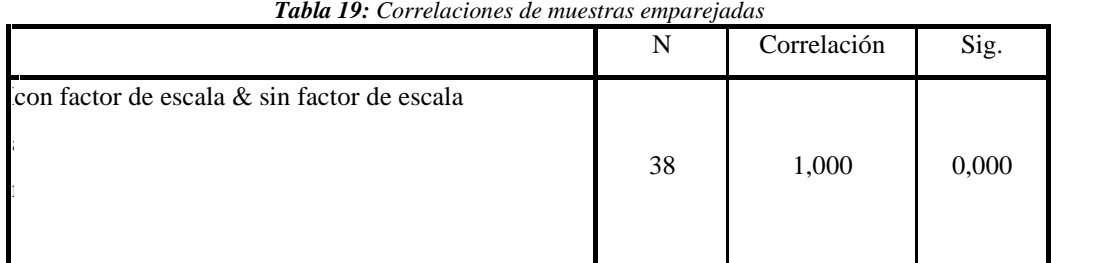

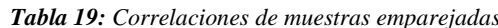

*Fuente: Elaboración propia con software "IBM SPSS STATISTICS".*

*Tabla 20: Prueba de muestras emparejadas*

|                  | Diferencias emparejadas |            |          |              |                            |        |    |                     |
|------------------|-------------------------|------------|----------|--------------|----------------------------|--------|----|---------------------|
|                  | Media                   | Desviación | Media de |              | 95% de Intervalo de        |        | gl | Sig.<br>(bilateral) |
|                  |                         | Estándar   | error    |              | confianza de la diferencia |        |    |                     |
|                  |                         |            | estándar | Inferior     | Superior                   |        |    |                     |
| Par 1 Con        |                         |            |          |              |                            |        |    |                     |
| factor de        | $-14.371579$            | 5.614343   | 0.910767 | $-16.216968$ | $-12.526190$               |        | 37 | 0.000               |
| escala-sin       |                         |            |          |              |                            | 15.780 |    |                     |
| factor de escala |                         |            |          |              |                            |        |    |                     |

*Fuente: Elaboración propia con software "IBM SPSS STATISTICS".*

En la tabla 20 podemos ver que la significancia (Sig.) o P-Valor es de 0.000, por lo cual podemos afirmar que:

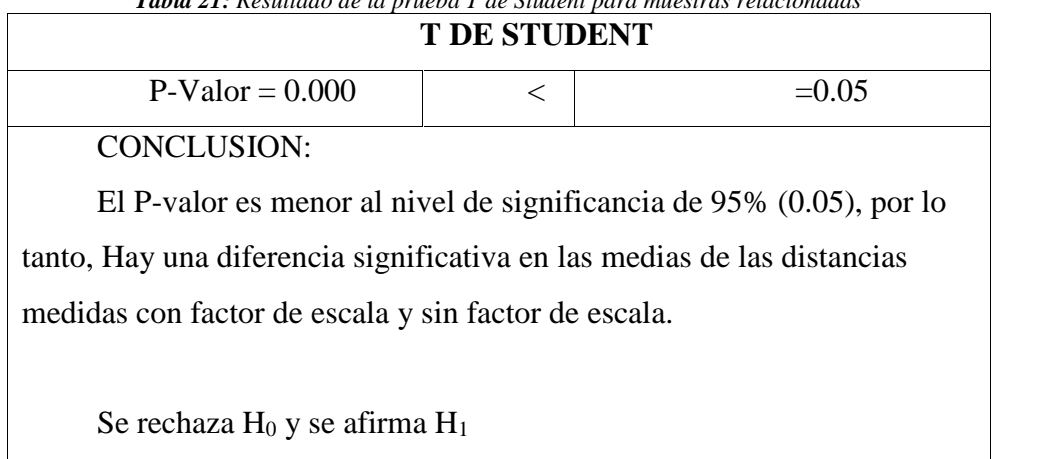

*Tabla 21: Resultado de la prueba T de Student para muestras relacionadas*

*Fuente: Elaboración propia*

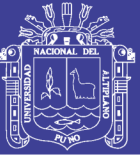

### **CONCLUSIONES**

- Las distancias medidas en Proyección UTM WGS 84 (con factor de escala) y distancias Topográficas (sin factor de escala) en el levantamiento topográfico de la faja marginal del Río Lampa, se puede notar que el efecto del uso del factor de escala influye considerablemente en las mediciones hechas en el levantamiento topográfico en la zona, ya que mientras más larga sea la distancia medida desde el Punto de control base (JCA 7), más crece la diferencia entre las medidas en proyección UTM y las medidas Topográficas (Ver Tablas: 6, 8, 10, 11, 12 y 13).
- La distancia total del tramo en estudio del Rio Lampa es de 44+704.718 en coordenadas en proyección UTM WGS 84 y 44+740.001 en coordenadas en proyección Topográfica, lo cual nos da una diferencia de 35.284 metros lineales entre ambos.
- Comparando las distancias obtenidas en proyección UTM y distancias topográficas podemos darnos cuenta de la diferencia que hay entre ellos. Para el ajuste de esta diferencia de medidas, se debe tomar en cuenta la relación que hay entre la proyección UTM y la Topográfica, así podríamos obtener un valor llamado Factor de Escala, el cual nos permitirá conocer las distancias precisas. El Factor de escala nos sirve para ajustar y/o convertir las distancias topográficas a proyección UTM o viceversa (Factor de Escala obtenidos, ver Tabla 9).
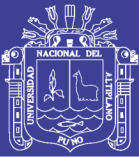

#### **RECOMENDACIONES**

- Así como existen distintas formas de expresar las posiciones sobre la superficie terrestre a través de distintos sistemas de coordenadas (geodésicas, UTM, Topográficas), también existen distintas formas de expresar las distancias por lo que se recomienda tener presente estos sistemas de coordenadas, ya que de ellos depende la superficie a la que se encuentre referida y las distancias que se tomarán en un levantamiento topográfico, así no cometer errores de medición.
- De acuerdo a los resultados obtenidos de medición (ver Tablas 12 y 13) y tomando en cuenta que es un levantamiento topográfico de alta precisión, se recomienda colocar puntos de control a cada 2.00 kilómetros de distancia como máximo para poder controlar la horizontalidad y altitud y así no cometer errores de giro horizontal para formar la poligonal de control.
- Al realizar los levantamientos topográficos, generalmente usar las coordenadas Topográficas es mucho más fácil ya que no se necesita utilizar el factor de escala, sin embargo, es recomendable que al hacer el post proceso de datos en gabinete, se debe calcular y tomar en cuenta el factor de escala al realizar los planos y calcular las mediciones.

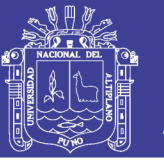

#### **REFERENCIAS**

- Aduviri Avendaño, M. A. (2017). Influencia del Factor Escala en Estación Total Georeferenciado en el Tramo Km. 3+000 al 8+000 de la Carretera Puno- Tiquillaca del Distrito de Puno – Puno. *Tesis de Pre Grado.* Universidad Andina Nestor Caceres Velazquez, Puno. Obtenido de http://repositorio.uancv.edu.pe/handle/UANCV/861
- ApliTop s.l. (2004). *ApliTop*. Obtenido de https://www.aplitop.com/subidas/ayuda/es/MDT- Topografia/index.html#!anamorfosis
- Fernadez Coppel, I. A. (2008). *Cartesia.* Obtenido de http://www.cartesia.org/data/apuntes/cartografia/cartografia-geograficas-utm datum.pdf
- Herrera Rosado, R., & Mendoza Dueñas, J. (27 de 03 de 2015). *Scribd.* Obtenido de https://es.scribd.com/document/366193574/FORMA-Y-DIMENSIONES-DE- LA-TIERRA
- Instituto Geografico Nacional. (MAYO de 2011). *IGN.* Obtenido de http://www.ign.gob.pe/wp-content/uploads/2017/04/ESPECIFICACIONES- TECNICAS-PARA-LA-PRODUCCION-1-5.000.pdf
- Instituto Geografico Nacional. (Diciembre de 2015). *Instituto Geografico Nacional del Peru.* Obtenido de https://www.ign.gob.pe/normas-tecnicas/
- Mena Frau, C., Molina Pino, L., Ormazabal Rojas, Y., & Morales Hernandez, Y. (2012). *Scielo*. Obtenido de http://www.scielo.br/pdf/bcg/v18n4/a05v18n4.pdf
- Mendoza Dueñas, J. (2012). *Transformacion de Coordenadas UTM a Topografica.* Lima: Universidad Nacional de Ingenieria.
- Muñoz Bollas, A. (2009). *Geodesia y cartografía : Fundamentos de los sistemas de información geográfica.* Cataluña: Universitat Oberta de Catalunya.
- Navarro Hudiel, S. J. (2008). Obtenido de https://sjnavarro.files.wordpress.com/2011/08/apuntes-topografia-i.pdf
- Wolf, P. R., & Brinker, R. C. (1997). *Topografia.* Mexico: Alfaomega.
- Zepeda Godoy, R., & Ortiz J., D. (2009). *Mundo Geo*. Obtenido de https://mundogeo.com/blog/2000/01/01/deformacion-de-distancias-horizontales en-la-proyeccion-utm/

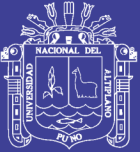

Universidad Nacional del Altiplano

# **ANEXOS**

Repositorio Institucional UNA-PUNO

No olvide citar esta tesis

 $\bigcap$ 

∩

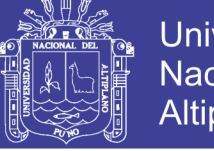

### ANEXO A. Ficha Técnica del Punto de Control Base JCA7, Ubicado en Plaza de Armas de Juliaca

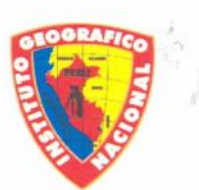

#### **INSTITUTO GEOGRÁFICO NACIONAL DIRECCIÓN DE GEODESIA DESCRIPCION MONOGRÁFICA**

PROYECTO CONSOLIDACIÓN DE LOS DERECHOS DE PROPIEDAD INMUEBLE

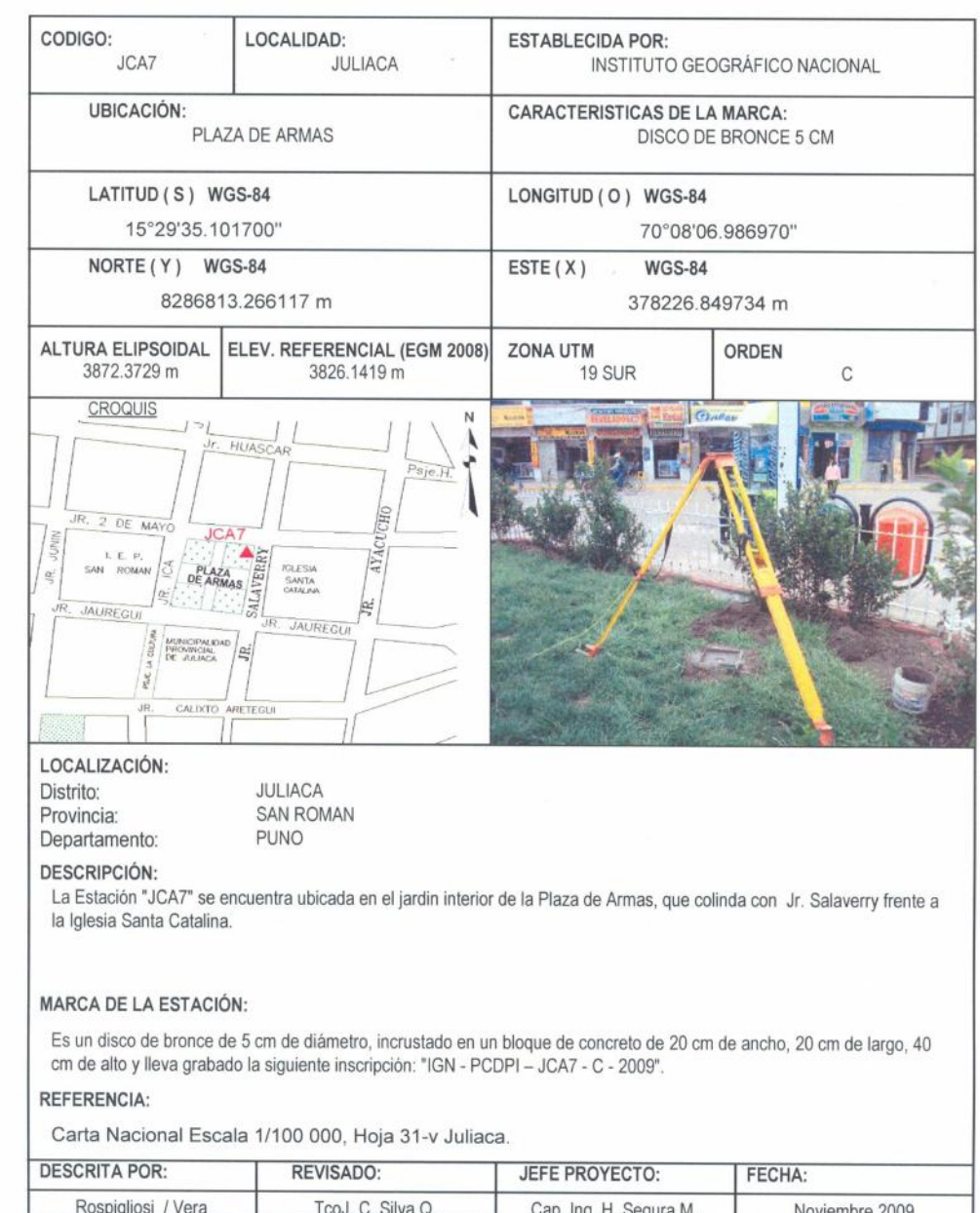

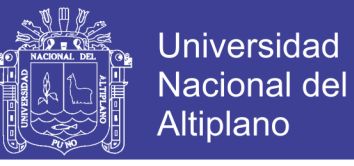

#### ANEXO B. Ficha Técnicas de los Puntos de Control tomados con GPS Diferencial

#### B.1. FICHA A: Punto de Control PCG-302

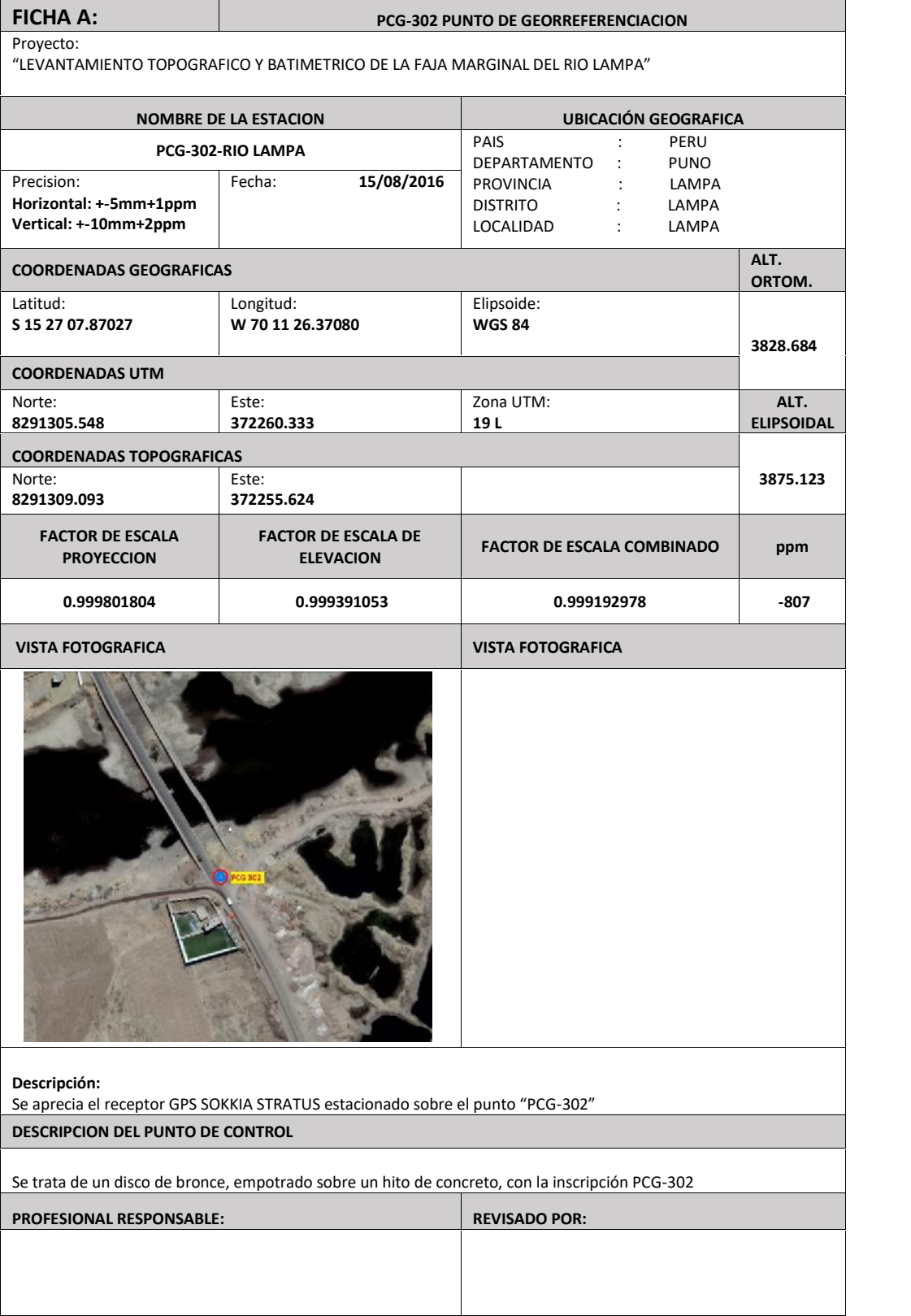

No olvide citar esta tesis

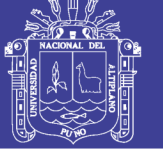

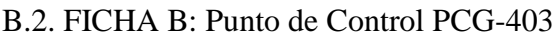

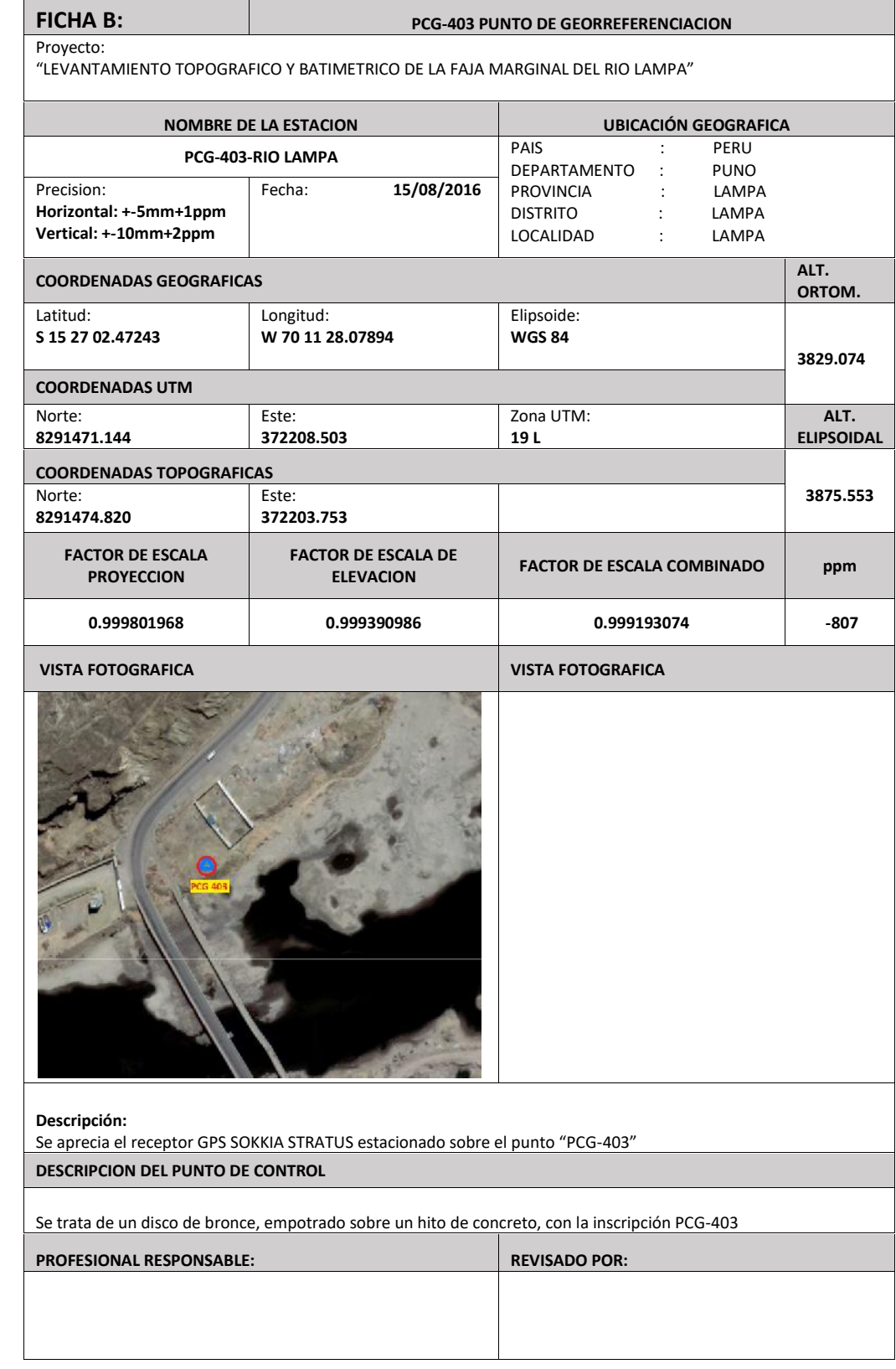

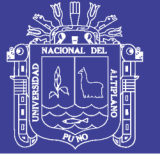

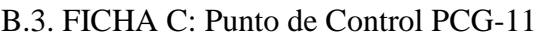

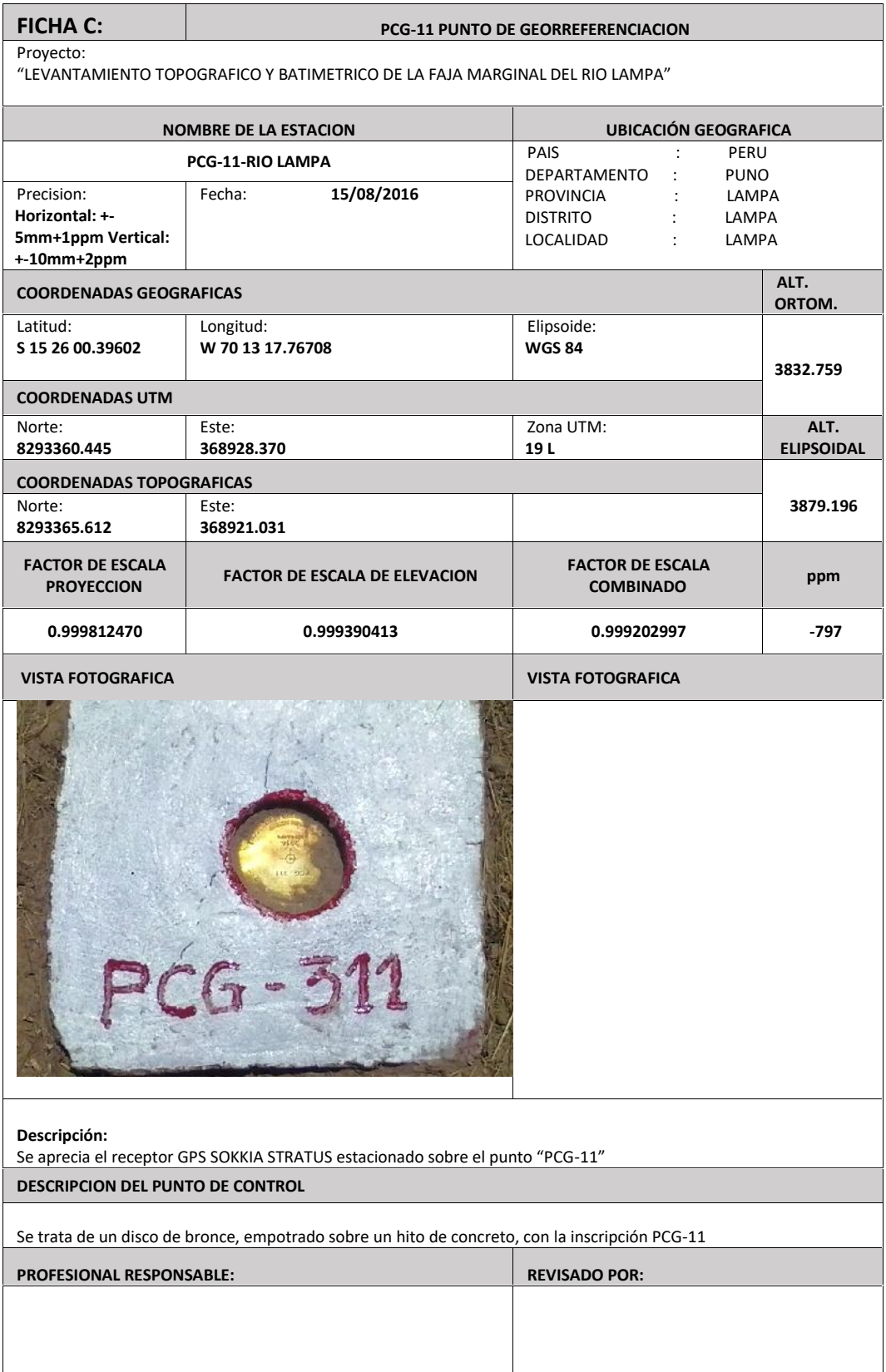

 $\mathsf{r}$ 

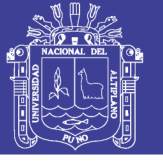

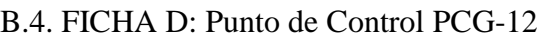

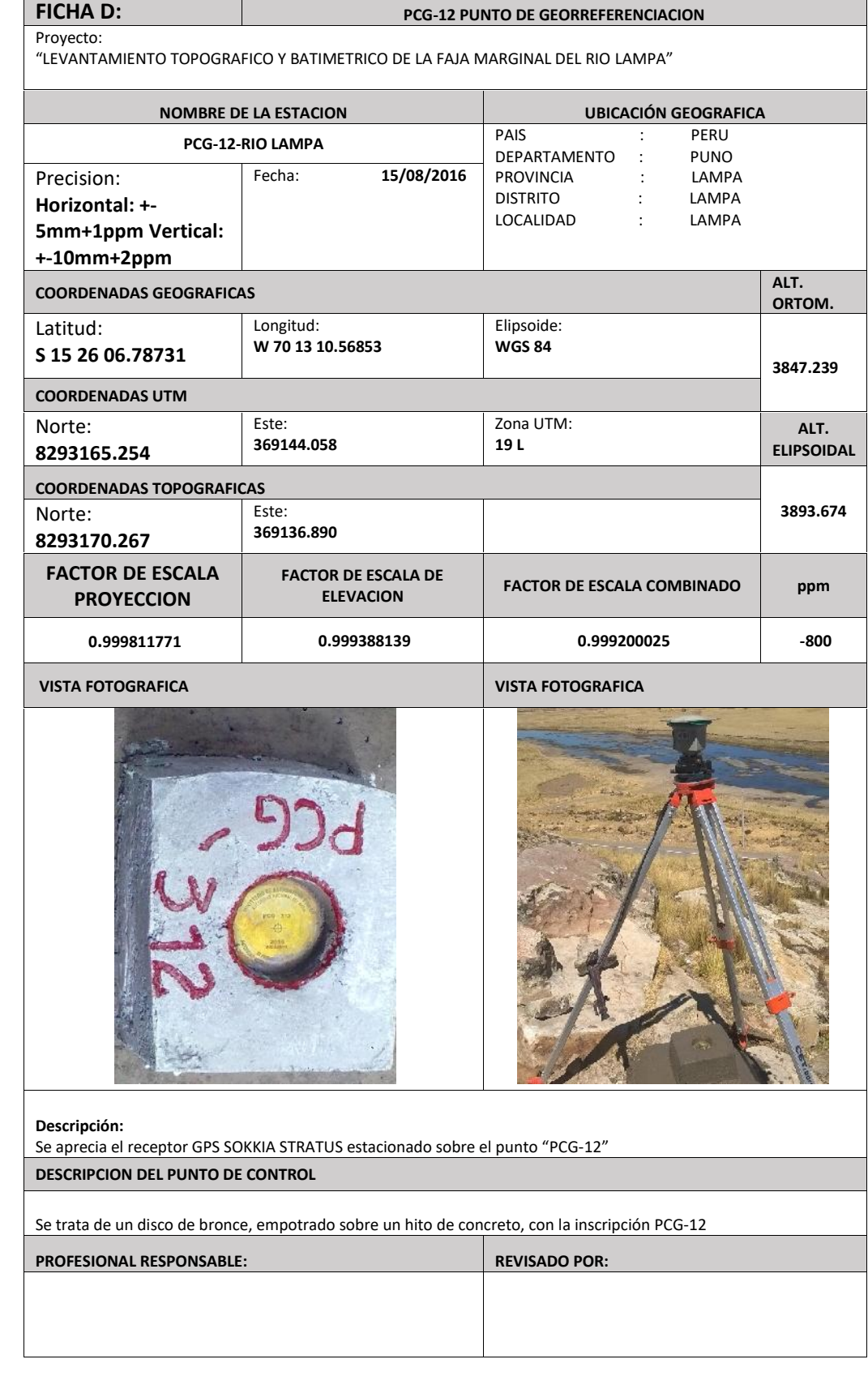

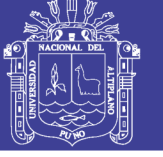

#### B.5. FICHA E: Punto de Control PCG-13

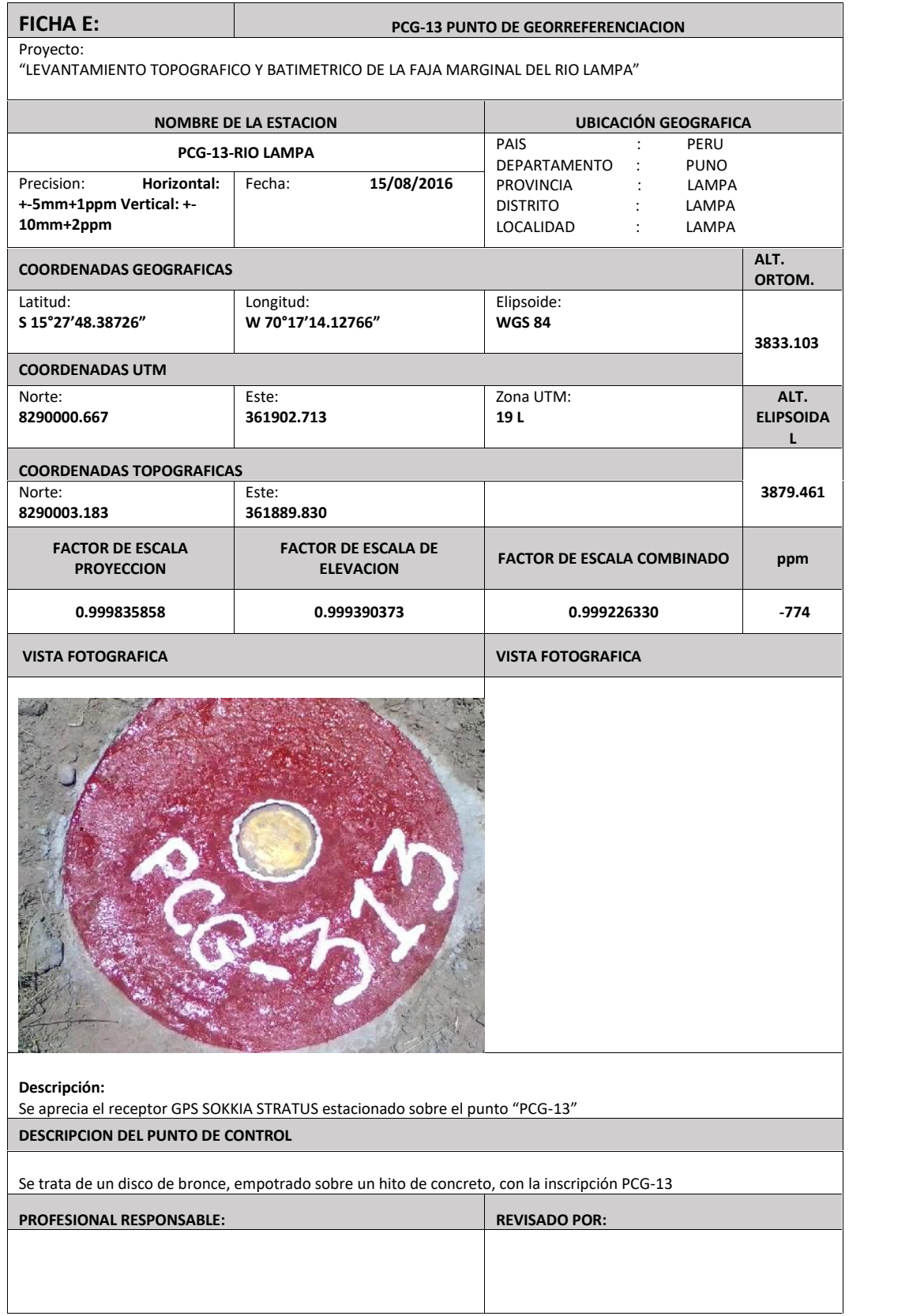

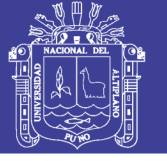

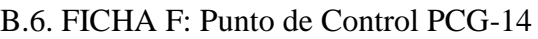

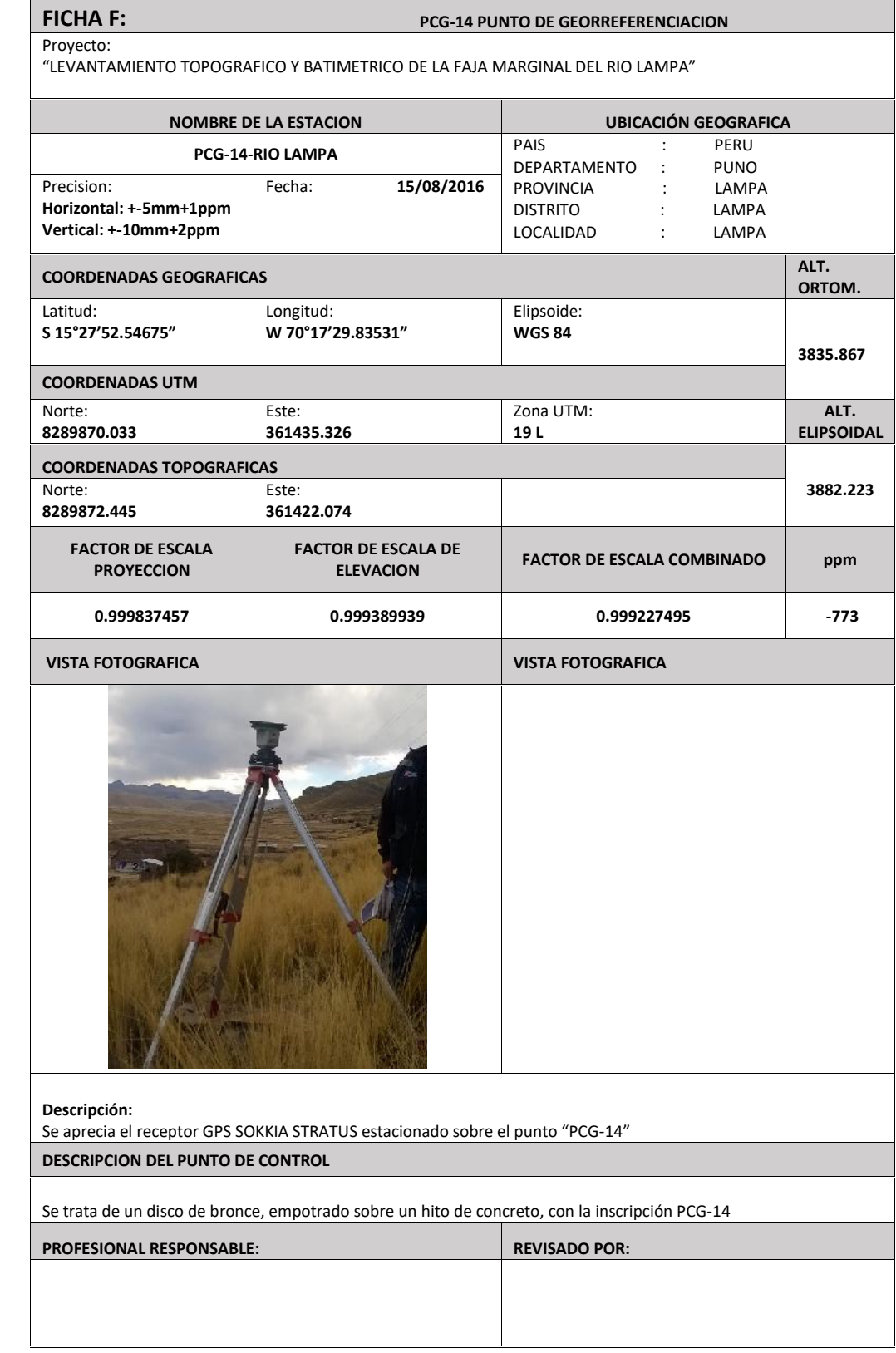

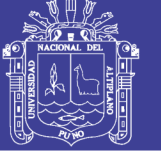

#### B.7. FICHA G: Punto de Control PCG-15

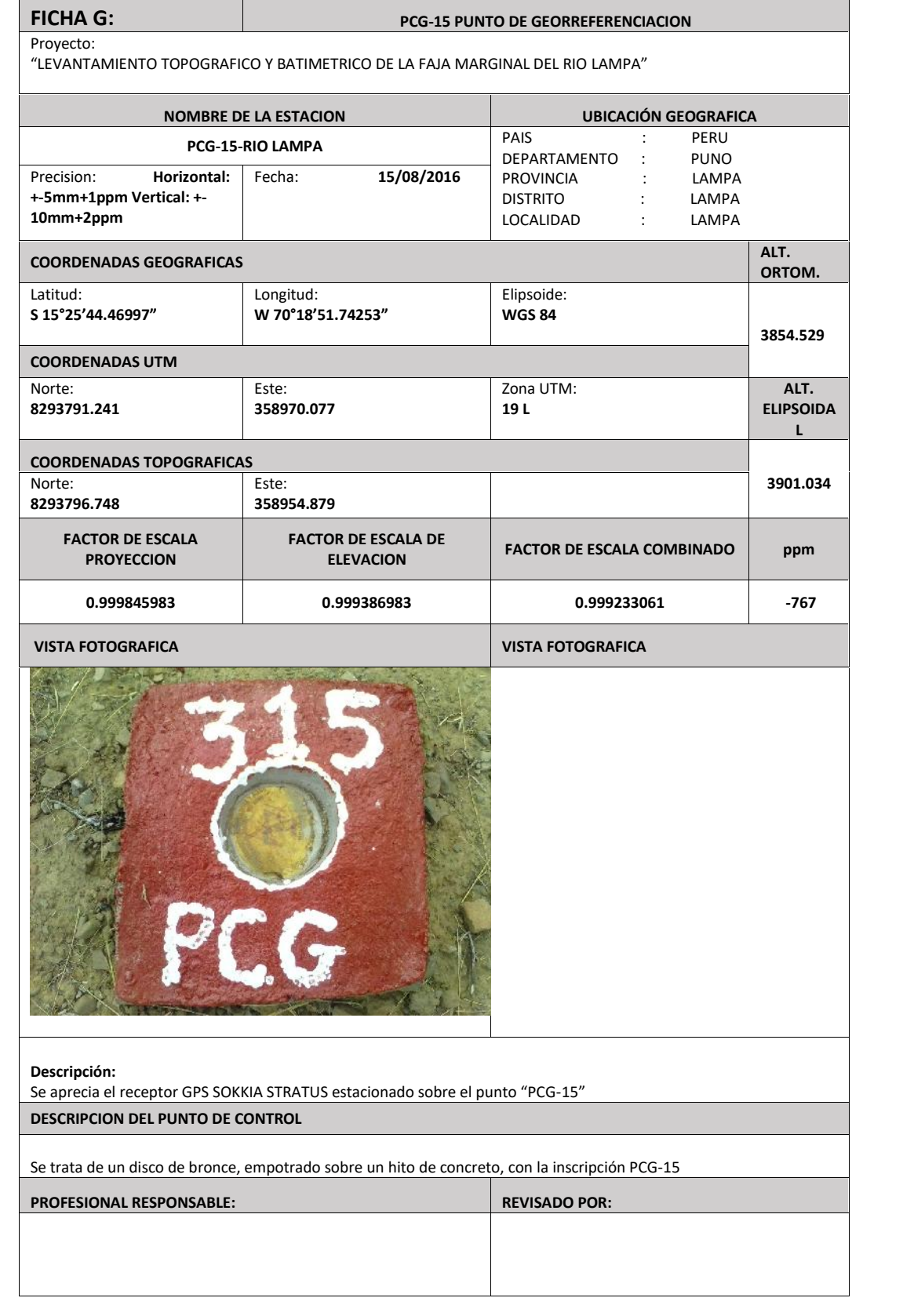

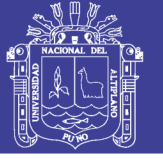

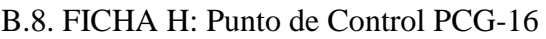

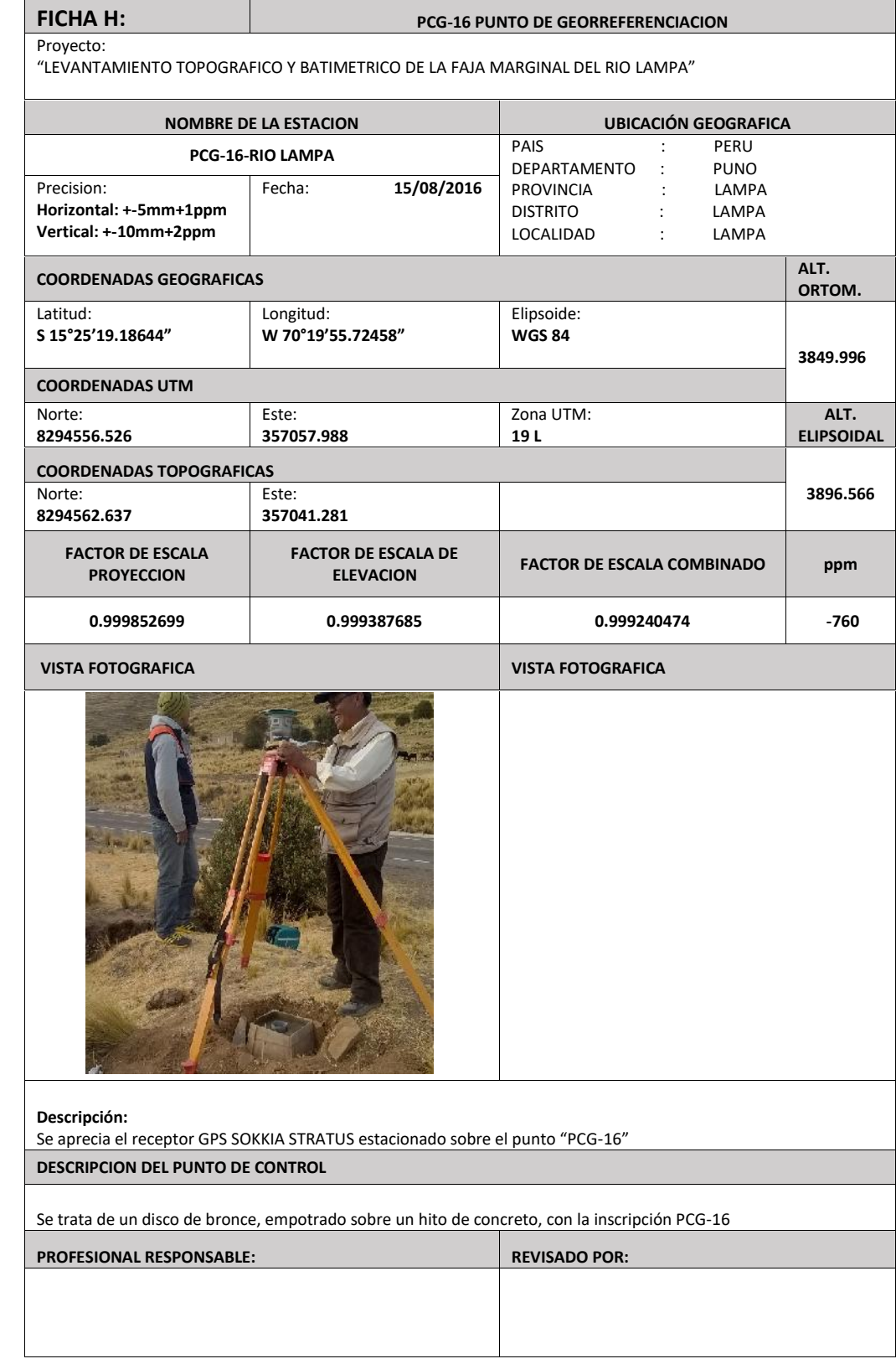

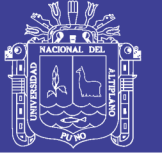

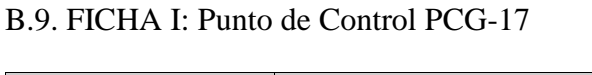

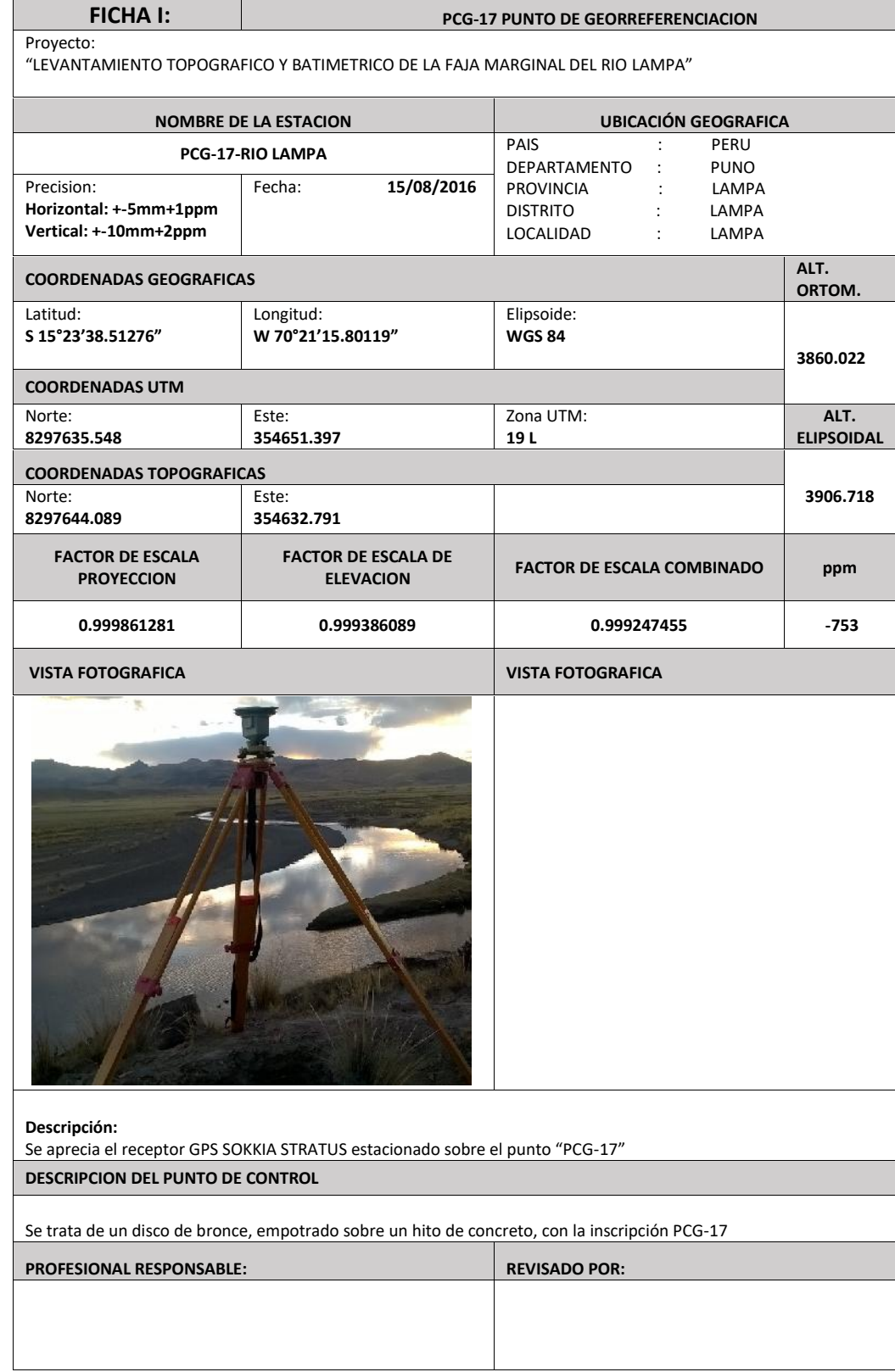

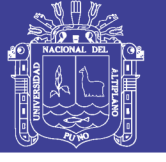

#### B.9. FICHA J: Punto de Control PCG-18

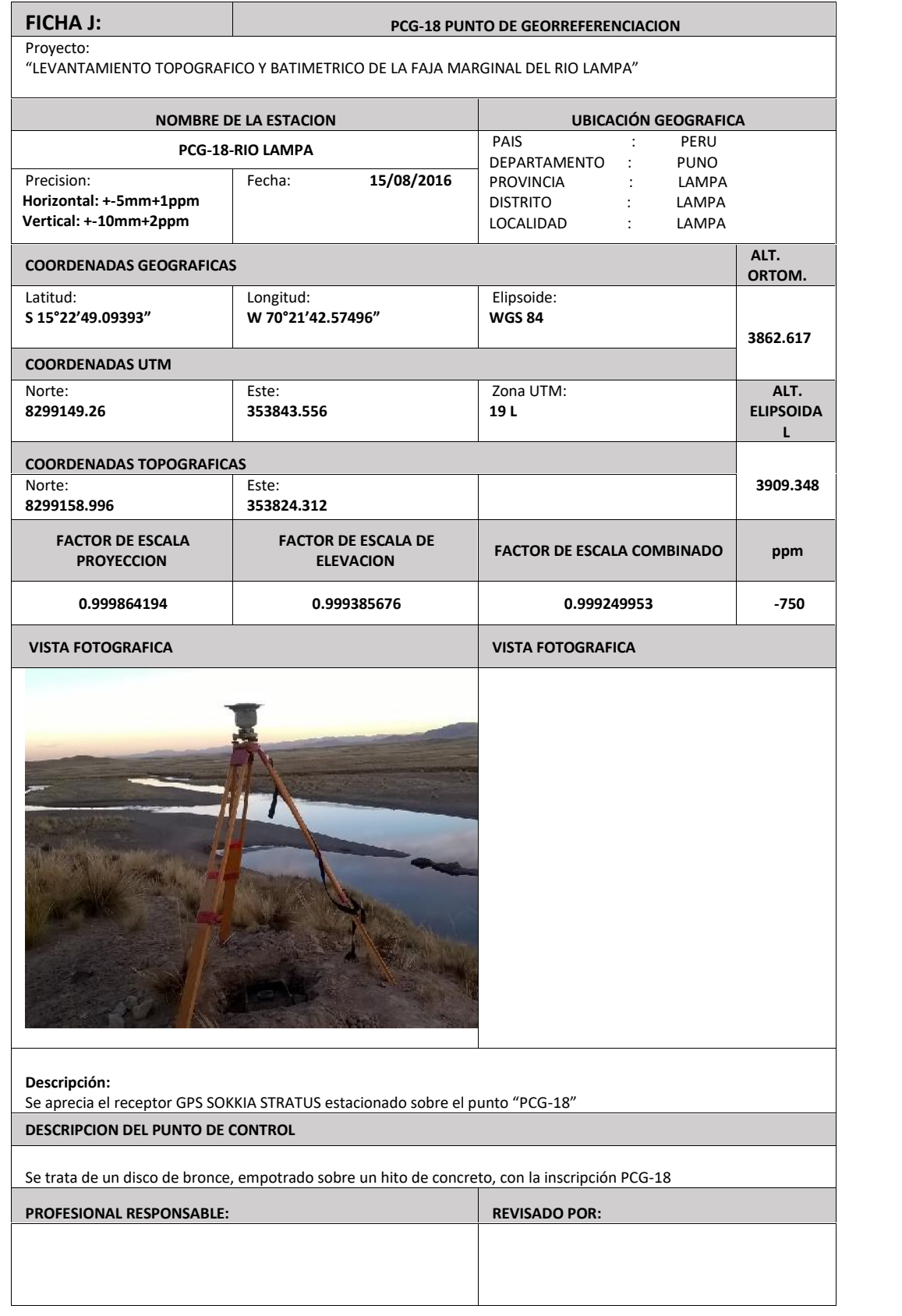

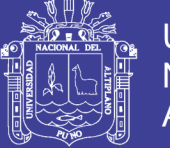

ANEXO C. Reportes de los cálculos de los Puntos de Control tomados con GPS

Diferencial

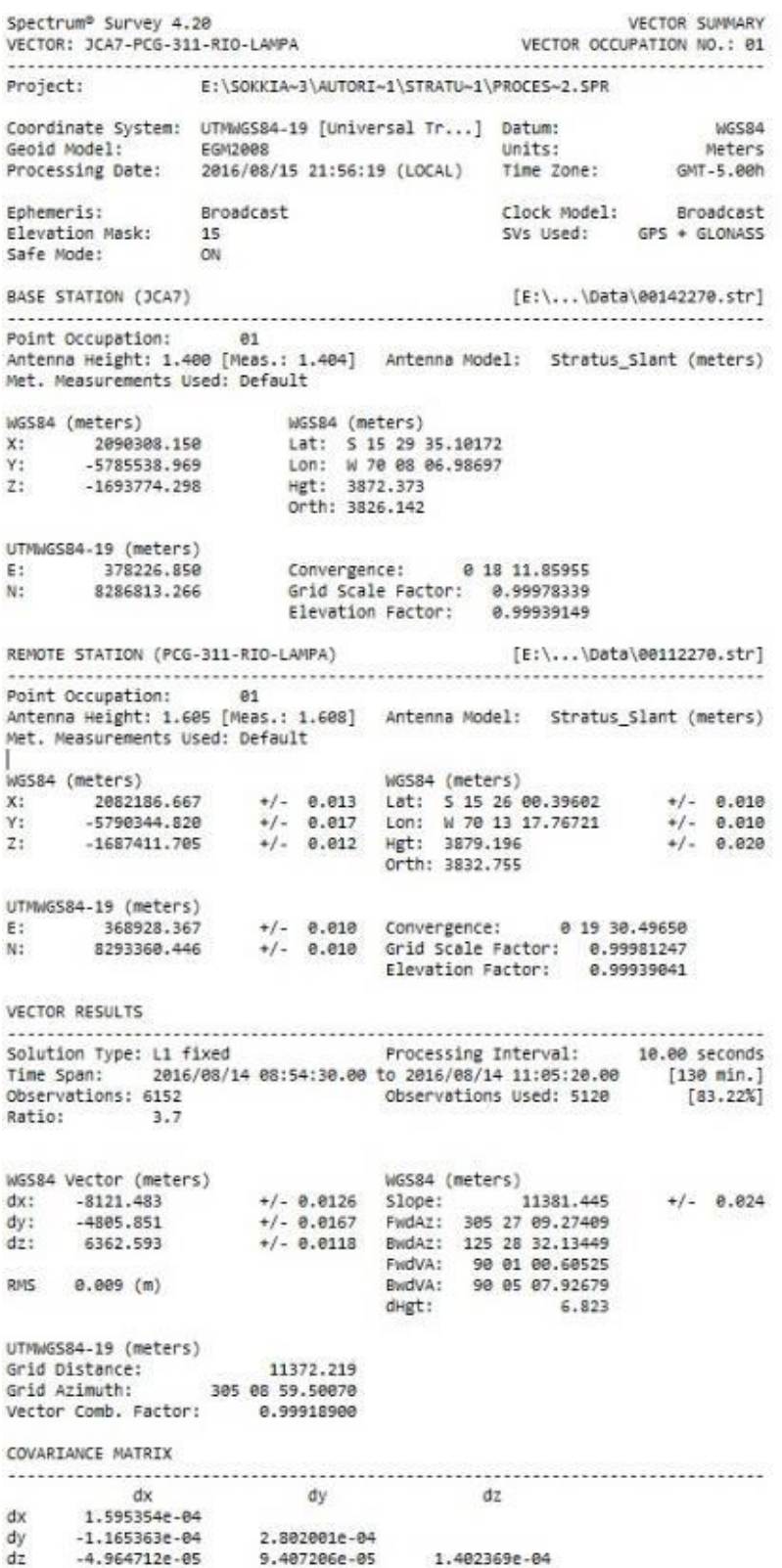

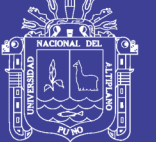

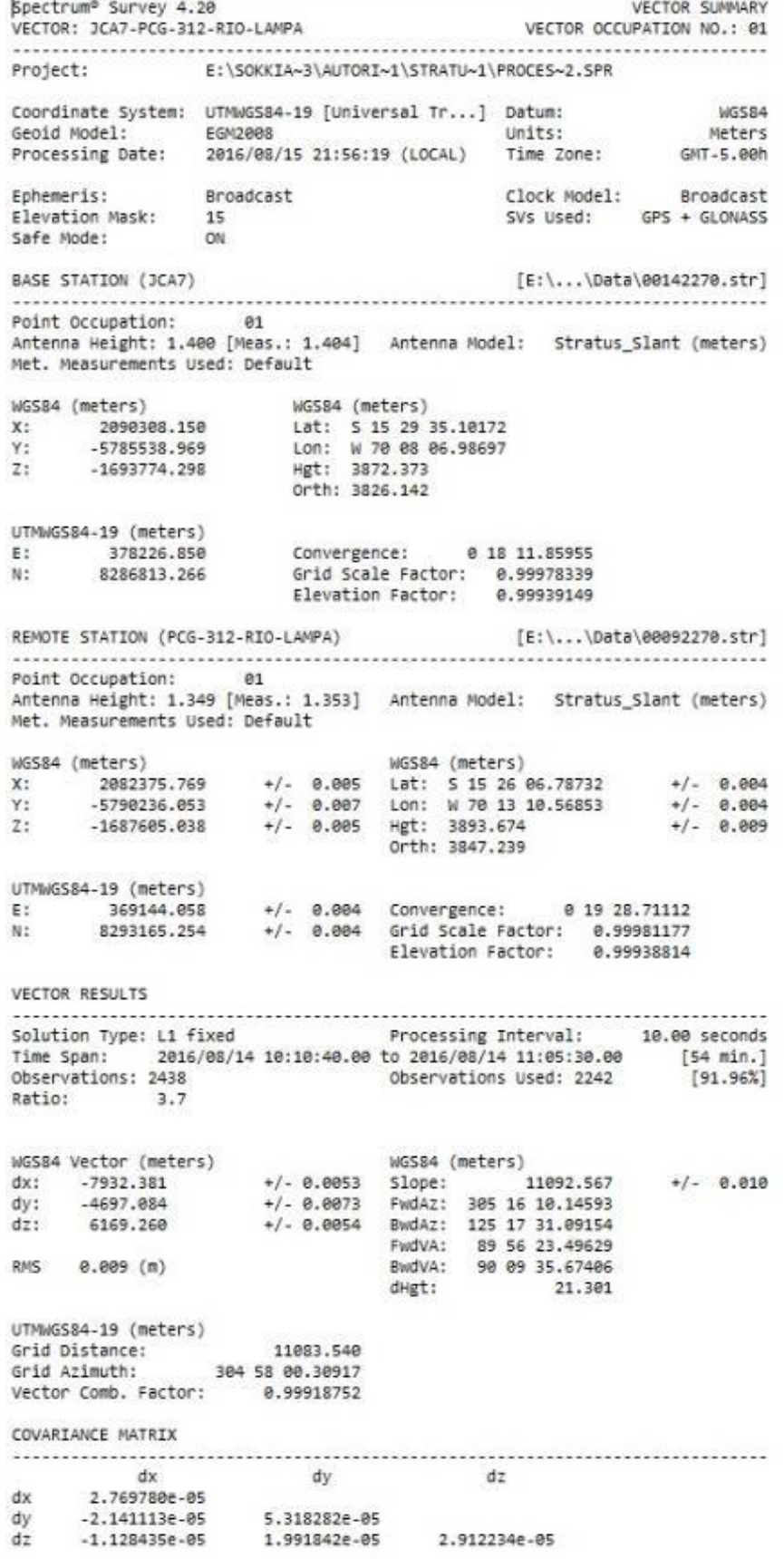

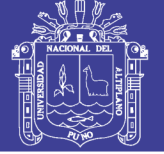

### Reporte C.3

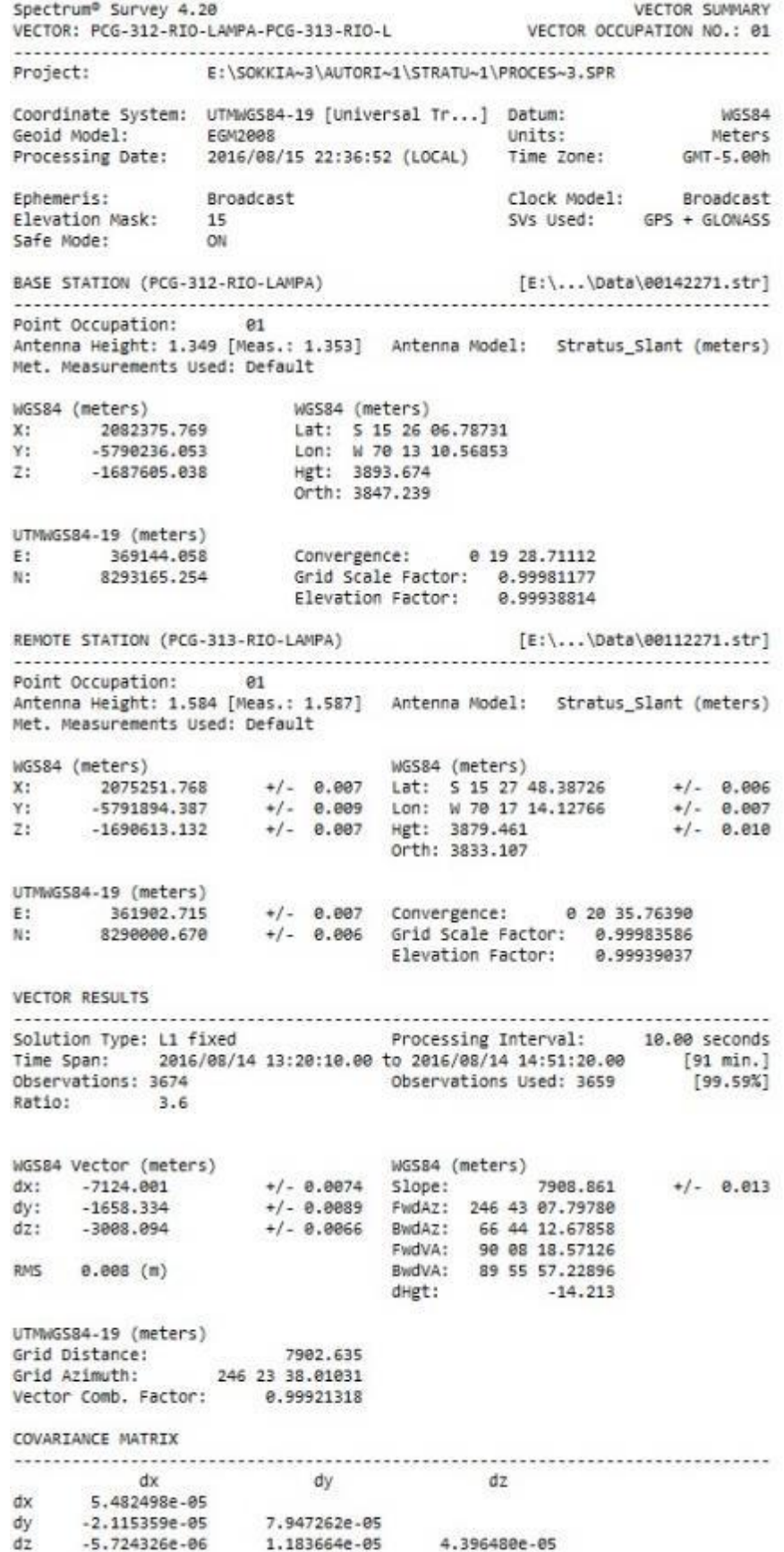

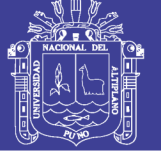

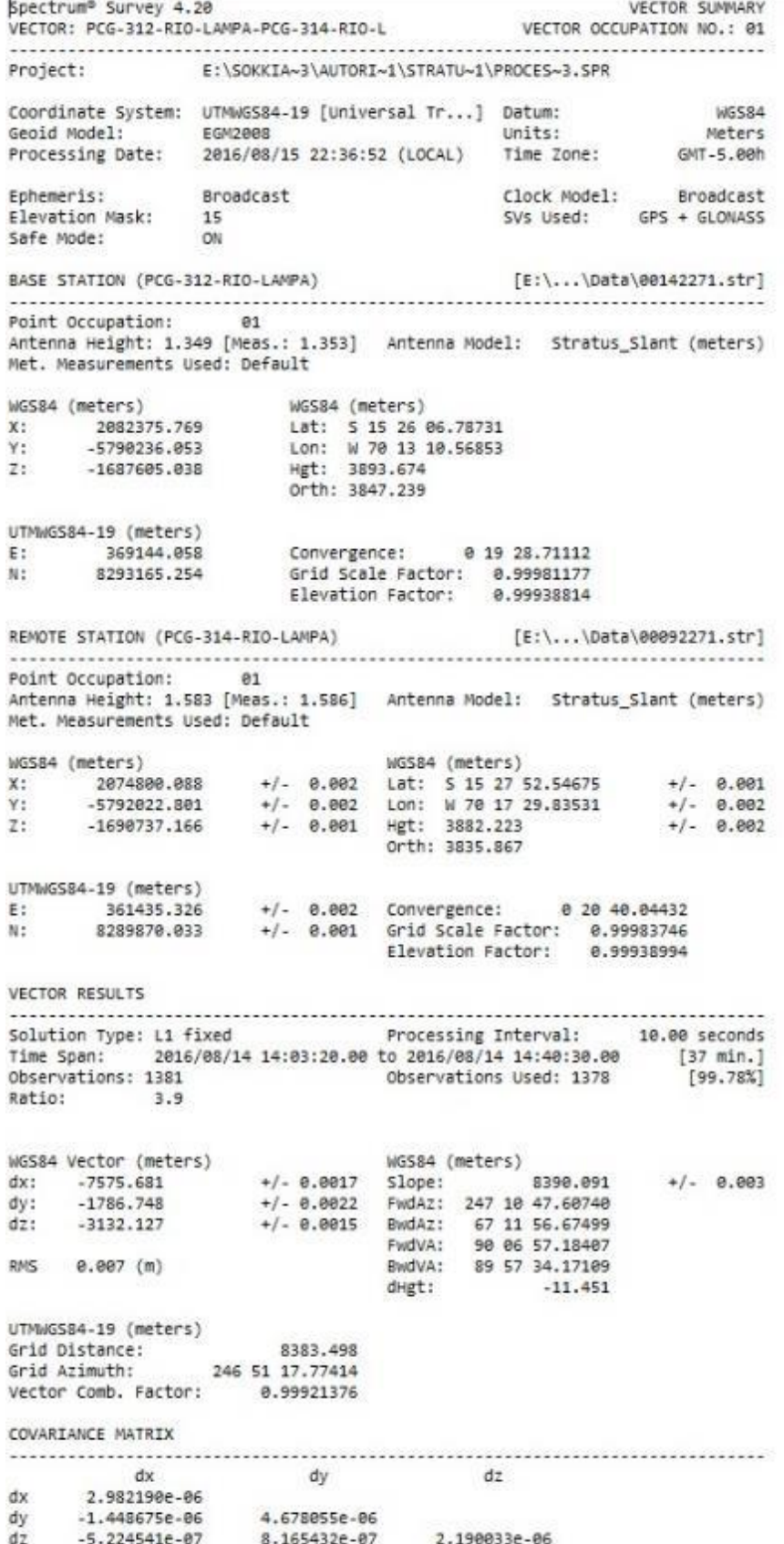

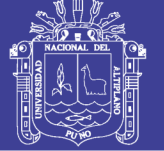

Universidad Nacional del Altiplano

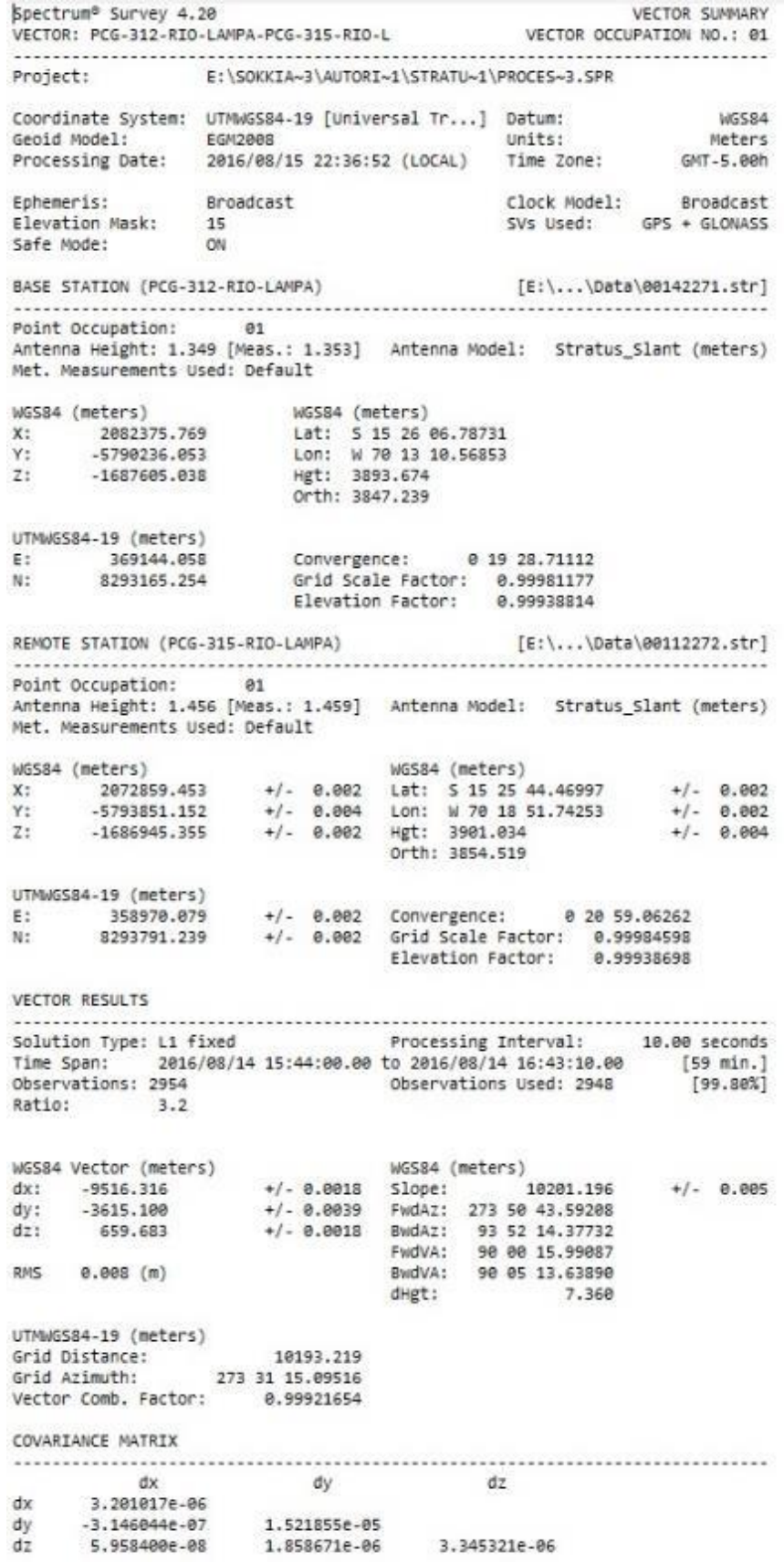

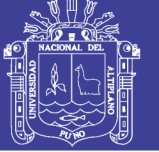

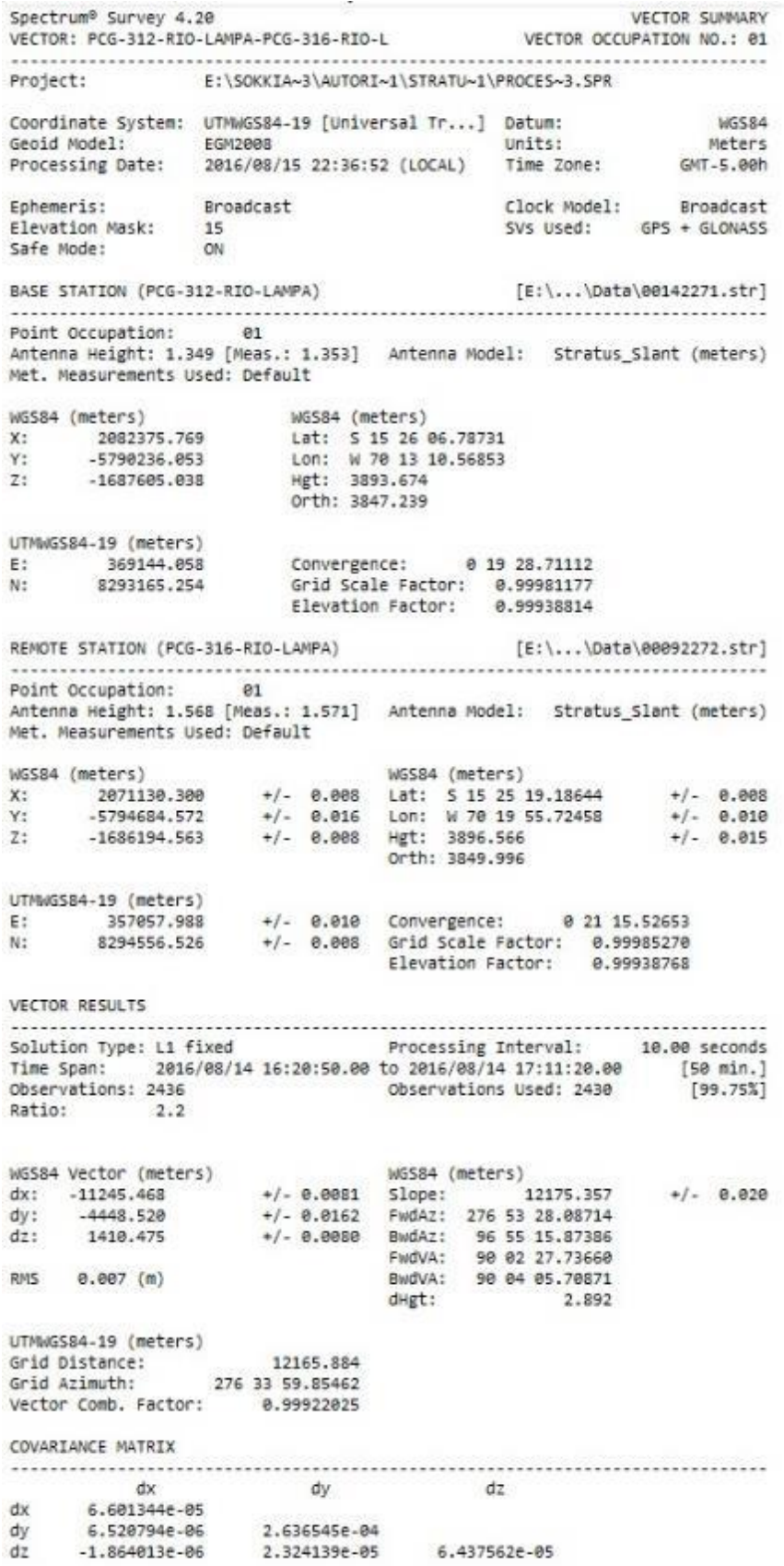

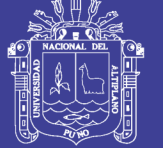

Universidad Nacional del Altiplano

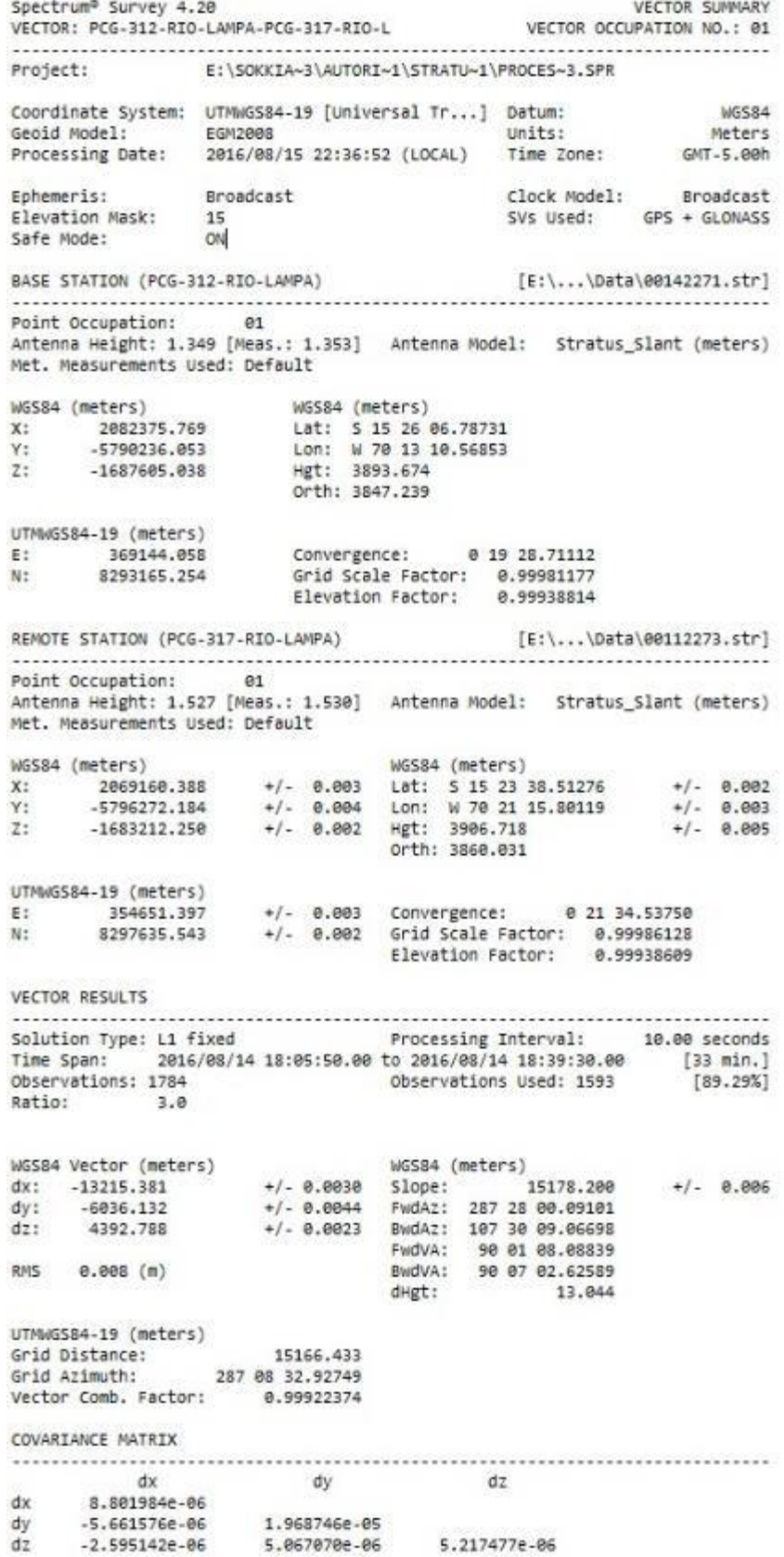

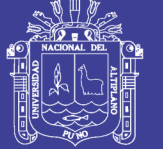

Universidad Nacional del Altiplano

### Reporte C.8

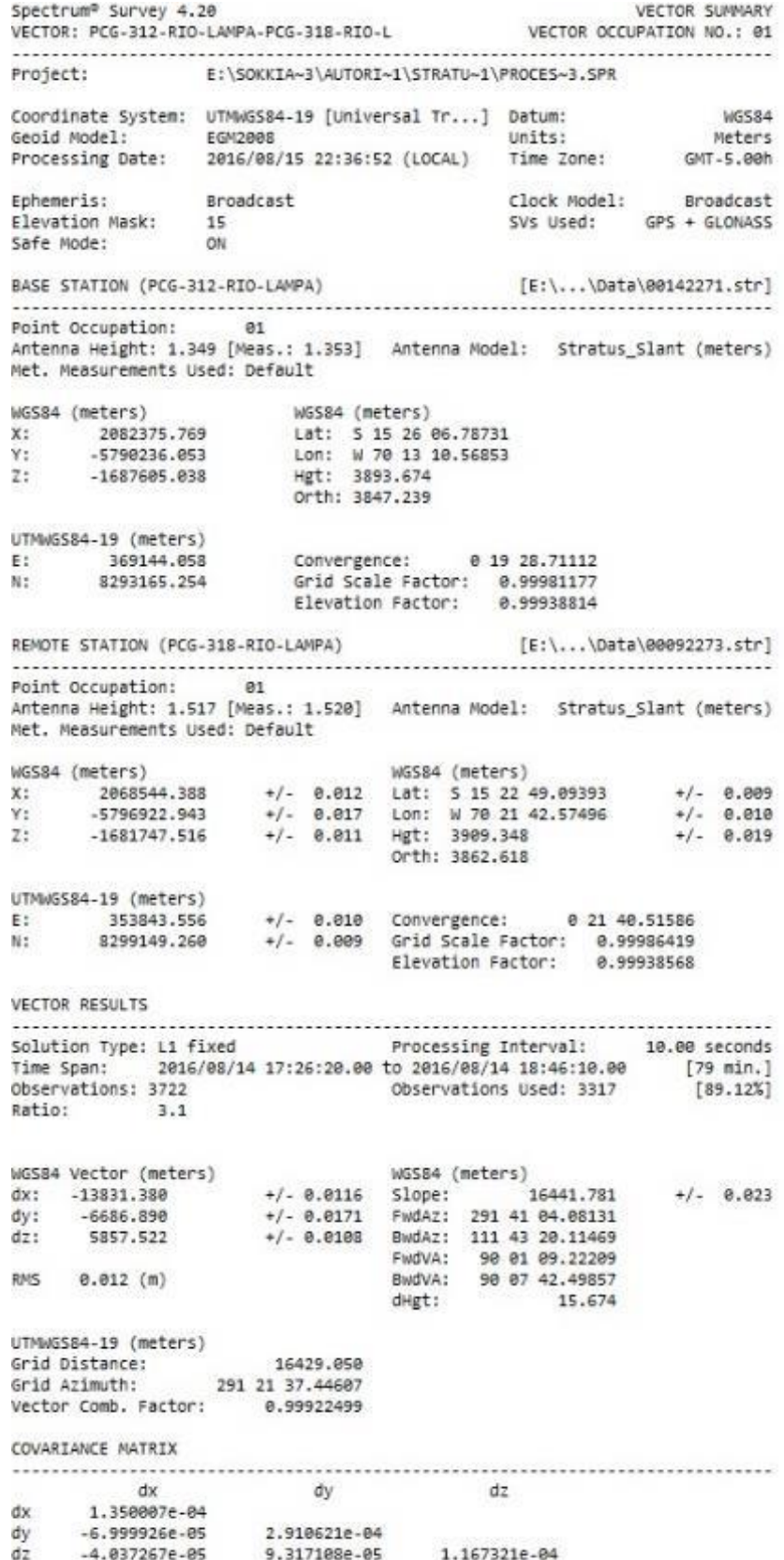

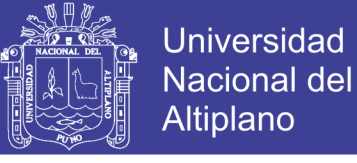

#### ANEXO D. Libreta de Nivelación Electrónica.

#### **NIVELACION DE VERTICES Y BMS. PARA LA DELIMITACION DE LA FAJA MARGINAL DEL RIO LAMPA**

#### **TRAMO: V-PCG - 317 a V-PCG -318 IDA Y VUELTA LIBRETA DE NIVELACIÓN**

**Perfil de Proyecto**: "Delimitaciòn de faja Marginal del rìo Lampa, Región Puno"

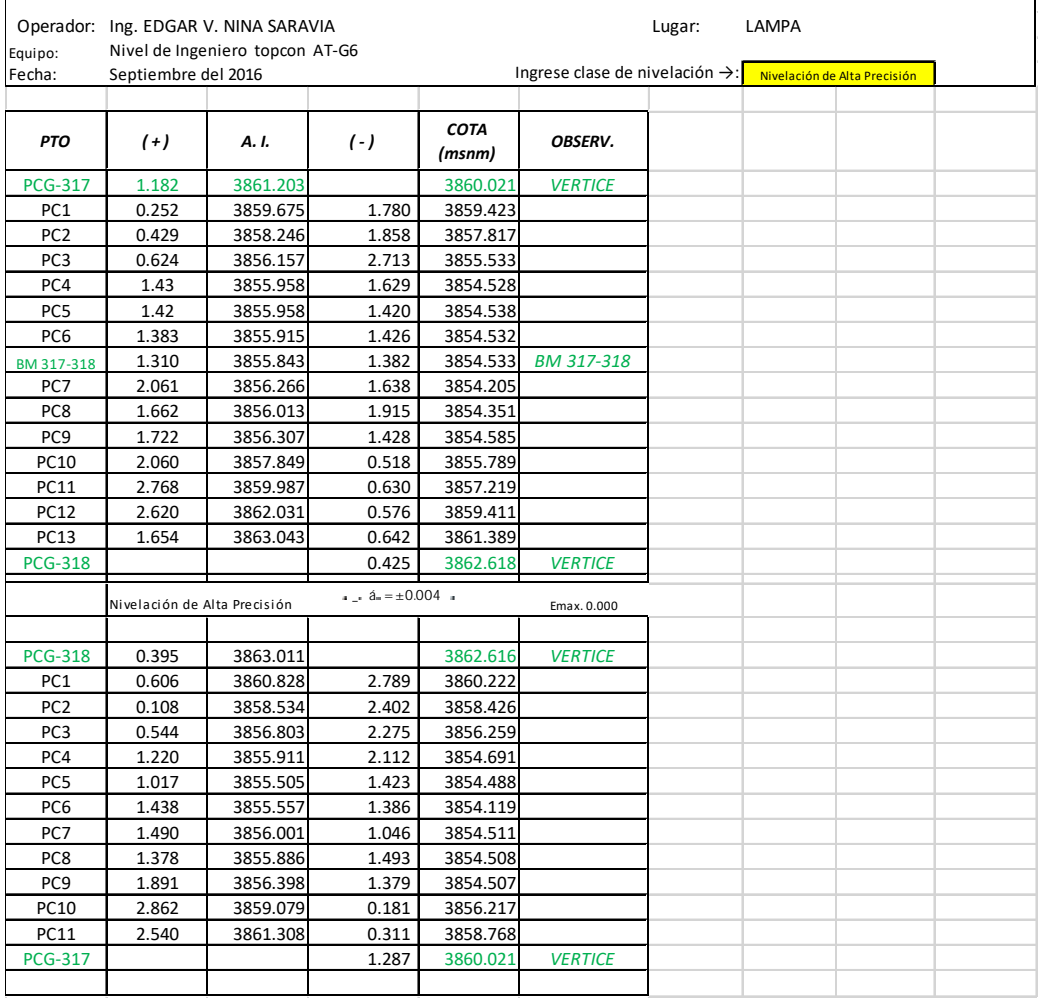

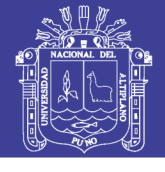

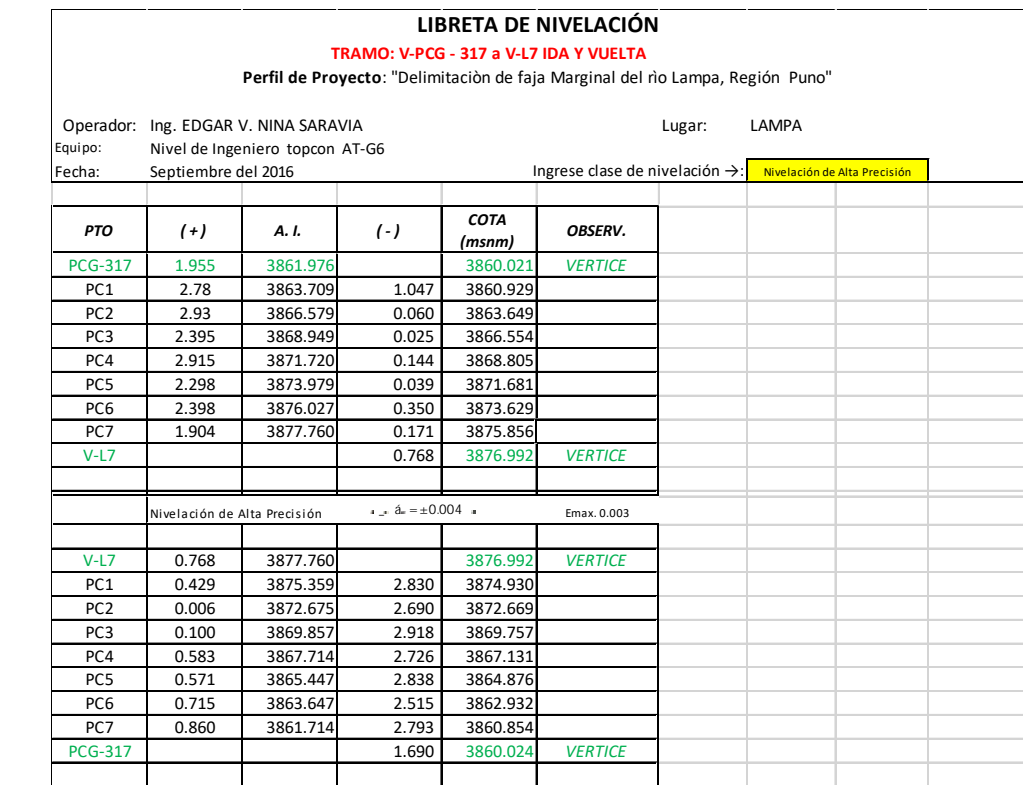

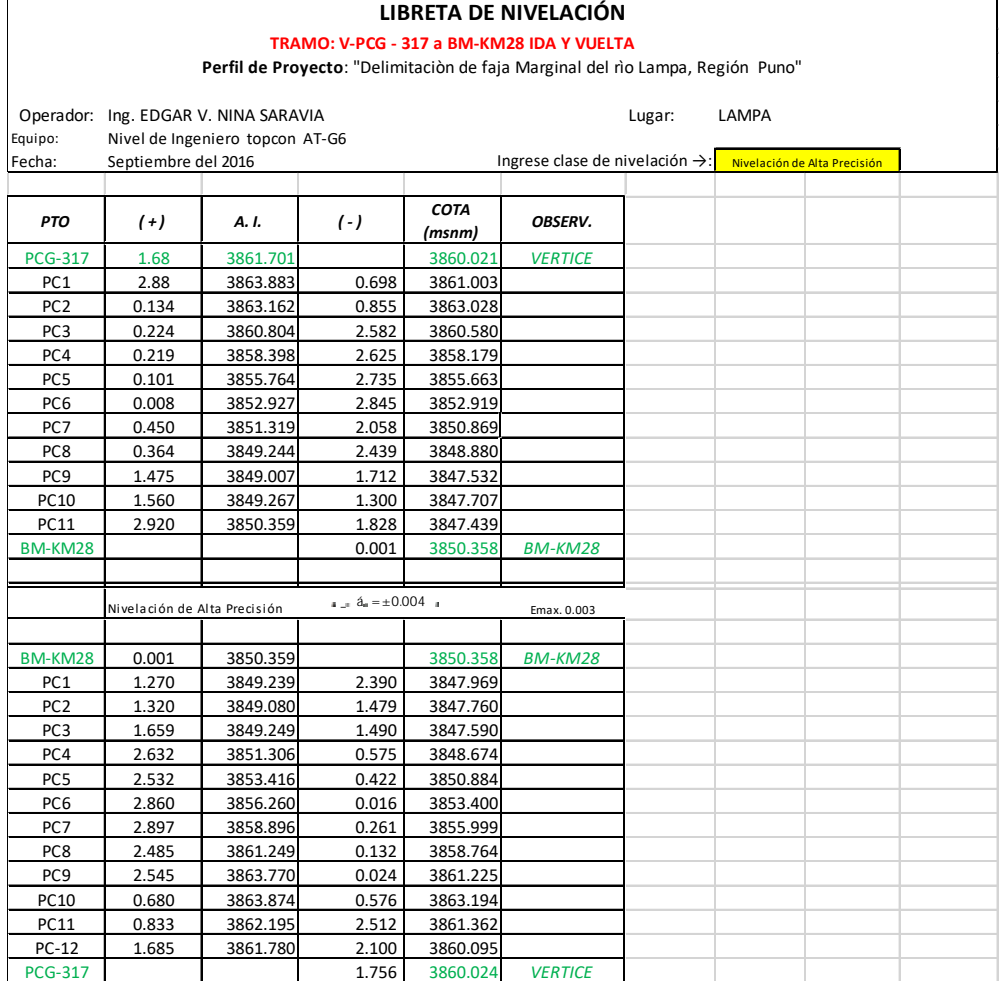

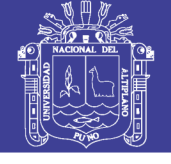

 $\overline{\mathbf{r}}$ 

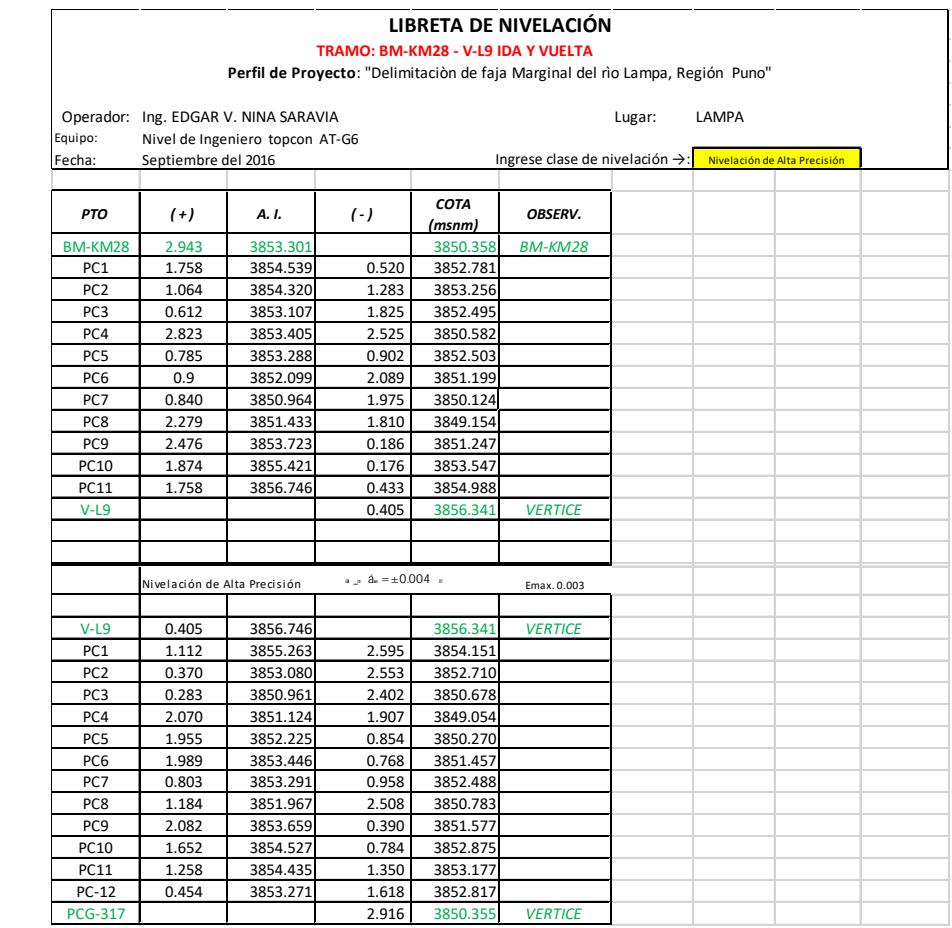

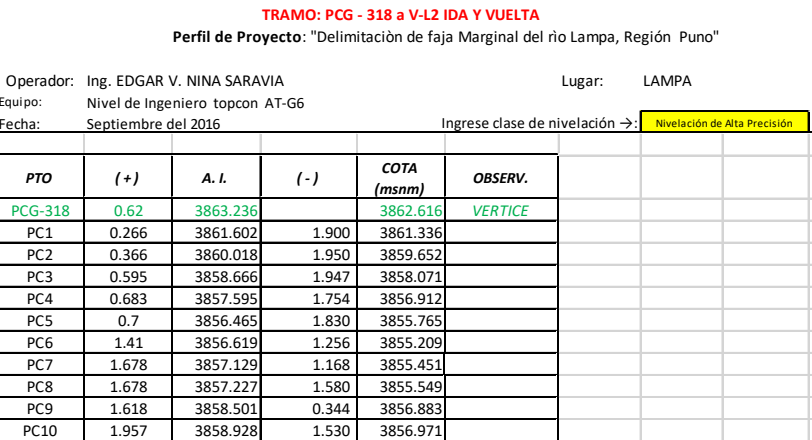

LIBRETA DE NIVELACIÓN

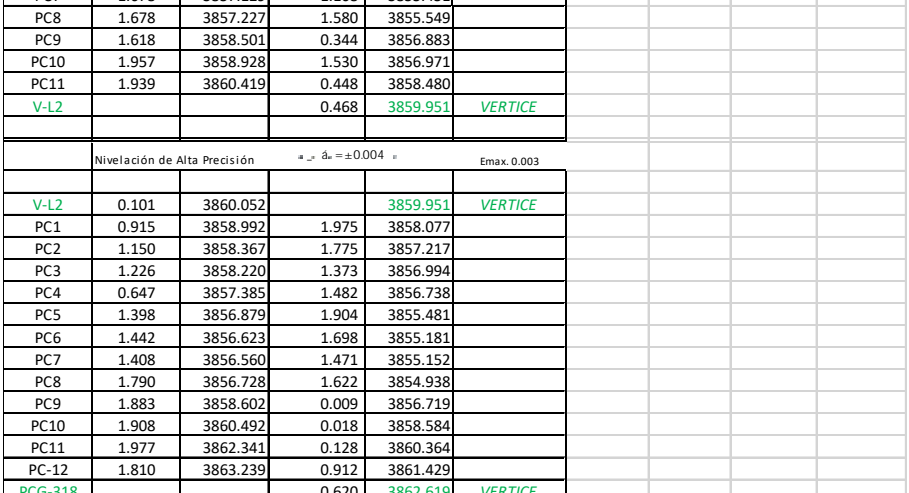

### Repositorio Institucional UNA-PUNO

Equipo:

PTO

**PCG-318** 

 $PC1$ PC<sub>2</sub>  $PC3$ PC4  $PC5$ 

PC6  $PC7$ 

Fecha

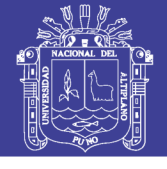

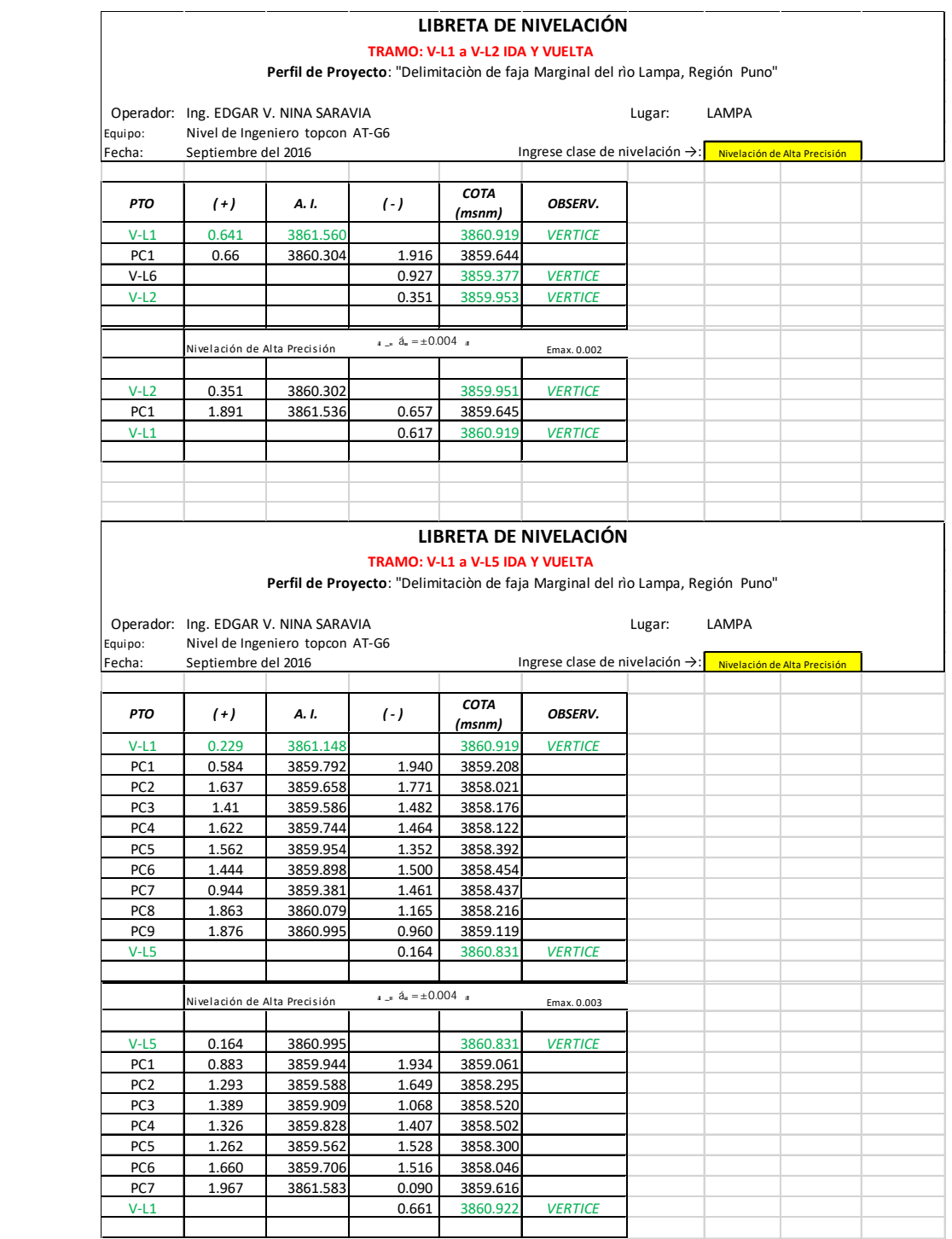

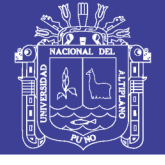

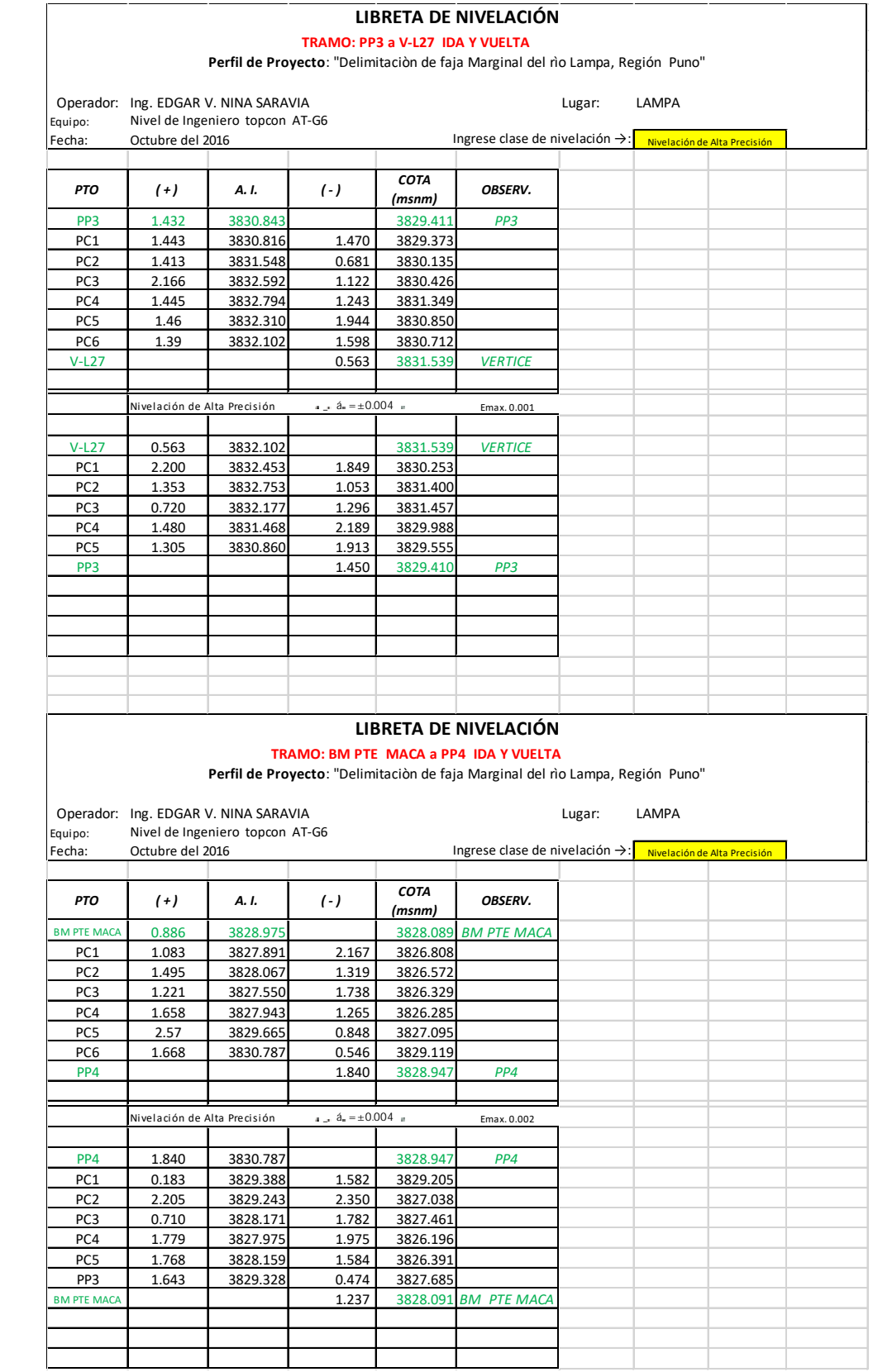

 $\mathbf{r}$ 

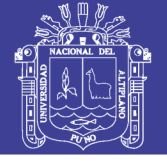

 $\overline{\phantom{a}}$ 

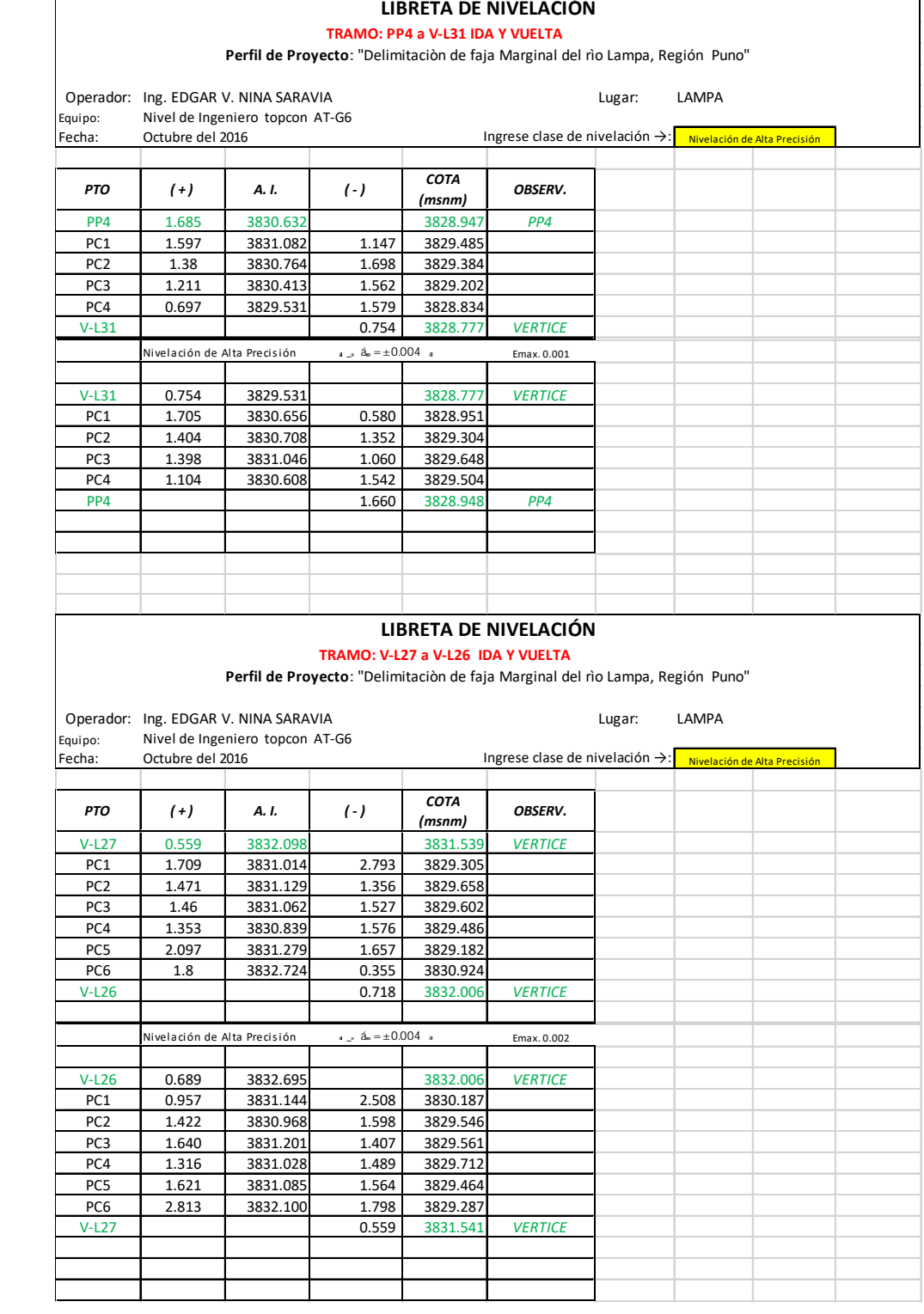

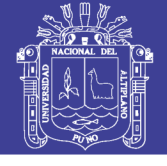

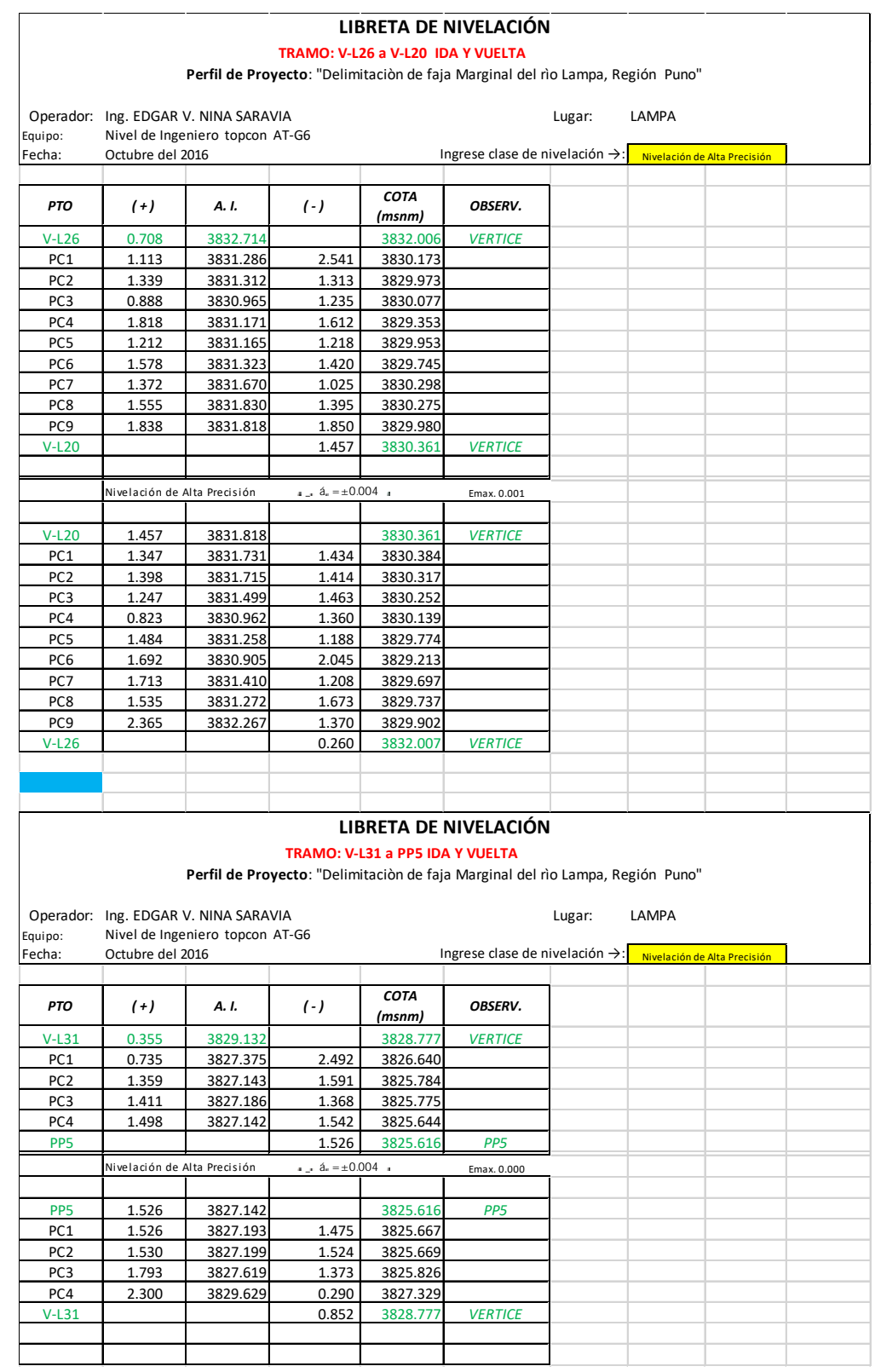

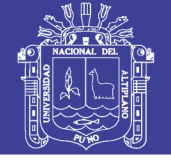

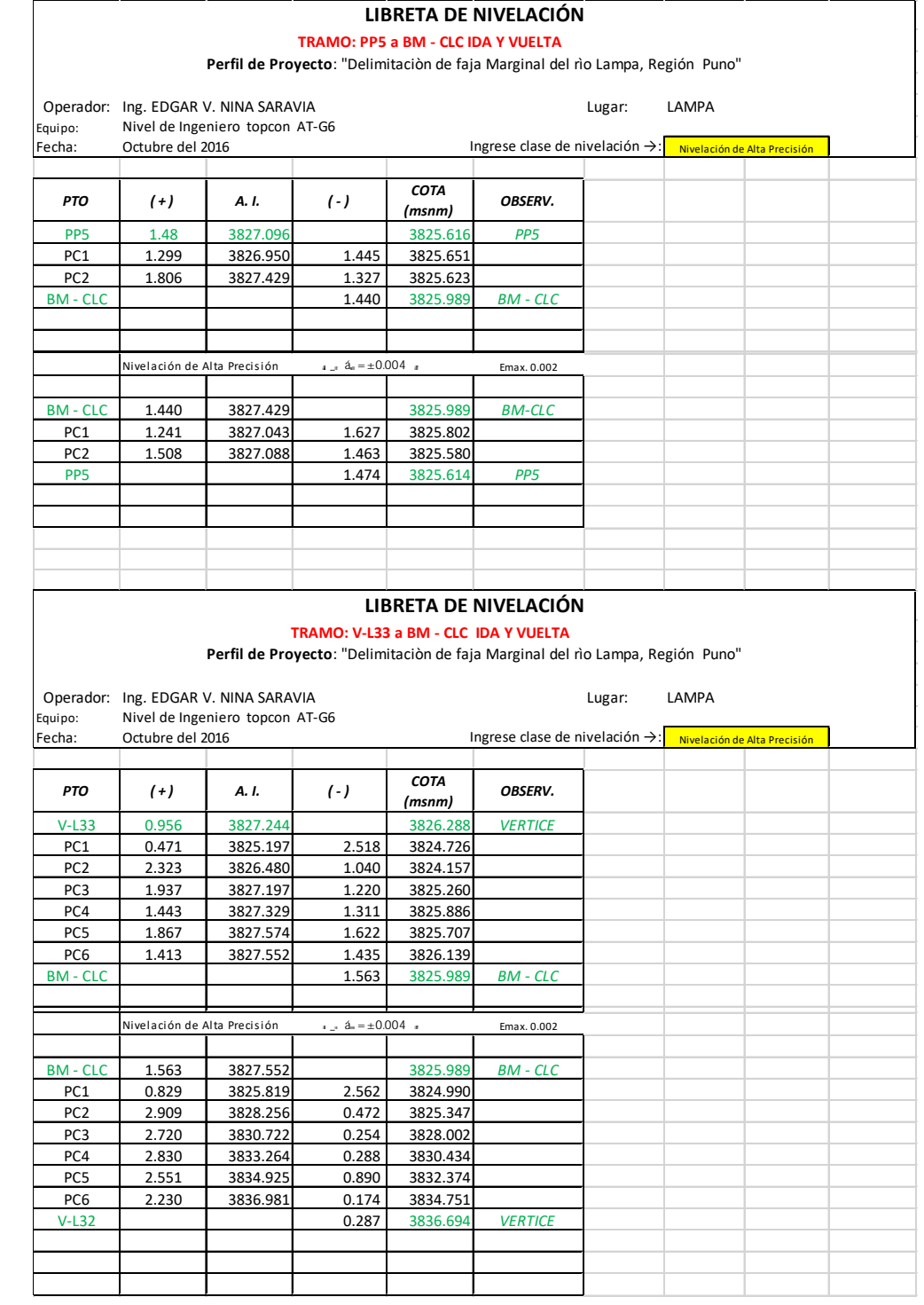

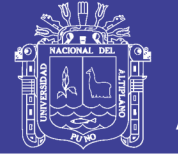

### ANEXO E. Calculo de Coordenadas y Factores de Escala con la Hoja Excel creada

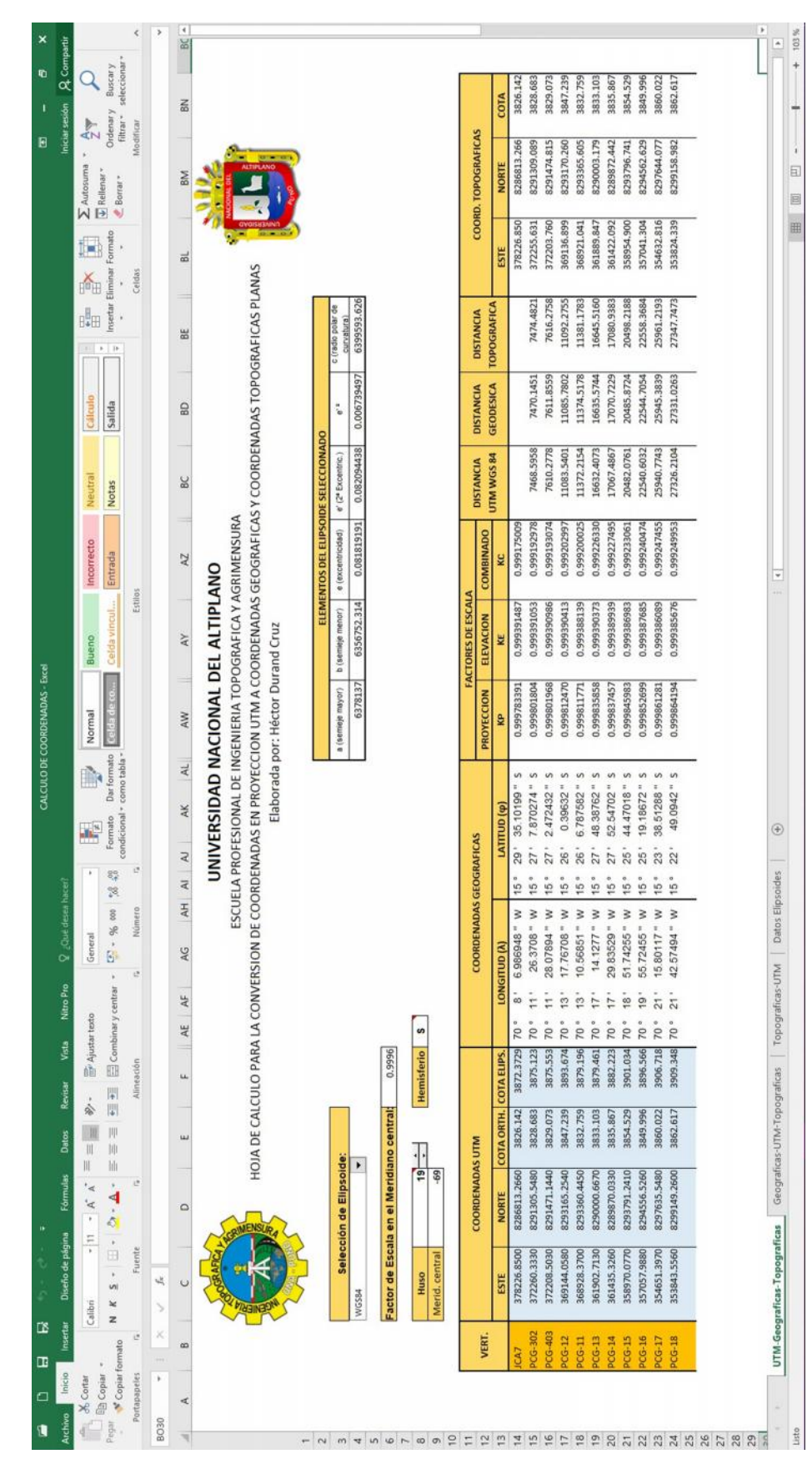

Repositorio Institucional UNA-PUNO

No olvide citar esta tesis

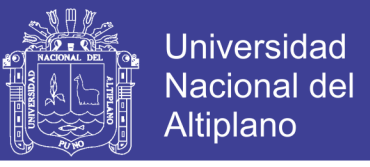

ANEXO F. Calculo de Coordenadas y distancias Topográficas a UTM con la Hoja Excel

creada

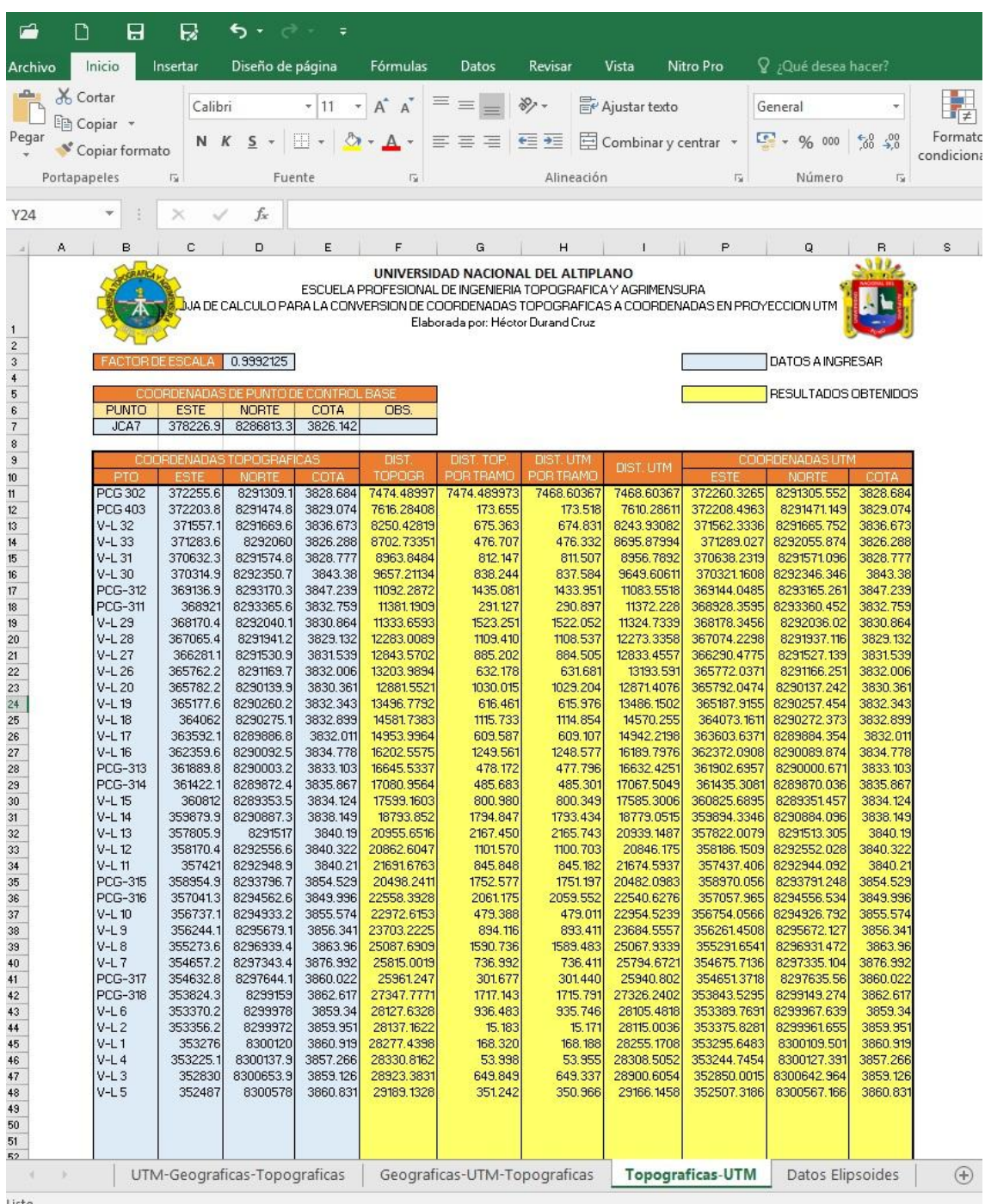

Listo

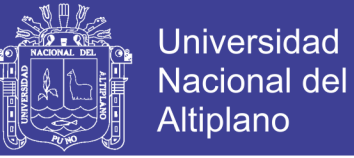

#### ANEXO G. Panel Fotográfico

**FOTO N° 01**: Instalación del GPS Diferencial Master en el Punto de control Base JCA7 ubicado en la plaza de armas de Juliaca.

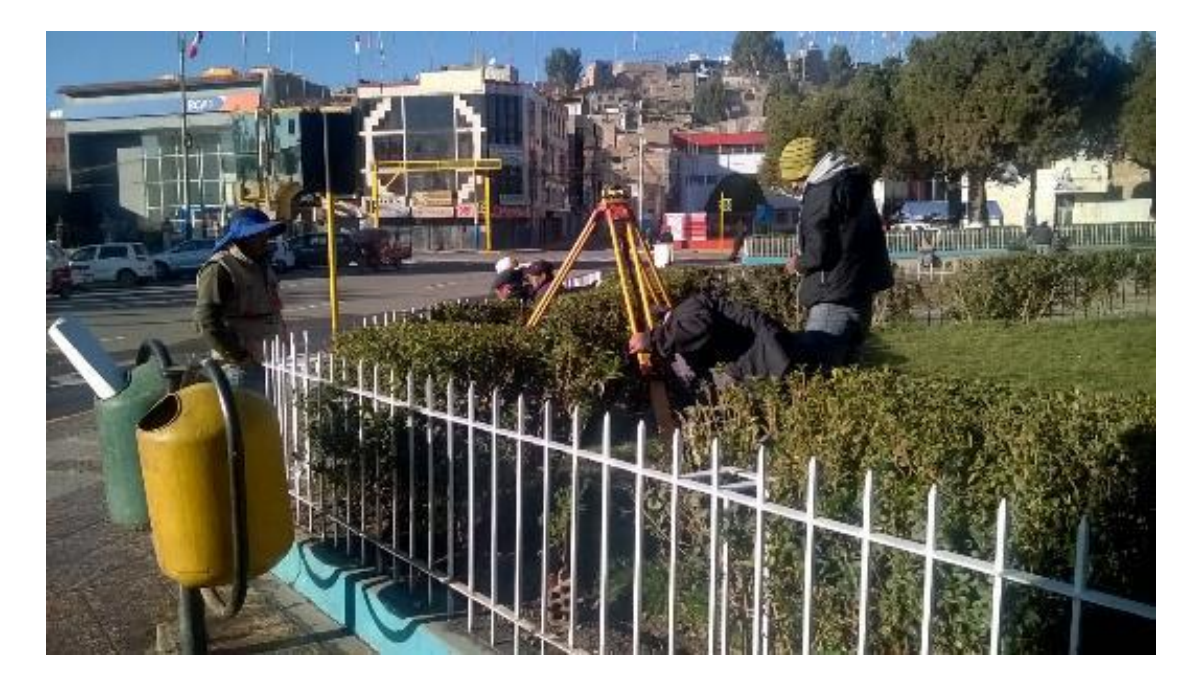

**FOTO N° 02**: Monumentación y Pintado del Punto de Control Primario PCG – 11 en el Río Lampa ubicado en el sector de Juliaca

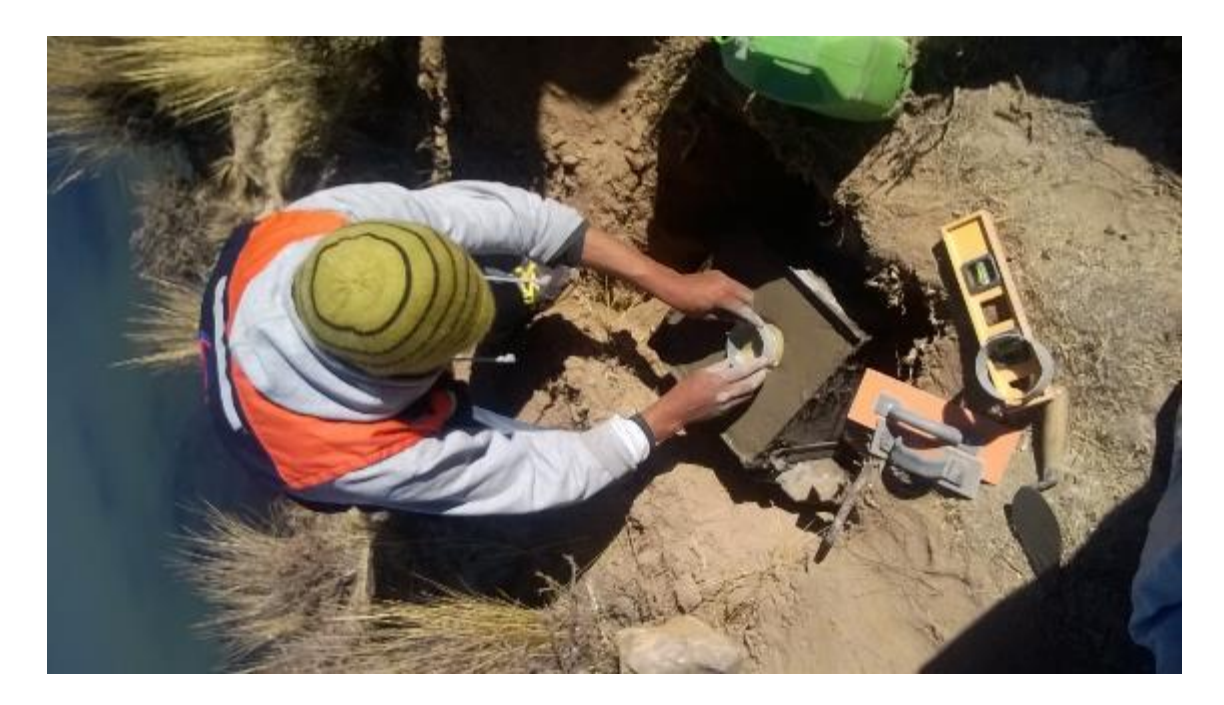

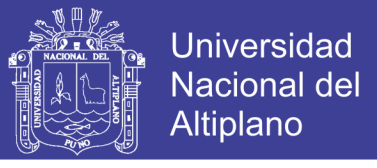

**FOTO N° 03**: Monumentación y Pintado del Punto de Control Primario PCG - 12 en el Río Lampa ubicado en el sector de Juliaca.

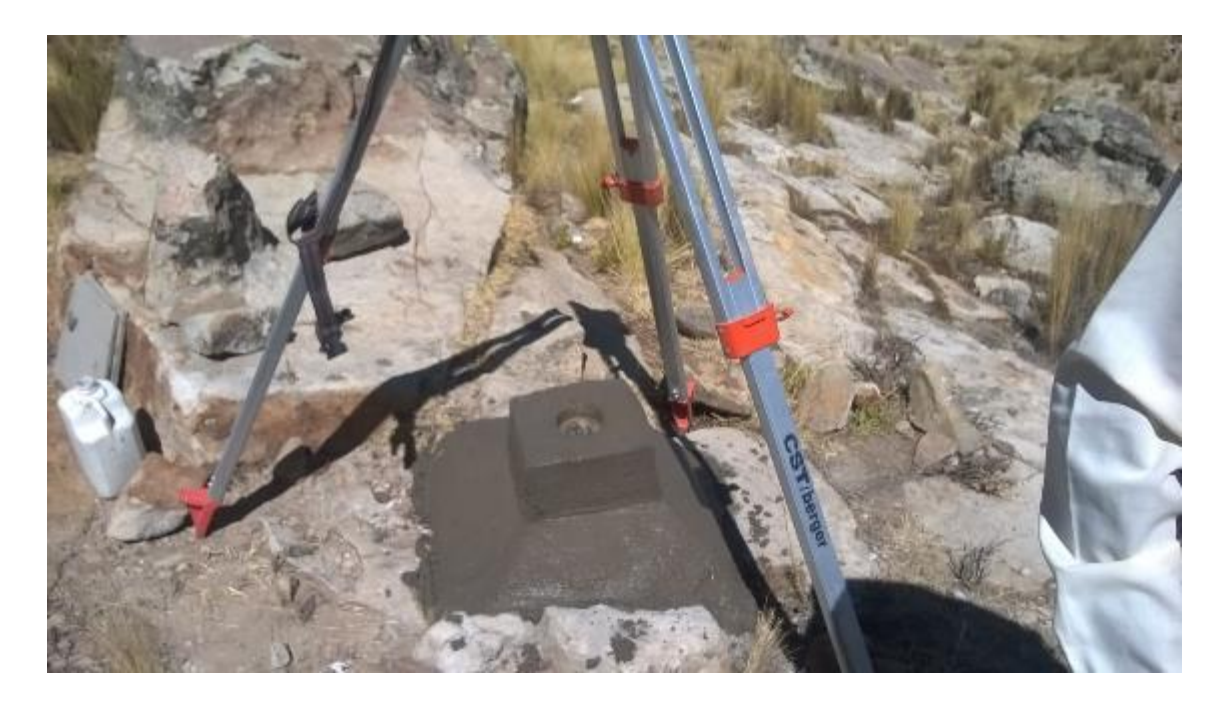

**FOTO N° 04:** Antena del GPS Diferencial (rover) en el punto de Control Primario PCG - 18 en el Río Lampa ubicado en el sector de Lampa.

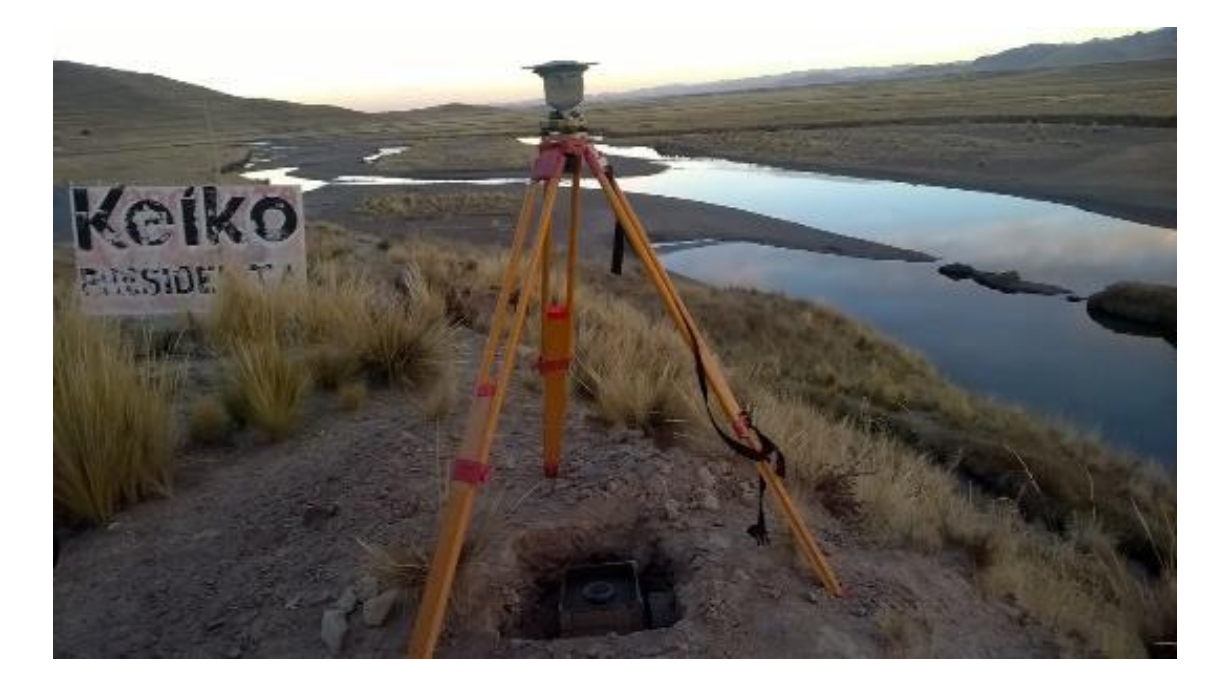

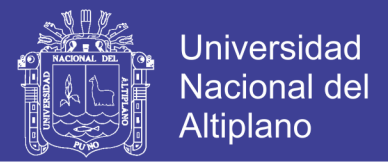

**FOTO N° 05**: Monumentación y Pintado del Punto de Control Primario PCG - 16 en el Río Lampa ubicado en el sector de Lampa – C.P. Ccatacha.

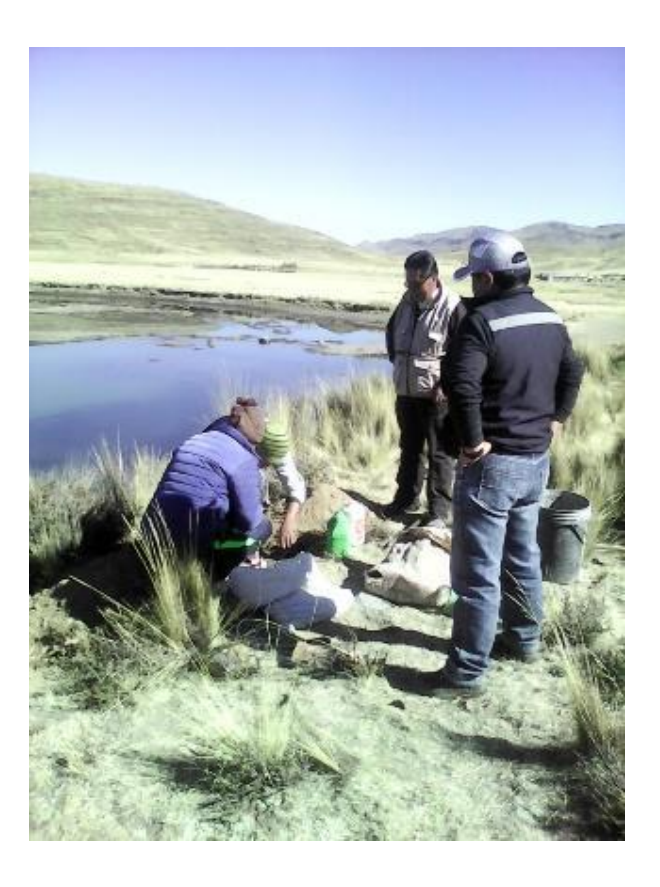

**FOTO N° 06:** Monumentación y Pintado del Punto de Control Primario PCG –12 en el Río Lampa ubicado en el sector de Lampa – C.P. Tacamani.

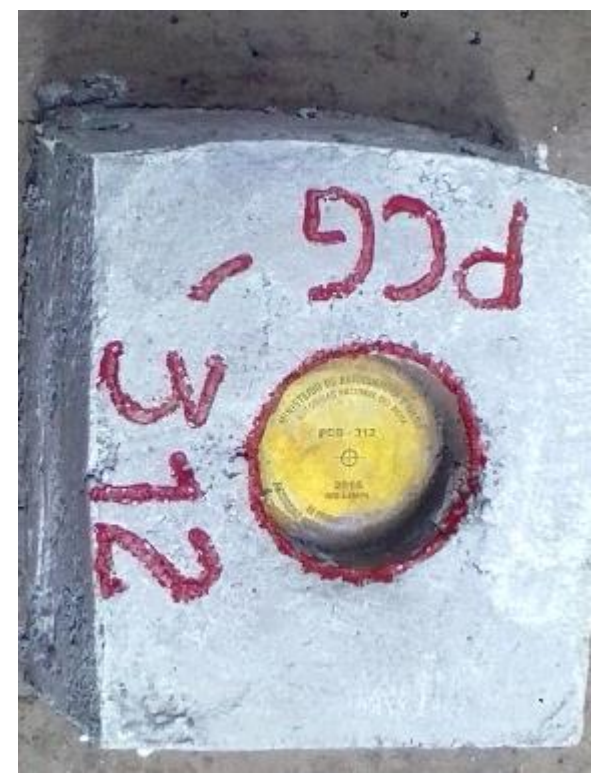

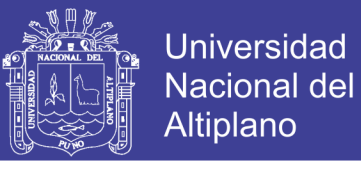

**FOTO N° 07**: Monumentación y Pintado del Punto de Control Secundario V – L4 en el rio Lampa ubicado en el Puente Colonial de Lampa.

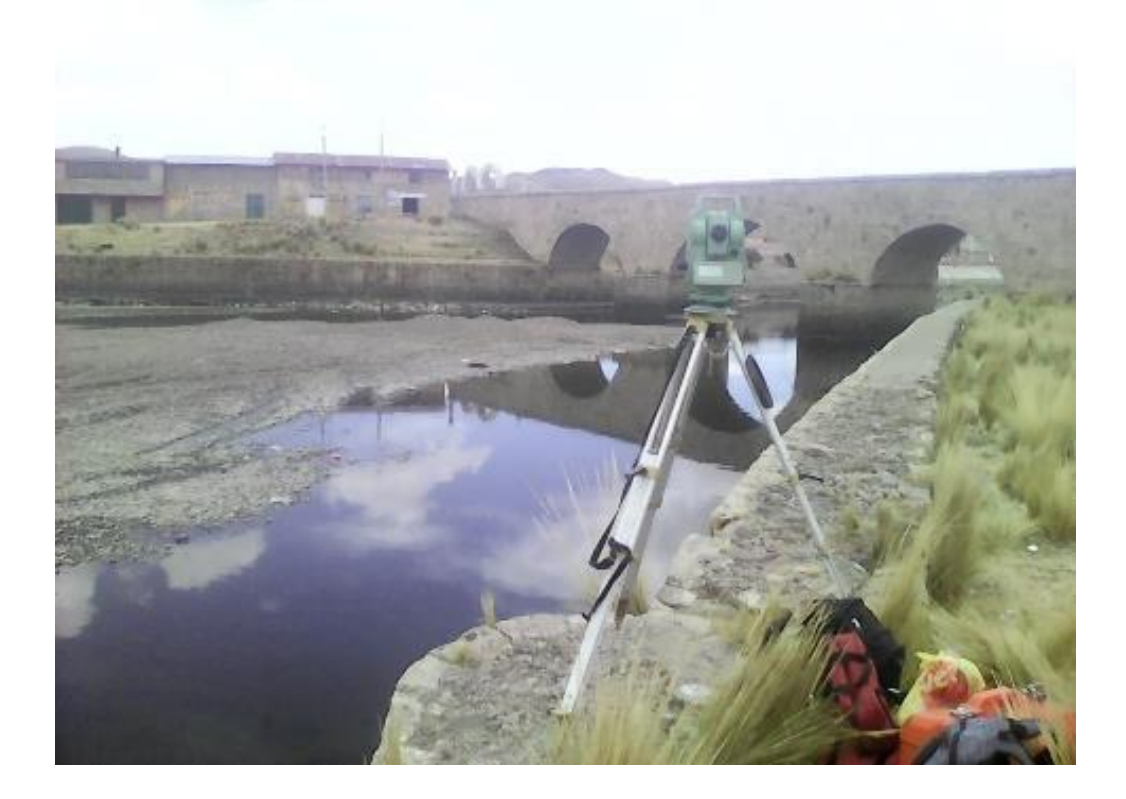

**FOTO N° 08**: Lectura de Relleno Topográfico desde el Punto de Control Secundario V – L5 en el Río Lampa ubicado en el Puente Moquegachi de Lampa.

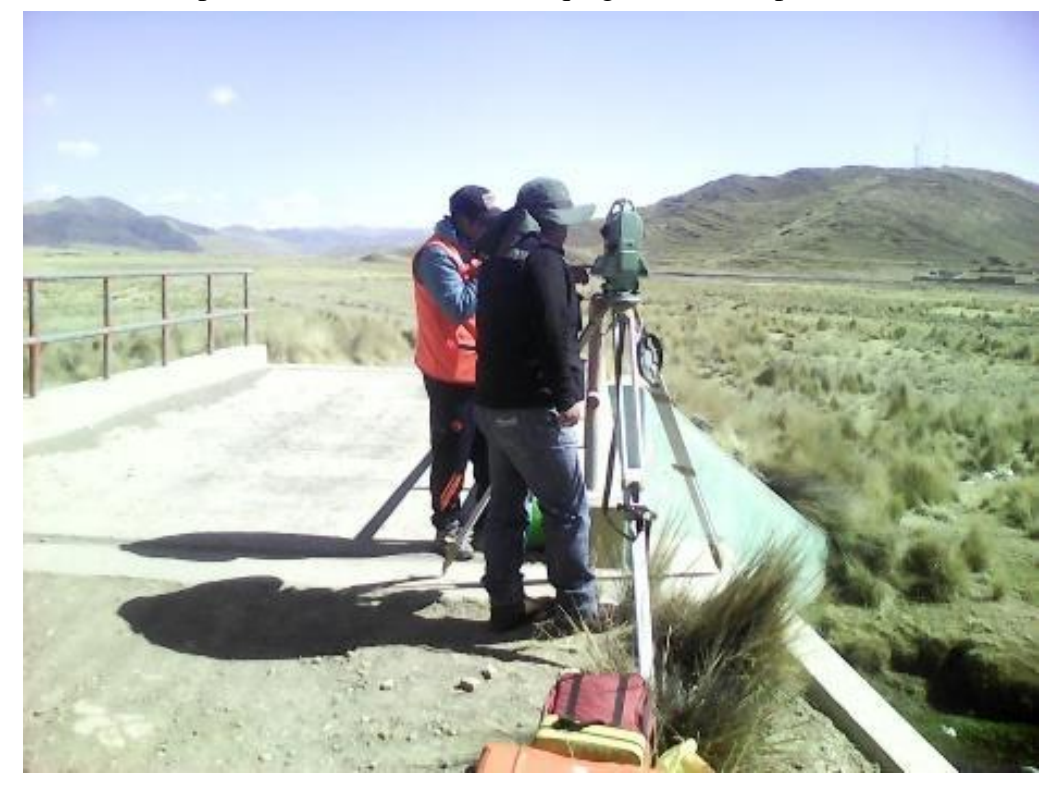
## **TESIS UNA - PUNO**

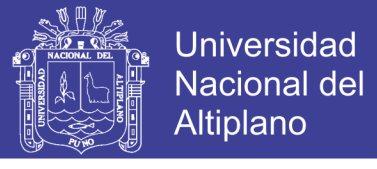

**FOTO N° 09**: Vista Panorámica de Progresiva 1+000 hasta 2+000 Km. V – L6 en el Río Lampa ubicado en el Puente Nuevo de Lampa.

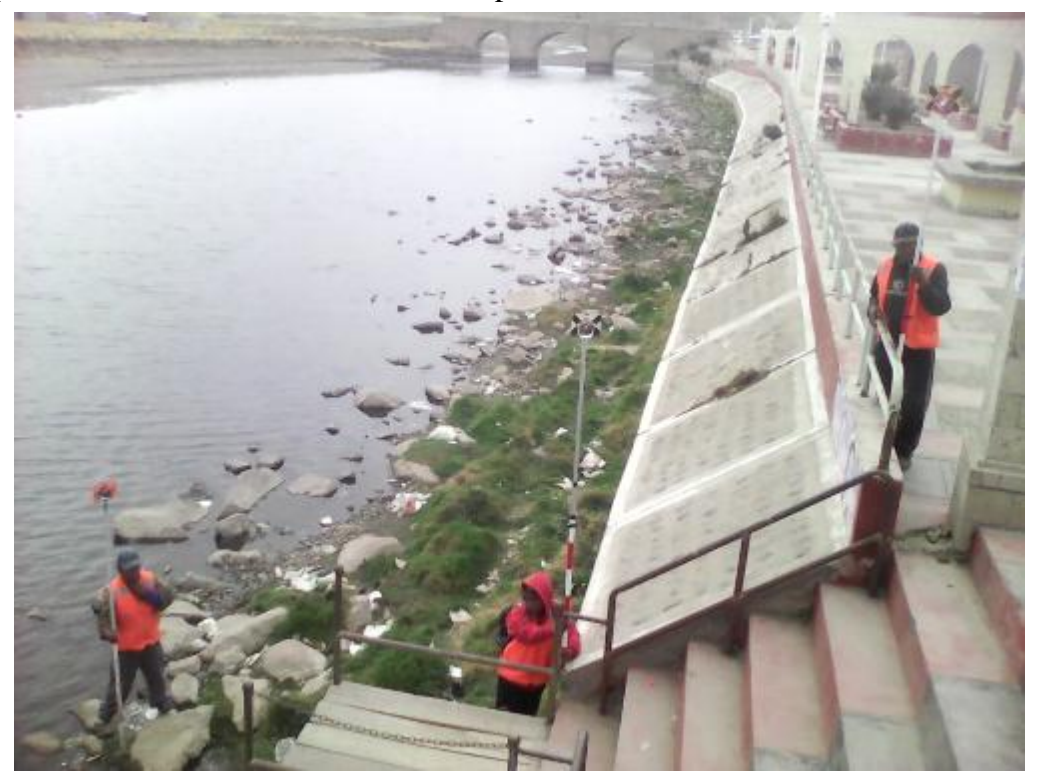

**FOTO N° 10**: Vista Panorámica de Progresiva 2+000 hasta 4+000 Km. en el Río Lampa ubicado en el sector de Linsora - Lampa.

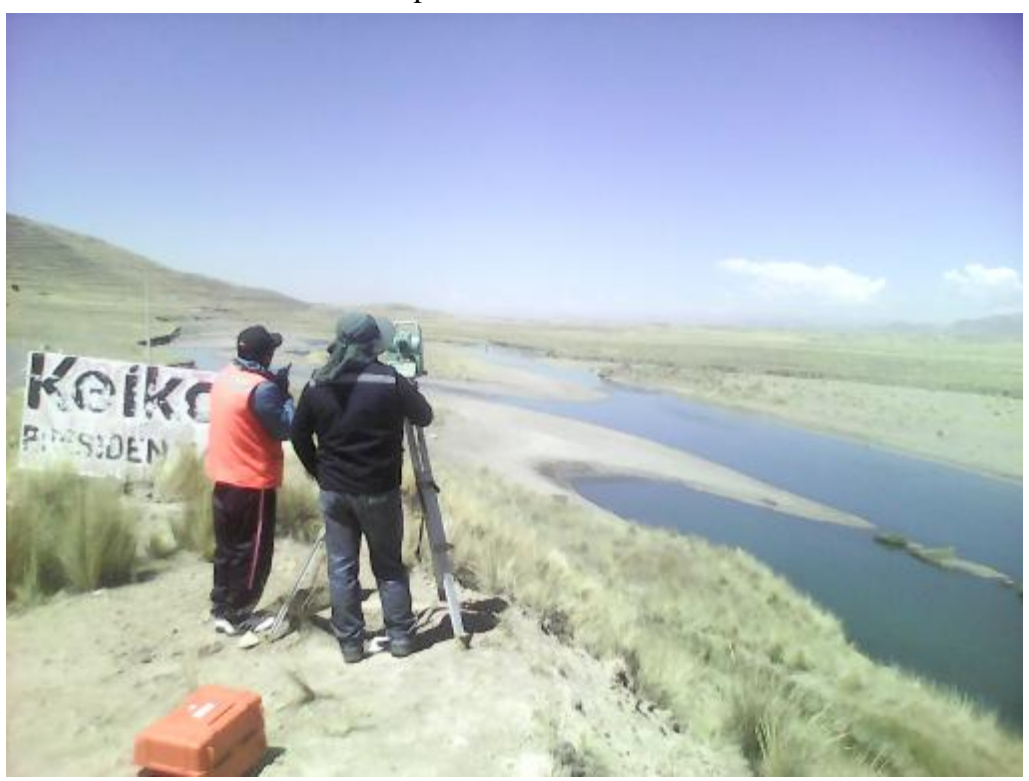

No olvide citar esta tesis

## **TESIS UNA - PUNO**

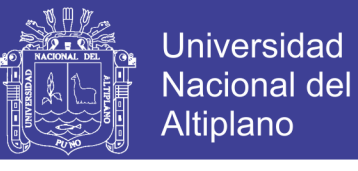

**FOTO N° 11**: Vista Panorámica de Progresiva 33+000 hasta 34+000 Km. en el Río Lampa ubicado en el sector de Pucachupa - Lampa.

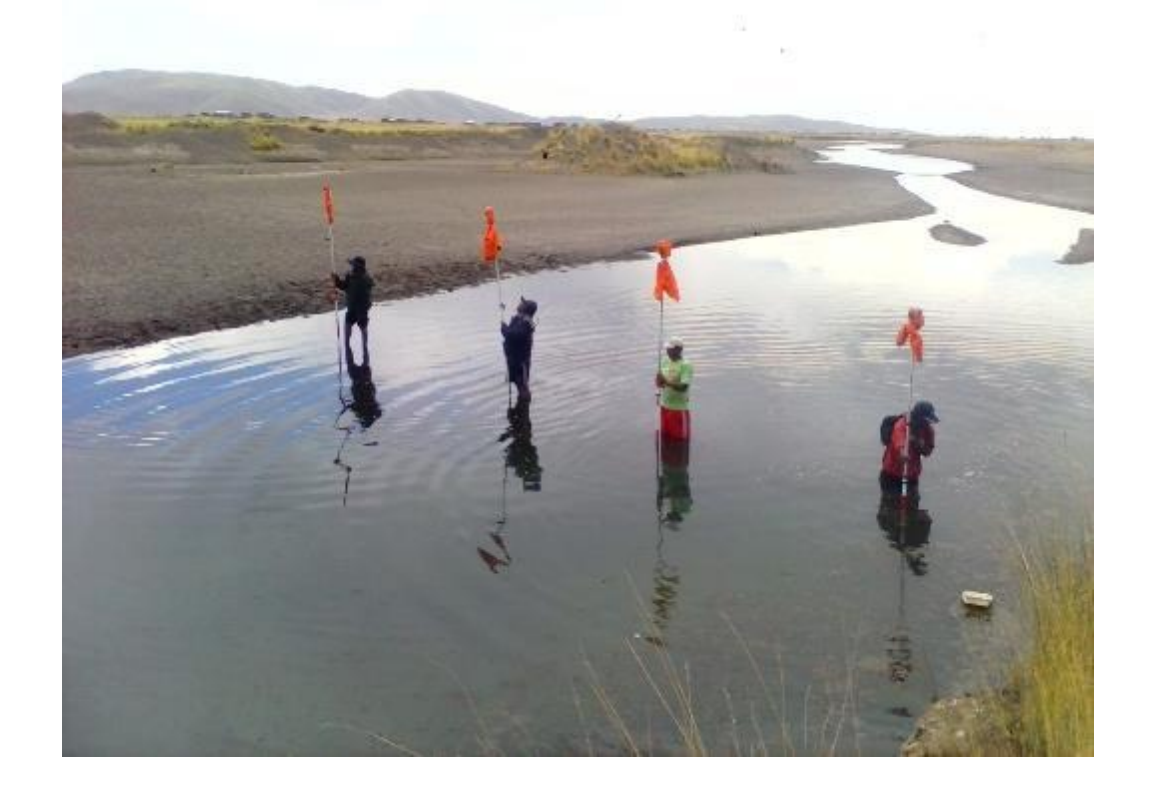

**FOTO N° 12**: Vista Panorámica de Progresiva 43+000 hasta 44+000 Km. en el Río Lampa ubicado en el Sector de Unocolla - Lampa. – San Roman.

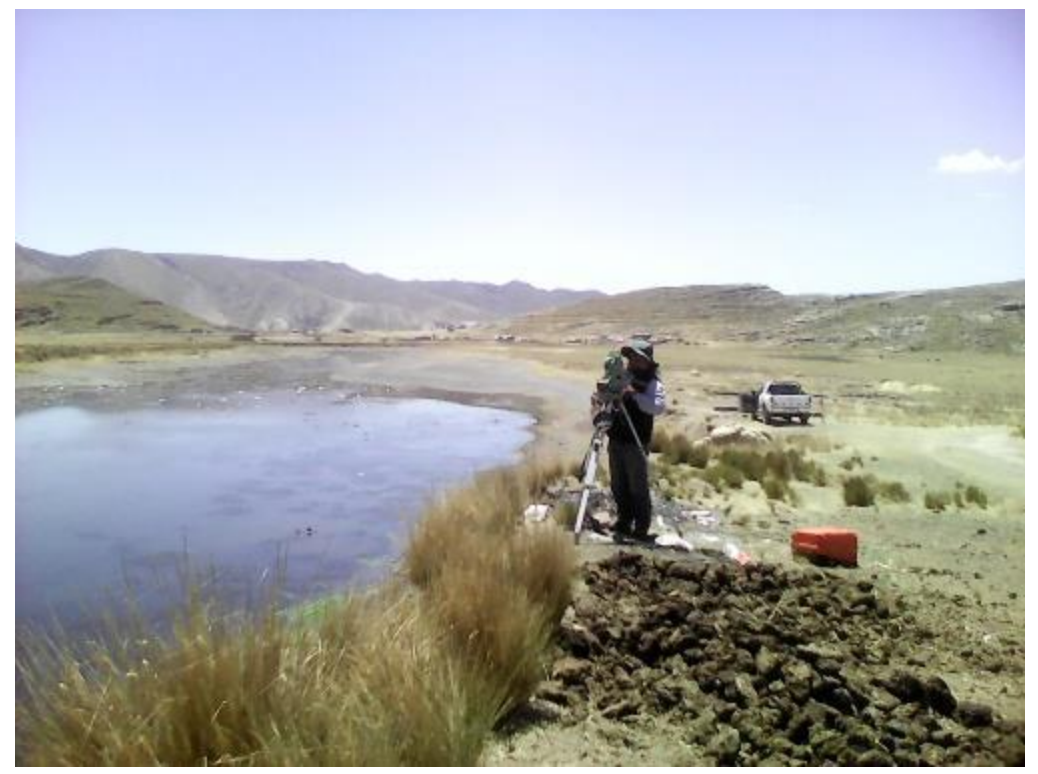

No olvide citar esta tesis

ANEXO H.

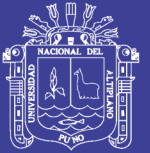

## **PLANOS**